<span id="page-0-27"></span><span id="page-0-26"></span><span id="page-0-25"></span><span id="page-0-24"></span><span id="page-0-23"></span><span id="page-0-20"></span><span id="page-0-19"></span><span id="page-0-17"></span><span id="page-0-9"></span><span id="page-0-8"></span><span id="page-0-6"></span><span id="page-0-5"></span><span id="page-0-4"></span><span id="page-0-2"></span><span id="page-0-1"></span>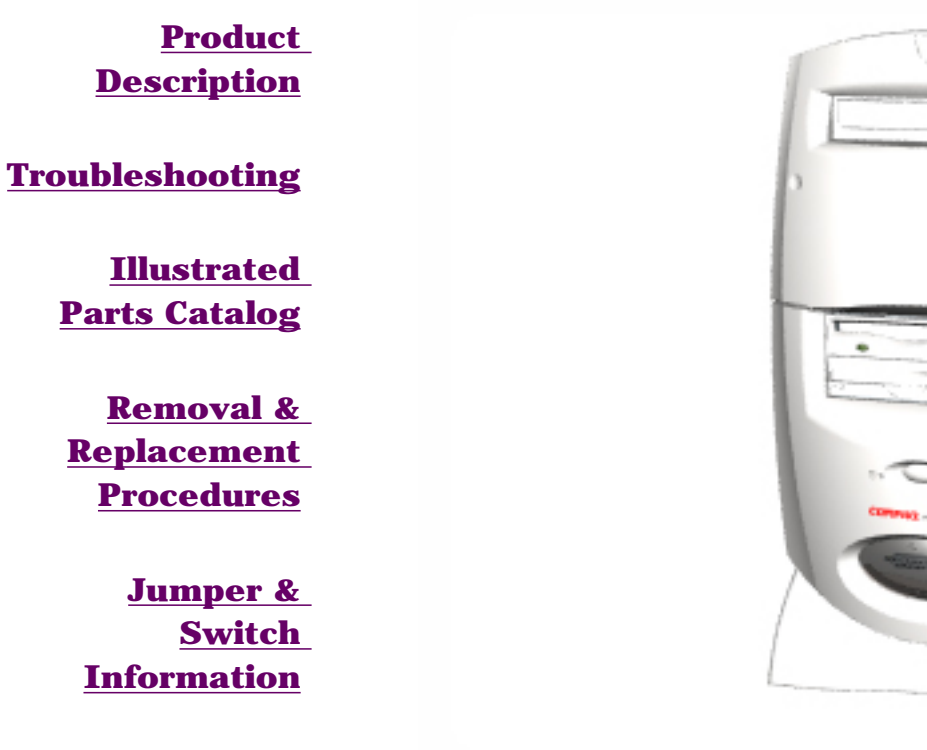

### <span id="page-0-29"></span><span id="page-0-22"></span><span id="page-0-21"></span><span id="page-0-3"></span><span id="page-0-0"></span>**[Specifications](#page-81-0)**

See the [Notice](#page-1-0) for copyright and trademark information, and the [Preface](#page-2-0) for symbol conventions and Technician Notes.

# [Download ZIP file of complete MSG to hard drive.](ftp://ftp.compaq.com/pub/products/consumer_presario/msg/5300.zip)

<span id="page-0-28"></span><span id="page-0-18"></span><span id="page-0-16"></span><span id="page-0-15"></span><span id="page-0-14"></span><span id="page-0-13"></span><span id="page-0-12"></span><span id="page-0-11"></span><span id="page-0-10"></span><span id="page-0-7"></span>This MSG will be periodically maintained and updated as needed. To report a technical problem, contact your Regional Support Center or IM Help Center. For content comments or questions, contact the Editor.

<span id="page-1-0"></span>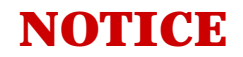

The information in this guide is subject to change without notice.

COMPAQ COMPUTER CORPORATION SHALL NOT BE LIABLE FOR TECHNICAL OR EDITORIAL ERRORS OR OMISSIONS CONTAINED HEREIN, NOR FOR INCIDENTAL OR CONSEQUENTIAL DAMAGES RESULTING FROM THE FURNISHING, PERFORMANCE, OR USE OF THIS MATERIAL.

This guide contains information protected by copyright. No part of this guide may be photocopied or reproduced in any form without prior written consent from Compaq Computer Corporation. © 1999 Compaq Computer Corporation. All rights reserved. Compaq, Presario Registered U. S. Patent and Trademark Office.

Microsoft, MS-DOS, and Windows are registered trademarks of Microsoft Corporation. Windows 95 and Windows 98 are trademarks of Microsoft Corporation. The software described in this guide is furnished under a license agreement or nondisclosure agreement. The software may be used or copied only in accordance with the terms of the agreement. Product names mentioned herein may be trademarks and/or registered trademarks of their respective companies.

*Online Maintenance and Service Guide* **Compaq Presario 5300 Series Personal Computers** 

June 1999

# <span id="page-2-0"></span>**PREFACE**

This *Maintenance and Service Guide* is a troubleshooting guide that can be used for reference when servicing the Compaq Presario 5300 Series Personal Computers.

Compaq Computer Corporation reserves the right to make changes to the Compaq Presario 5300 Series Personal Computers without notice.

### *Symbols*

The following words and symbols mark special messages throughout this guide.

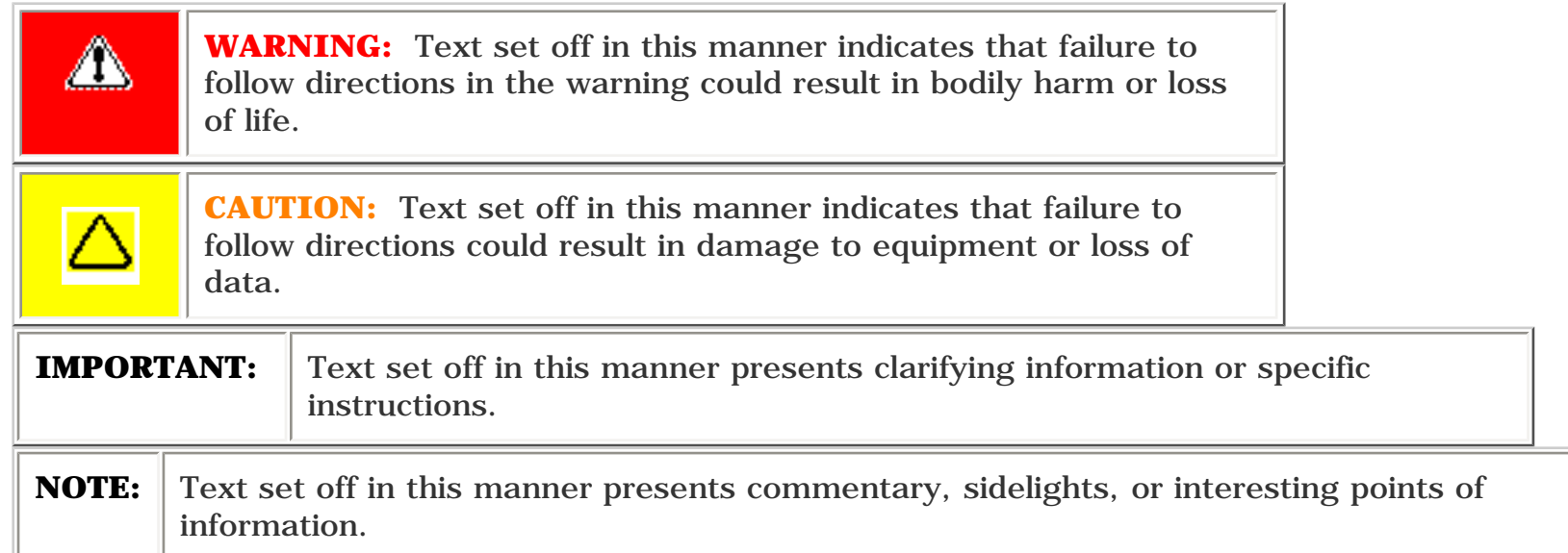

### *Technician Notes*

◬

**WARNING:** Only authorized technicians trained by Compaq should repair this equipment. All troubleshooting and repair procedures are detailed to allow only subassembly/module level repair. Because of the complexity of the individual boards and subassemblies, the user should not attempt to make repairs at the component level or to make modifications to any printed circuit board. Improper repairs can create a safety hazard. Any indications of component replacement or printed circuit board modifications may void any warranty.

### *Serial Number*

When requesting information or ordering spare parts, the computer serial number should be provided to Compaq. The serial number can be found on the front right side of the chassis (between the CD/DVD/Zip drives and the drive door hinge), and on the rear of the computer above the power supply.

# SHOW ME

### *Locating Additional Information*

The following documentation is available to support this product:

- Compaq Presario documentation set
- *Introducing Windows 98 Guide*
- Service Training Guides
- Compaq Service Advisories and Bulletins
- *Compaq QuickFind*
- *Compaq Service Quick Reference Guide*
- *Compaq Help Center*

<span id="page-3-3"></span><span id="page-3-1"></span><span id="page-3-0"></span>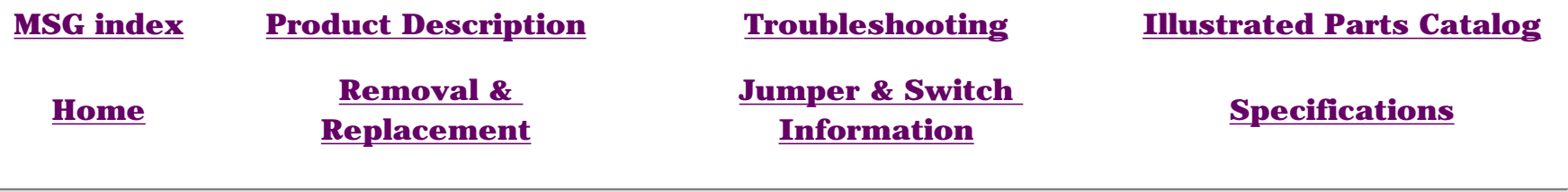

## **REMOVAL & REPLACEMENT**

### *Serial Number*

**[Electrostatic](#page-34-0) [discharge](#page-34-0)**

*DISASSEMBLY SEQUENCE*

**[Service](#page-35-0) [considerations](#page-35-0)**

**[Preparation](#page-36-0) [for](#page-36-0) [disassembly](#page-36-0)**

**Serial number**

**[Chassis](#page-37-0)**

**[Power supply](#page-38-0)**

**[Mass storage](#page-39-0) [devices](#page-39-0)**

**[Fax-modem](#page-53-0)**

**[Parallel port](#page-54-0) [assembly](#page-54-0)**

**[PCI bracket](#page-55-0)**

**[System board](#page-56-0) [components](#page-56-0)**

**[Instant On](#page-65-0) [button board](#page-65-0)**

<span id="page-3-2"></span>**[Creativity](#page-67-0) [Action Center](#page-67-0)**

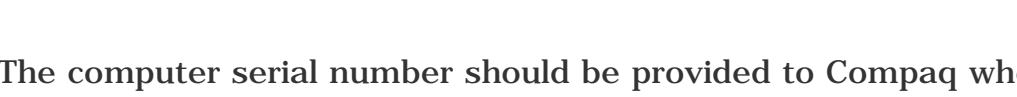

The computer serial number should be provided to Compaq whenever requesting information or ordering spare parts. The serial number is located on the rear of the computer above the power supply, and also on the cover next to the bezel.

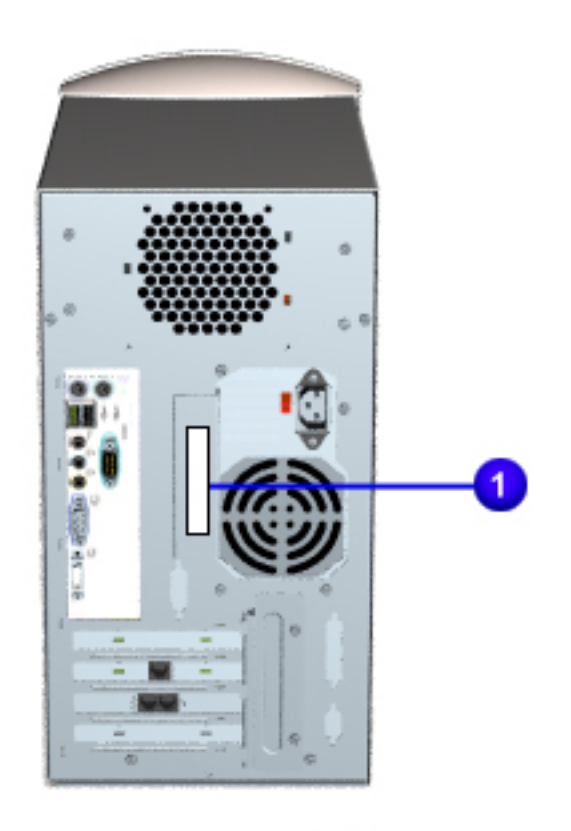

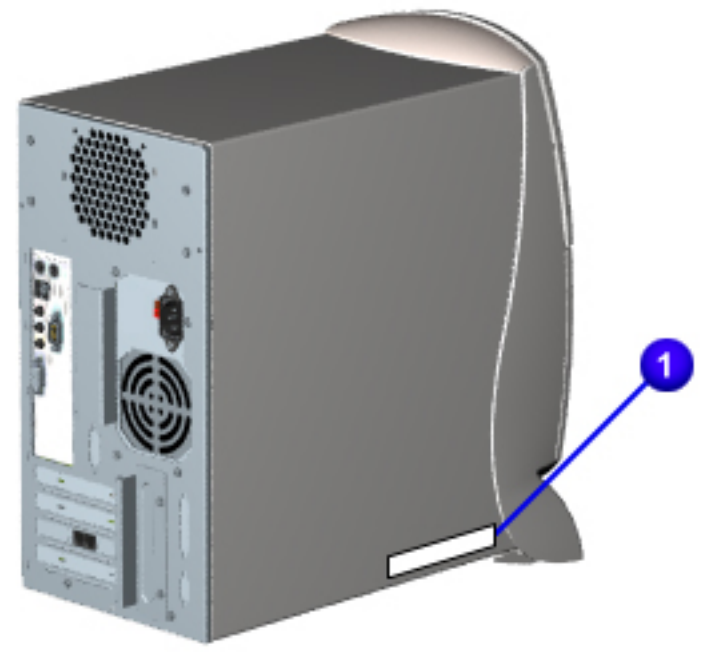

<span id="page-4-27"></span><span id="page-4-26"></span><span id="page-4-25"></span><span id="page-4-23"></span><span id="page-4-20"></span><span id="page-4-19"></span><span id="page-4-17"></span><span id="page-4-8"></span><span id="page-4-2"></span><span id="page-4-0"></span>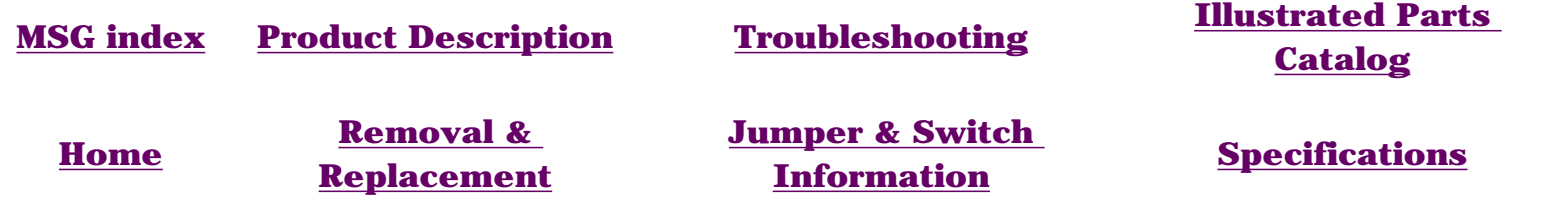

## <span id="page-4-29"></span><span id="page-4-24"></span><span id="page-4-22"></span><span id="page-4-21"></span><span id="page-4-9"></span><span id="page-4-6"></span><span id="page-4-5"></span><span id="page-4-4"></span><span id="page-4-3"></span>**PRODUCT DESCRIPTION - INDEX PAGE**

<span id="page-4-1"></span>**[Models and model-specific](#page-5-0) [features](#page-5-0)**

**[CPU controls and lights](#page-6-0)**

**[Keyboard controls and lights](#page-7-0)**

<span id="page-4-28"></span><span id="page-4-18"></span><span id="page-4-16"></span><span id="page-4-15"></span><span id="page-4-14"></span><span id="page-4-13"></span><span id="page-4-12"></span><span id="page-4-11"></span><span id="page-4-10"></span><span id="page-4-7"></span>**[Creativity Action Center](#page-9-0)**

#### **[Back components](#page-10-0)**

 connector pin assignments

### **[Power cord set](#page-11-0)**

#### **[requirements](#page-11-0)**

 general requirements country-specific requirements

<span id="page-5-4"></span><span id="page-5-3"></span><span id="page-5-2"></span><span id="page-5-1"></span><span id="page-5-0"></span>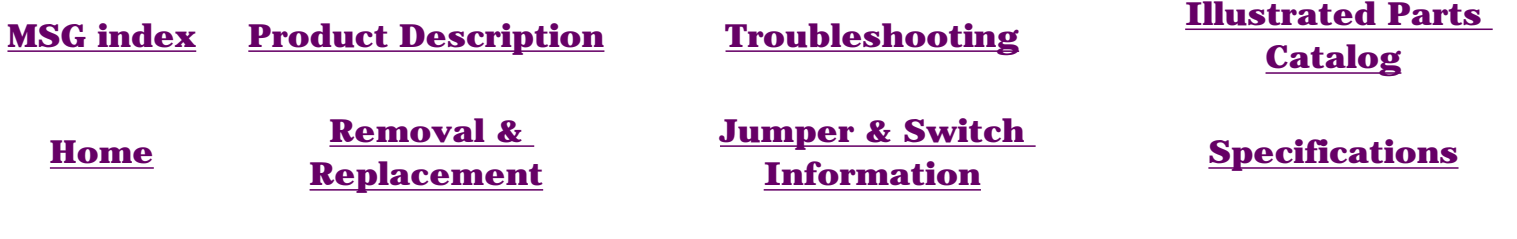

# **PRODUCT DESCRIPTION**

**Models and features**

### **Compaq Presario 5300 Series Standard Configurations**

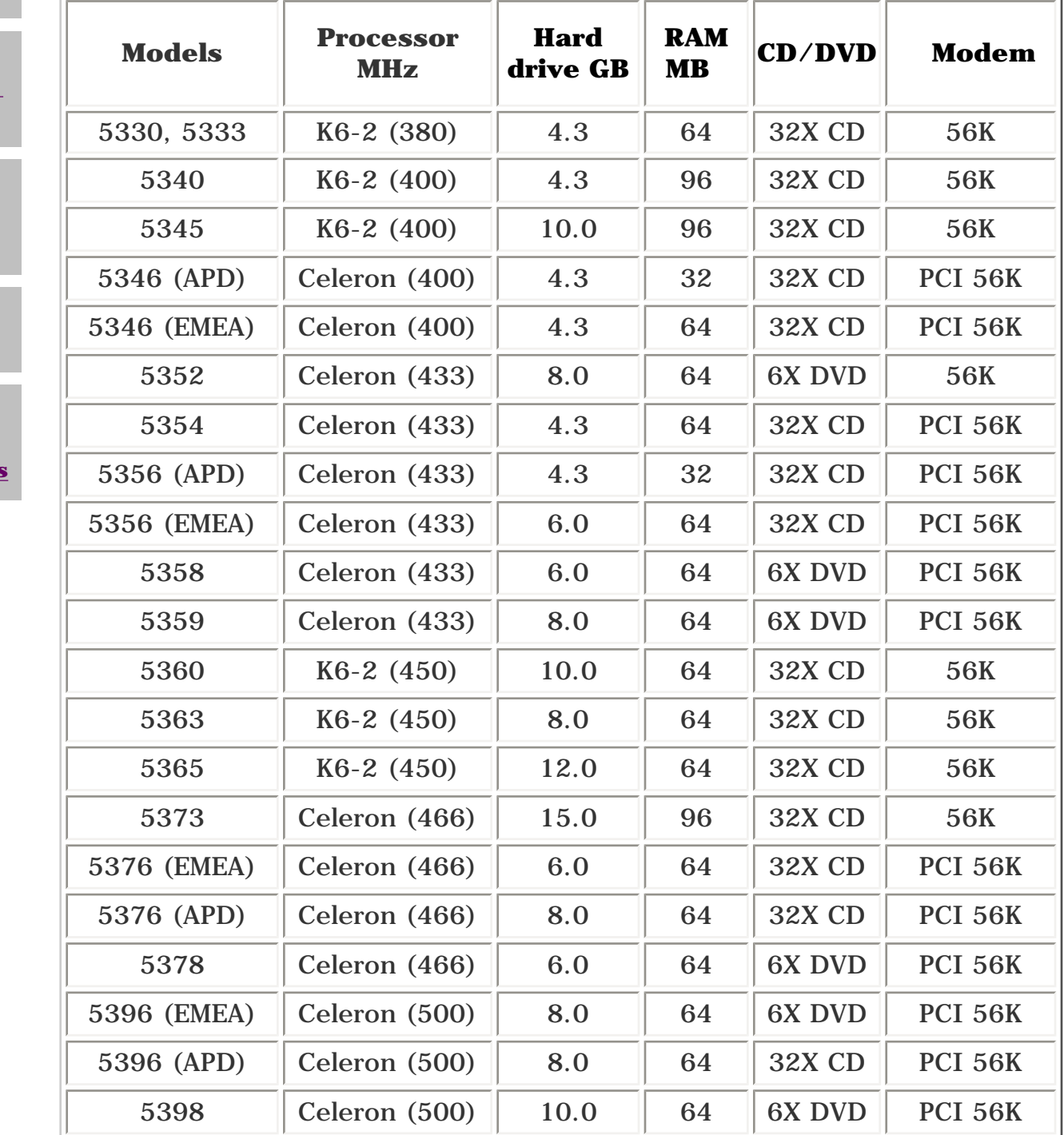

**[CPU controls](#page-6-1)  [and lights](#page-6-1)**

**[Keyboard](#page-7-1) [controls and](#page-7-1)  [lights](#page-7-1)**

**[Creativity](#page-9-1) [Action](#page-9-1)  [Center](#page-9-1)**

**[Back CPU](#page-10-1) [connectors](#page-10-1)**

<span id="page-5-5"></span>**Power cord [set](#page-11-1) [requirements](#page-11-1)**

<span id="page-6-5"></span><span id="page-6-4"></span><span id="page-6-3"></span><span id="page-6-2"></span><span id="page-6-1"></span><span id="page-6-0"></span>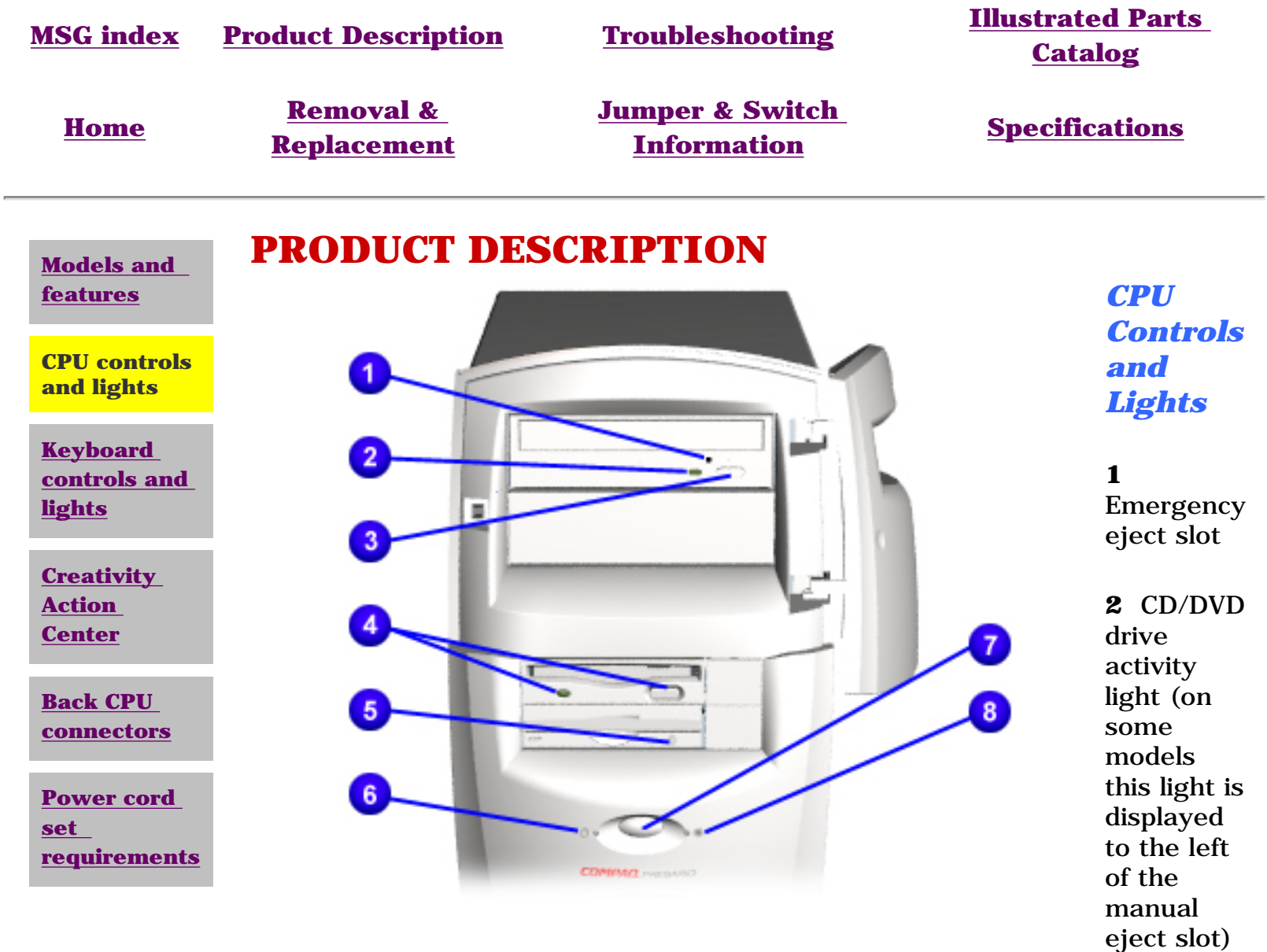

**3** CD/DVD load/eject button

**4** Floppy drive eject button

**5** Zip drive eject button & activity light

**6** Drive activity light

**7** Instant on button

<span id="page-7-3"></span><span id="page-7-0"></span>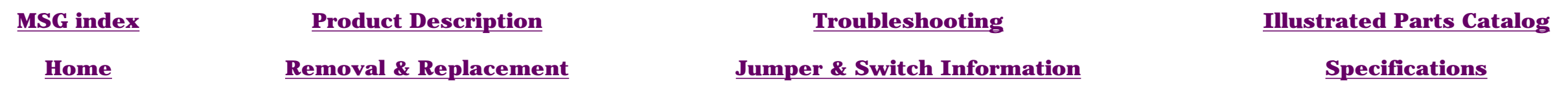

#### **[Models and](#page-5-0)  [features](#page-5-0)**

## **PRODUCT DESCRIPTION**

<span id="page-7-1"></span>

Available on select models.**Top left and right controls** (click here for **[keyboard top right corner](#page-8-0)** assignments)

#### <span id="page-7-4"></span>**[CPU controls](#page-6-0)  [and lights](#page-6-0)**

<span id="page-7-2"></span>**Keyboard controls and lights**

**[Creativity Action](#page-9-0)  [Center](#page-9-0)**

**[Back CPU](#page-10-0) [connectors](#page-10-0)**

<span id="page-7-5"></span>**[Power cord set](#page-11-0) [requirements](#page-11-0)**

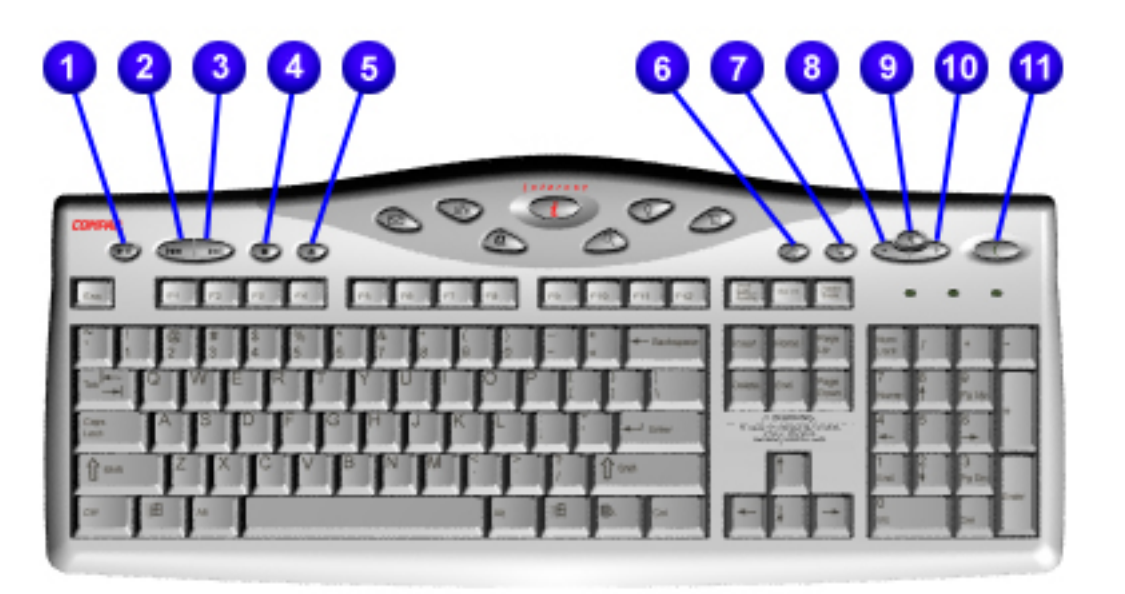

*Keyboard Controls and Lights*

- 1. Play/pause
- 2. Previous track<br>3. Next track
- Next track
- 4. Stop
- 5. Load/Eject CD
- 6. Quick print
- 7. Application launch<br>8. Volume down
- Volume down
- 9. Mute
- 10. Volume up
- 11. Sleep button

#### <span id="page-8-0"></span>**[Product Description](#page-4-5) [Troubleshooting](#page-12-5) [Illustrated Parts Catalog](#page-21-5) [Home](#page-0-4) [Removal &](#page-33-5)  [Jumper & Switch](#page-70-5) [Information](#page-70-5) [Specifications](#page-81-5) [Replacement](#page-33-5) PRODUCT DESCRIPTION [Models and](#page-5-2)  [features](#page-5-2) Center controls and upper right corner lights [CPU controls](#page-6-2)  [and lights](#page-6-2)** *Keyboard*  6  $10<sup>1</sup>$ *Controls*  **Keyboard controls and**  *and*  **lights** *Lights* **[Creativity](#page-9-3)**   $\blacksquare$   $\blacksquare$   $\blacksquare$ **[Action](#page-9-3)  Easy**   $\mathbb{R}$  and  $\mathbb{R}$ **Access [Center](#page-9-3) Internet Keyboard [Back CPU](#page-10-3) [connectors](#page-10-3) 1** Instant e-mail **[Power cord](#page-11-3)**

**2** Daily destination

**3** My presario

**4** Instant internet

**5** Instant search

**6** Online Marketplace

**7** Retail central

**8** Num lock light

**9** Caps lock light

**10** Scroll lock light

**[set](#page-11-3) [requirements](#page-11-3)**

<span id="page-9-5"></span><span id="page-9-4"></span><span id="page-9-3"></span><span id="page-9-2"></span><span id="page-9-1"></span><span id="page-9-0"></span>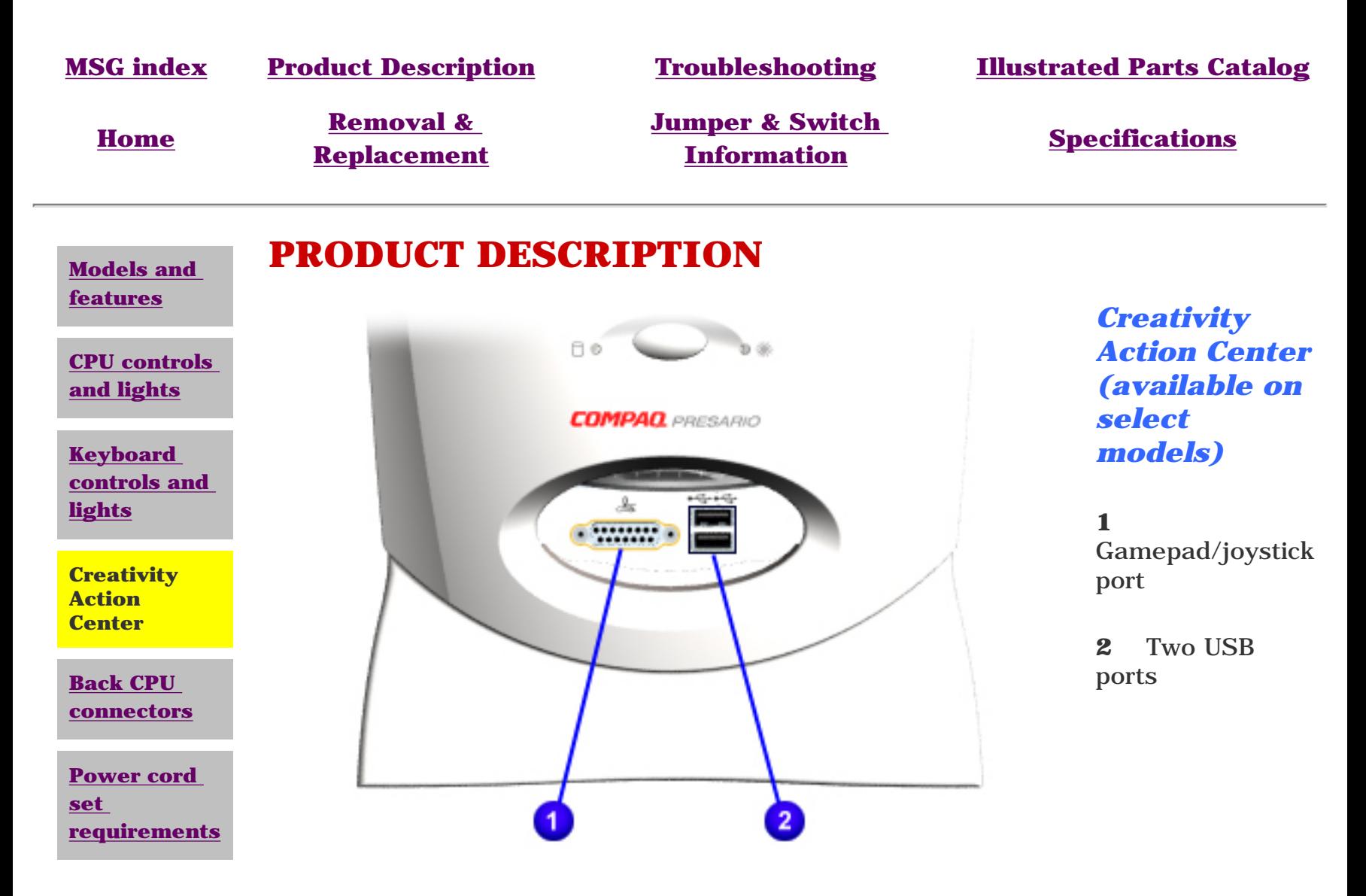

<span id="page-10-5"></span><span id="page-10-4"></span><span id="page-10-3"></span><span id="page-10-2"></span><span id="page-10-1"></span><span id="page-10-0"></span>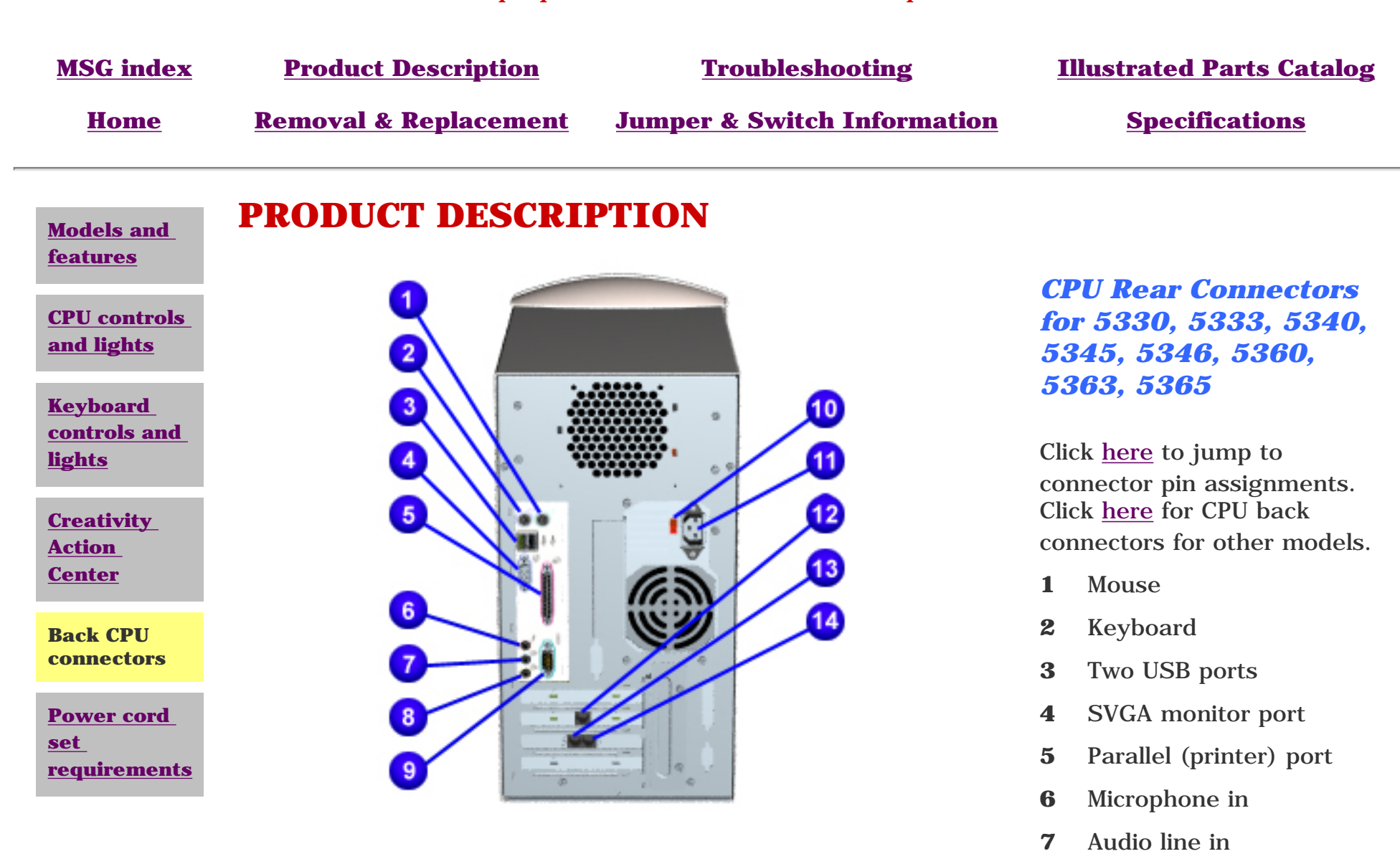

- **8** Audio line out
- **9** Serial port
- **10** Voltage select switch
- **11** AC power connector
- **12** Ethernet network card  $\Delta$
- **13** Telephone line to wall outlet (select models)
- **14** Telephone line to telephone  $\Delta$

**CAUTION:** Do not plug a phone line into the network connector or you may damage the computer.

<span id="page-11-5"></span><span id="page-11-4"></span><span id="page-11-3"></span><span id="page-11-2"></span><span id="page-11-1"></span><span id="page-11-0"></span>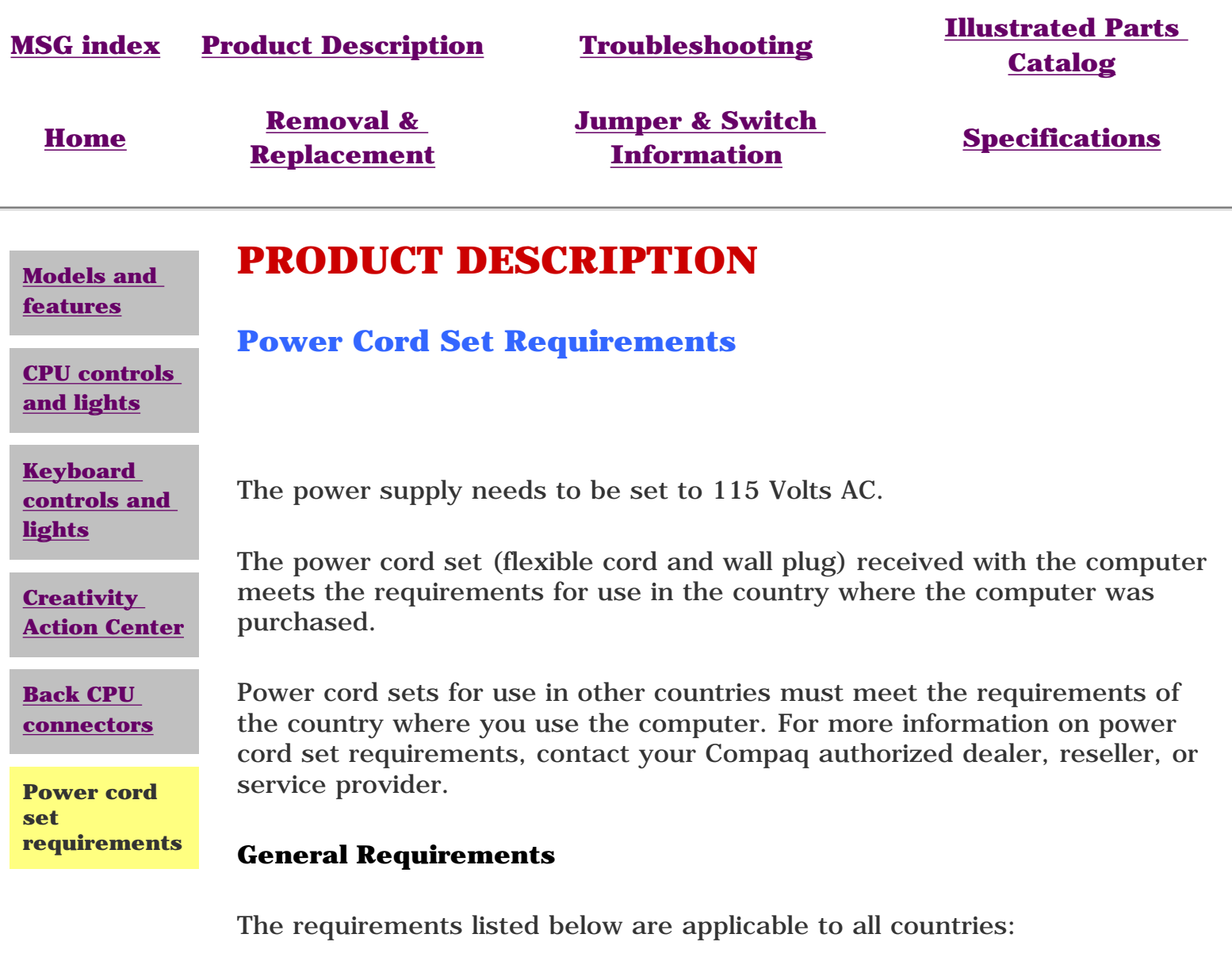

- **1** The length of the power cord set must be at least 6.00 feet (1.8 m) and a maximum of 9.75 feet (3.0 m).
- **2** All power cord sets must be approved by an acceptable accredited agency responsible for evaluation in the country where the power cord set will be used.
- **3** The power cord set must have a minimum current capacity of 10A and a nominal voltage rating of 125 or 250 volts AC, as required by each country's power system.
- **4** The appliance coupler must meet the mechanical configuration of an EN 60 320/IEC 320 Standard Sheet C13 connector, for mating with appliance inlet on the Switch Box.

\*\*\* The appliance coupler, flexible cord, and wall plug must bear a "T" mark and registration number in accordance with the Japanese Dentori Law. Flexible cord must be Type VCT or VCTF, 3-conductor, 0.75mm2 conductor size. The wall plug must be a two-pole type with a Japanese Industrial Standard C8303 (15A, 125V) configuration.

#### **Country-Specific Requirements**

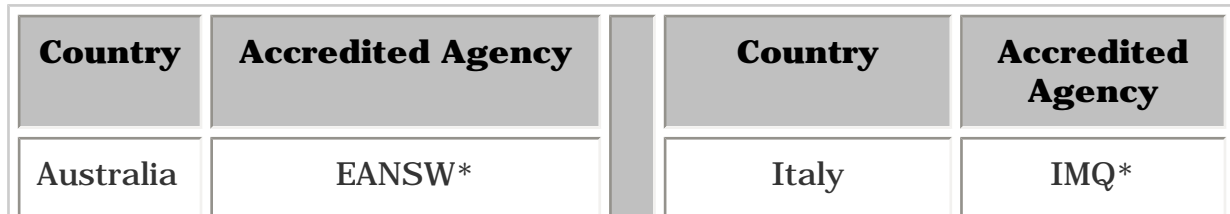

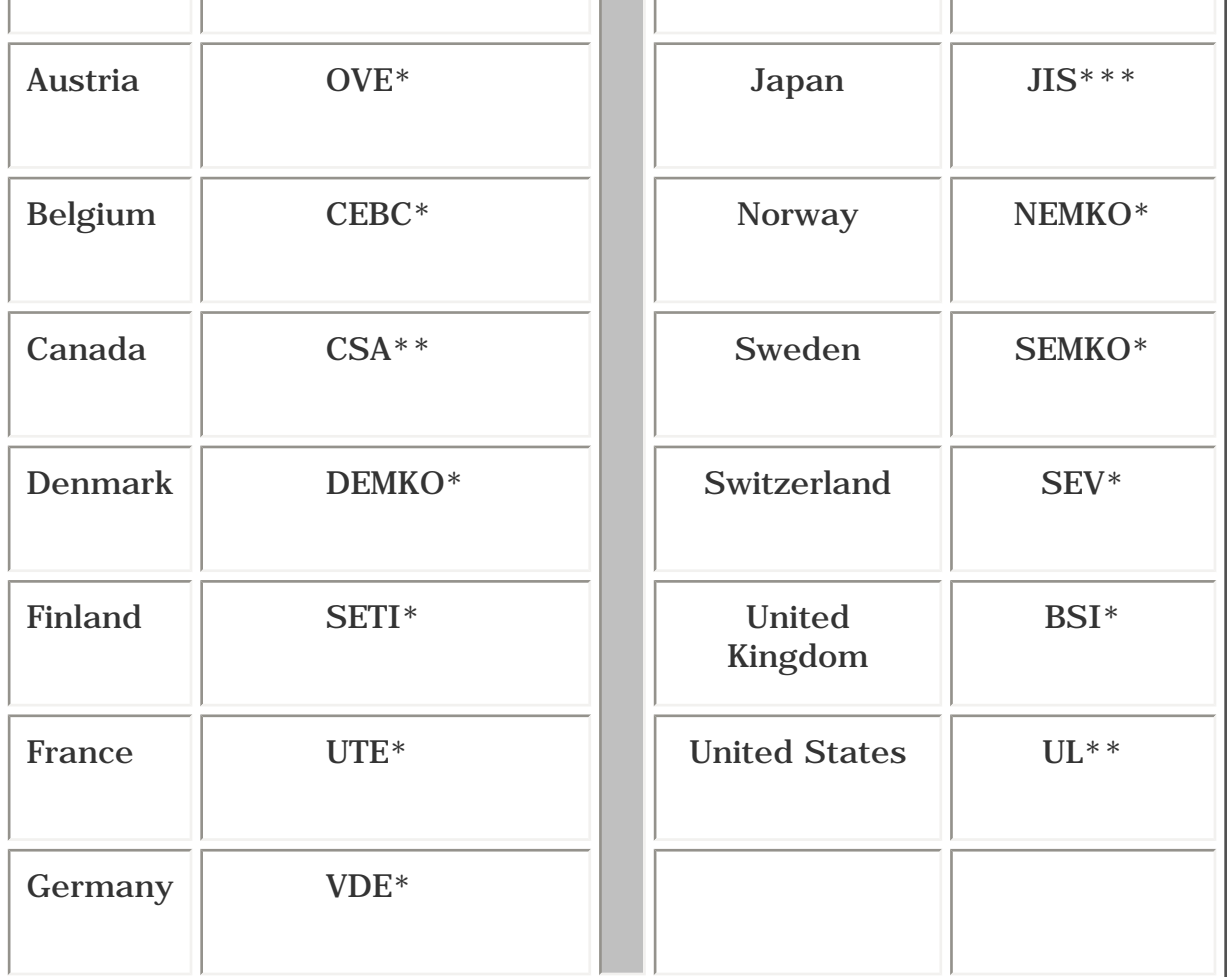

\* The flexible cord must be <HAR> Type HO3VV-F, 3 conductor, 1.0 mm2 conductor size. Power cord set fittings (appliance coupler and wall plug) must bear the certification mark of the agency responsible for evaluation in the country where it will be used.

\*\* The flexible cord must be Type SJT-2 or equivalent, No. 18 AWG, 3-conductor. The wall plug must be a two-pole grounding type with a NEMA 5-15P (15A, 125V) or NEMA 6- 15P (15A, 250V) configuration.

<span id="page-12-27"></span><span id="page-12-26"></span><span id="page-12-25"></span><span id="page-12-24"></span><span id="page-12-23"></span><span id="page-12-20"></span><span id="page-12-19"></span><span id="page-12-17"></span><span id="page-12-8"></span><span id="page-12-2"></span><span id="page-12-0"></span>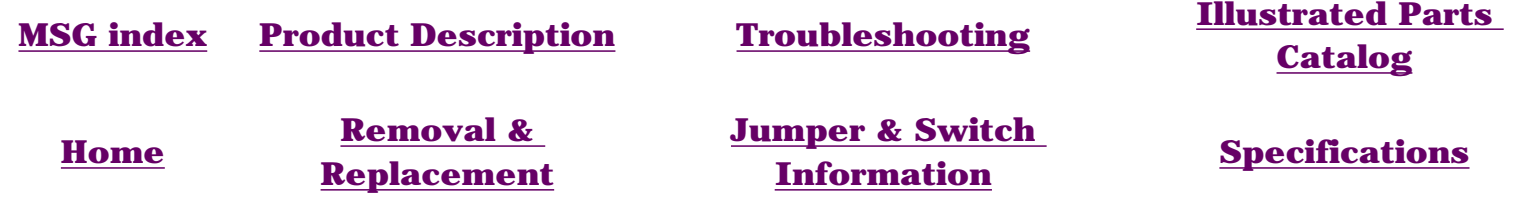

## <span id="page-12-29"></span><span id="page-12-22"></span><span id="page-12-21"></span><span id="page-12-9"></span><span id="page-12-6"></span><span id="page-12-5"></span><span id="page-12-4"></span><span id="page-12-3"></span>**TROUBLESHOOTING - INDEX PAGE**

### <span id="page-12-1"></span>**[Clearing CMOS](#page-13-0)**

### **[Power-On Self Test](#page-14-0) [\(POST\)](#page-14-0)**

### **[Configuration](#page-15-0)**

 Preparing the computer Setup Accessing Compaq utilities options

#### <span id="page-12-28"></span><span id="page-12-18"></span><span id="page-12-16"></span><span id="page-12-15"></span><span id="page-12-14"></span><span id="page-12-13"></span><span id="page-12-12"></span><span id="page-12-11"></span><span id="page-12-10"></span><span id="page-12-7"></span>**[Diagnostic error codes](#page-16-0)**

### **[Troubleshooting without](#page-19-0)  [diagnostics](#page-19-0)**

 Checklist for minor problems Hardware installation Power **IISB**  Monitor Diskette drive or SuperDisk drive Hard drive CD drive DVD drive Resolving hardware conflicts

<span id="page-13-0"></span>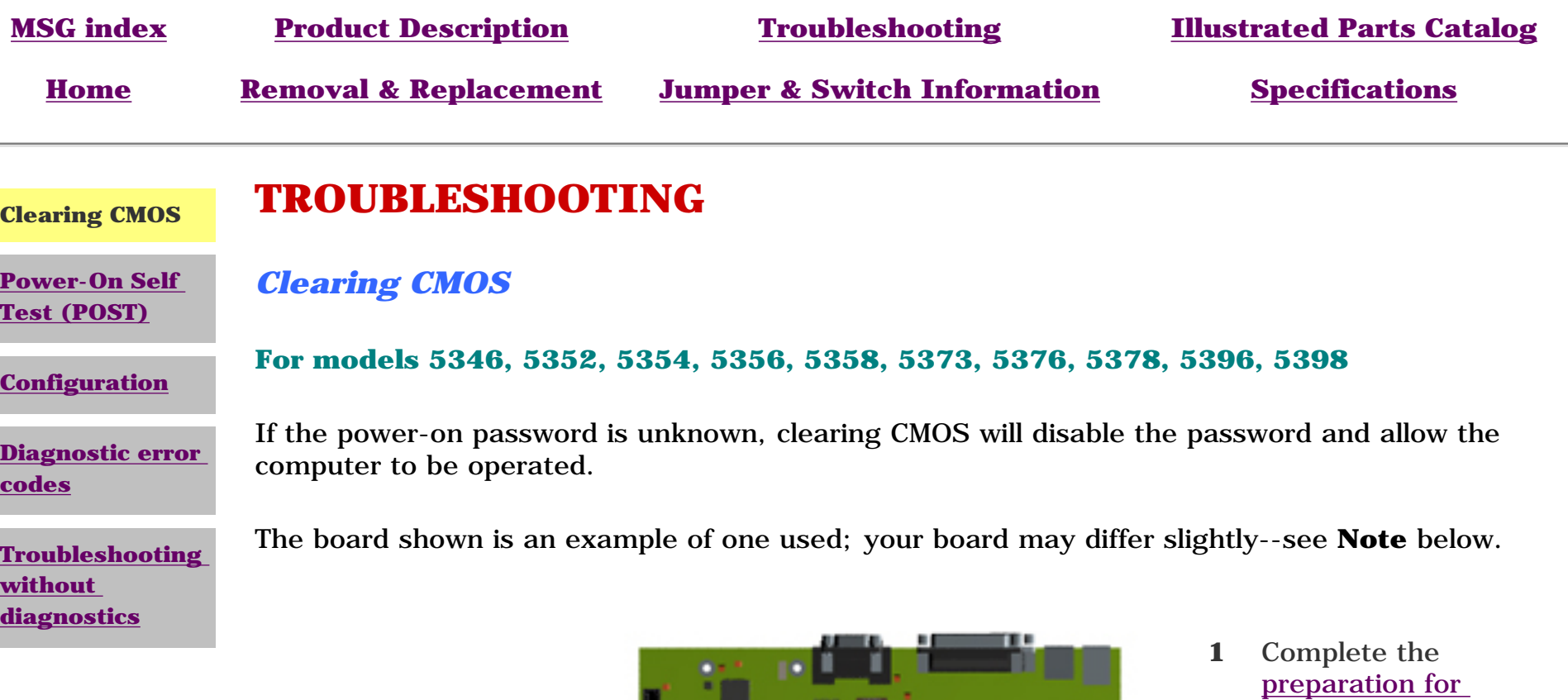

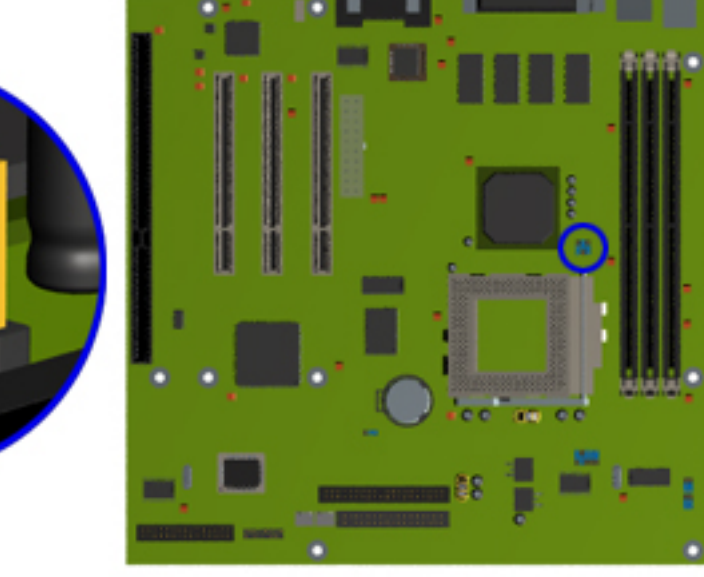

#### <span id="page-13-2"></span><span id="page-13-1"></span>**CMOS jumper location**

1-2. **4** Perform the desired

<span id="page-13-7"></span><span id="page-13-6"></span><span id="page-13-5"></span><span id="page-13-4"></span><span id="page-13-3"></span>troubleshooting.

password, move the jumper <sup>1</sup> (J3) from pins 1-2 to pins 2-3 for 10 seconds, then return to pins

[disassembly.](#page-36-1)

**NOTE:** If your

board is different from the

alternative boards for [other](http://h18000.www1.hp.com/athome/support/msgs/5300/cmosu.html)  [models](http://h18000.www1.hp.com/athome/support/msgs/5300/cmosu.html).

one shown, click links to see

**2** [Remove the](#page-37-1)  [chassis](#page-37-1).

**3** To disable the

<span id="page-14-1"></span><span id="page-14-0"></span>Compaq Presario 5300 Series Computers

<span id="page-14-2"></span>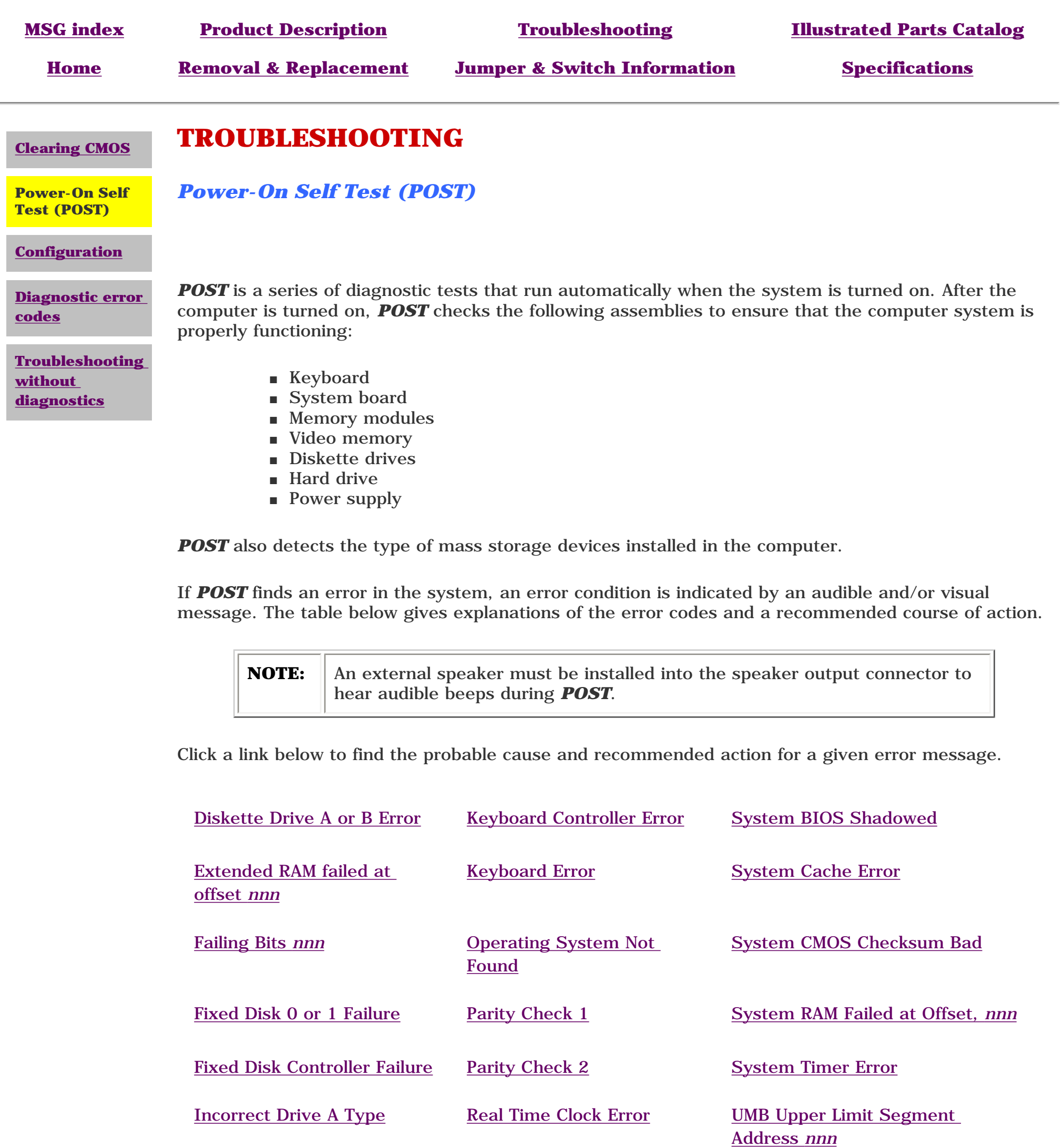

<span id="page-14-3"></span> $\overline{\phantom{a}}$ 

## **POST Messages**

<span id="page-14-7"></span><span id="page-14-6"></span><span id="page-14-5"></span><span id="page-14-4"></span>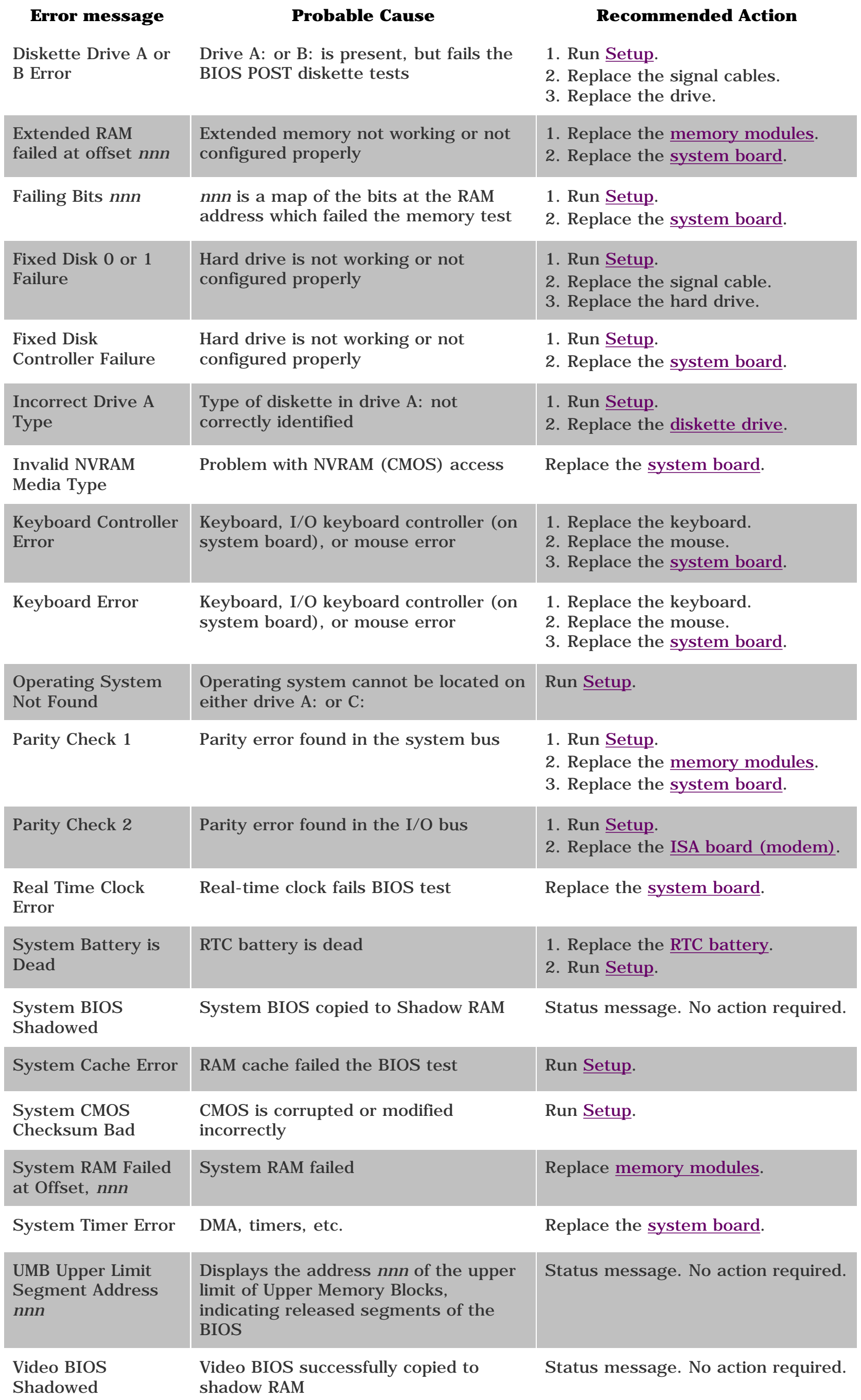

<span id="page-15-1"></span><span id="page-15-0"></span>Compaq Presario 5300 Series Computers

<span id="page-15-8"></span><span id="page-15-2"></span>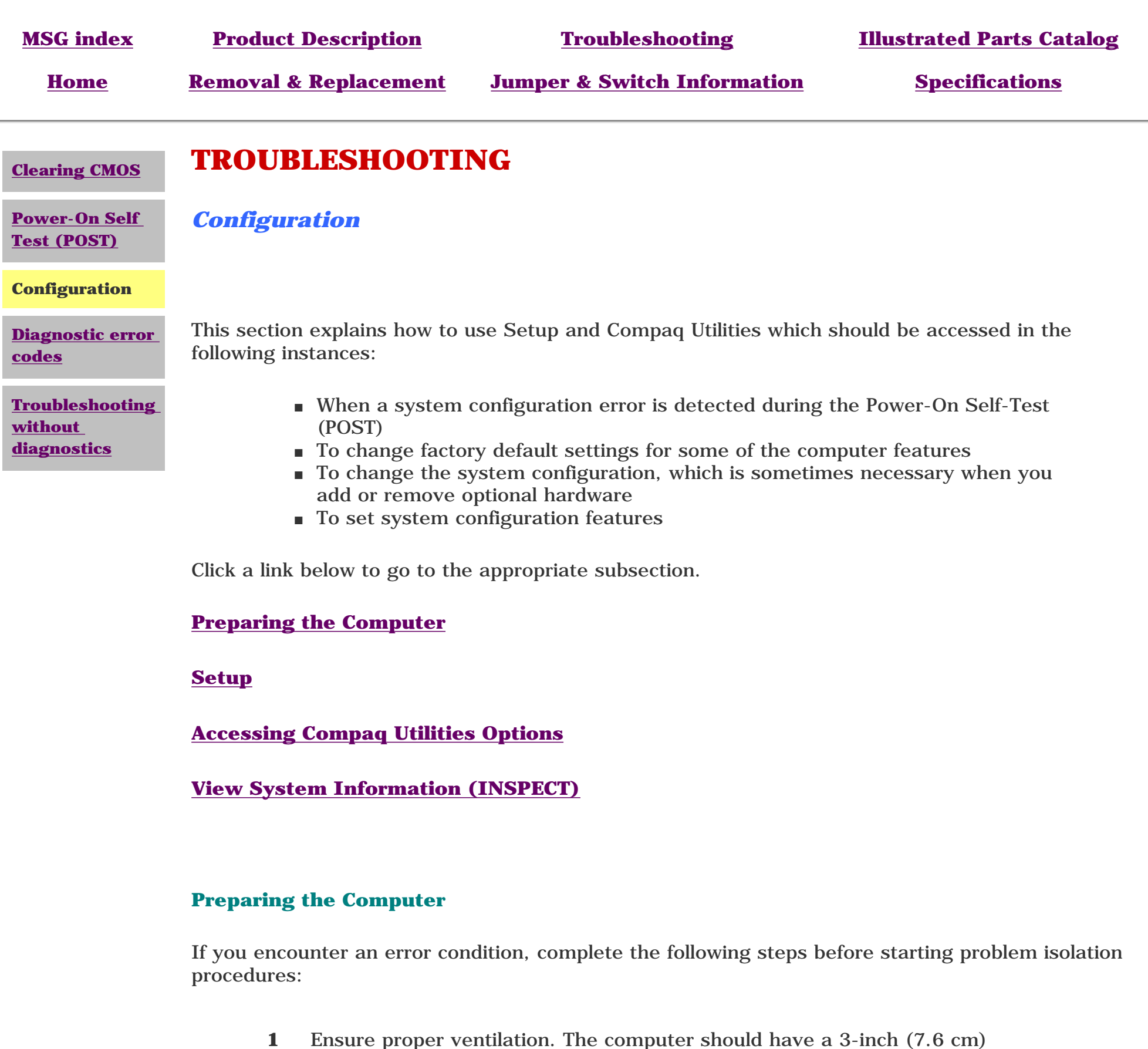

- <span id="page-15-14"></span><span id="page-15-12"></span><span id="page-15-9"></span><span id="page-15-4"></span>**1** Ensure proper ventilation. The computer should have a 3-inch (7.6 cm) clearance at the back of the system unit.
- **2** Turn off the computer and peripheral devices.

<span id="page-15-3"></span>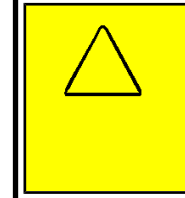

**CAUTION:** Always ensure that the power is off before disconnecting or reconnecting the mouse, keyboard, or any other peripheral devices. Disconnecting or connecting the keyboard or mouse while the unit power is on can damage the system board.

- **3** Disconnect any peripheral devices other than the monitor and keyboard. Do not
- disconnect the printer if you want to test it or use it to log error messages.
- **4** Install loop-back and terminating plugs for complete testing.

#### <span id="page-15-5"></span>**Setup**

The Setup utility gives a snapshot of the computer's hardware configuration, aids in troubleshooting, and sets custom features. Setup recognizes a new internal component or an external device and automatically updates the configuration screens. Use the Setup utility to:

- Modify settings for audio, storage, power management, communications, and input devices
- Get an overall picture of the computer's hardware configuration
- Verify configuration parameters in determining problems
- Set time and date

#### *Running Setup*

To access the Setup utility, turn on the computer and press the **F10** key when the Compaq logo appears. The following menu will appear:

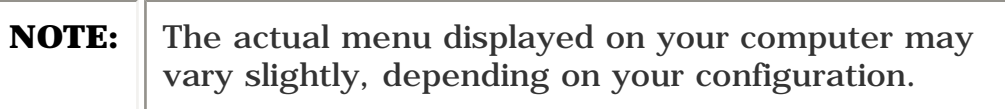

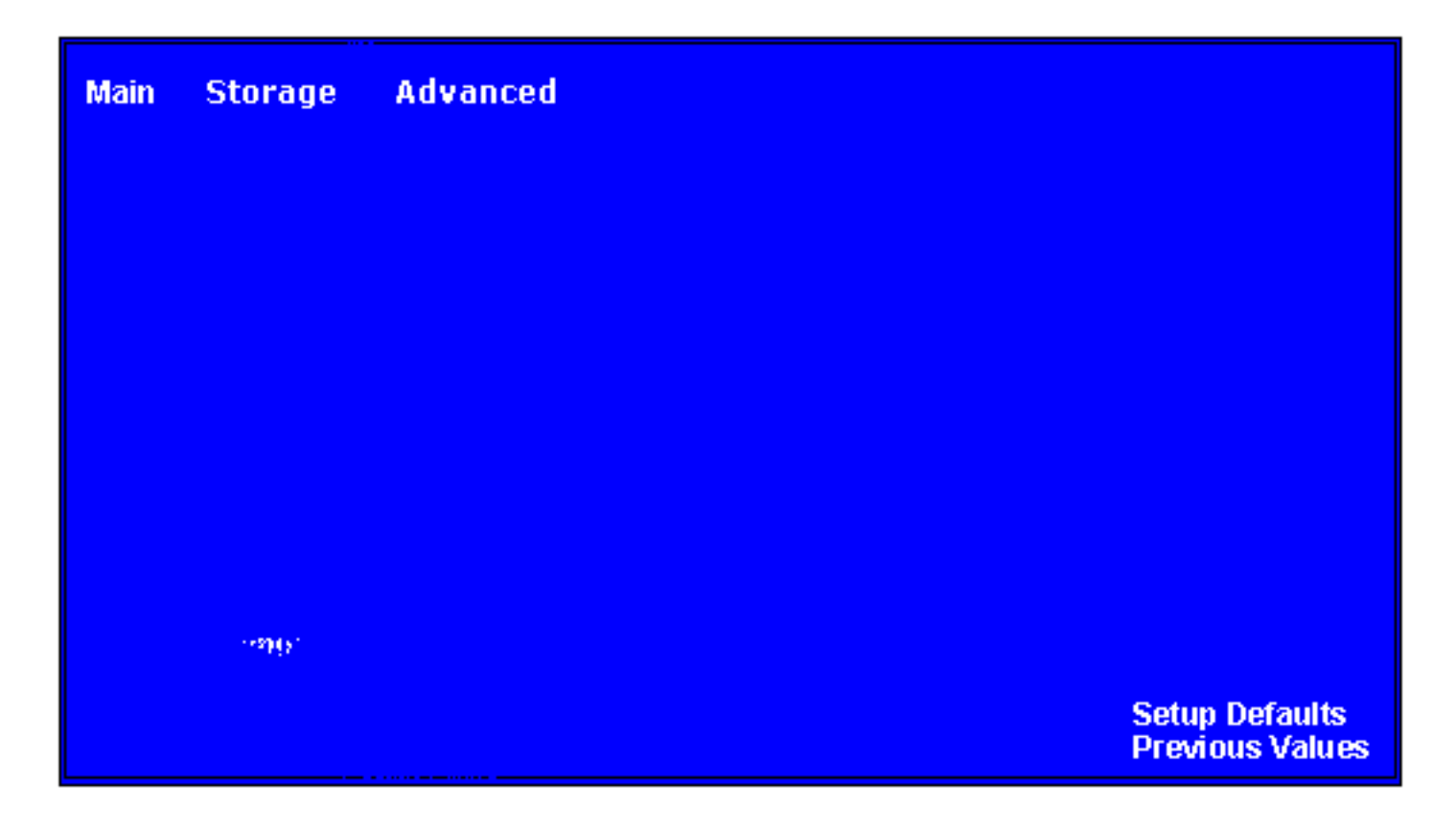

#### <span id="page-15-13"></span><span id="page-15-10"></span><span id="page-15-6"></span>**Accessing Compaq Utilities Options**

This section provides information about the menu options accessible from the **Compaq Utilities** menu.

#### *Create a Compaq Utilities Diskette*

<span id="page-15-15"></span>A Compaq Utilities diskette must be created to troubleshoot the system. To create a Compaq Utilities diskette, complete the following steps:

- **1** Insert the *QuickRestore CD* into the CD drive.
- **2** From the Windows desktop, click on **Start,** then **Program,** then **Windows Explorer.**
- **3** Click on the CD drive icon.
- **4** Double-click on the **PCdiags** folder.
- **5** Insert a diskette in the diskette drive.
- **6** Double-click on the **QRST5.exe** icon.
- **7** Press **Enter** when the QuickRestore label appears.
- **8** After the CD has completed copying to the diskette, eject the *QuickRestore CD*.

#### <span id="page-15-7"></span>**View System Information (INSPECT)**

<span id="page-15-11"></span>The View System Information (INSPECT) utility provides information about the system once it has been configured. INSPECT operates with MS-DOS and provides information about the system operating environment including:

- Contents of the operating system startup files
- Current memory configuration
- ROM version
- Type of processor and coprocessor
- Diskette and hard drives
- Active printer and communications interfaces
- <span id="page-15-16"></span>■ Modem

<span id="page-16-1"></span><span id="page-16-0"></span>Compaq Presario 5300 Series Computers

<span id="page-16-9"></span><span id="page-16-3"></span><span id="page-16-2"></span>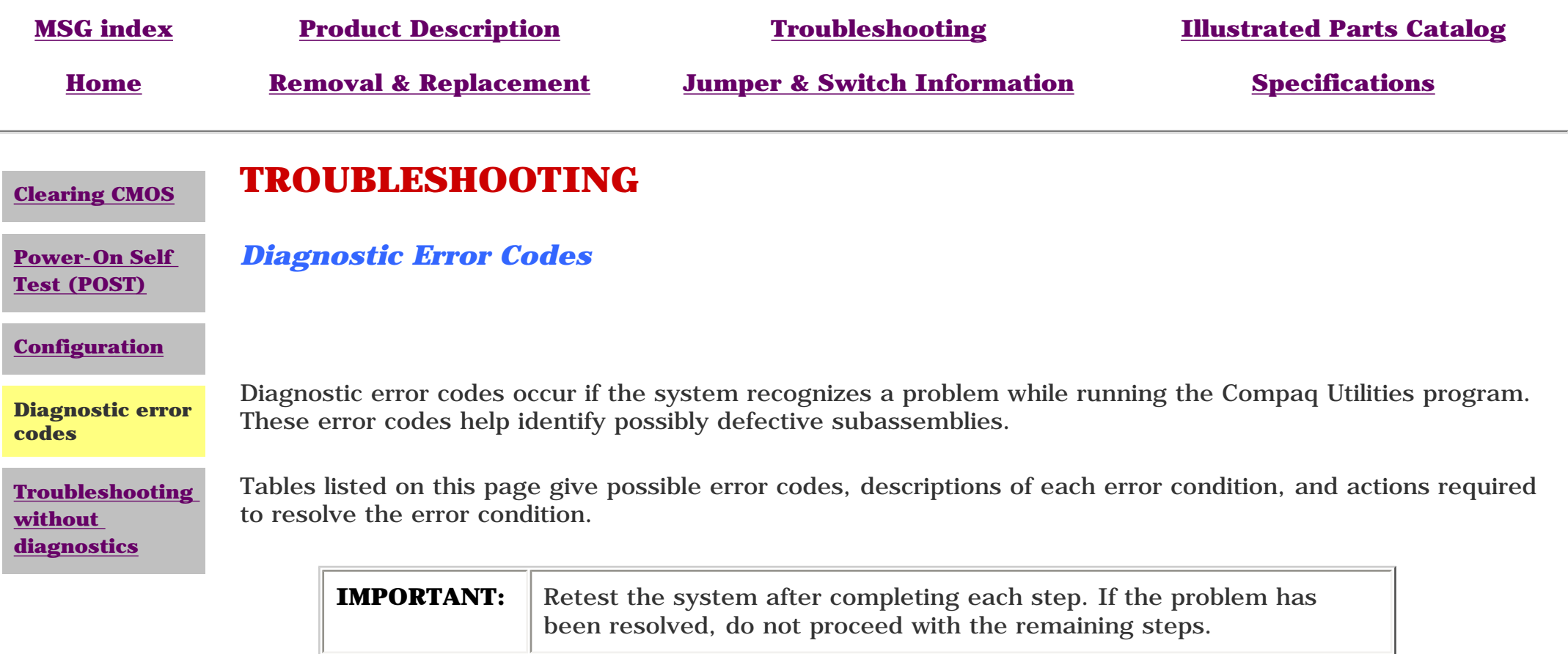

For assistance in the removal and replacement of a particular subassembly, see *[Removal and Replacement](#page-33-12)  [Procedures](#page-33-12)*.

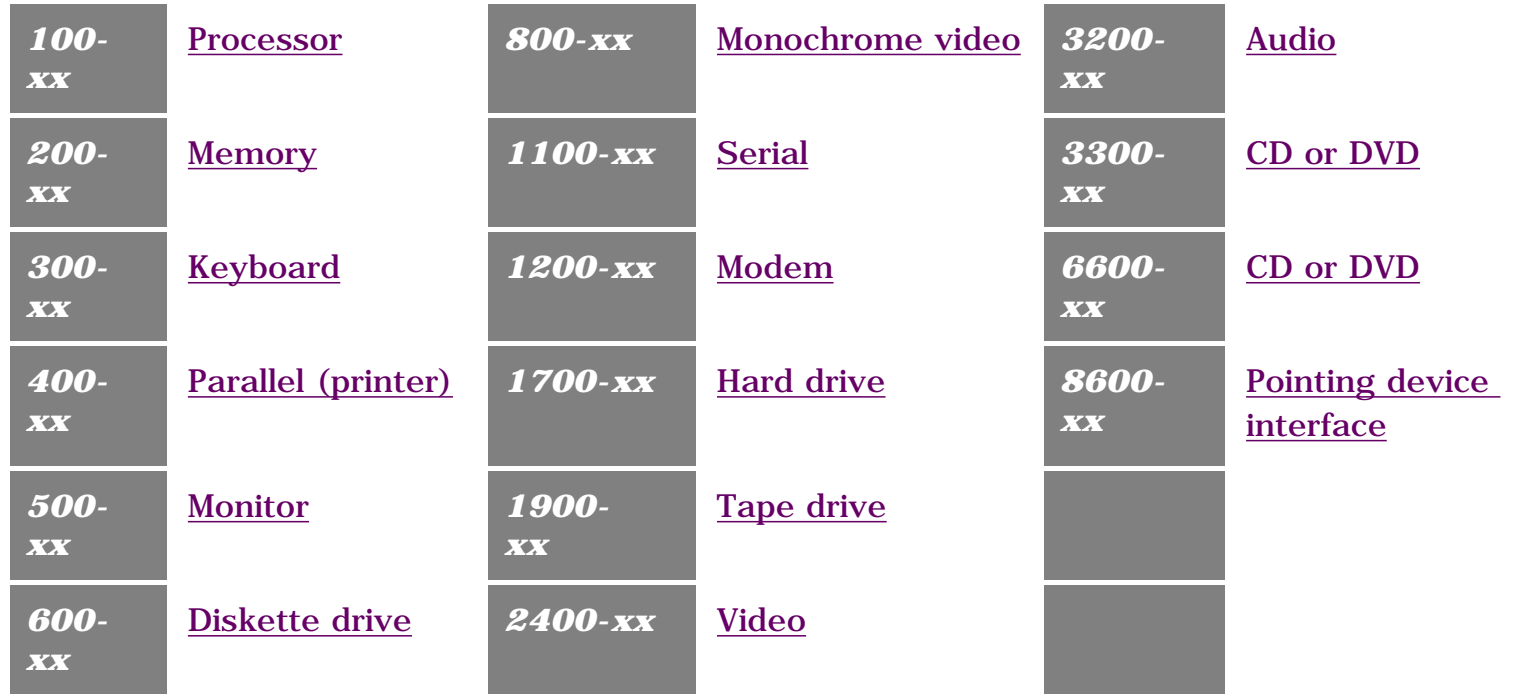

<span id="page-16-6"></span>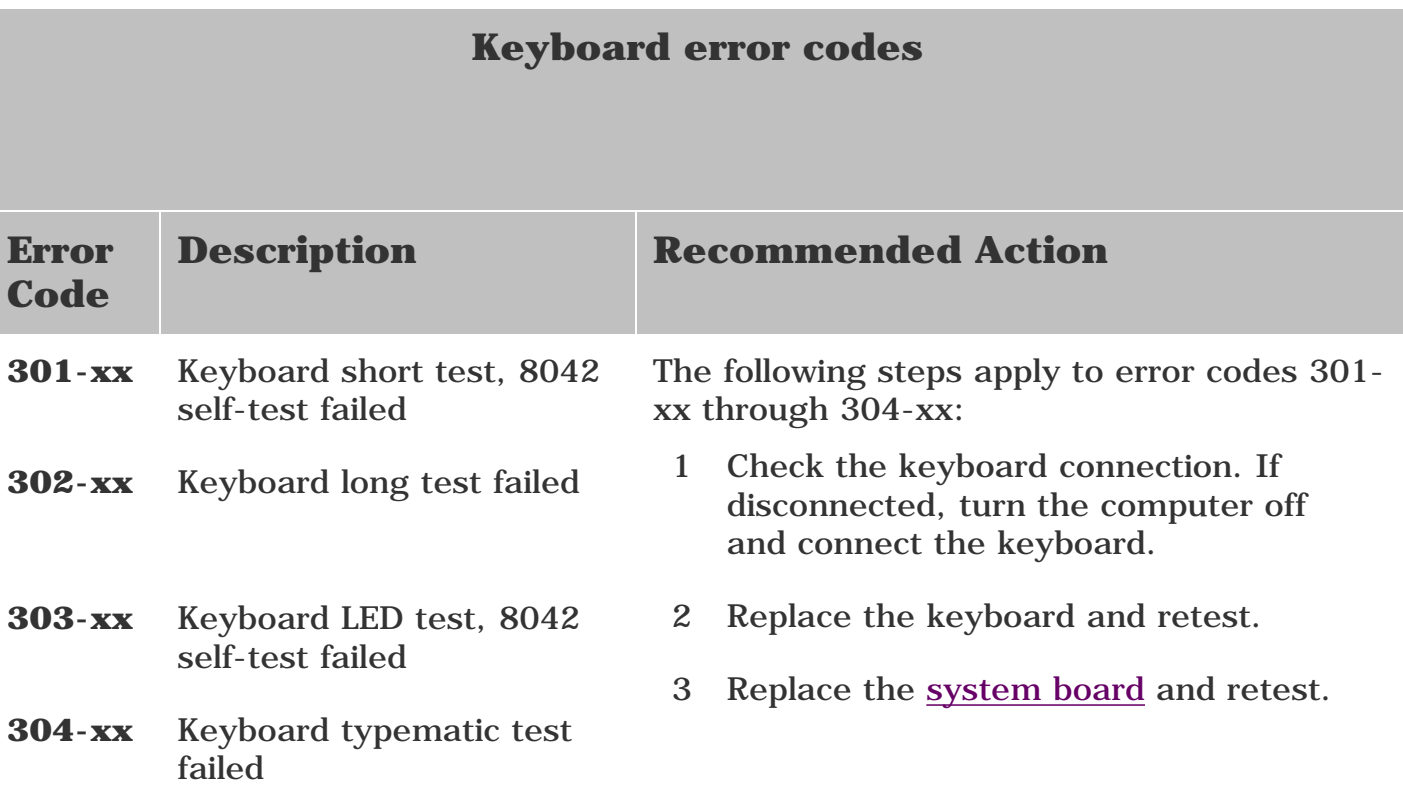

<span id="page-16-10"></span><span id="page-16-8"></span>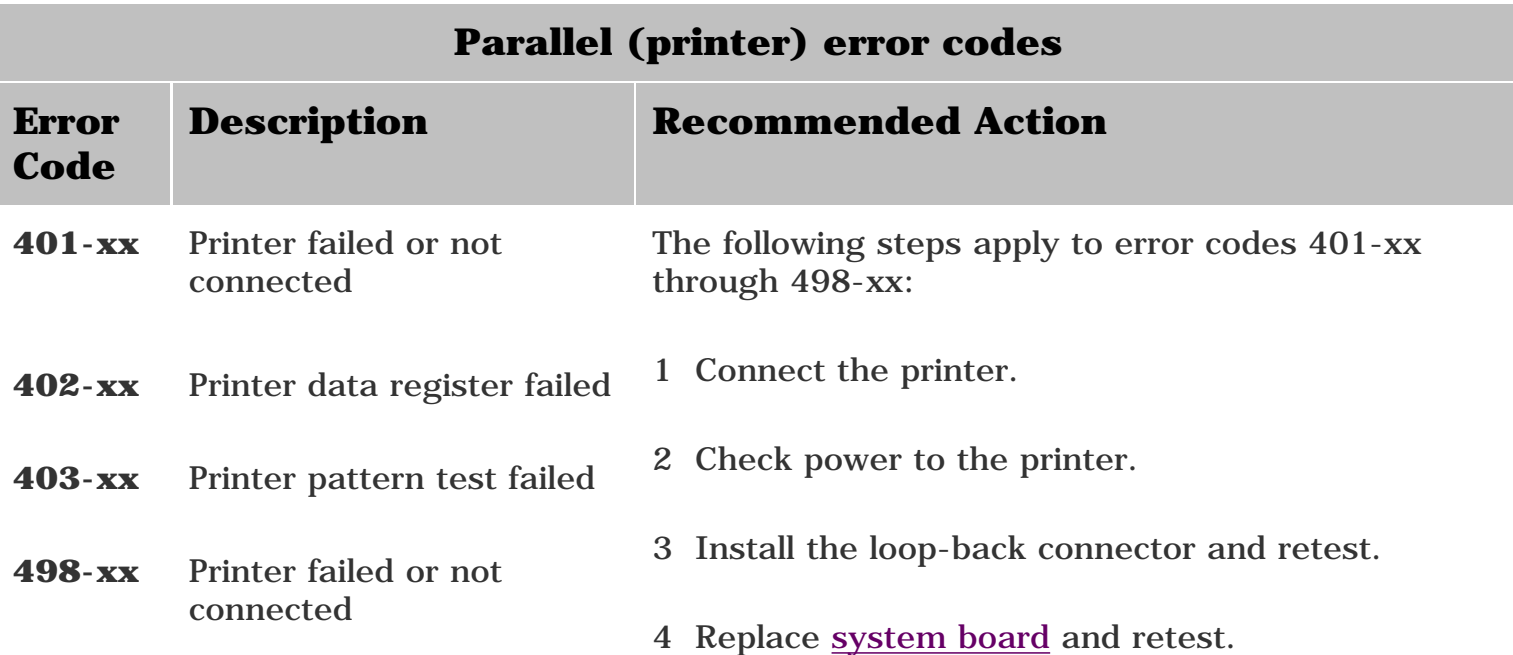

<span id="page-16-4"></span>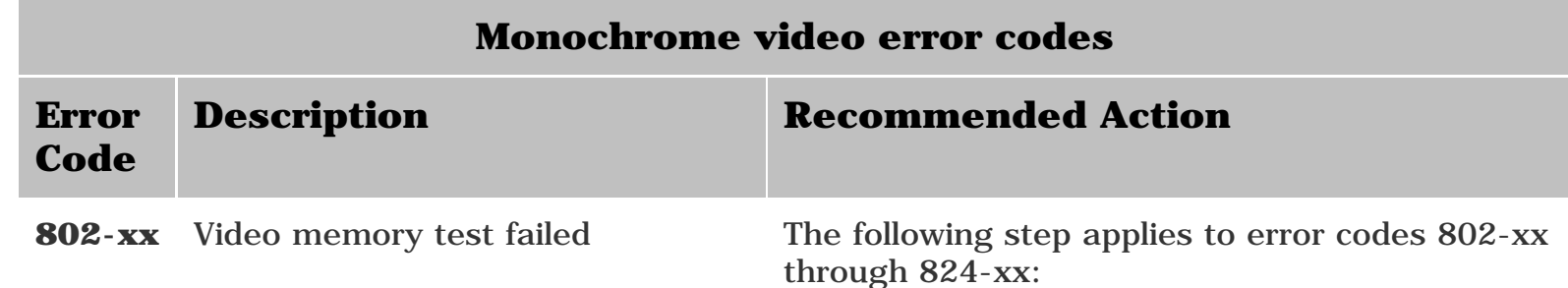

Replace the [system board](#page-64-1) and retest.

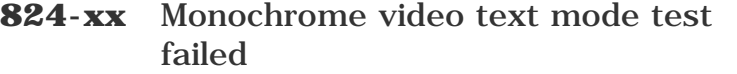

<span id="page-16-5"></span>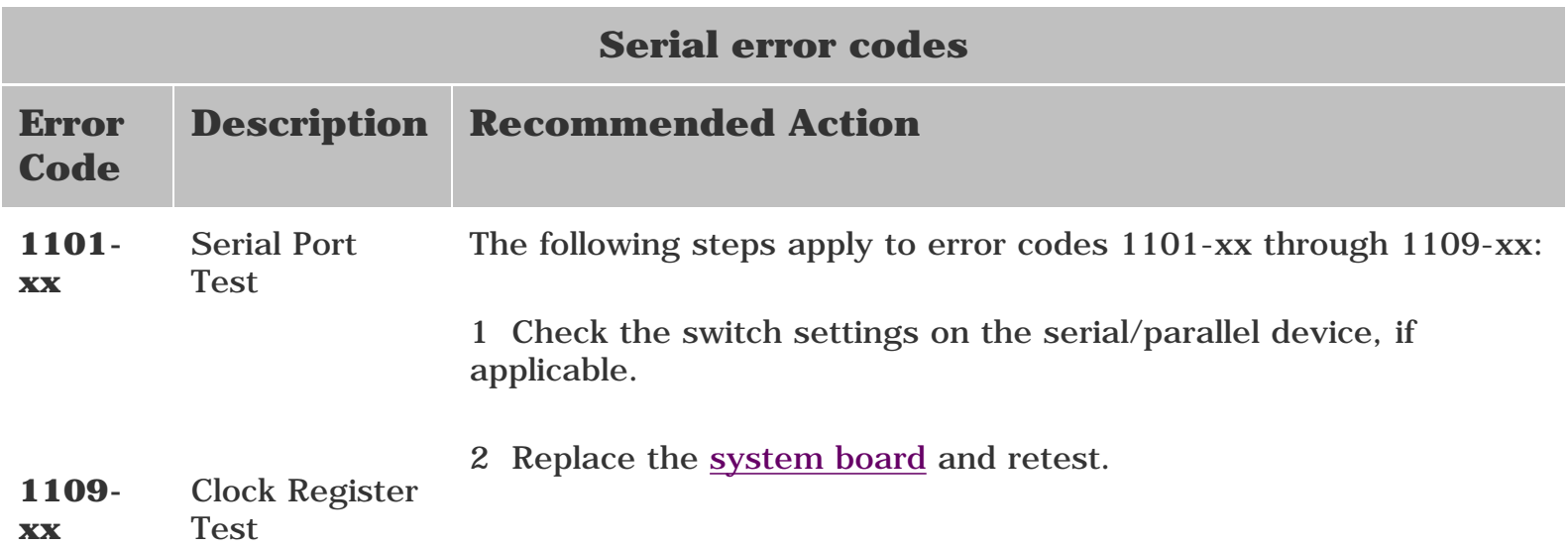

<span id="page-16-7"></span>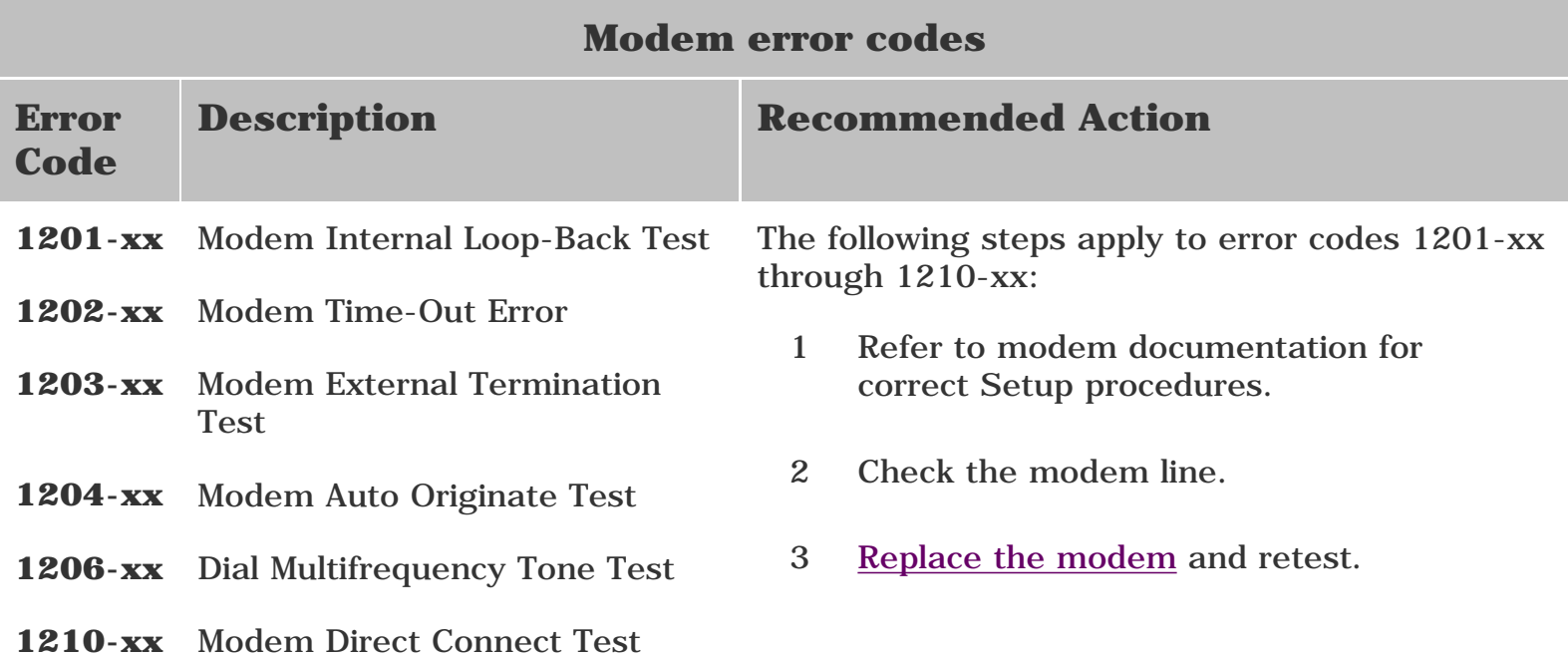

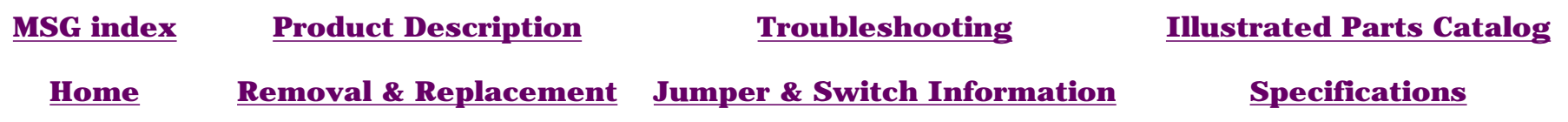

#### **[Clearing CMOS](#page-13-4)**

**[Power-On Self](#page-14-4)** 

**[Test \(POST\)](#page-14-4)**

#### **[Configuration](#page-15-9)**

**Diagnostic error codes**

**[Troubleshooting](#page-19-5)  [without](#page-19-5) [diagnostics](#page-19-5)**

**TROUBLESHOOTING**

*Diagnostic Error Codes (continued)* 

**2421-xx** ECG/VGC 640 × 200 graphics mode test failed

- **2422-xx** ECG/VGC 640 × 350 16-color set test failed
- **2423-xx** ECG/VGC 640 × 350 64-color set test failed
- **2424-xx** ECG/VGC monochrome text mode test failed
- **2425-xx** 640  $\times$  480 graphics test failure
- **2431-xx**  $640 \times 480$  graphics test failure
- **2432-xx** 320 × 200 graphics (256-color mode) test failed
- **2448-xx** Advanced VGA Controller test failed
- **2451-xx** 132-column Advance VGA test failed
- **2456-xx** Advanced VGA 256-Color test failed
- 2468-xx Advanced VGA BitBLT test The following steps apply
- **2477-xx** Advanced VGA datapath test
- **2478-xx** Advanced VGA BitBLT test
- **2480-xx** Advanced VGA Linedraw test
- to error codes 2468-xx through 2480-xx:
	- 1 Run [Setup](#page-15-10).
- 2 Replace the [system](#page-64-2) [board](#page-64-2) and retest.

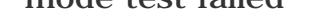

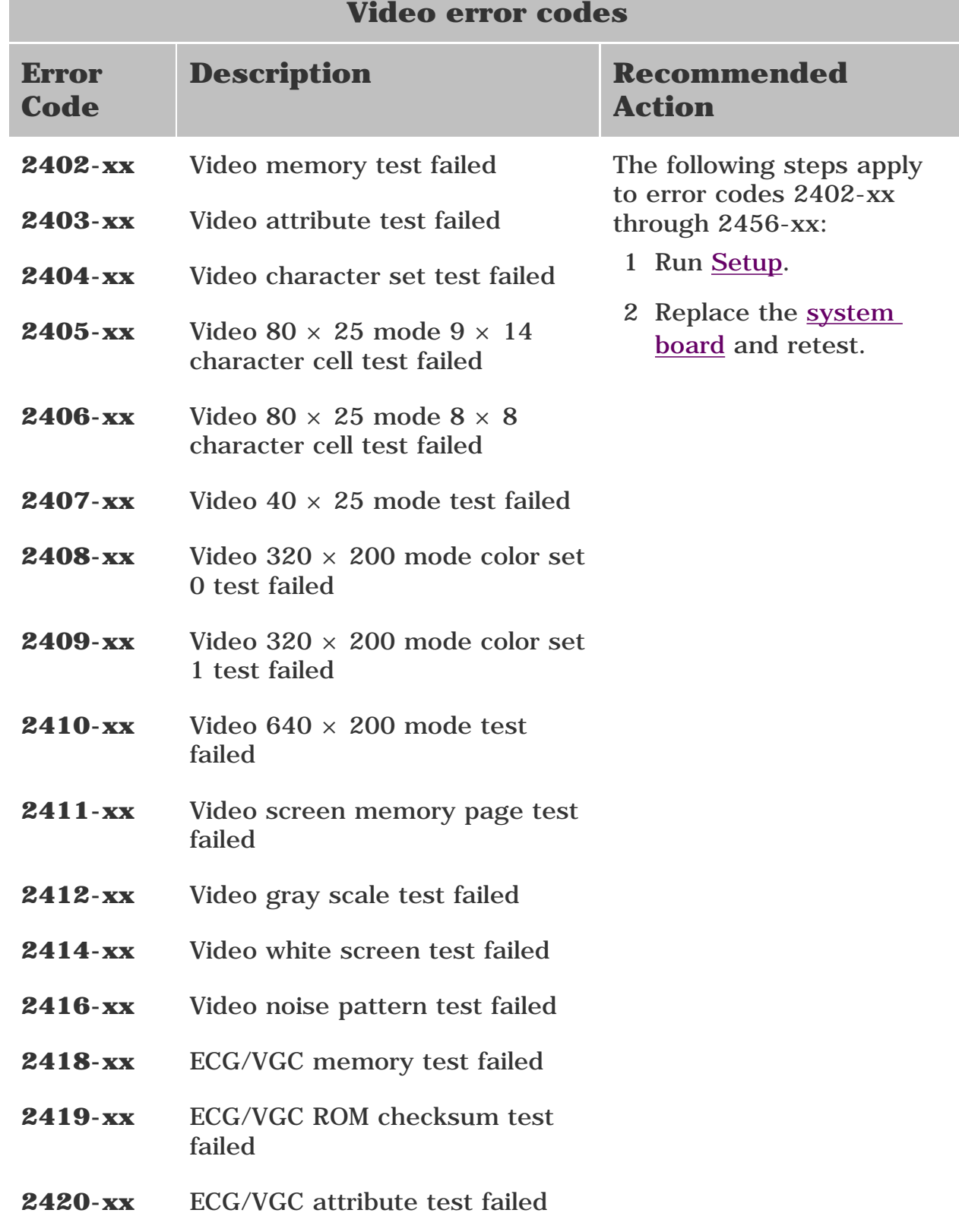

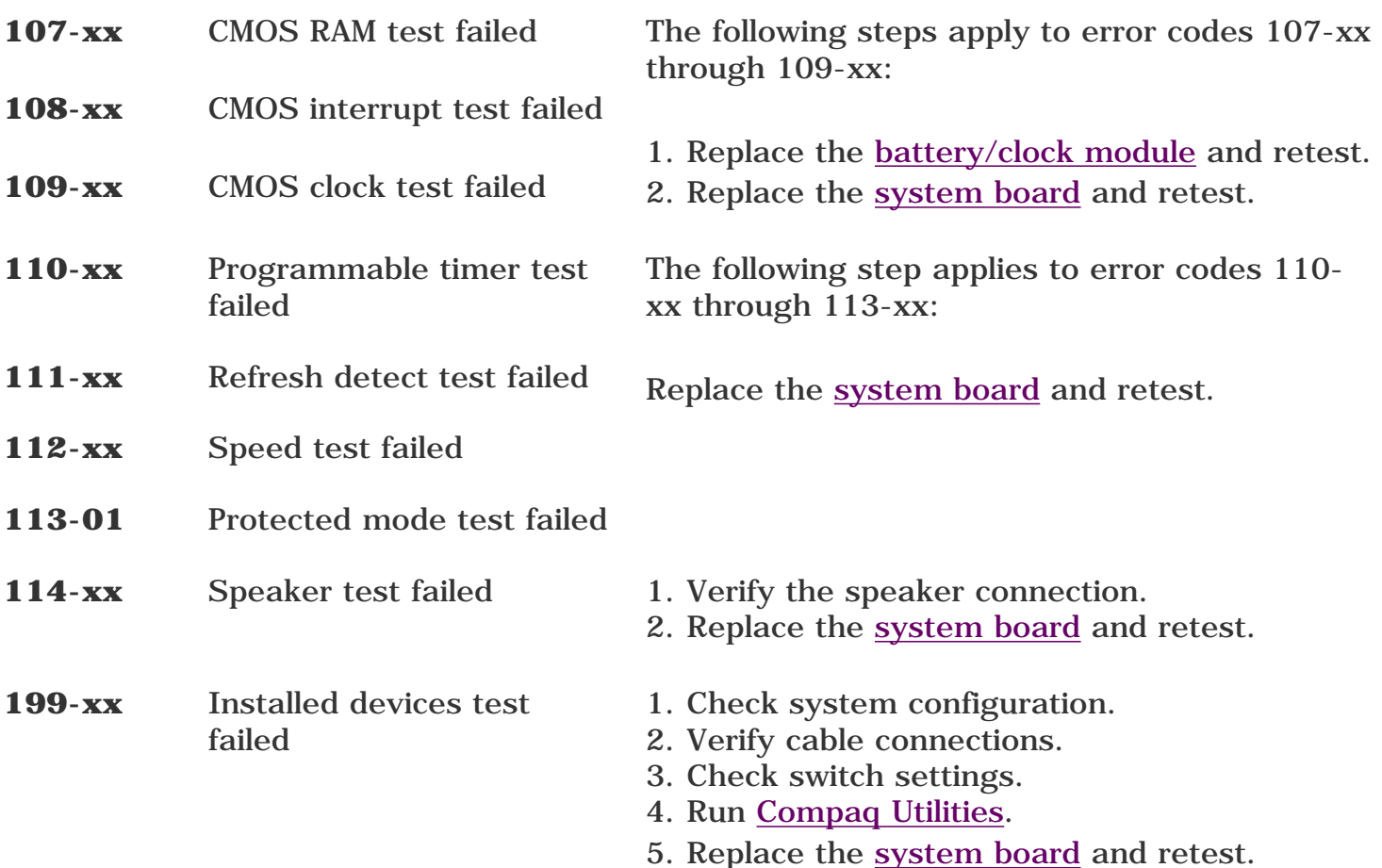

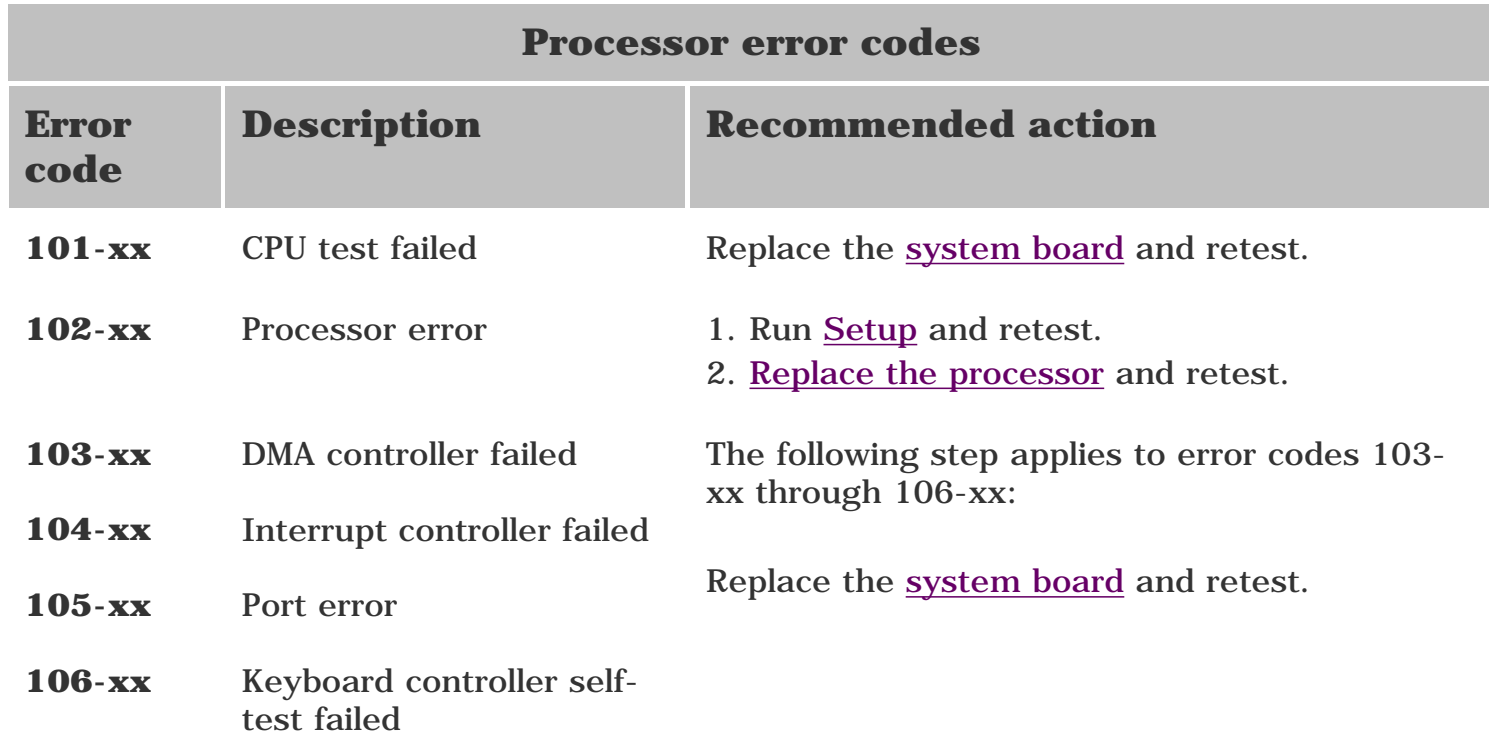

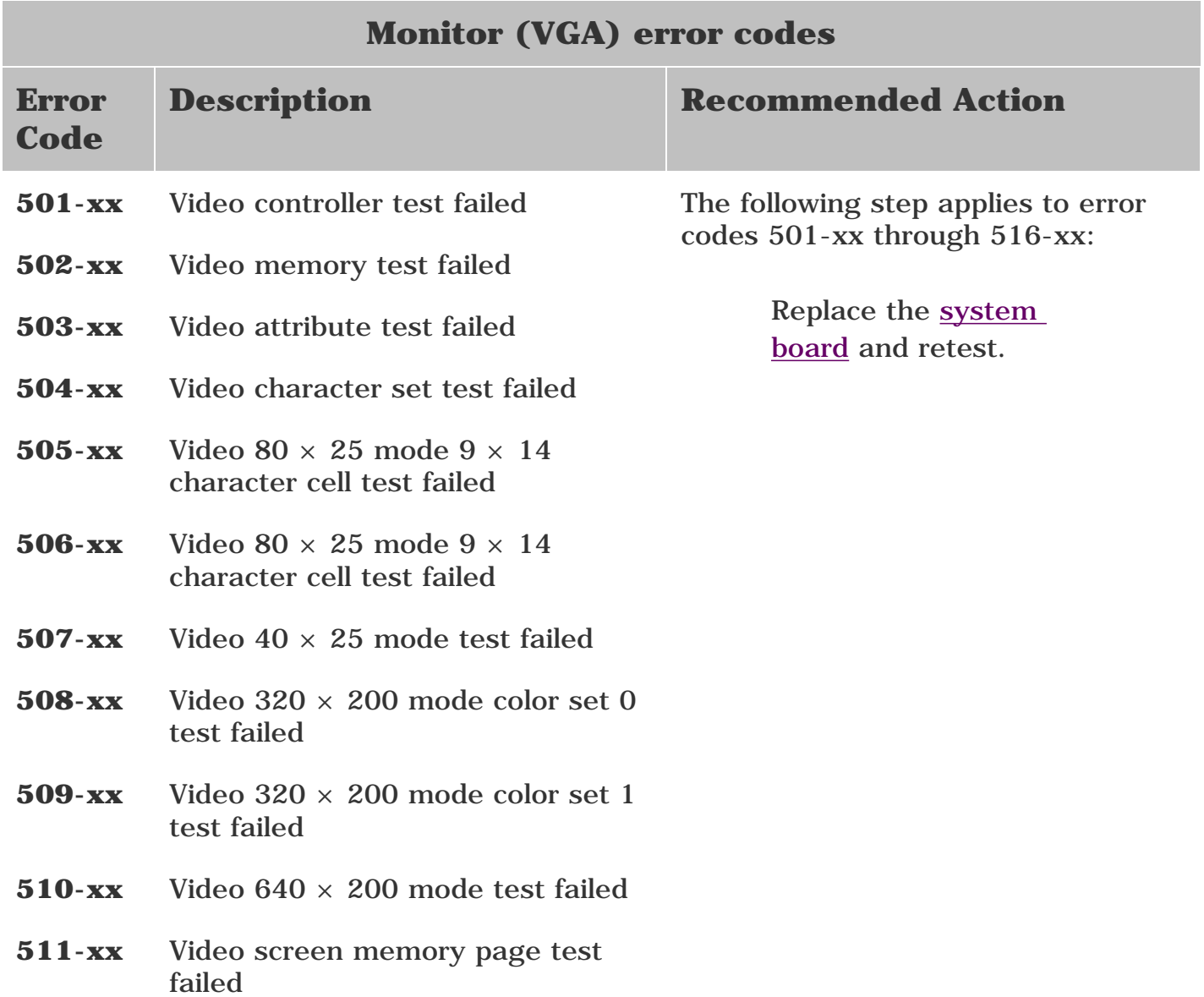

### **512-xx** Video gray scale test failed

#### **514-xx** Video white screen test failed

#### **516-xx** Video noise pattern test failed

**MSG index [Product Description](#page-4-14) [Troubleshooting](#page-12-14) [Illustrated Parts Catalog](#page-21-14) [Home](#page-0-14) [Removal & Replacement](#page-33-14) [Jumper & Switch Information](#page-70-14) [Specifications](#page-81-14)** 

### Maintenance and Service Guide Compaq Presario 5300 Series Computers

**[Clearing CMOS](#page-13-5)**

**[Power-On Self](#page-14-5)  [Test \(POST\)](#page-14-5)**

**[Configuration](#page-15-12)**

**Diagnostic error codes**

**[Troubleshooting](#page-19-6)  [without](#page-19-6) [diagnostics](#page-19-6)**

## **TROUBLESHOOTING**

*Diagnostic Error Codes (continued)*

**Hard drive error codes**

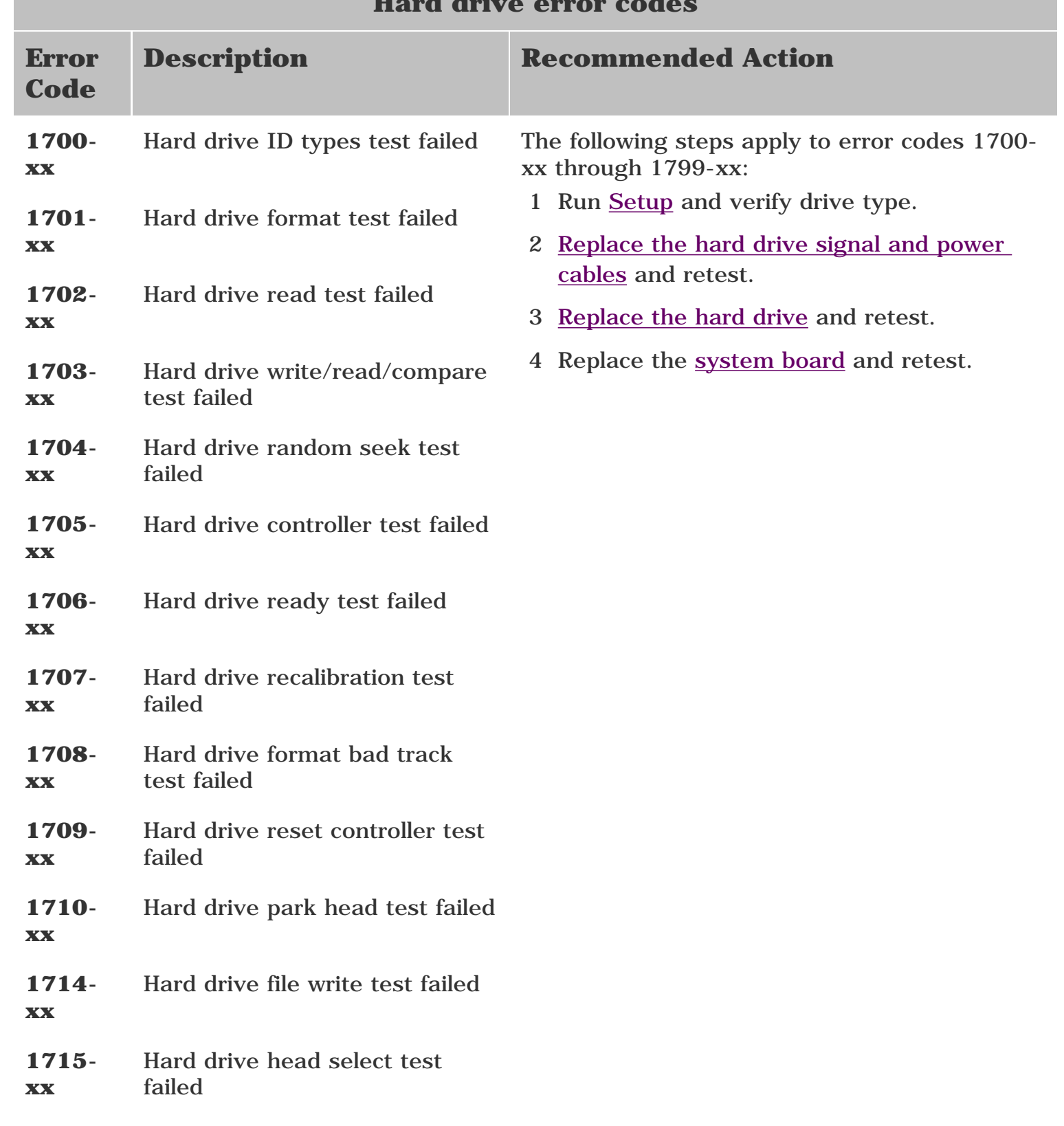

- **1716-** Hard drive conditional format **xx** test failed
- **1717 xx** Hard drive ECC\* test failed
- **1719 xx** Hard drive power mode test failed
- **1719-x** Hard drive power mode test failed
- **1730-x** Fixed Disk 0 does not support DMA Mode
- **1731-x** Fixed Disk 1 does not support DMA Mode
- **1740-x** Fixed Disk 0 failed Set Block Mode command
- **1741-x** Fixed Disk 1 failed Set Block Mode command
- **1750-x** Fixed Disk 0 failed Identify command
- **1751-x** Fixed Disk 1 failed Identify command
- **1760-x** Fixed Disk 0 does not support Block Mode
- **1761-x** Fixed Disk 1 does not support Block Mode
- **1790-x** Disk 0 Configuration Error
- **1792-x** Secondary Disk Controller Failure
- **1799 xx** Invalid hard drive type failed

*\*Error Correction Code*

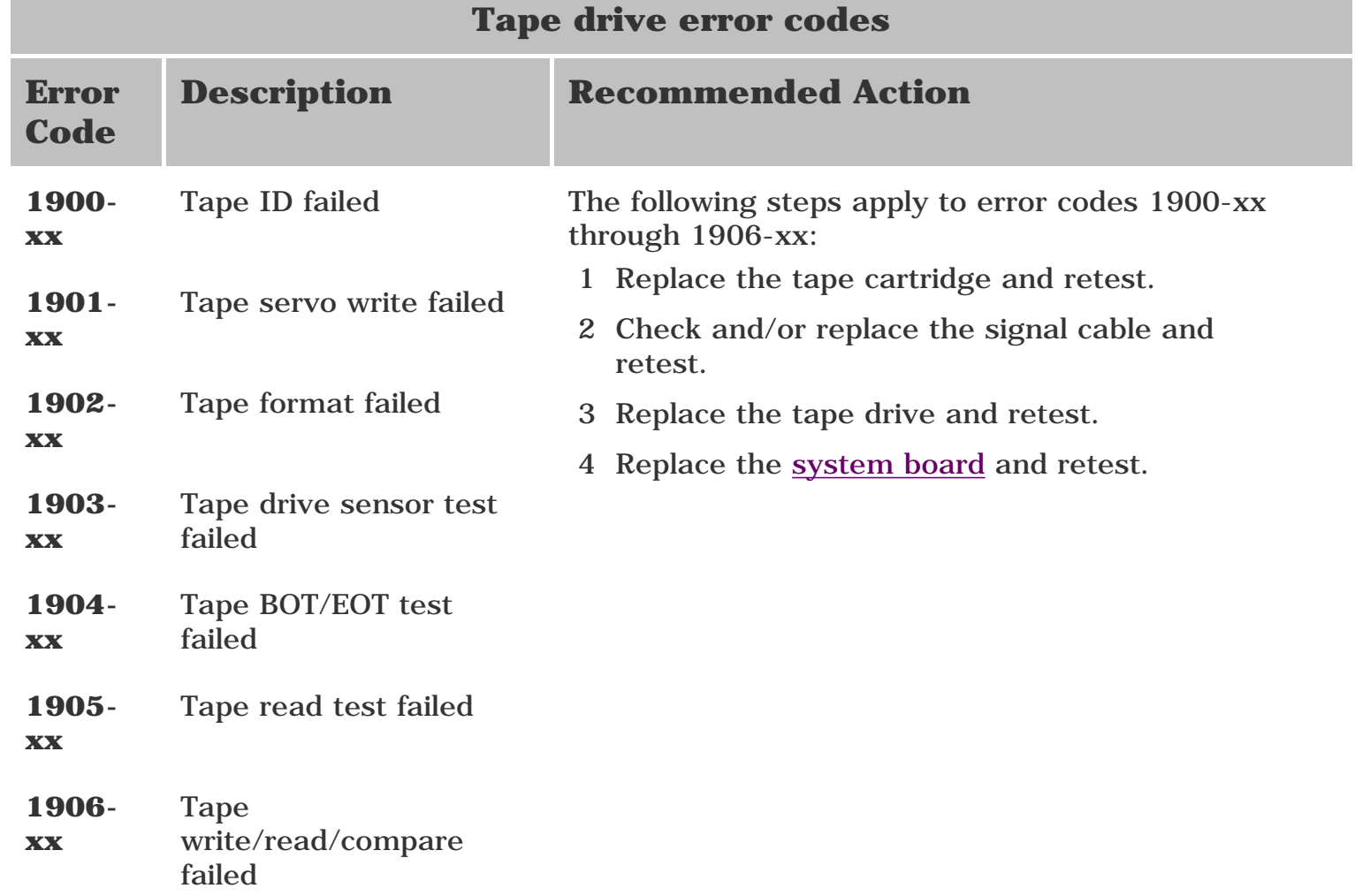

- 
- 

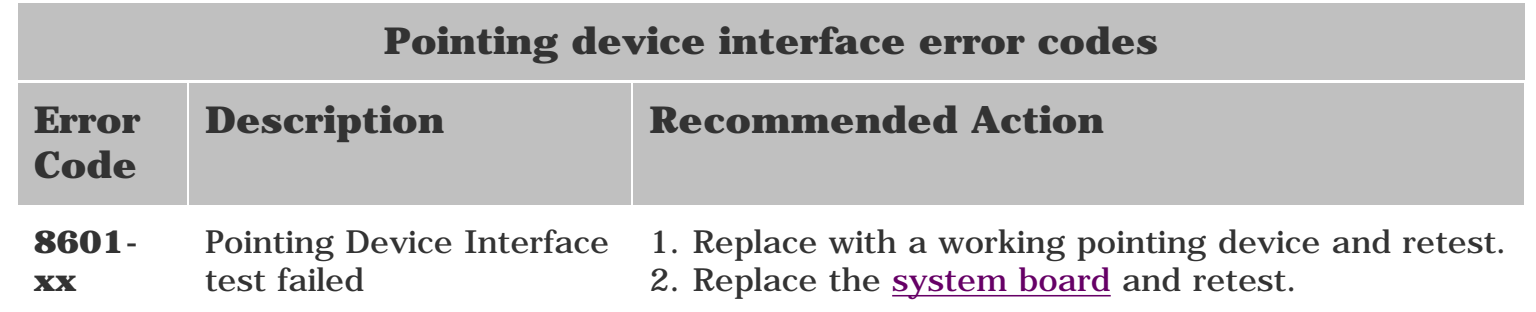

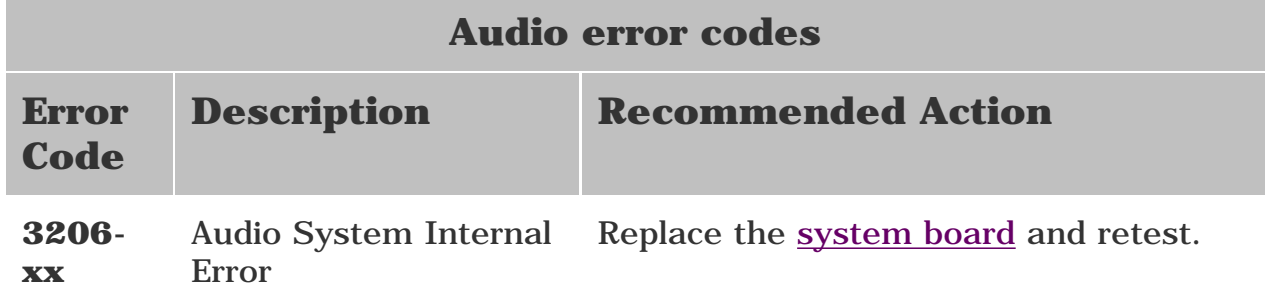

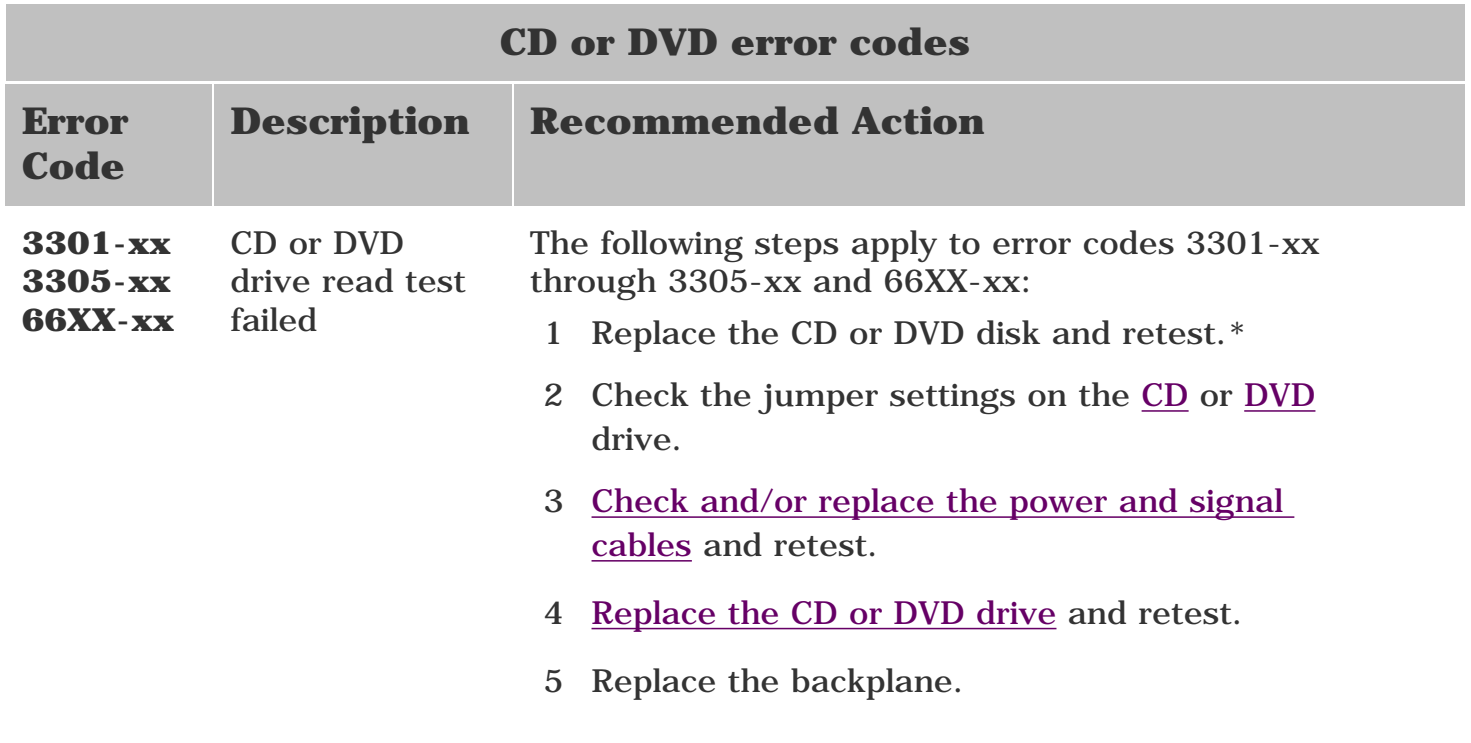

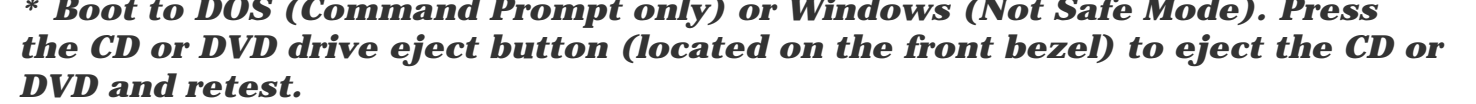

<span id="page-19-1"></span><span id="page-19-0"></span>Compaq Presario 5300 Series Computers

<span id="page-19-6"></span><span id="page-19-5"></span><span id="page-19-4"></span><span id="page-19-3"></span><span id="page-19-2"></span>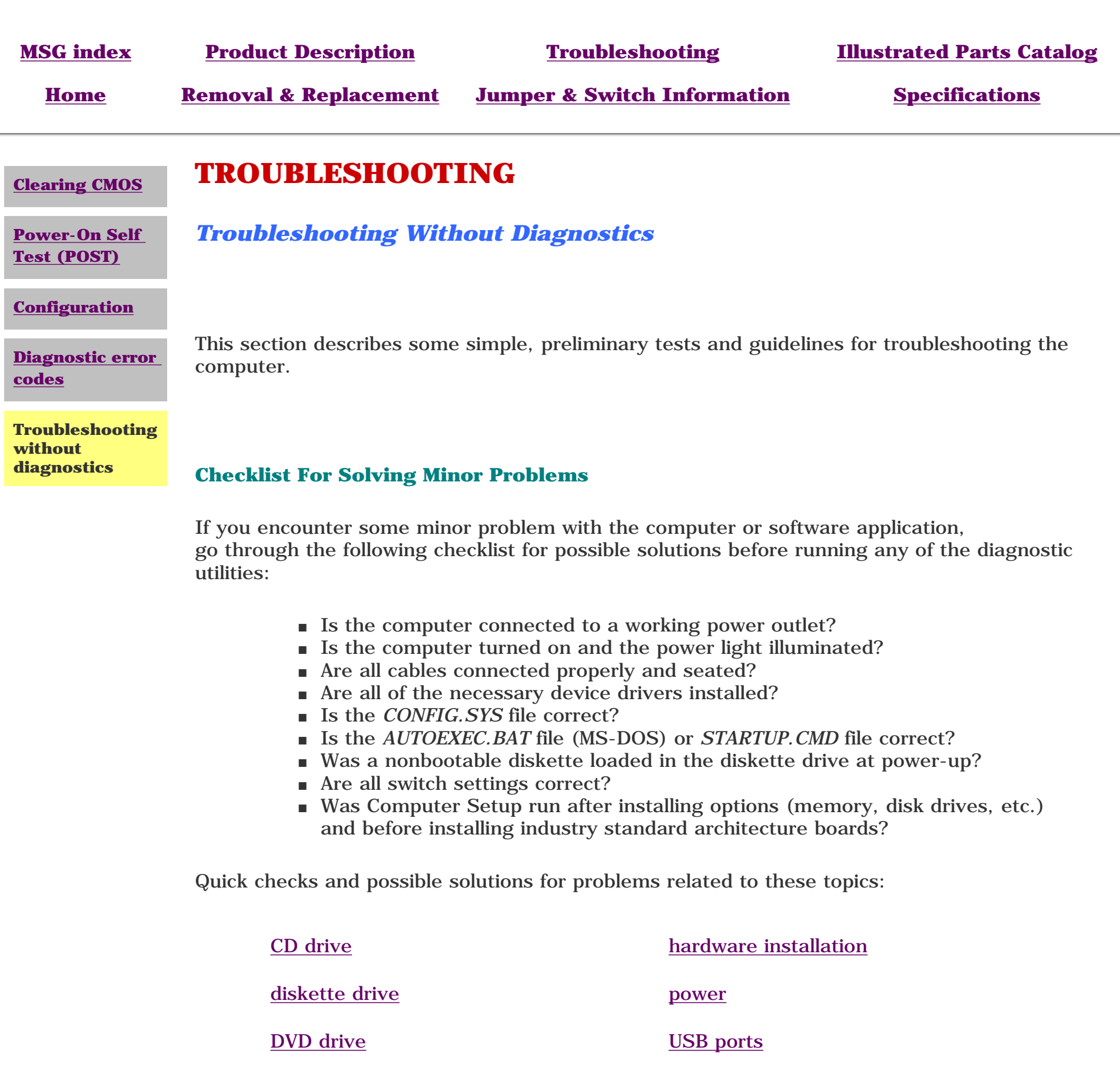

[hard drive](#page-20-4) [VGA monitor](#page-20-5)

**CD drive**

<span id="page-19-7"></span>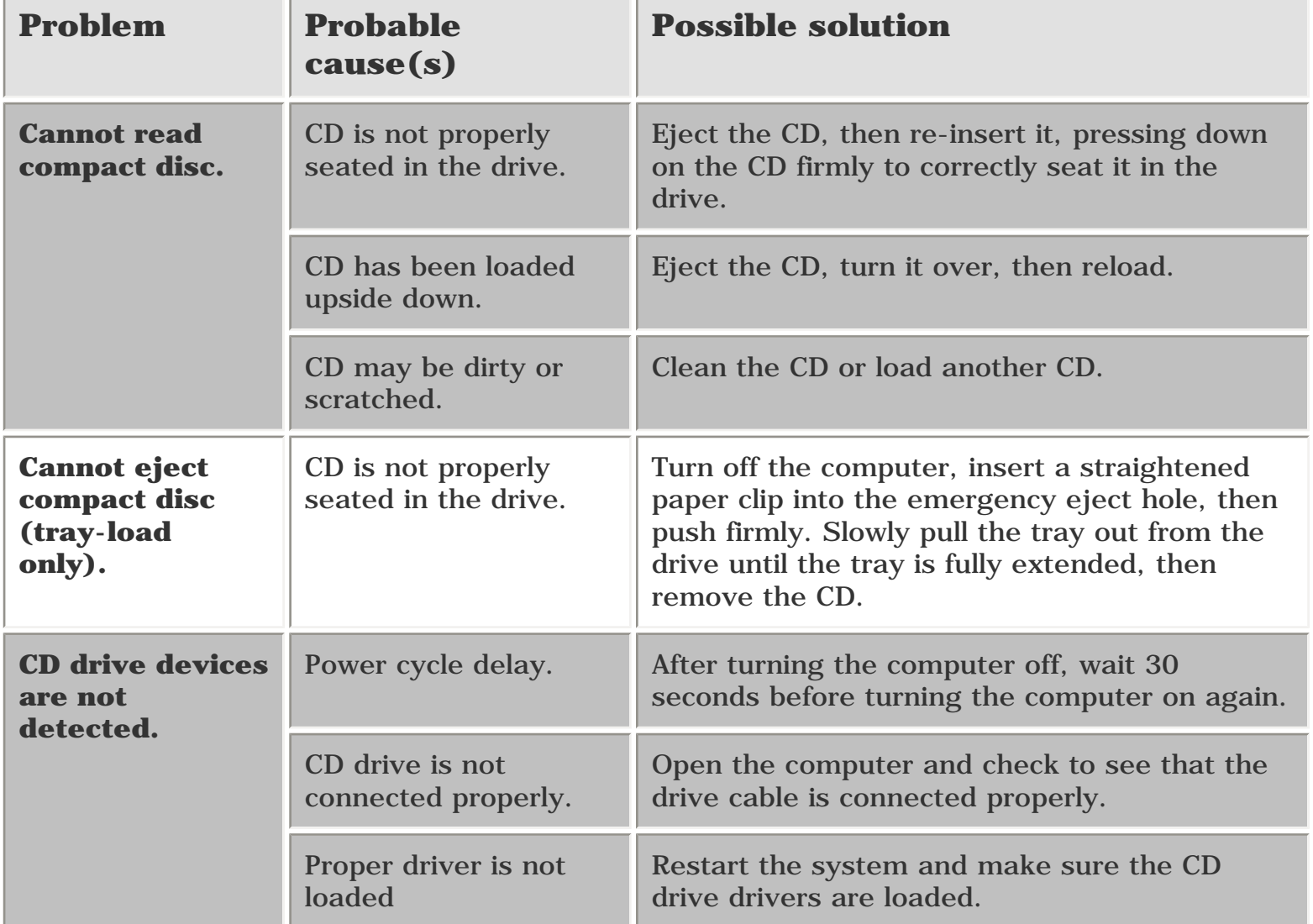

<span id="page-19-8"></span>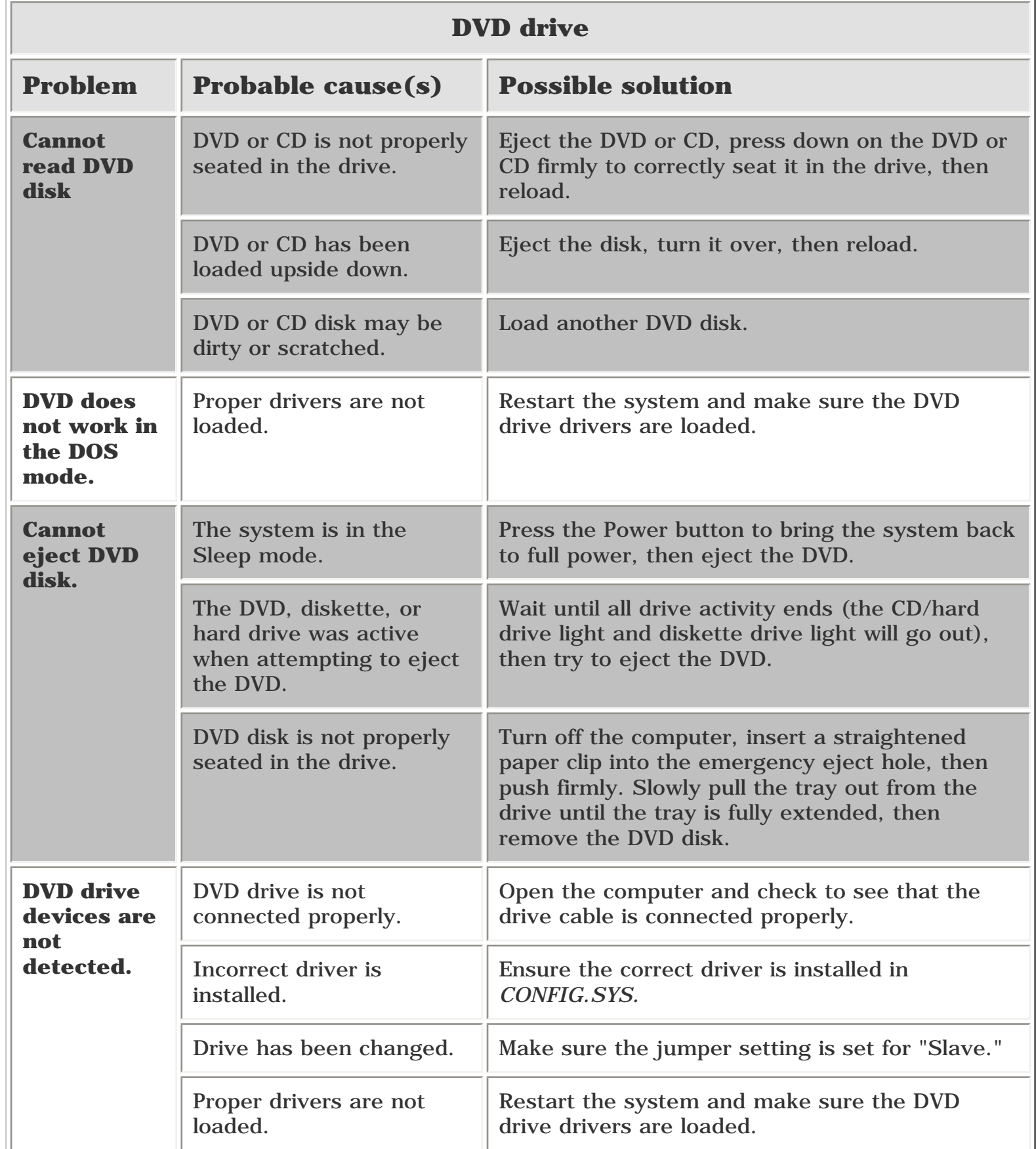

### **Resolving Hardware Conflicts**

Hardware conflicts occur when two or more peripheral devices attempt to use the same hardware resources. I/O addresses, interrupts, and DMA channels are the most common hardware resources used by peripheral devices. For example, the factory default settings for the MIDI port audio interface are:

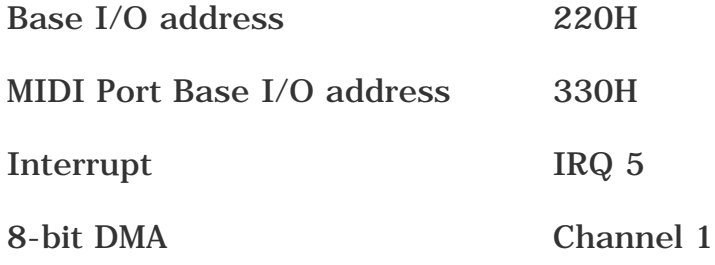

When different peripheral devices use the same hardware resources at the same time, the devices and/or the system may not function properly. You can resolve hardware conflicts by ensuring that no devices are configured to use the same hardware resources. These resources can either be dipswitch or jumper settings on the peripheral card or software configurable resources. The Computer Setup selection of your Compaq Utilities allows you to view and modify the settings for the peripheral devices factory installed in your system. Refer to the *User's Guide* for the particular peripheral cards you wish to install for information on how to view and select their settings.

To resolve hardware conflicts:

- 1 Change the hardware settings of your audio card or other peripheral card in your system if the peripheral card is using any settings used by the factoryinstalled devices.
- 2 If you are unsure of the settings of the peripheral cards, you can isolate the source of the problem by temporarily removing all cards not manufactured by Compaq, or resetting the default settings and running Compaq Utilities. After that, add the cards back one at a time until the card that is causing the conflict is found.

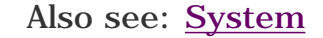

<span id="page-20-4"></span>Compaq Presario 5300 Series Computers

<span id="page-20-0"></span>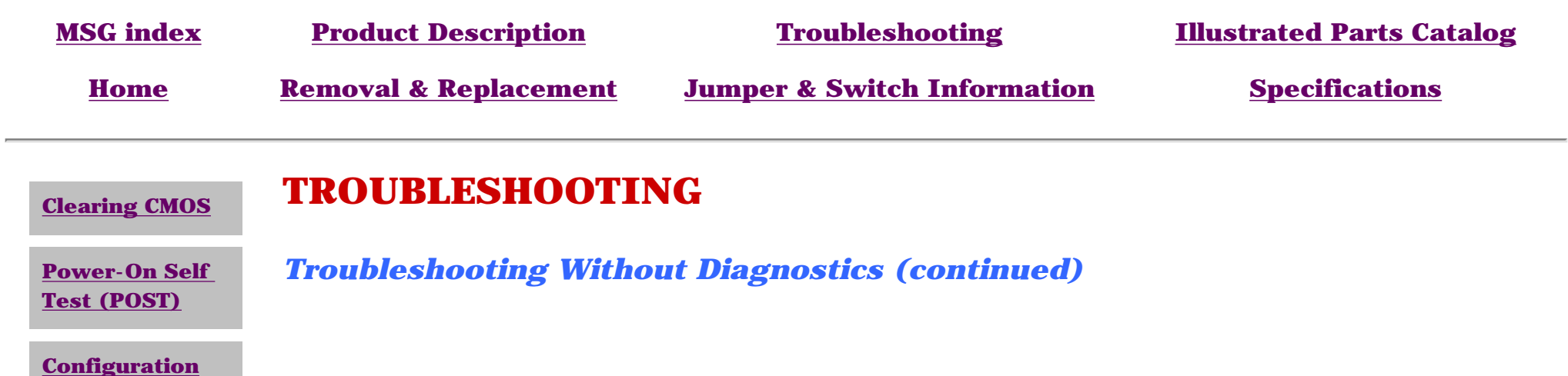

#### <span id="page-20-2"></span>**[Diagnostic error](#page-16-10) [codes](#page-16-10)**

#### <span id="page-20-3"></span>**Troubleshooting without diagnostics**

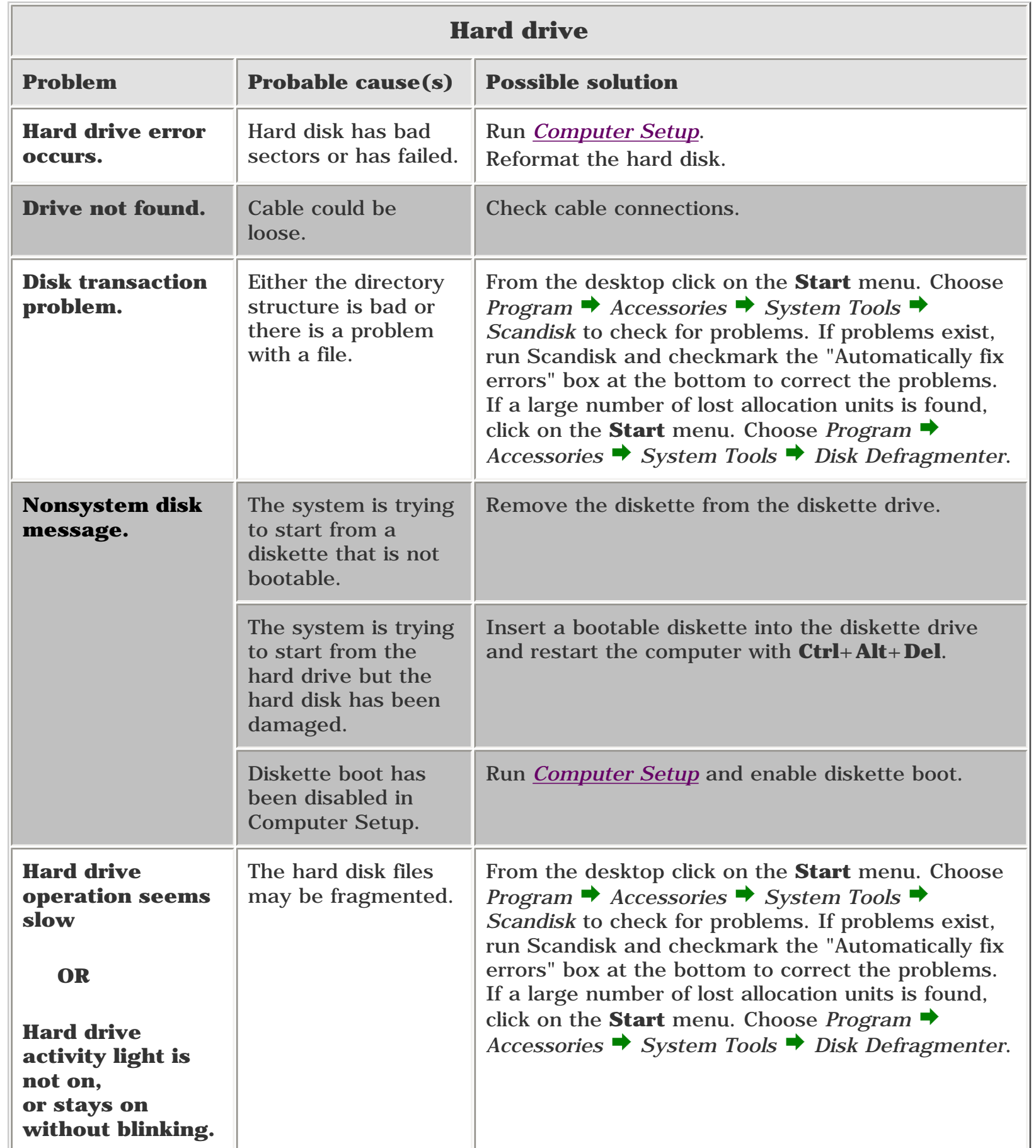

1

<span id="page-20-1"></span>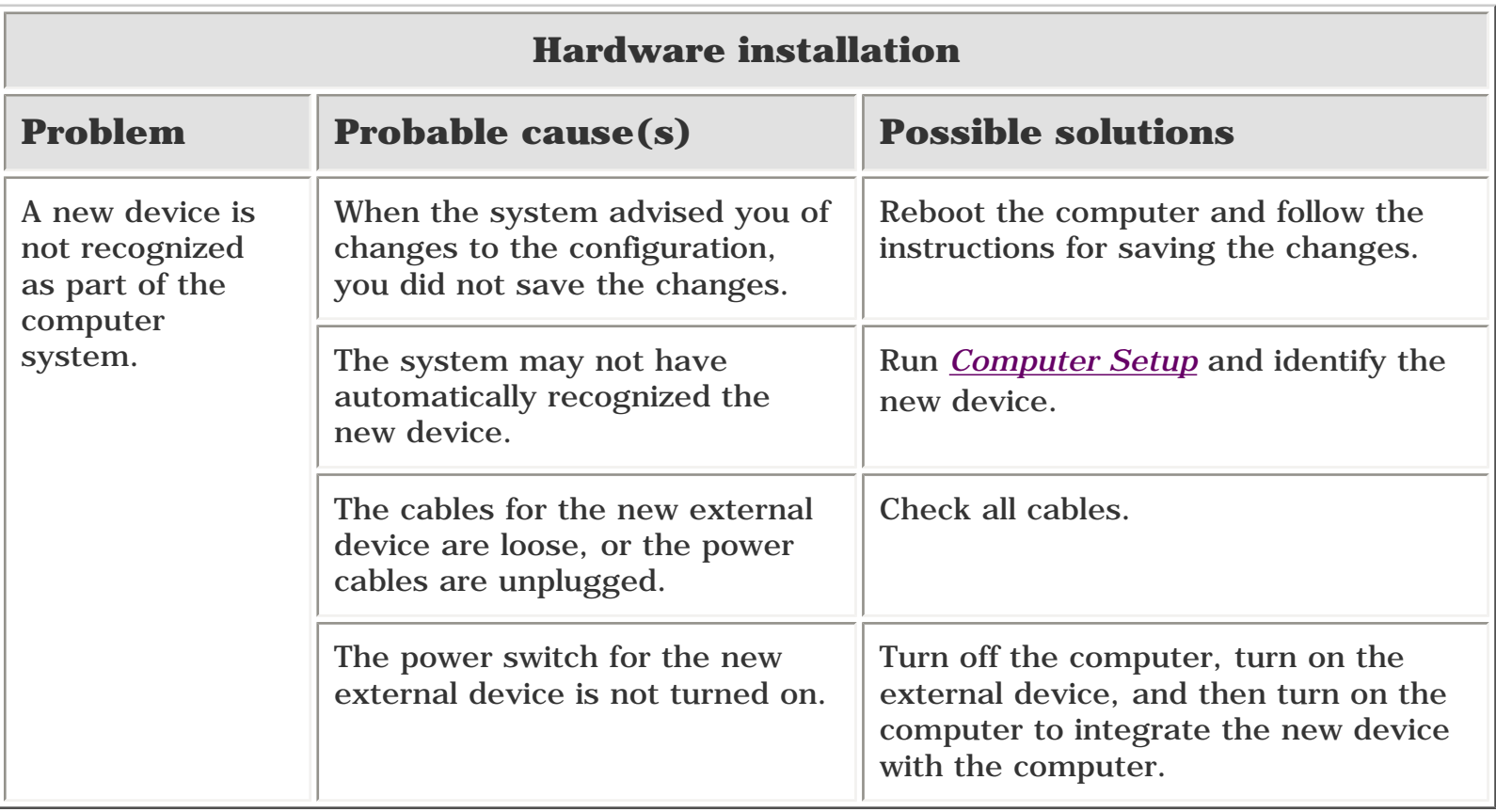

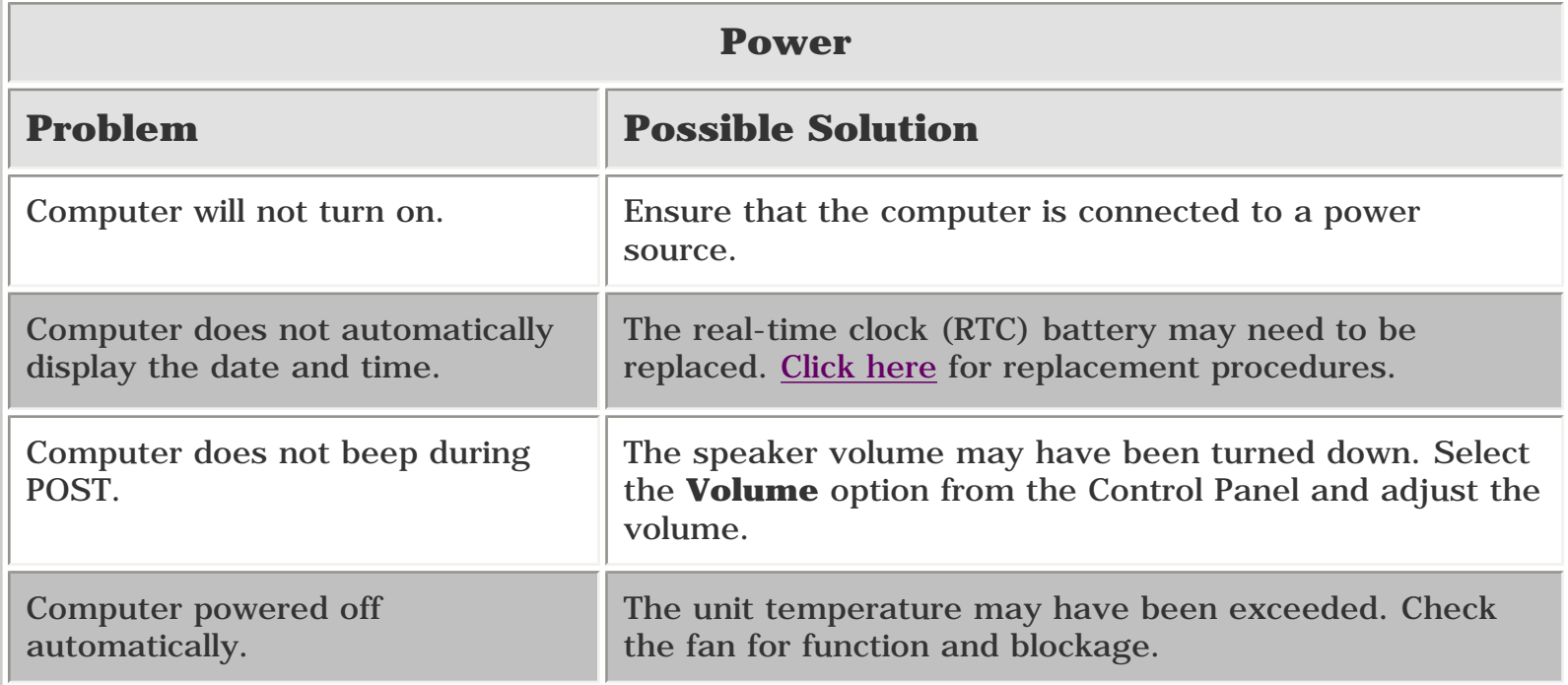

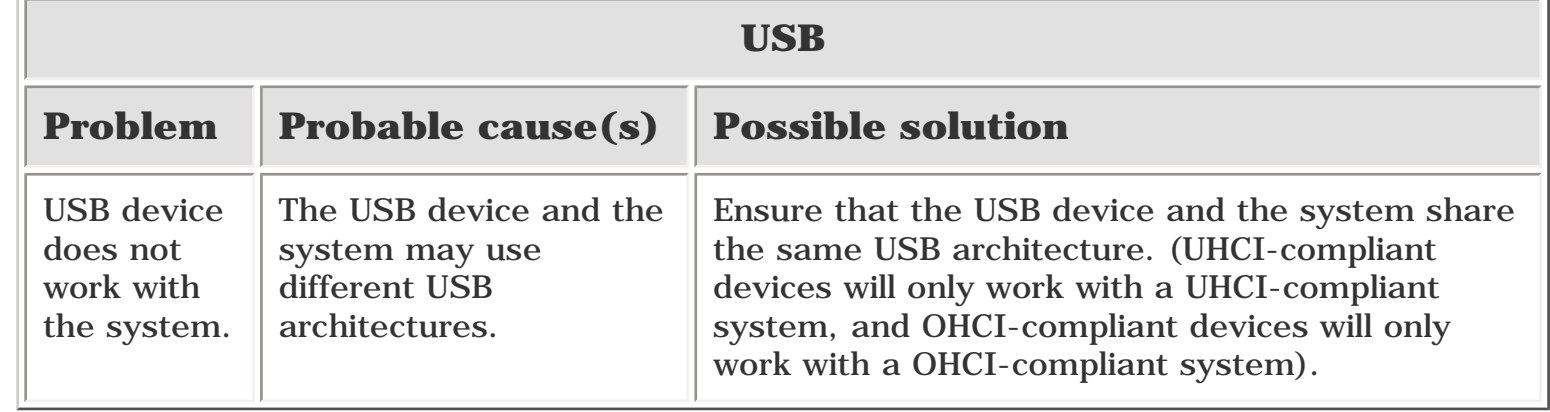

<span id="page-20-5"></span>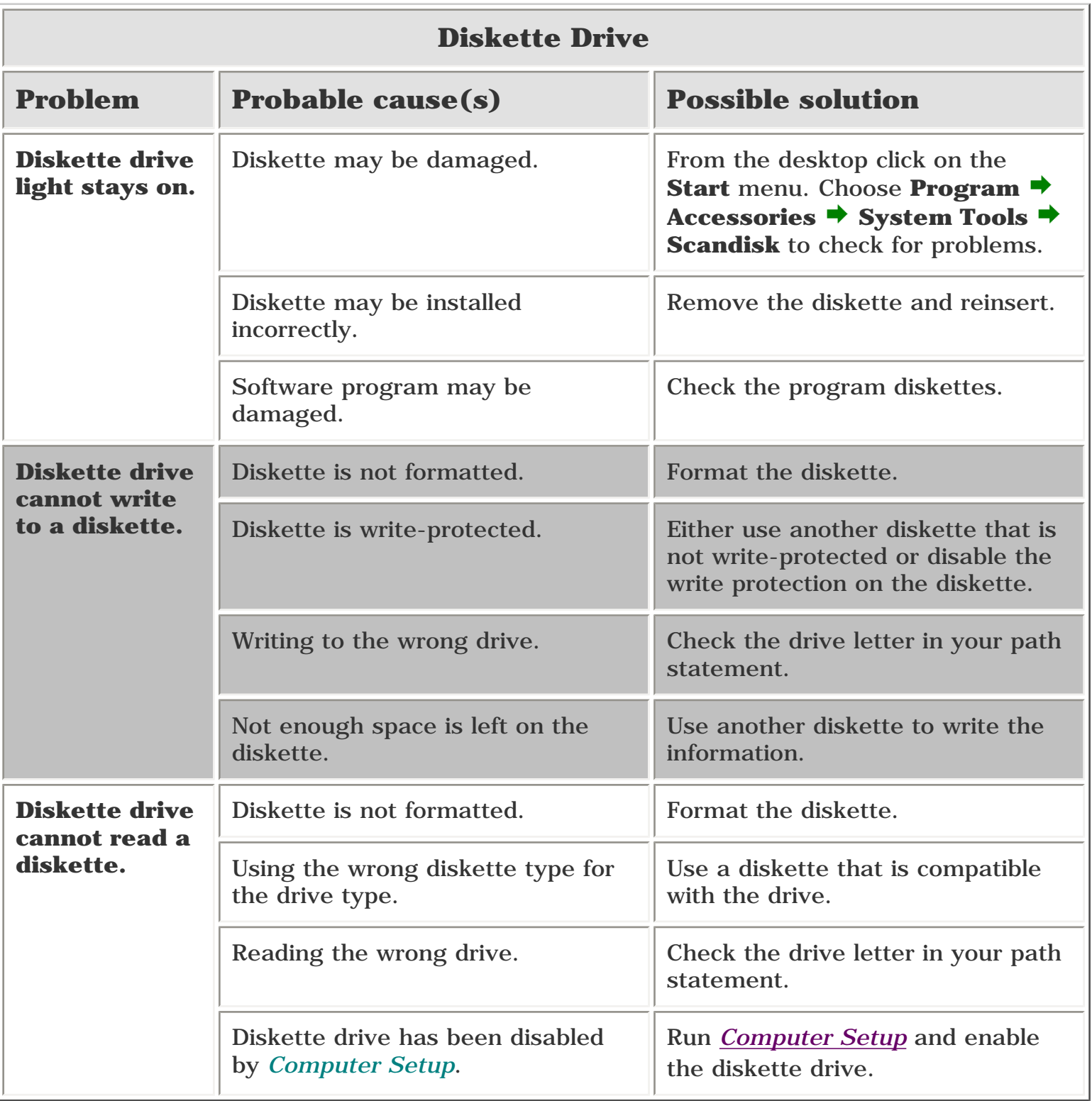

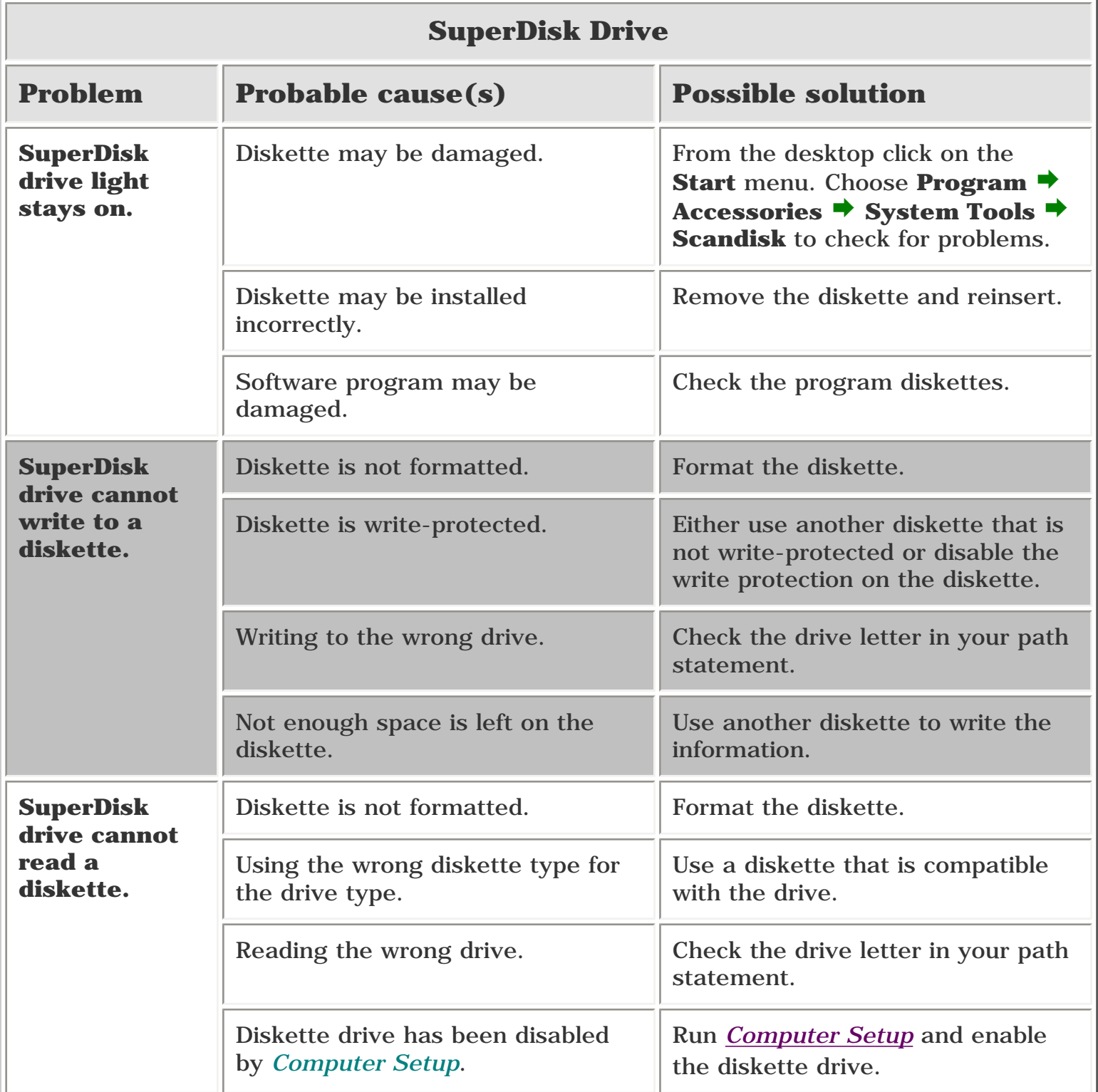

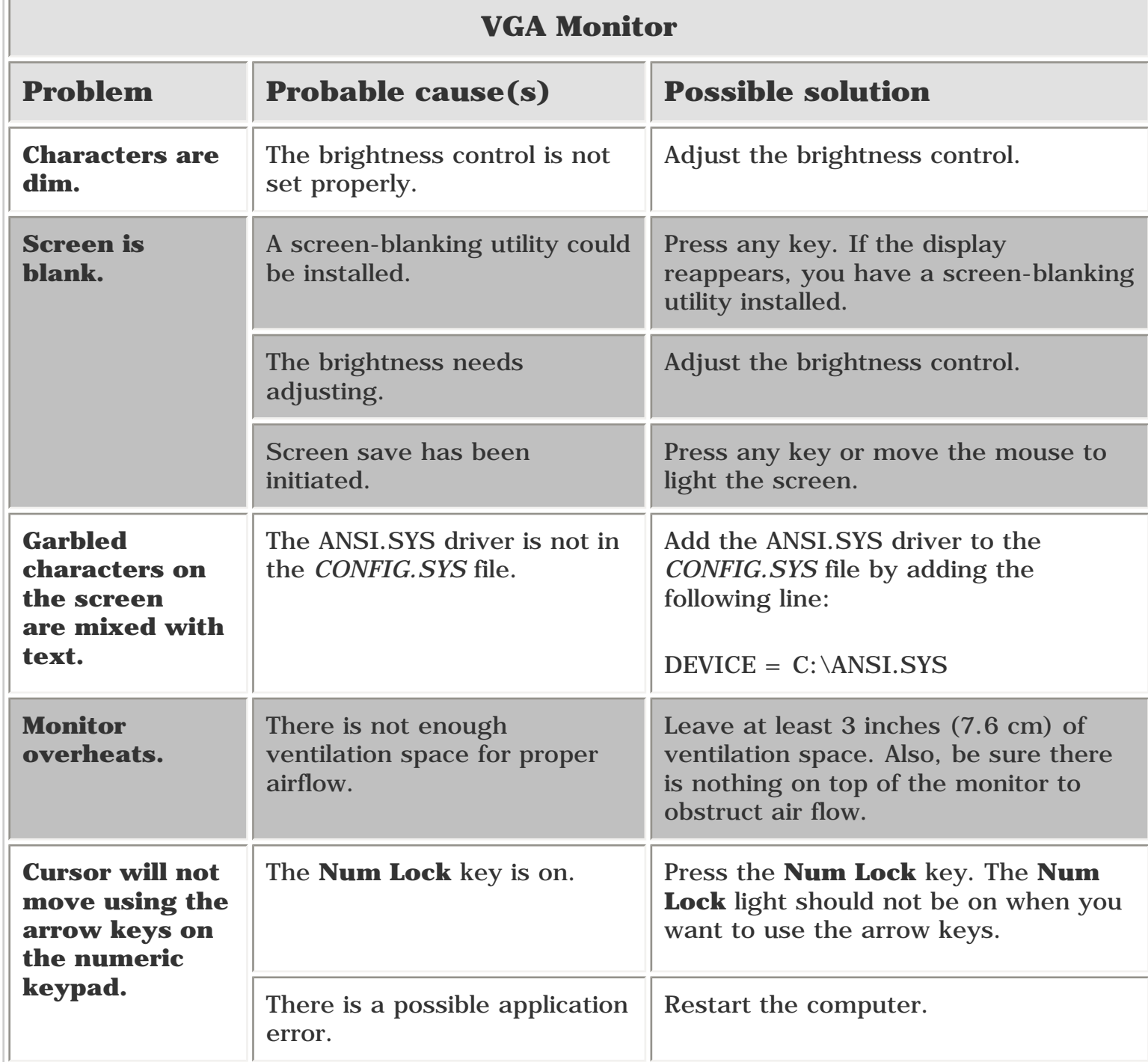

Б

<span id="page-21-27"></span><span id="page-21-26"></span><span id="page-21-25"></span><span id="page-21-23"></span><span id="page-21-20"></span><span id="page-21-19"></span><span id="page-21-17"></span><span id="page-21-8"></span><span id="page-21-2"></span><span id="page-21-0"></span>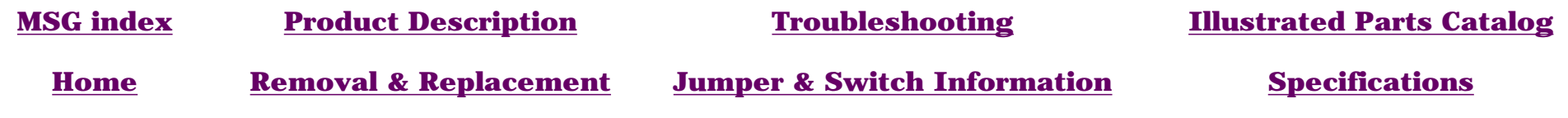

## <span id="page-21-24"></span><span id="page-21-9"></span><span id="page-21-6"></span><span id="page-21-5"></span><span id="page-21-3"></span>**ILLUSTRATED PARTS CATALOG - INDEX PAGE**

**NOTE:** The computer [serial number](#page-3-0) should be provided to Compaq whenever requesting information or ordering spare parts.

<span id="page-21-29"></span><span id="page-21-28"></span><span id="page-21-22"></span><span id="page-21-21"></span><span id="page-21-18"></span><span id="page-21-16"></span><span id="page-21-15"></span><span id="page-21-14"></span><span id="page-21-13"></span><span id="page-21-12"></span><span id="page-21-11"></span><span id="page-21-10"></span><span id="page-21-7"></span><span id="page-21-4"></span><span id="page-21-1"></span>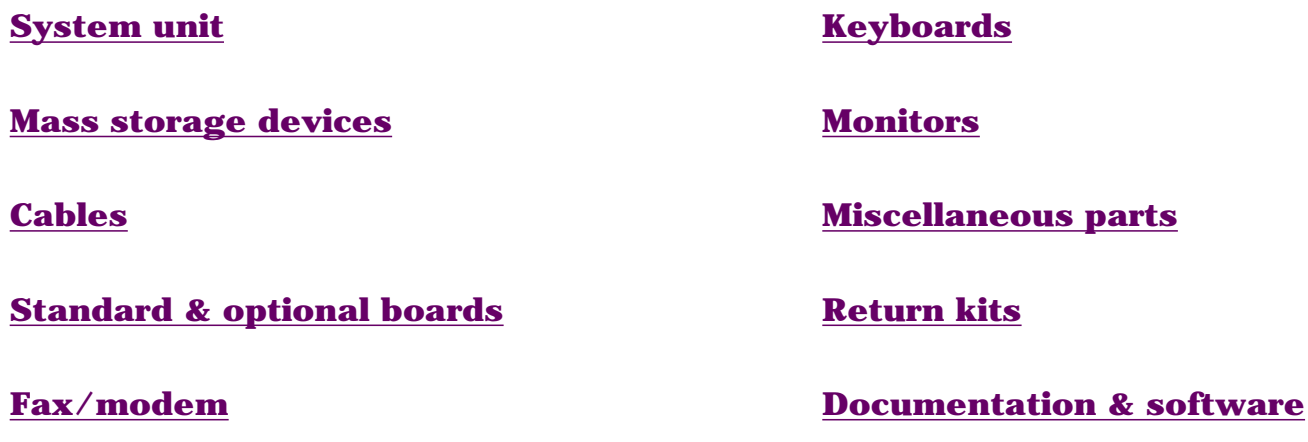

<span id="page-22-8"></span><span id="page-22-7"></span><span id="page-22-6"></span><span id="page-22-5"></span><span id="page-22-4"></span><span id="page-22-3"></span><span id="page-22-2"></span><span id="page-22-1"></span><span id="page-22-0"></span>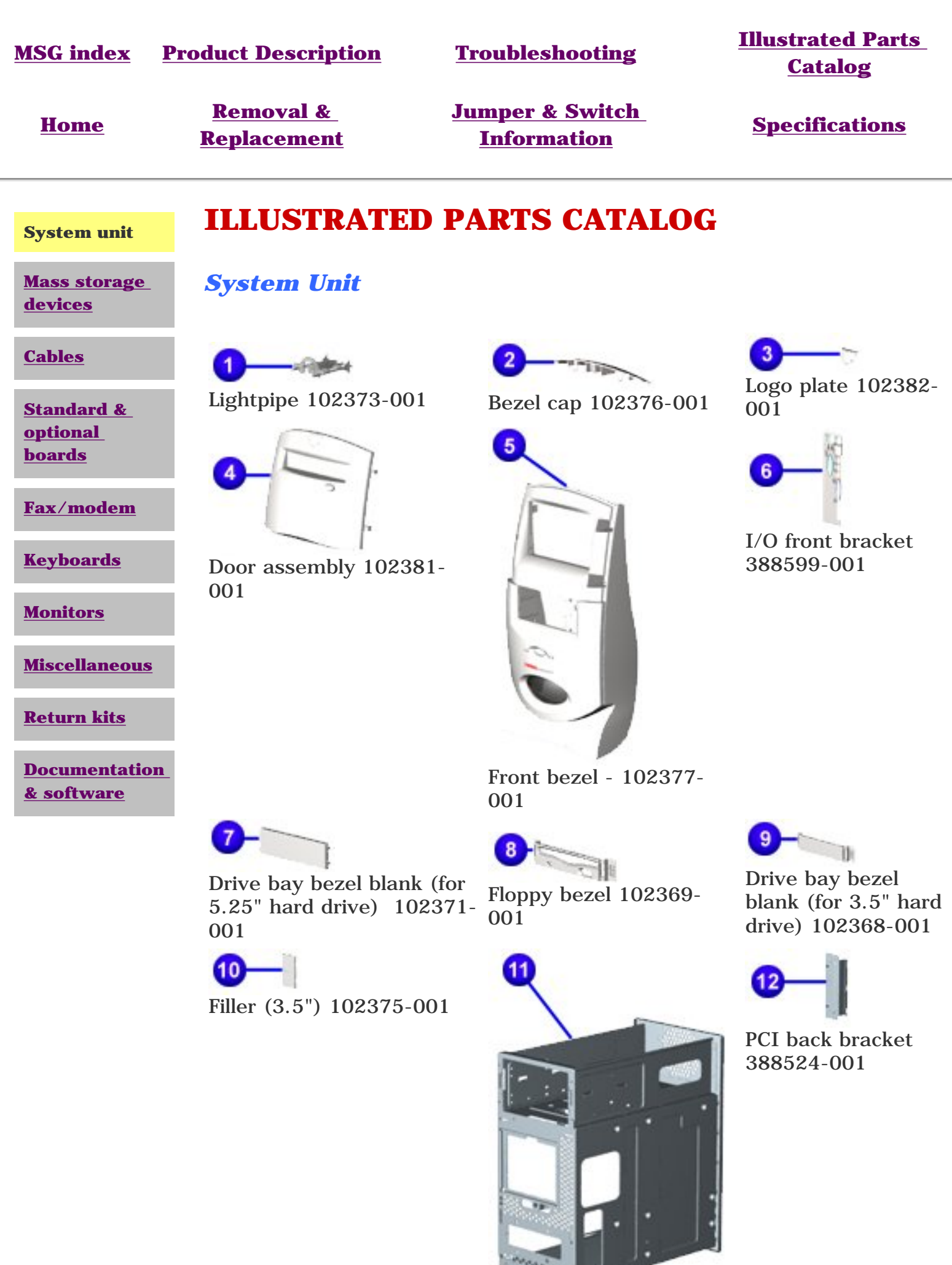

Drawer (part of chassis assembly) 388513-001

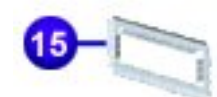

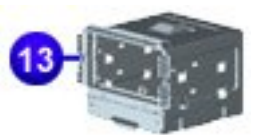

Drive cage assembly 122896-001

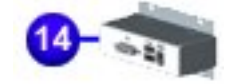

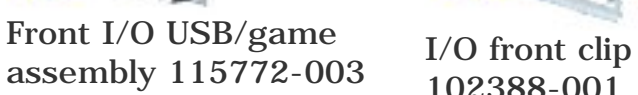

102388-001

### Can (part of chassis assembly) 388513-001

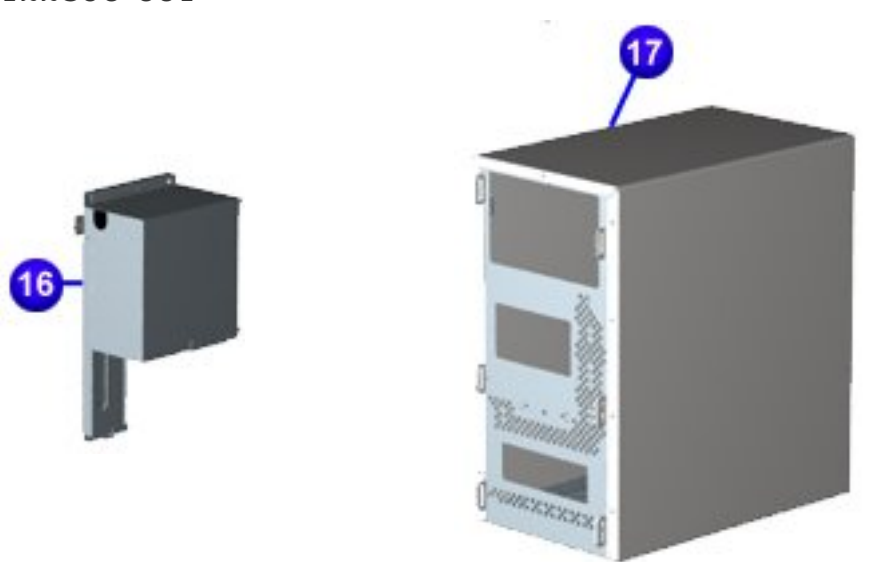

<span id="page-23-8"></span><span id="page-23-7"></span><span id="page-23-6"></span><span id="page-23-5"></span><span id="page-23-4"></span><span id="page-23-3"></span><span id="page-23-2"></span><span id="page-23-1"></span><span id="page-23-0"></span>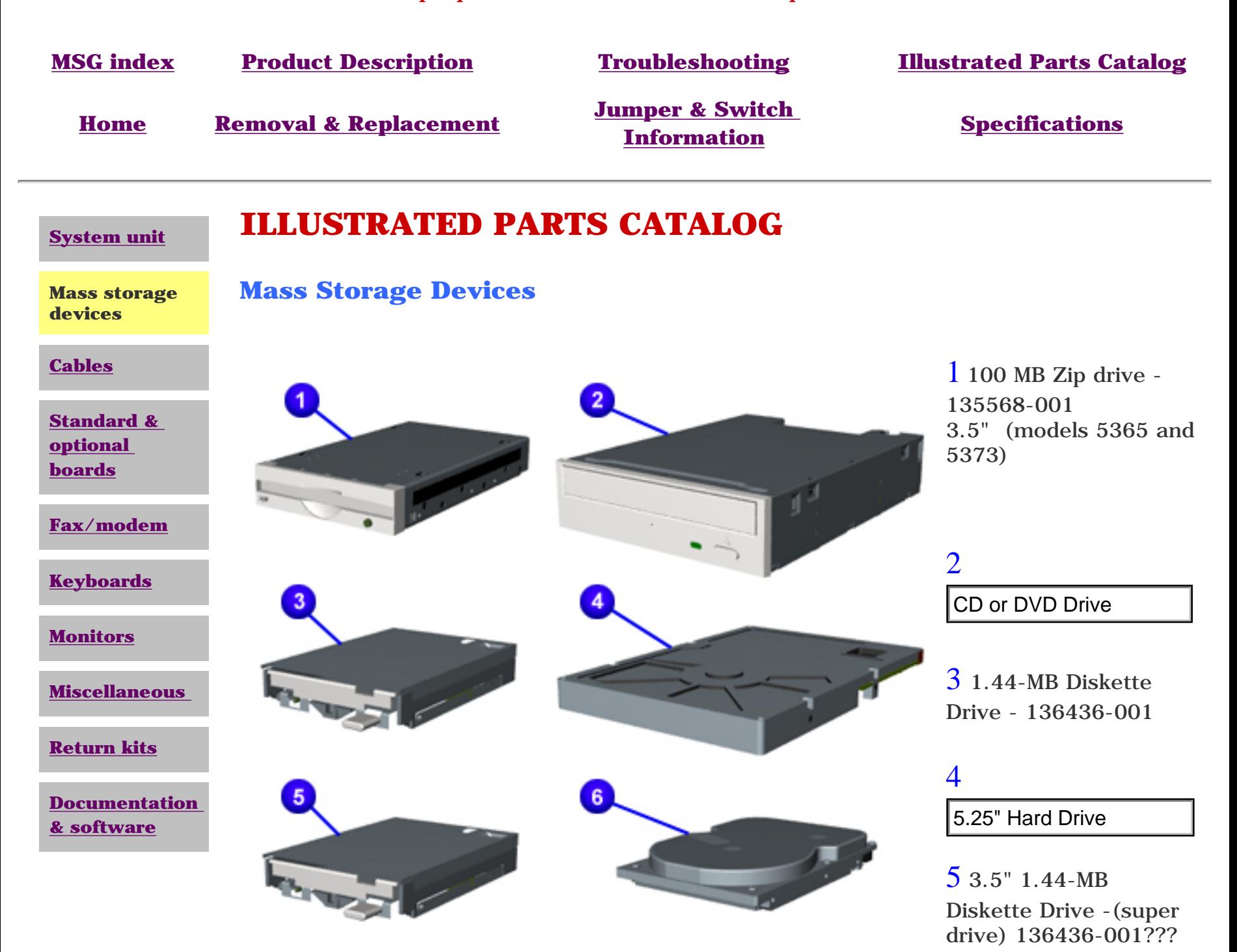

<span id="page-24-8"></span><span id="page-24-7"></span><span id="page-24-6"></span><span id="page-24-5"></span><span id="page-24-4"></span><span id="page-24-3"></span><span id="page-24-2"></span><span id="page-24-0"></span>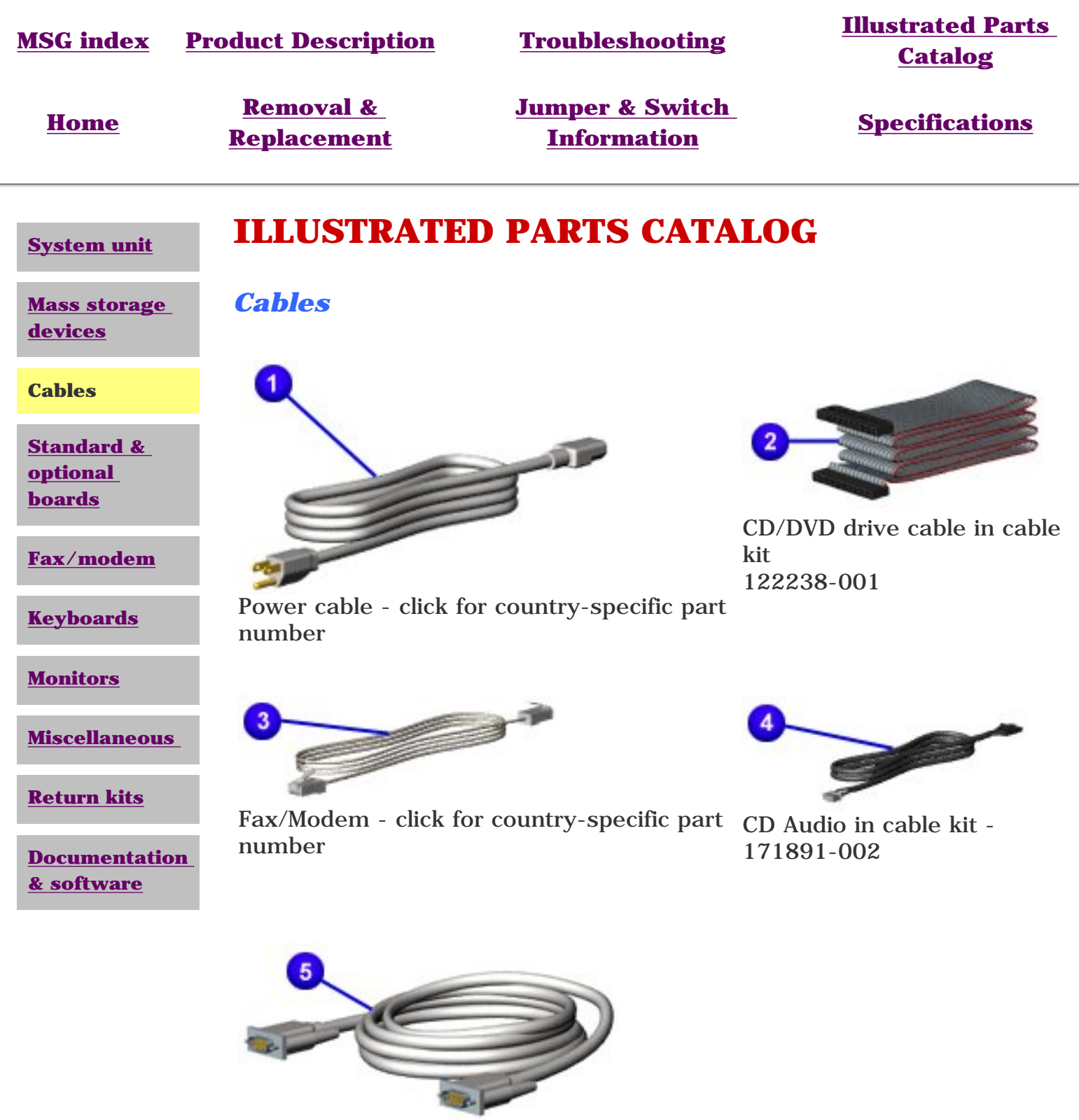

<span id="page-24-1"></span>Serial cable

Compaq Presario 5300 Series Computers

<span id="page-25-8"></span><span id="page-25-7"></span><span id="page-25-6"></span><span id="page-25-5"></span><span id="page-25-4"></span><span id="page-25-3"></span><span id="page-25-2"></span><span id="page-25-1"></span><span id="page-25-0"></span>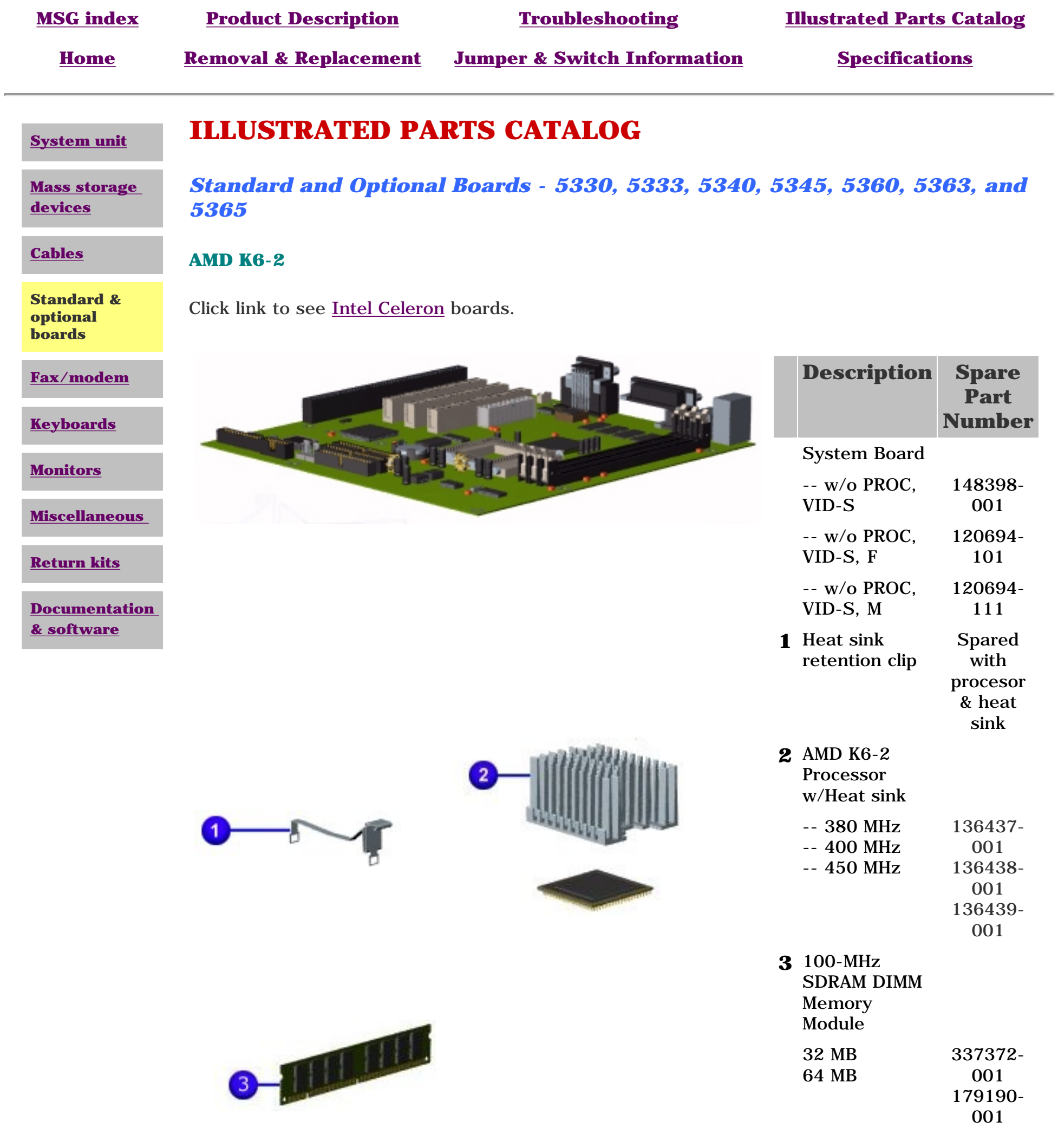

<span id="page-26-0"></span>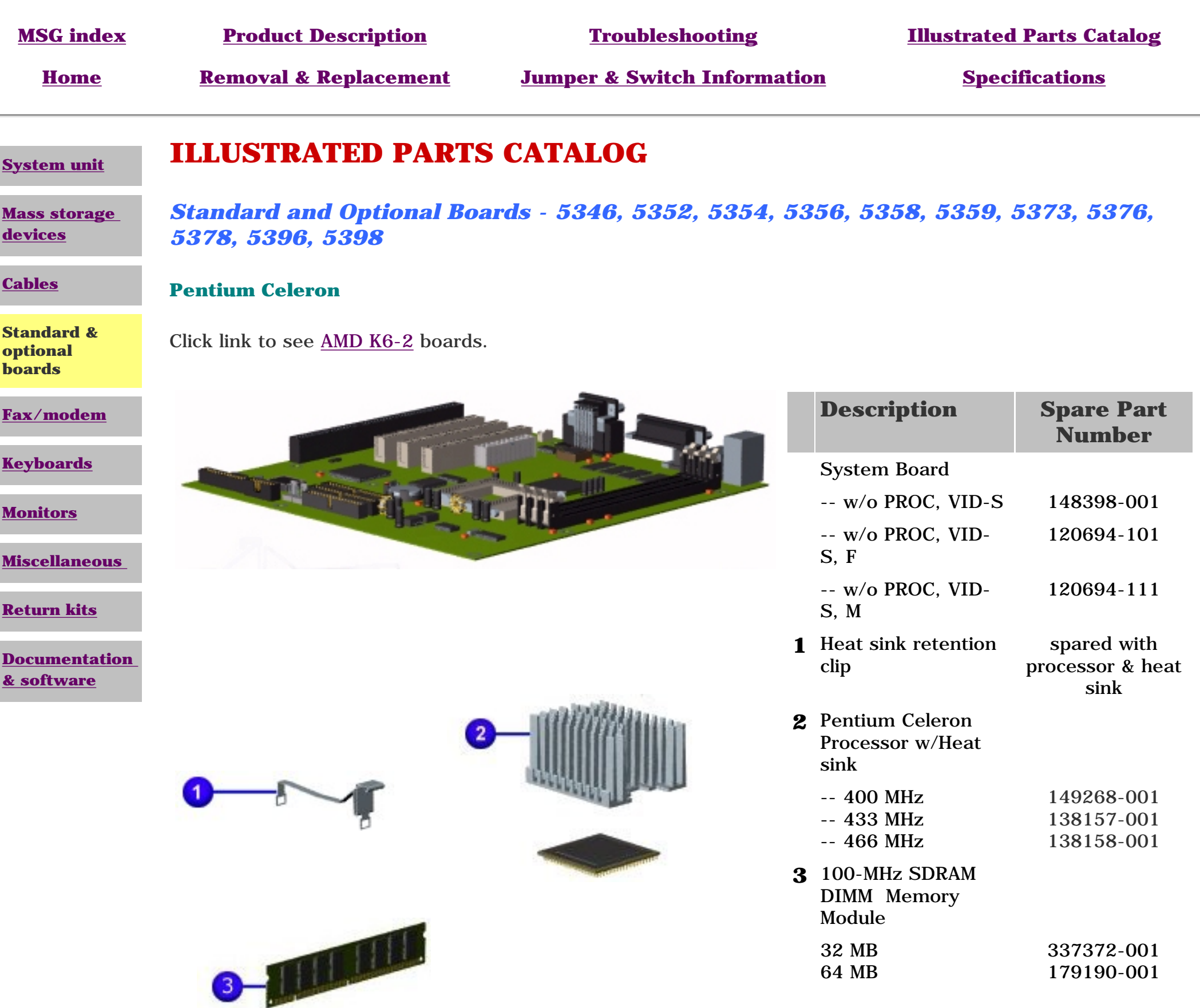

<span id="page-27-8"></span><span id="page-27-7"></span><span id="page-27-6"></span><span id="page-27-5"></span><span id="page-27-4"></span><span id="page-27-3"></span><span id="page-27-2"></span><span id="page-27-1"></span><span id="page-27-0"></span>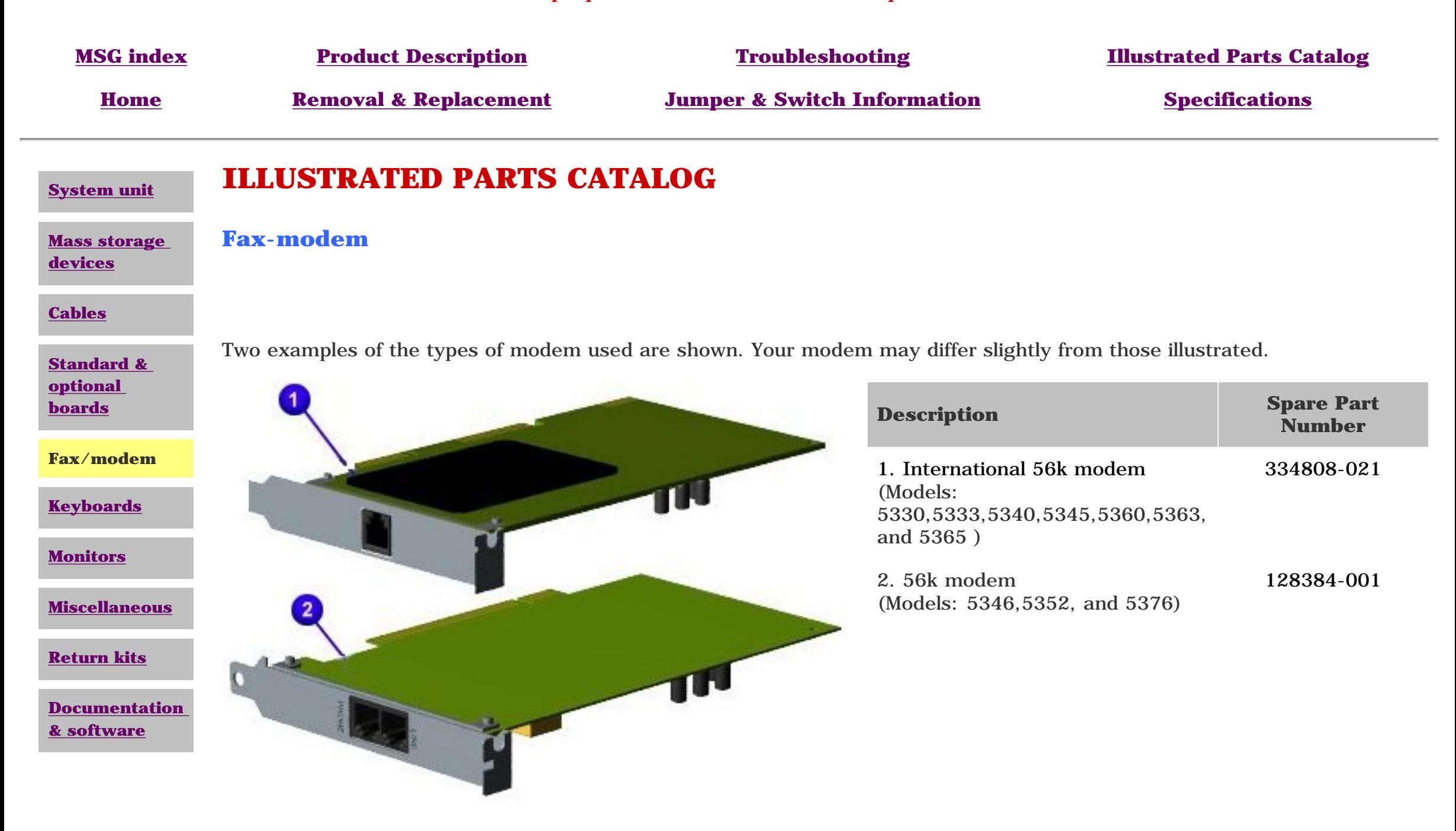

<span id="page-28-9"></span><span id="page-28-8"></span><span id="page-28-7"></span><span id="page-28-6"></span><span id="page-28-5"></span><span id="page-28-4"></span><span id="page-28-3"></span><span id="page-28-2"></span><span id="page-28-0"></span>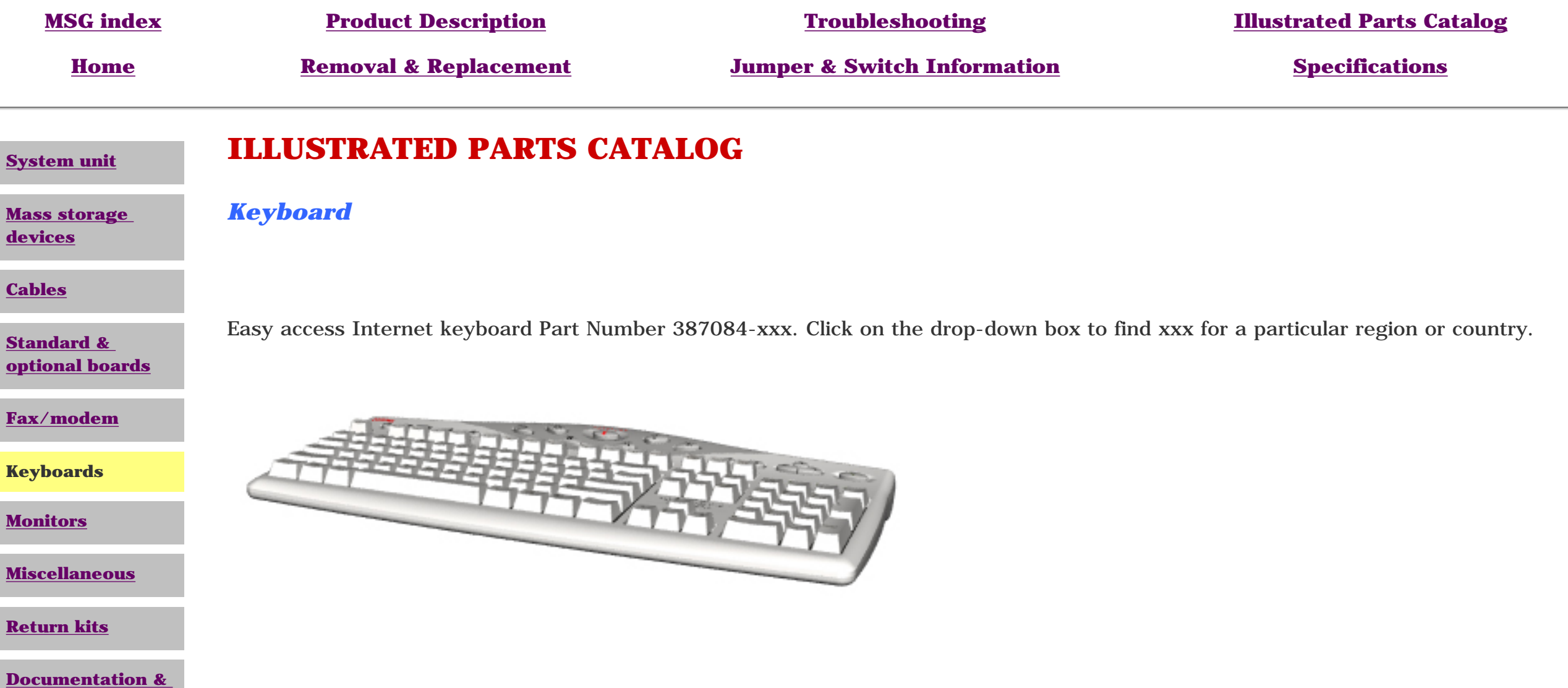

<span id="page-28-1"></span>**[software](#page-32-0)**

<span id="page-29-8"></span><span id="page-29-7"></span><span id="page-29-6"></span><span id="page-29-5"></span><span id="page-29-4"></span><span id="page-29-3"></span><span id="page-29-2"></span><span id="page-29-1"></span><span id="page-29-0"></span>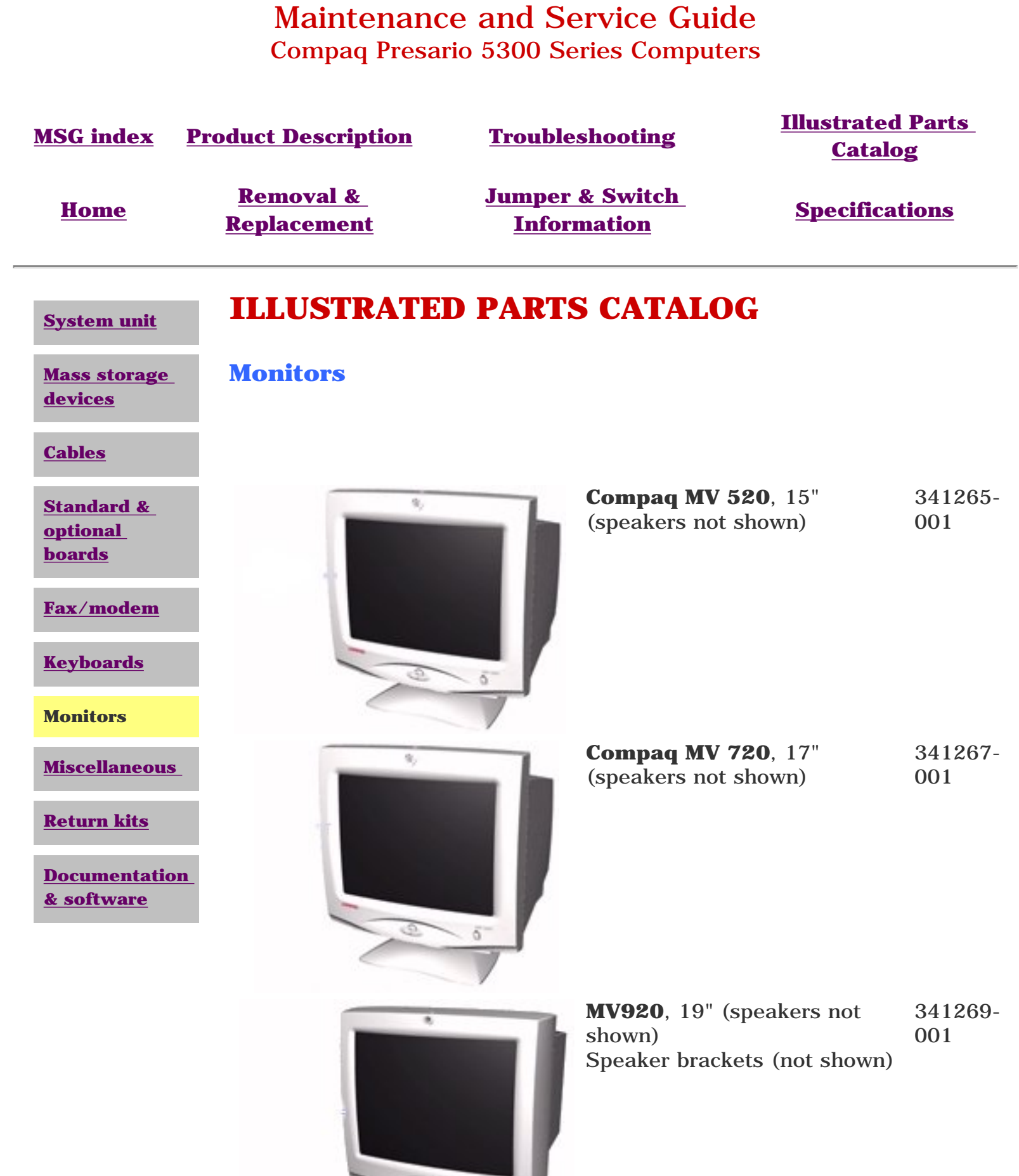

<span id="page-30-9"></span><span id="page-30-8"></span><span id="page-30-7"></span><span id="page-30-6"></span><span id="page-30-5"></span><span id="page-30-4"></span><span id="page-30-3"></span><span id="page-30-2"></span><span id="page-30-1"></span><span id="page-30-0"></span>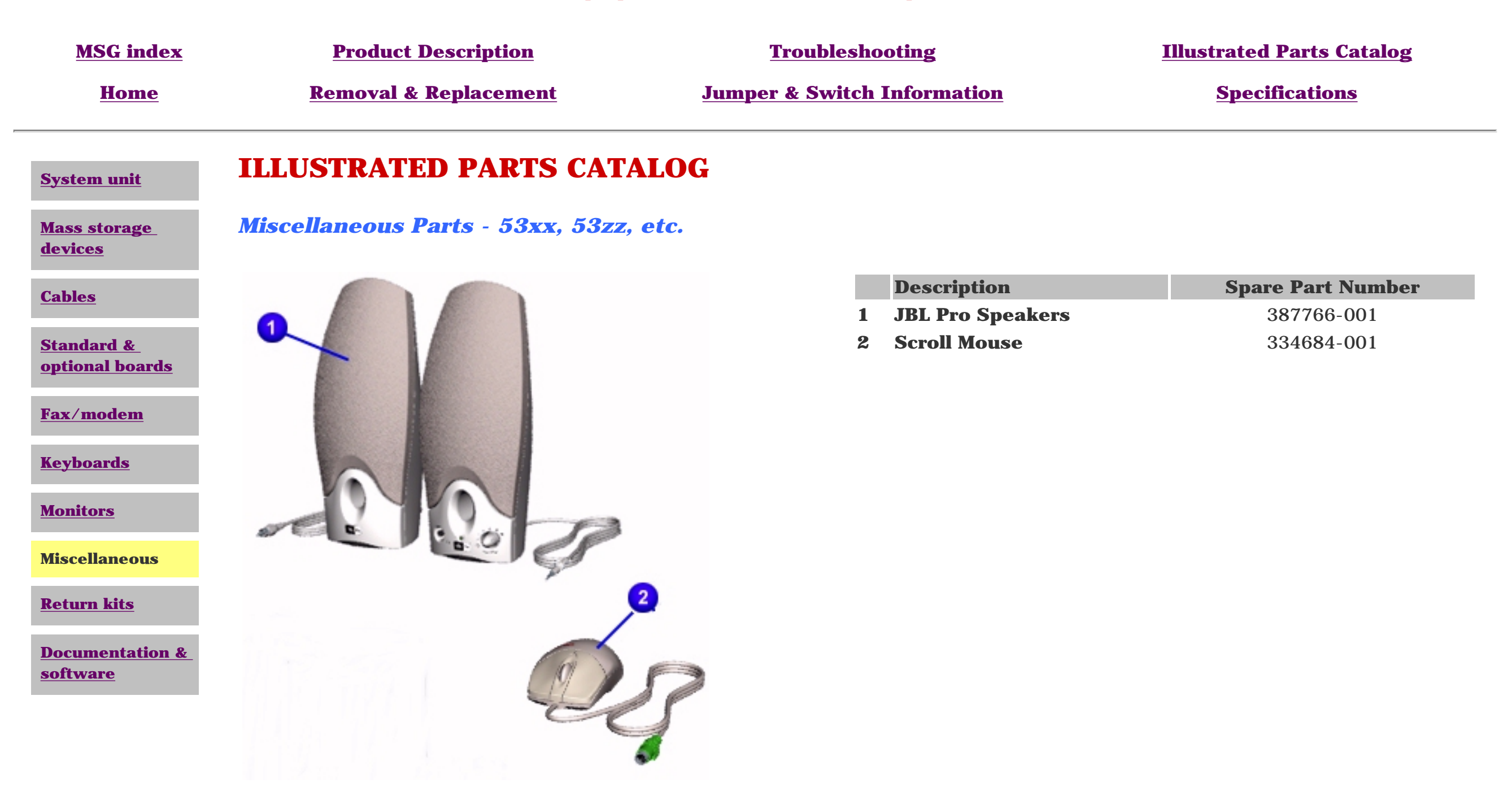

<span id="page-31-9"></span><span id="page-31-8"></span><span id="page-31-7"></span><span id="page-31-6"></span><span id="page-31-5"></span><span id="page-31-4"></span><span id="page-31-3"></span><span id="page-31-2"></span><span id="page-31-1"></span><span id="page-31-0"></span>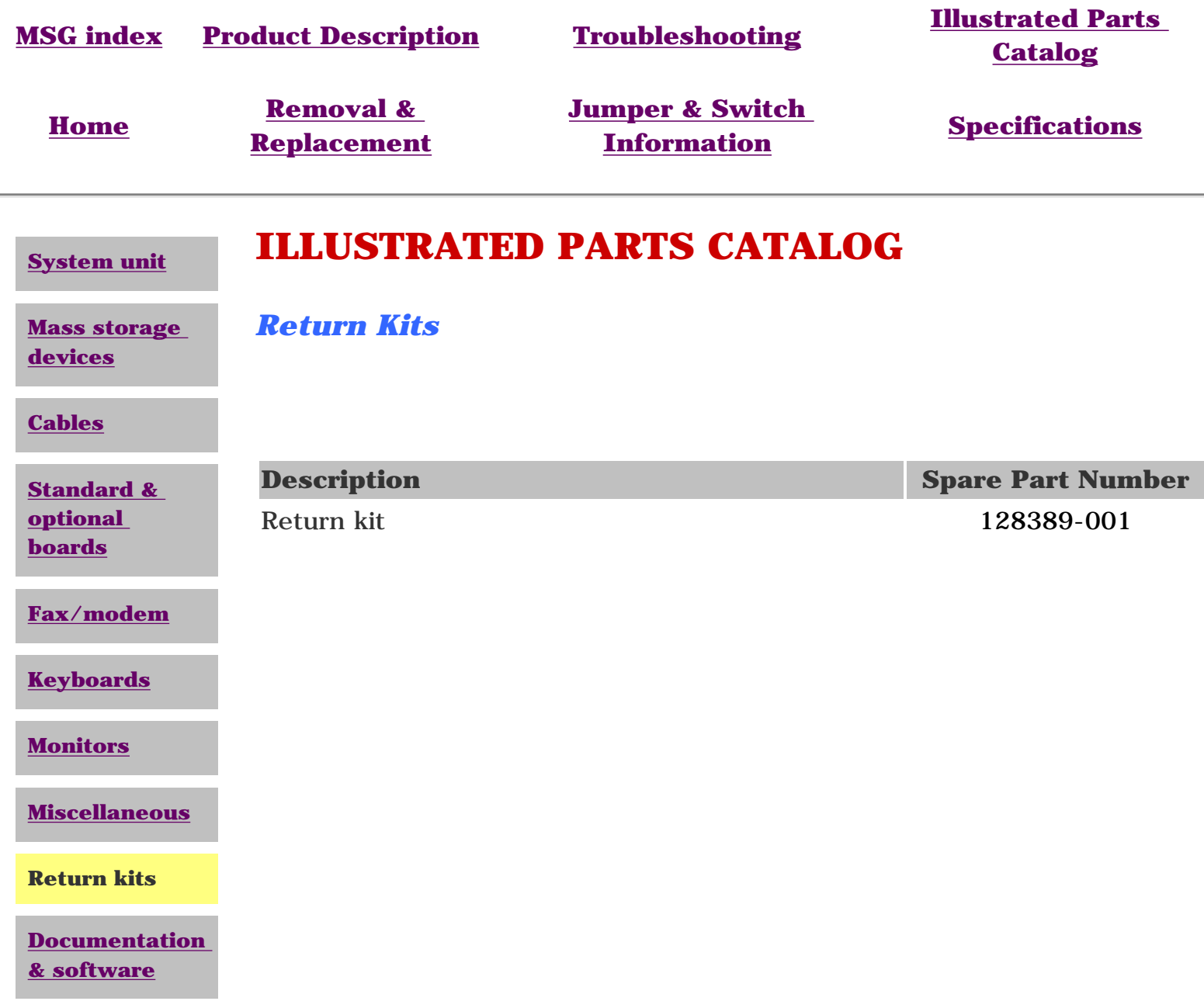

<span id="page-32-8"></span><span id="page-32-7"></span><span id="page-32-6"></span><span id="page-32-5"></span><span id="page-32-4"></span><span id="page-32-3"></span><span id="page-32-2"></span><span id="page-32-0"></span>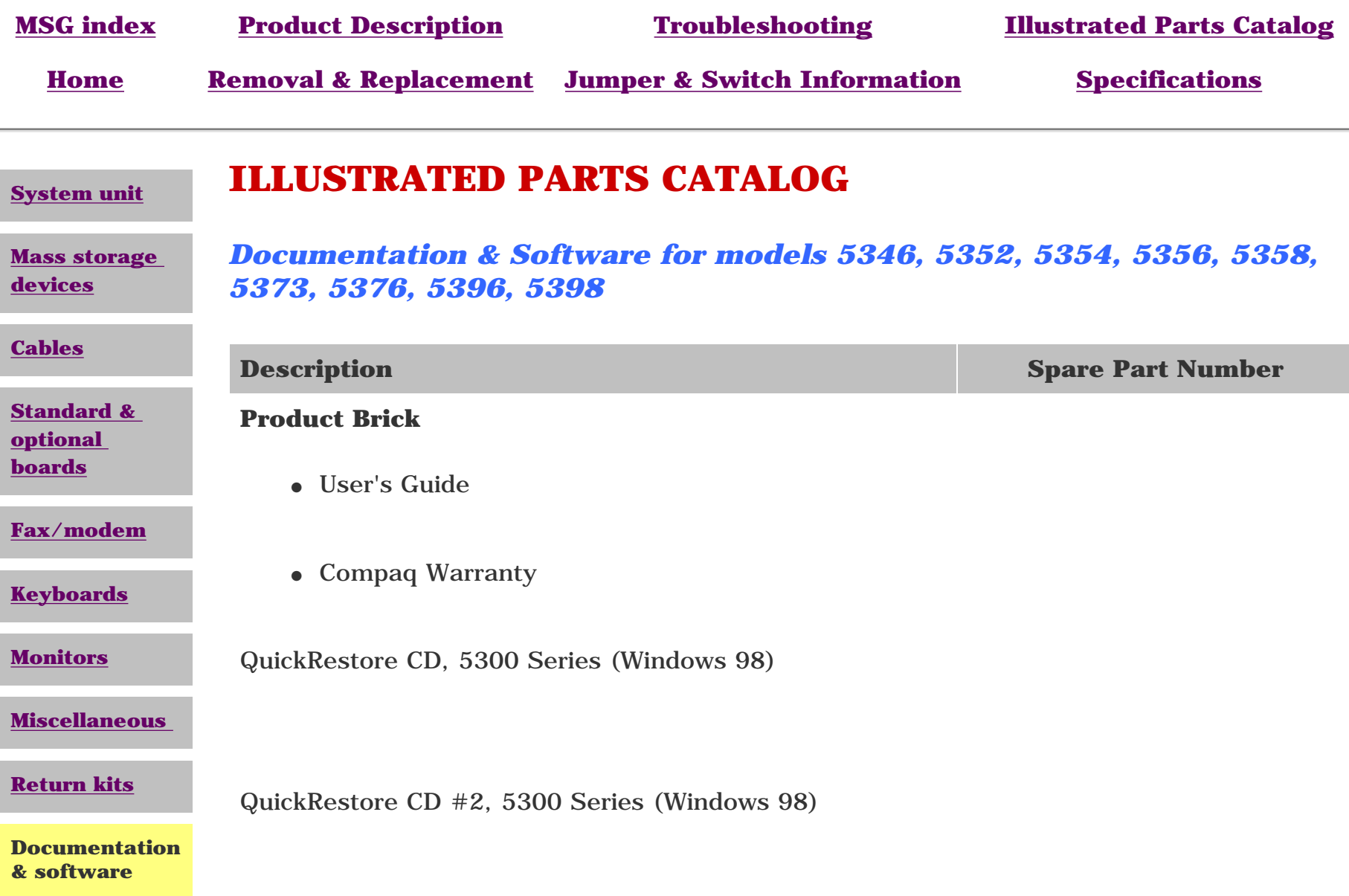

<span id="page-32-1"></span>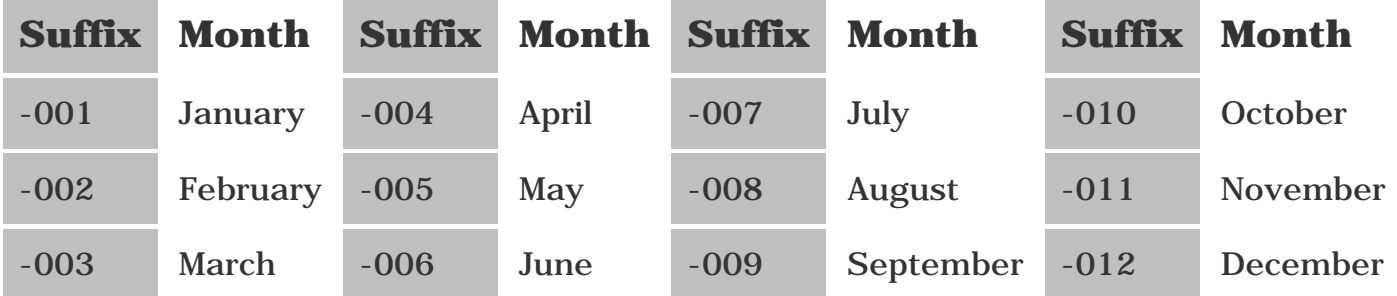

<span id="page-33-27"></span><span id="page-33-26"></span><span id="page-33-25"></span><span id="page-33-24"></span><span id="page-33-23"></span><span id="page-33-20"></span><span id="page-33-19"></span><span id="page-33-17"></span><span id="page-33-9"></span><span id="page-33-8"></span><span id="page-33-6"></span><span id="page-33-5"></span><span id="page-33-3"></span><span id="page-33-2"></span><span id="page-33-0"></span>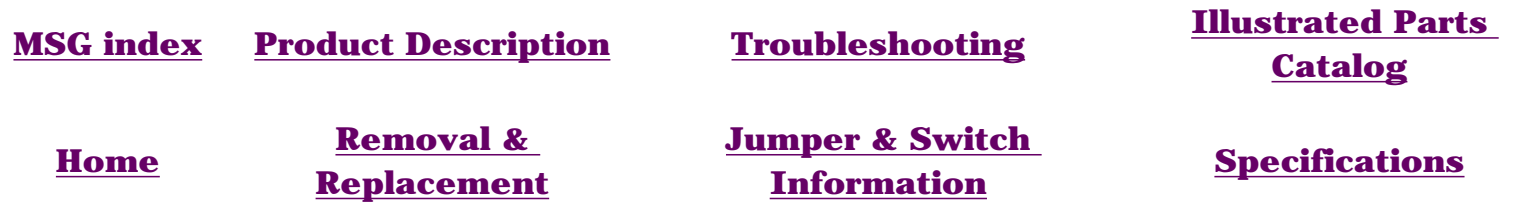

## <span id="page-33-29"></span><span id="page-33-22"></span><span id="page-33-21"></span><span id="page-33-4"></span><span id="page-33-1"></span>**REMOVAL & REPLACEMENT PROCEDURES - INDEX PAGE**

This section provides general service information for Compaq 5300 Series Personal Computers. Adherence to the procedures and precautions described in this section is essential for safe and proper service.

<span id="page-33-28"></span><span id="page-33-18"></span><span id="page-33-16"></span><span id="page-33-15"></span><span id="page-33-14"></span><span id="page-33-13"></span><span id="page-33-12"></span><span id="page-33-11"></span><span id="page-33-10"></span><span id="page-33-7"></span>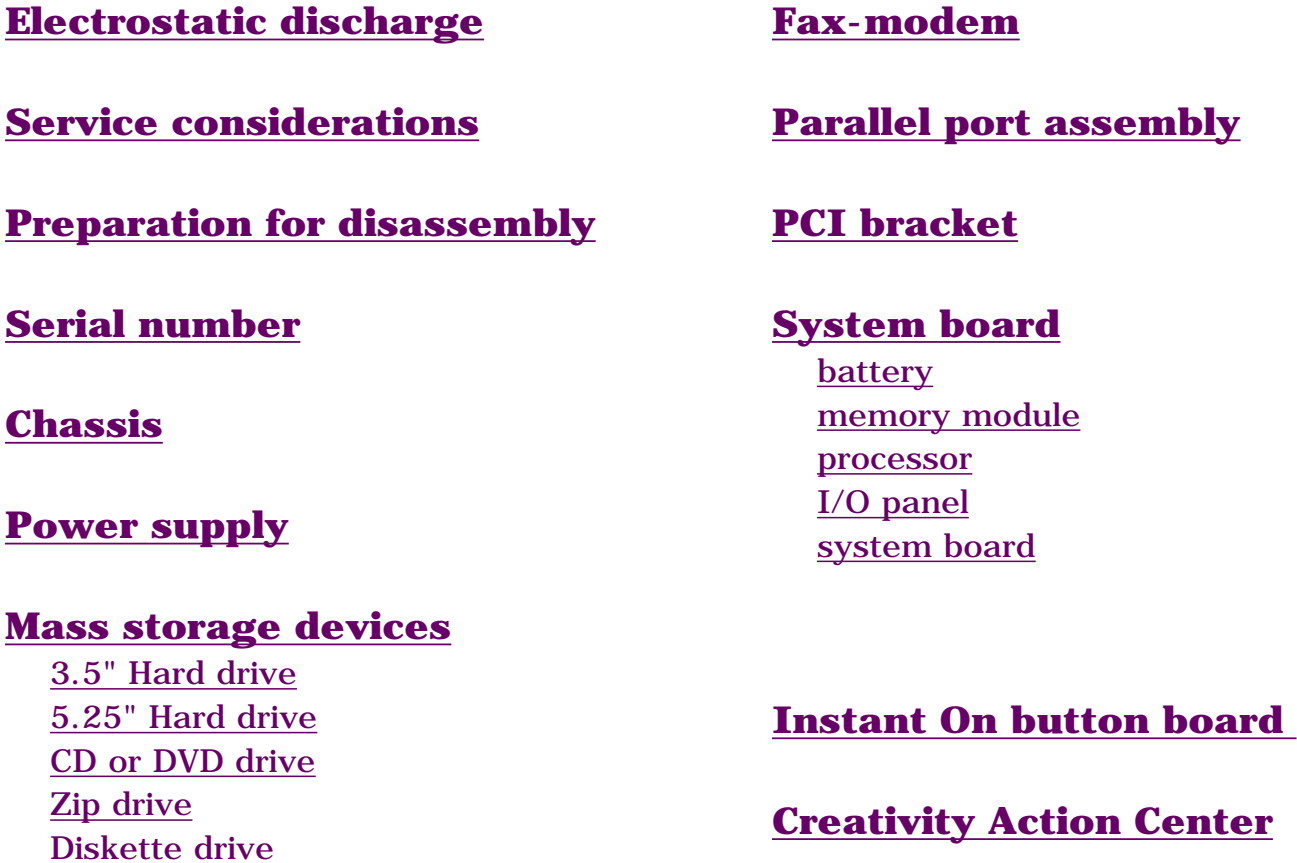

<span id="page-34-2"></span><span id="page-34-1"></span><span id="page-34-0"></span>Compaq Presario 5300 Series Computers

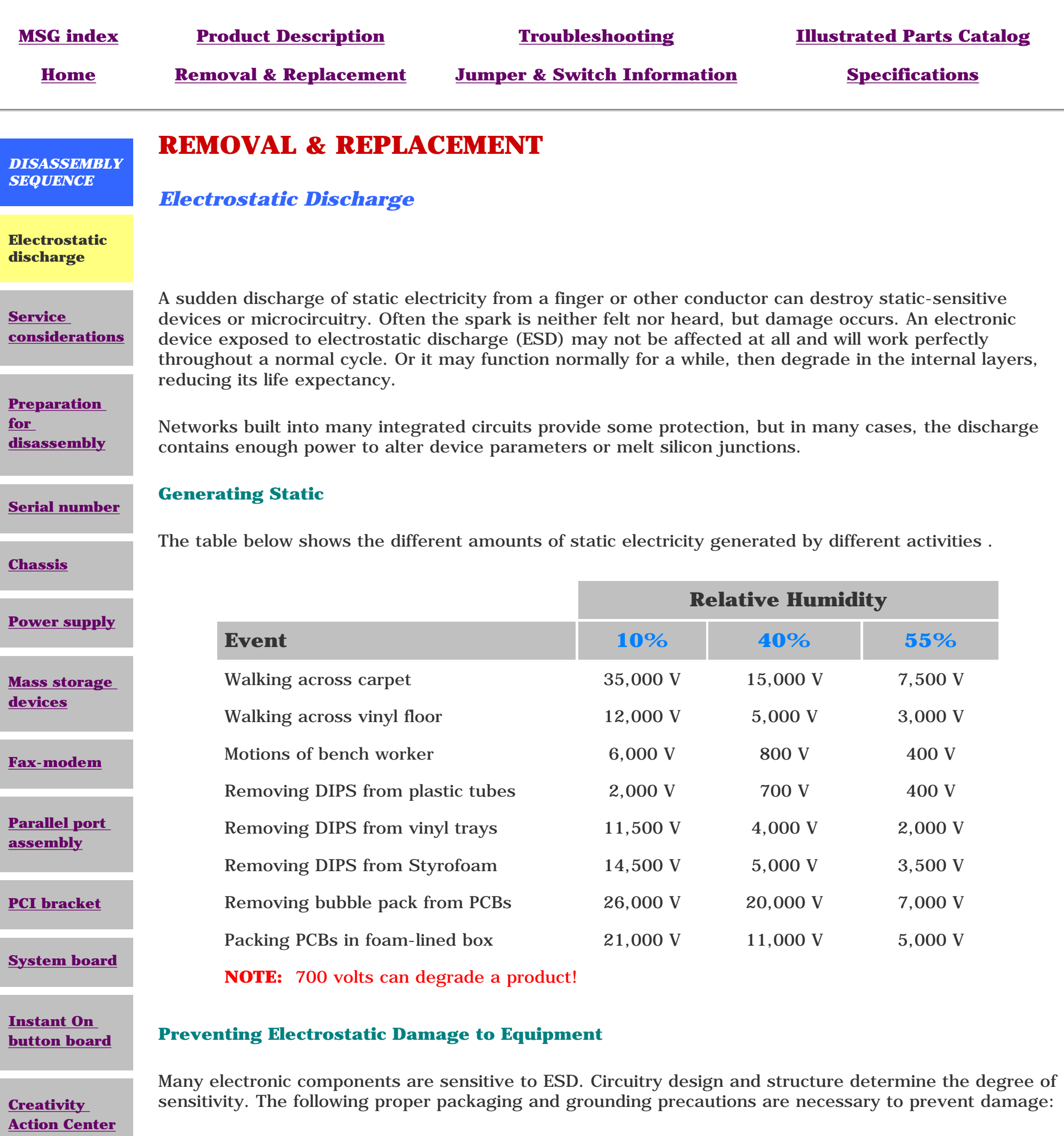

- Protect all electrostatic parts and assemblies with conductive or approved containers or packaging.
- Keep electrostatic sensitive parts in their containers until they arrive at static-free
- stations.
- Place items on a grounded surface before removing them from their container.
- Always be properly grounded when touching a sensitive component or assembly.
- Place reusable electrostatic-sensitive parts from assemblies in protective packaging or conductive foam.

- Handle drives gently, using static-guarding techniques.
- Store drives in the original shipping containers.
- Avoid dropping drives from any height onto any surface.
- Handle drives on surfaces that have at least one inch of shock-proof foam.
- Always place drives PCB assembly side down on the foam.

- Cover the workstation with approved static-dissipative material. Provide a wrist strap connected to the work surface and properly grounded tools and equipment.
- Use static-dissipative mats, heel straps, or air ionizers to give added protection.
- Handle electrostatic sensitive components, parts, and assemblies by the case or PCB laminate. Handle them only at static-free workstations.
- Avoid contact with pins, leads, or circuitry.
- Turn off power and input signals before inserting and removing connectors or test equipment.
- Use fixtures made of static-safe materials when fixtures must directly contact dissipative surfaces.
- Keep work area free of nonconductive materials such as ordinary plastic assembly aids and Styrofoam.
- Use field service tools, such as cutters, screwdrivers, and vacuums, that are conductive.
- Use a portable field service kit with a static dissipative vinyl pouch that folds out of a work mat. Also use a wrist strap and a ground cord for the work surface. Ground the cord to the chassis of the equipment undergoing test or repair.

*Wrist Straps* are flexible straps with a minimum of 1 megohm  $\pm 10\%$  resistance to the ground cords. To provide proper ground, a strap must be worn snug against the skin. On grounded mats without bananaplug connectors, connect a wrist strap with alligator clips.

Use transporters and conveyors made of antistatic belts and metal roller bushings. Mechanized equipment used for moving materials must be wired to ground and proper materials selected to avoid static charging. When grounding is not possible, use an ionizer to dissipate electric charges.

#### **Preventing Damage to Drives**

To prevent static damage to hard drives, use the following precautions:

#### **Grounding Methods**

The method for grounding must include a wrist strap or a foot strap at a grounded workstation. When seated, wear a wrist strap connected to a grounded system. When standing, use footstraps and a grounded floor mat.

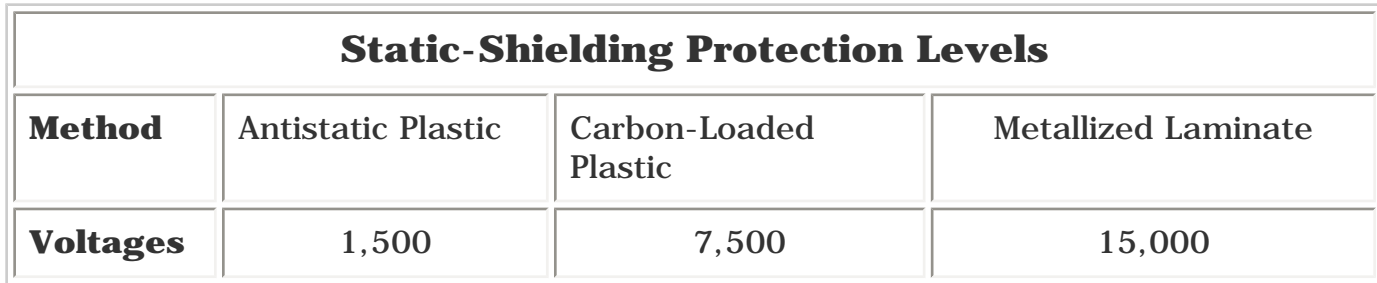

#### **Grounding Workstations**

To prevent static damage at the workstation, use the following precautions:

#### **Grounding Equipment**

Use the following equipment to prevent static electricity damage to the equipment:

*Heelstraps/Toestraps/Bootstraps* can be used at standing workstations and are compatible with most types of boots and shoes. On conductive floors or dissipative floor mats, use them on both feet with a minimum of 1 megohm resistance between operator and ground. To be effective, the conductive strips must be worn in contact with the skin.

#### **Recommended Materials and Equipment**

Other materials and equipment that are recommended for use in preventing static electricity include:

- Antistatic tape
- Antistatic smocks, aprons, or sleeve protectors
- Conductive bins, and other assembly or soldering aids
- Conductive foam
- Conductive tabletop workstations with ground cord of 1 megohm of resistance
- Static dissipative table or floor mats with hard tie to ground
- Field service kits
- Static awareness labels
- Wrist straps and footwear straps providing 1 megohm  $\pm 10\%$  resistance
- Material handling packages
- Conductive plastic bags
- Conductive plastic tubes
- Conductive tote boxes
- Metal tote boxes
- Opaque shielding bags
- Transparent metallized shielding bags
- Transparent shielding tubes

<span id="page-35-1"></span><span id="page-35-0"></span>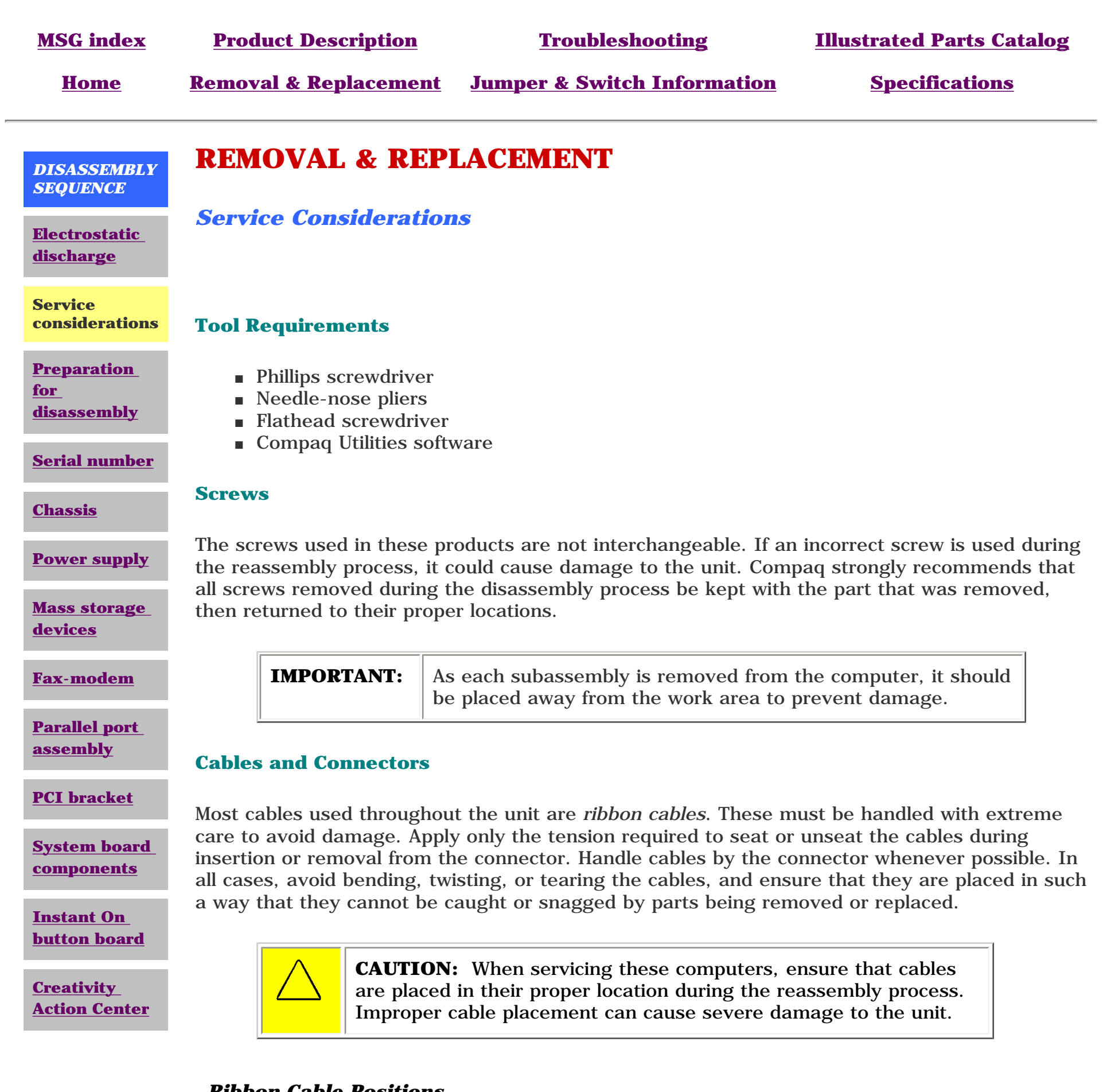

### *Ribbon Cable Positions*

[CD or DVD drive](http://h18000.www1.hp.com/athome/support/msgs/5300/cdcabl.html) [Hard drive](http://h18000.www1.hp.com/athome/support/msgs/5300/hdcable.html)

[Diskette drive](http://h18000.www1.hp.com/athome/support/msgs/5300/fpycbl.html) Zip drive

<span id="page-35-2"></span>[Creativity Action Center](http://h18000.www1.hp.com/athome/support/msgs/5300/caccbl.html)
<span id="page-36-22"></span><span id="page-36-21"></span><span id="page-36-20"></span><span id="page-36-19"></span><span id="page-36-18"></span><span id="page-36-17"></span><span id="page-36-16"></span><span id="page-36-15"></span><span id="page-36-14"></span><span id="page-36-12"></span><span id="page-36-11"></span><span id="page-36-10"></span><span id="page-36-9"></span><span id="page-36-8"></span><span id="page-36-7"></span><span id="page-36-6"></span><span id="page-36-5"></span><span id="page-36-4"></span><span id="page-36-3"></span><span id="page-36-2"></span><span id="page-36-1"></span><span id="page-36-0"></span>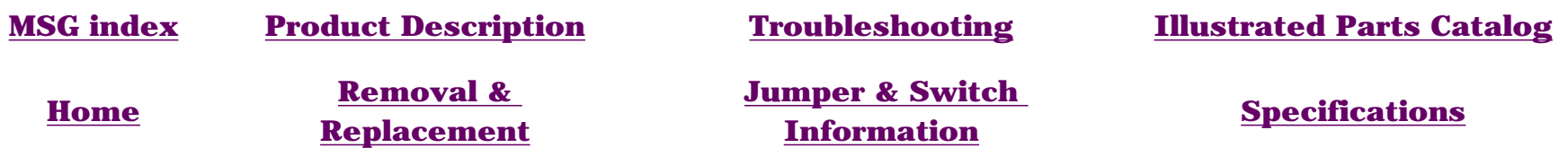

### **REMOVAL & REPLACEMENT**

#### *Preparation for Disassembly*

<span id="page-36-13"></span>**[Electrostatic](#page-34-0) [discharge](#page-34-0)**

*DISASSEMBLY SEQUENCE*

**[Service](#page-35-0) [considerations](#page-35-0)**

**Preparation for disassembly**

**[Serial number](#page-3-0)**

**[Chassis](#page-37-0)**

**[Power supply](#page-38-0)**

**[Mass storage](#page-39-0) [devices](#page-39-0)**

**[Fax-modem](#page-53-0)**

**[Parallel port](#page-54-0) [assembly](#page-54-0)**

**[PCI bracket](#page-55-0)**

**[System board](#page-56-0) [components](#page-56-0)**

**[Instant On](#page-65-0) [button board](#page-65-0)**

**[Creativity](#page-67-0) [Action Center](#page-67-0)** To prepare the computer for removal and replacement procedures, complete the following steps:

- **1** Remove any diskette, compact disc, or tape from the computer.
- **2** Turn off the computer and any peripheral devices that are connected to the computer.

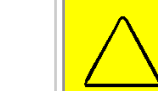

**CAUTION:** The computer power switch should be turned off before you disconnect any cables.

- **3** Disconnect the power cord from the electrical outlet, and then from the computer.
- **4** Disconnect all peripheral device cables from the computer.

**IMPORTANT:** During disassembly, label each cable as you remove it. Be sure to note its position and routing.

#### <span id="page-37-22"></span><span id="page-37-21"></span><span id="page-37-20"></span><span id="page-37-19"></span><span id="page-37-18"></span><span id="page-37-17"></span><span id="page-37-16"></span><span id="page-37-15"></span><span id="page-37-14"></span><span id="page-37-13"></span><span id="page-37-12"></span><span id="page-37-11"></span><span id="page-37-10"></span><span id="page-37-9"></span><span id="page-37-8"></span><span id="page-37-7"></span><span id="page-37-6"></span><span id="page-37-5"></span><span id="page-37-4"></span><span id="page-37-3"></span><span id="page-37-2"></span><span id="page-37-1"></span><span id="page-37-0"></span>**MSG index [Product Description](#page-4-1) [Troubleshooting](#page-12-1) [Illustrated Parts Catalog](#page-21-1) [Home](#page-0-1) [Removal &](#page-33-1) [Replacement](#page-33-1) [Jumper & Switch](#page-70-1) [Information](#page-70-1) [Specifications](#page-81-1)** *DISASSEMBLY SEQUENCE* **[Electrostatic](#page-34-1) [discharge](#page-34-1) [Service](#page-35-1) [considerations](#page-35-1) [Preparation](#page-36-0) [for](#page-36-0) [disassembly](#page-36-0) REMOVAL & REPLACEMENT** *Chassis* **Removal 1** Perform the [preparation](#page-36-0)  [procedures.](#page-36-0) **2** Remove the three screws from the

**[Serial number](#page-3-1)**

**Chassis**

**[Power supply](#page-38-1)**

**[Mass storage](#page-39-1) [devices](#page-39-1)**

**[Fax-modem](#page-53-1)**

**[Parallel port](#page-54-1) [assembly](#page-54-1)**

**[PCI bracket](#page-55-1)**

**[System board](#page-56-1) [components](#page-56-1)**

**[Instant On](#page-65-1) [button board](#page-65-1)**

**[Creativity](#page-67-1) [Action Center](#page-67-1)**

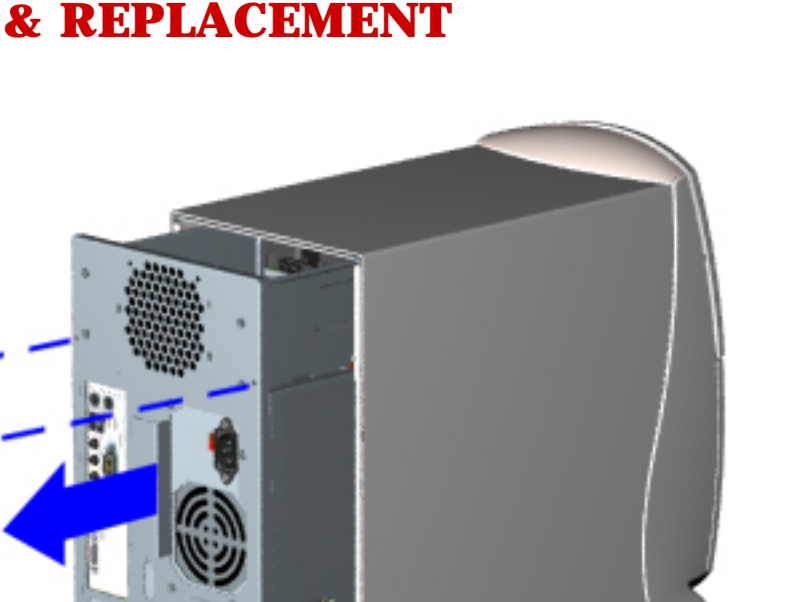

**3** With one hand, grasp the handle on the back of the computer chassis while holding the cover with the other hand, and pull until the chassis stops.

back of the computer as shown.

**4** Lift up on the chassis and pull it completely out of the cover.

#### **Replacement**

To replace the chassis, reverse this procedure.

### Maintenance and Service Guide

Compaq Presario 5300 Series Computers

<span id="page-38-19"></span><span id="page-38-18"></span><span id="page-38-17"></span><span id="page-38-16"></span><span id="page-38-15"></span><span id="page-38-12"></span><span id="page-38-11"></span><span id="page-38-9"></span><span id="page-38-8"></span><span id="page-38-7"></span><span id="page-38-6"></span><span id="page-38-5"></span><span id="page-38-4"></span><span id="page-38-3"></span><span id="page-38-2"></span><span id="page-38-1"></span><span id="page-38-0"></span>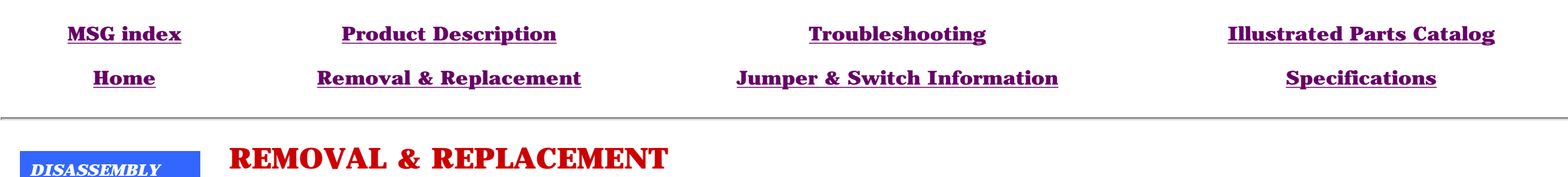

<span id="page-38-14"></span><span id="page-38-13"></span><span id="page-38-10"></span>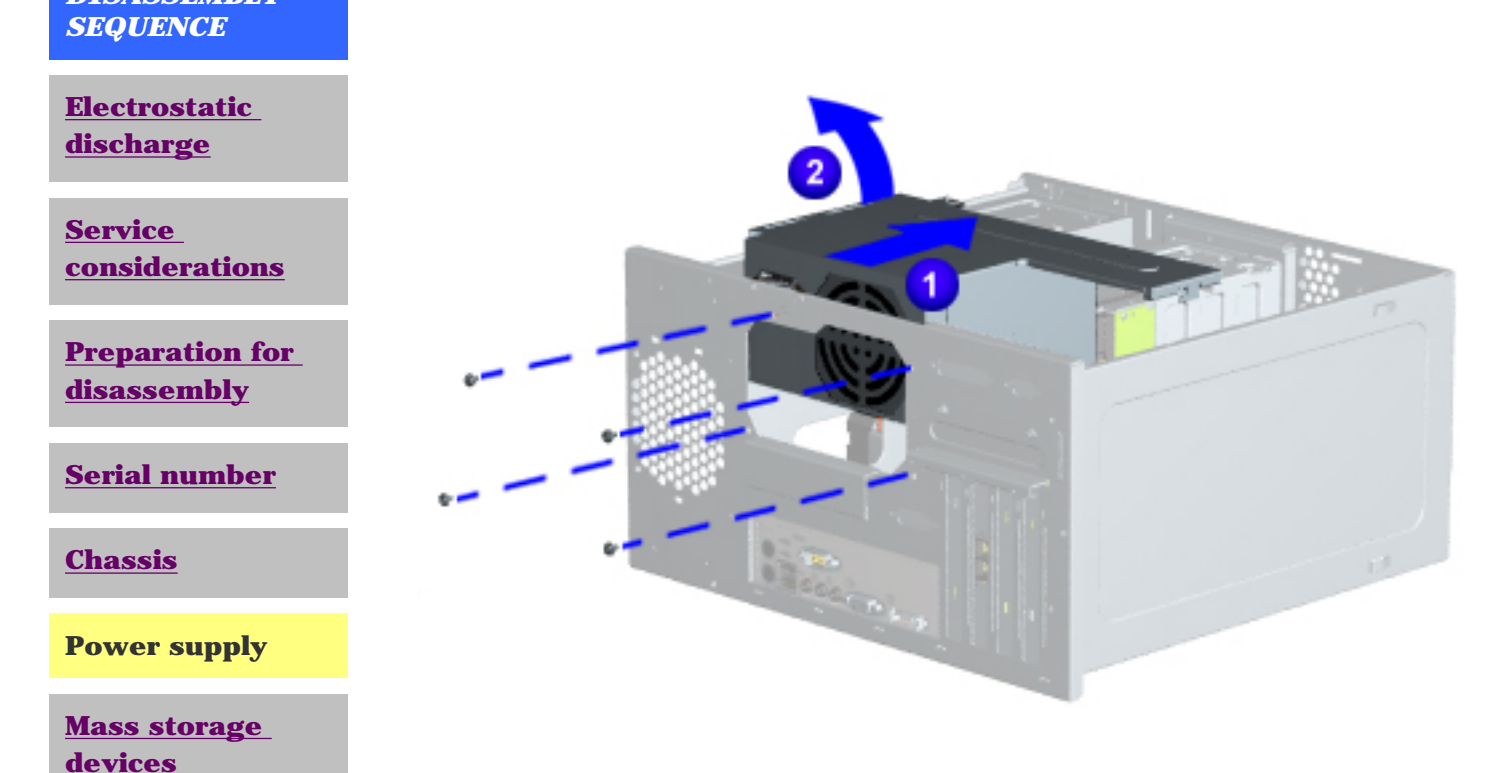

### *Power Supply*

#### **Removal**

- **1** [Perform preparation procedures](#page-36-1).
- **2** [Remove the chassis](#page-37-1).
- **3** Gently lay the computer on its side (rear connectors should be closest to the working surface).
- **4** Remove the four screws that secure the power supply to the rear of the chassis as shown.
- **5** Slide the power supply away from the back of the chassis  $\bullet$ , flip it up and away  $\bullet$ , and slide it to the right to remove it from the slots.

#### **Replacement**

To replace the power supply, reverse this procedure.

**[PCI bracket](#page-55-2)**

**[Parallel port](#page-54-2) [assembly](#page-54-2)**

**[Fax-modem](#page-53-2)**

**[System board](#page-56-2) [components](#page-56-2)**

**[Instant On](#page-65-2) [button board](#page-65-2)**

**[Creativity Action](#page-67-2)  [Center](#page-67-2)**

<span id="page-39-24"></span><span id="page-39-23"></span><span id="page-39-22"></span><span id="page-39-21"></span><span id="page-39-20"></span><span id="page-39-17"></span><span id="page-39-16"></span><span id="page-39-14"></span><span id="page-39-13"></span><span id="page-39-12"></span><span id="page-39-11"></span><span id="page-39-10"></span><span id="page-39-9"></span><span id="page-39-8"></span><span id="page-39-7"></span><span id="page-39-6"></span><span id="page-39-5"></span><span id="page-39-4"></span><span id="page-39-3"></span><span id="page-39-2"></span><span id="page-39-1"></span><span id="page-39-0"></span>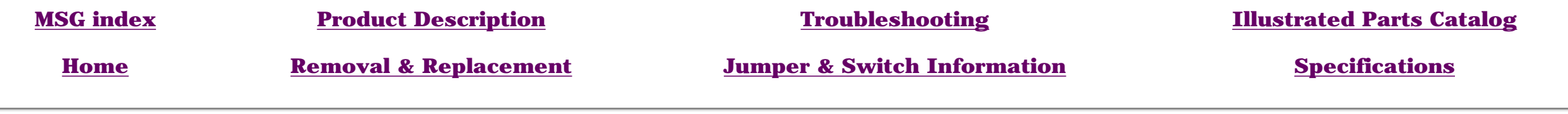

#### <span id="page-39-19"></span><span id="page-39-18"></span>*DISASSEMBLY SEQUENCE*

# **REMOVAL & REPLACEMENT**

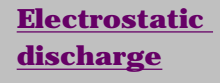

<span id="page-39-15"></span>**[Service](#page-35-3) [considerations](#page-35-3)**

**[Preparation](#page-36-2) [for](#page-36-2)** 

**[disassembly](#page-36-2)**

**[Serial number](#page-3-3)**

**[Chassis](#page-37-2)**

**[Power supply](#page-38-2)**

**Mass storage devices**

**[Fax-modem](#page-53-3)**

**[Parallel port](#page-54-3) [assembly](#page-54-3)**

**[PCI bracket](#page-55-3)**

**[System board](#page-56-3) [components](#page-56-3)**

**[Instant On](#page-65-3) [button board](#page-65-3)**

**[Creativity](#page-67-3) [Action Center](#page-67-3)**

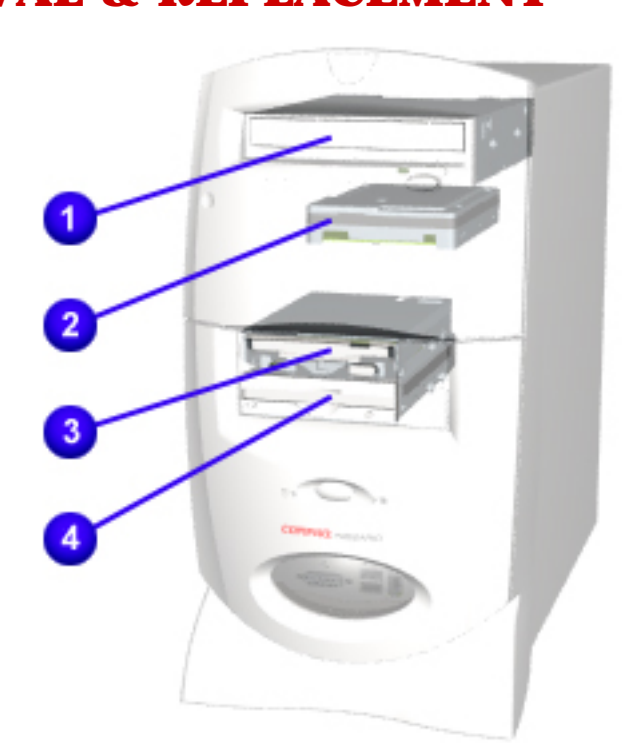

#### *Mass Storage Devices - Index Page*

- **1 [CD or DVD drive](#page-40-0)**
- **2 [3.5" Hard drive](#page-42-0)** or **[5.25" Hard drive](#page-45-0)**
- **3 [Zip drive](#page-48-0) (available on select models)**
- **4 [Diskette drive](#page-51-0)**

<span id="page-40-4"></span><span id="page-40-3"></span><span id="page-40-2"></span><span id="page-40-1"></span><span id="page-40-0"></span>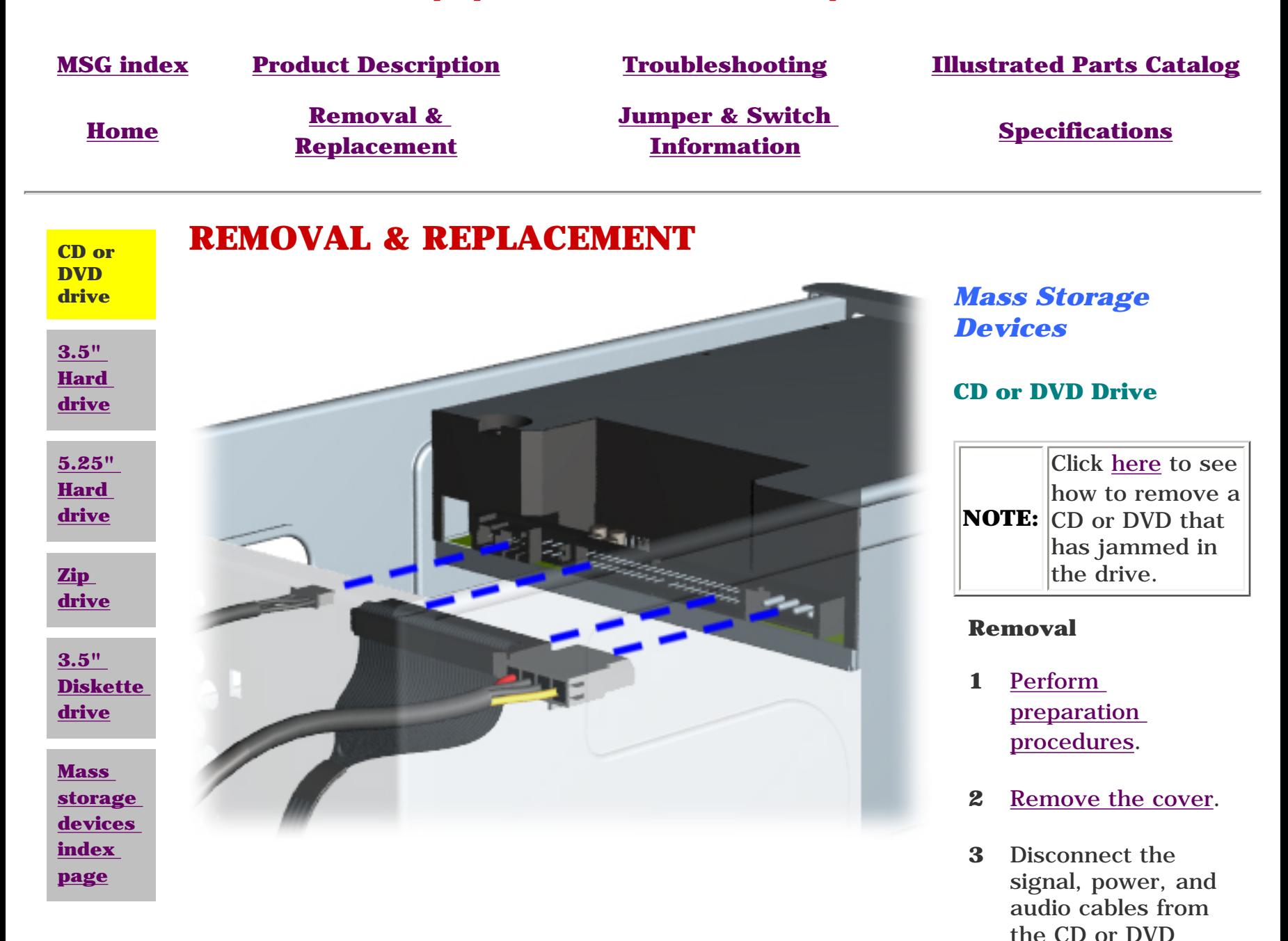

*[NEXT STEP](#page-41-0)*

drive.

<span id="page-41-0"></span>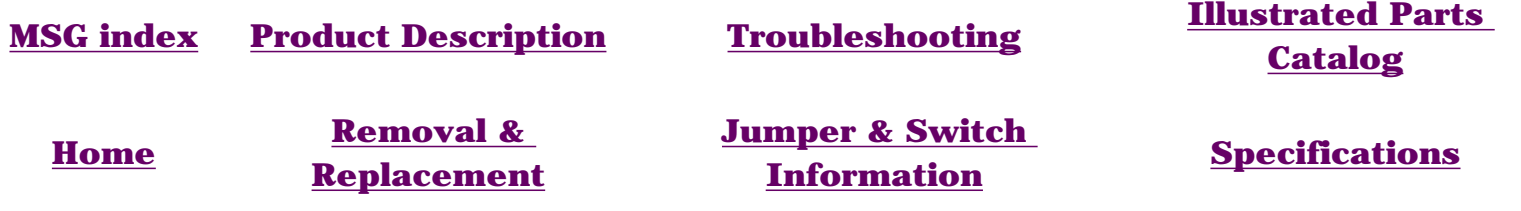

### **REMOVAL & REPLACEMENT**

### *Mass Storage Devices*

#### **CD or DVD Drive, continued**

- **4** Remove the four screws from the sides of the CD or DVD drive.
- **5** Pull the CD or DVD drive straight out of the front of the chassis.

#### **Replacement**

To replace the CD or DVD drive, reverse this procedure.

[Return to section index](#page-39-4)

<span id="page-42-4"></span><span id="page-42-3"></span><span id="page-42-2"></span><span id="page-42-1"></span><span id="page-42-0"></span>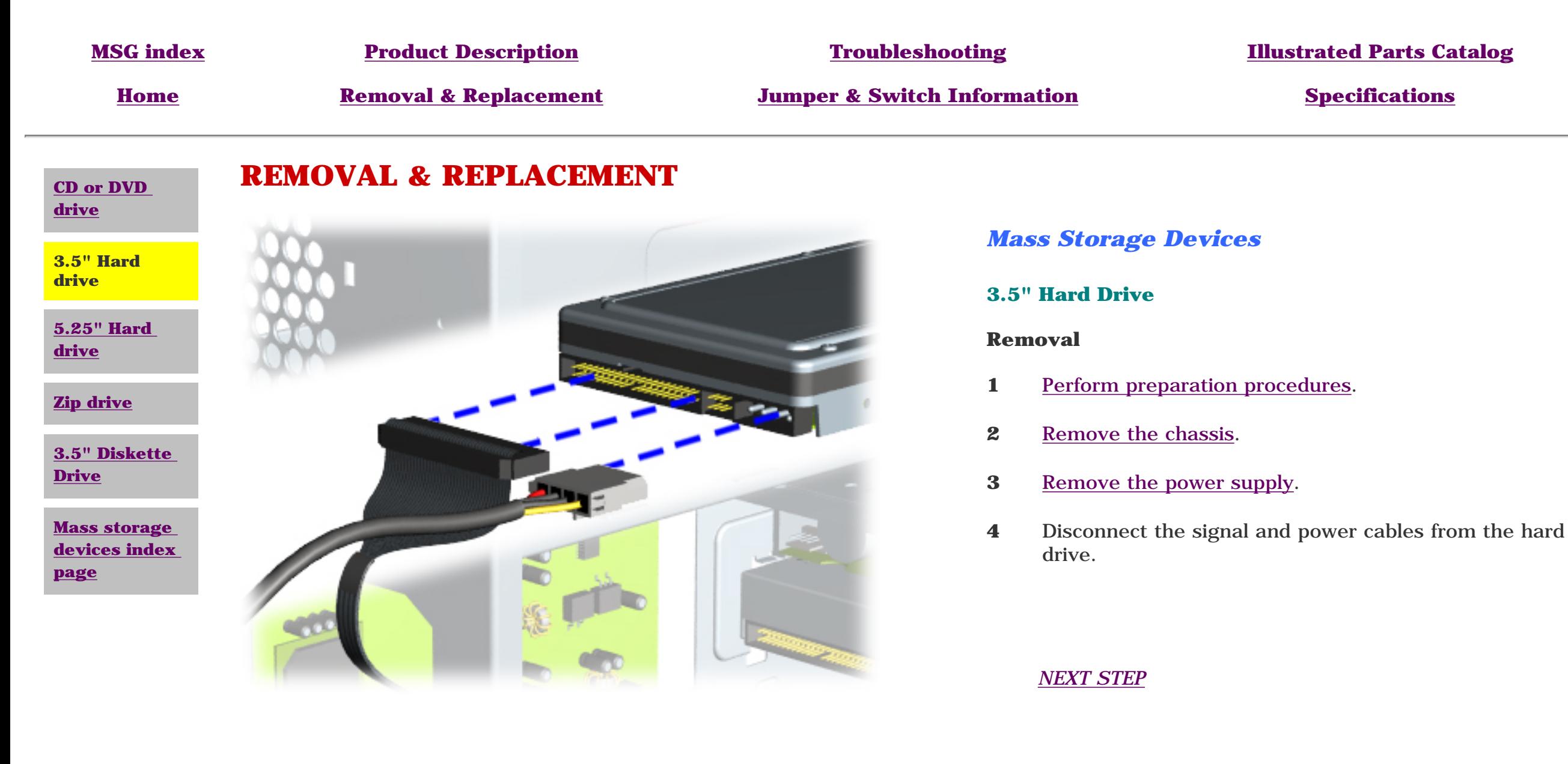

<span id="page-43-0"></span>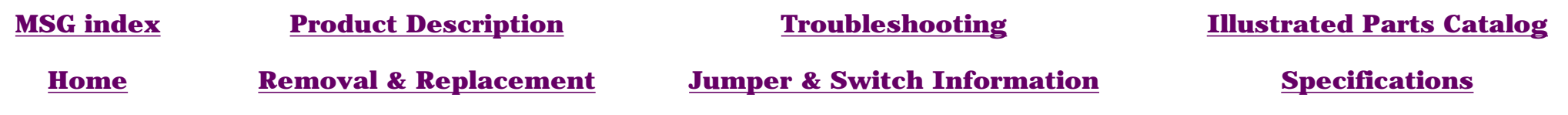

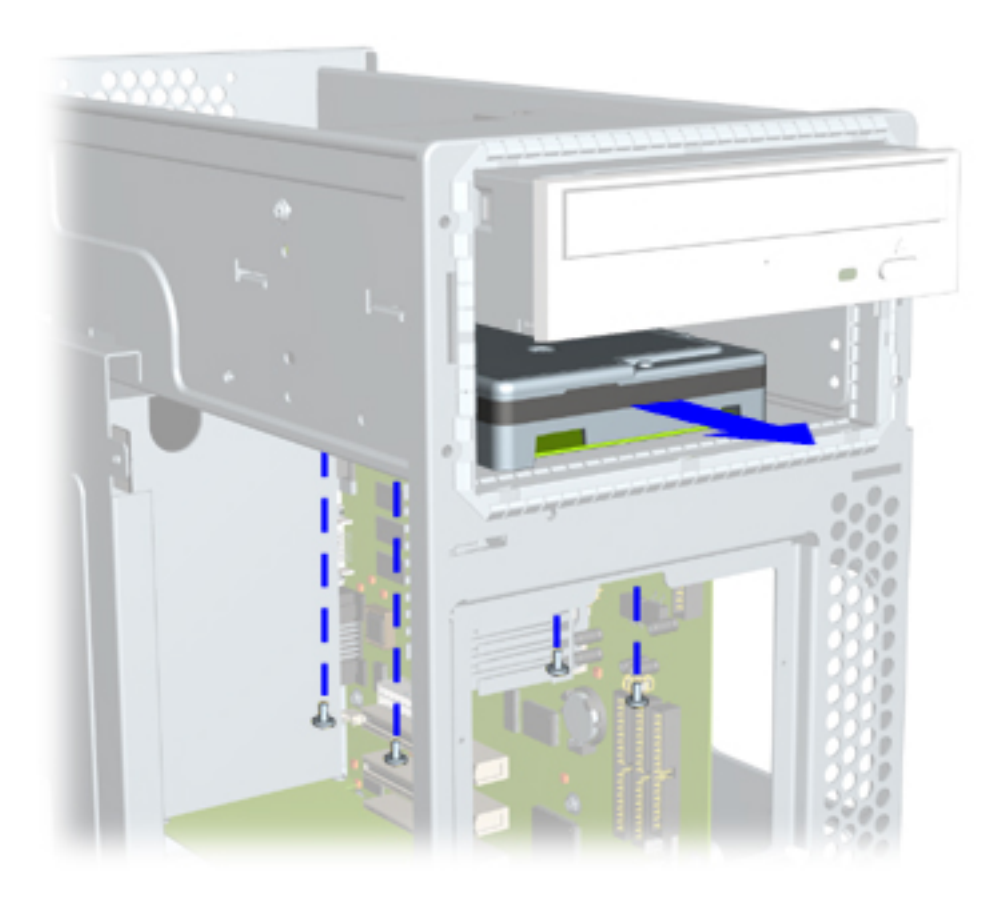

### **REMOVAL & REPLACEMENT**

*Mass storage devices*

**3.5" Hard Drive, continued**

- **5** Remove the four screws from the underside of the hard drive bracket and chassis.
- **6** Remove the hard drive from the front of the chassis.

*[NEXT STEP](#page-44-0)*

<span id="page-44-0"></span>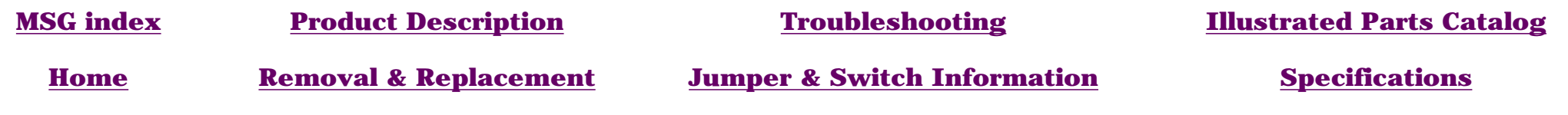

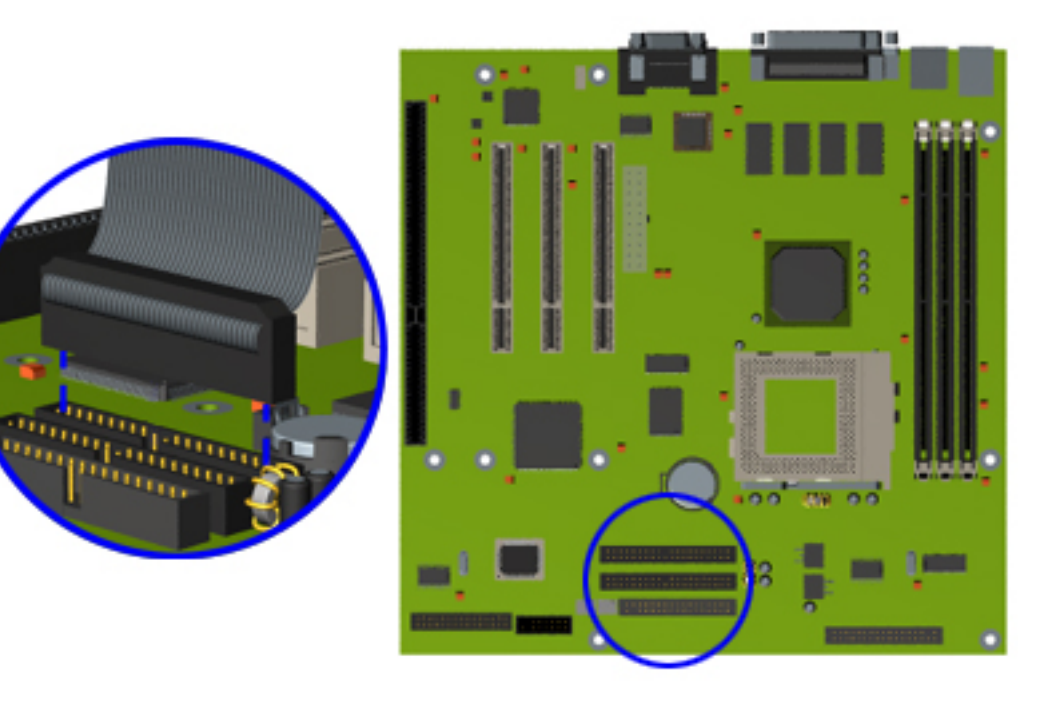

### **REMOVAL & REPLACEMENT**

*Mass storage devices*

**3.5" Hard Drive, continued**

**7** Disconnect the hard drive cable from the board.

#### **Replacement**

To replace the 3.5-inch hard drive, reverse this procedure.

[Return to index page](#page-39-4)

<span id="page-45-4"></span><span id="page-45-3"></span><span id="page-45-2"></span><span id="page-45-1"></span><span id="page-45-0"></span>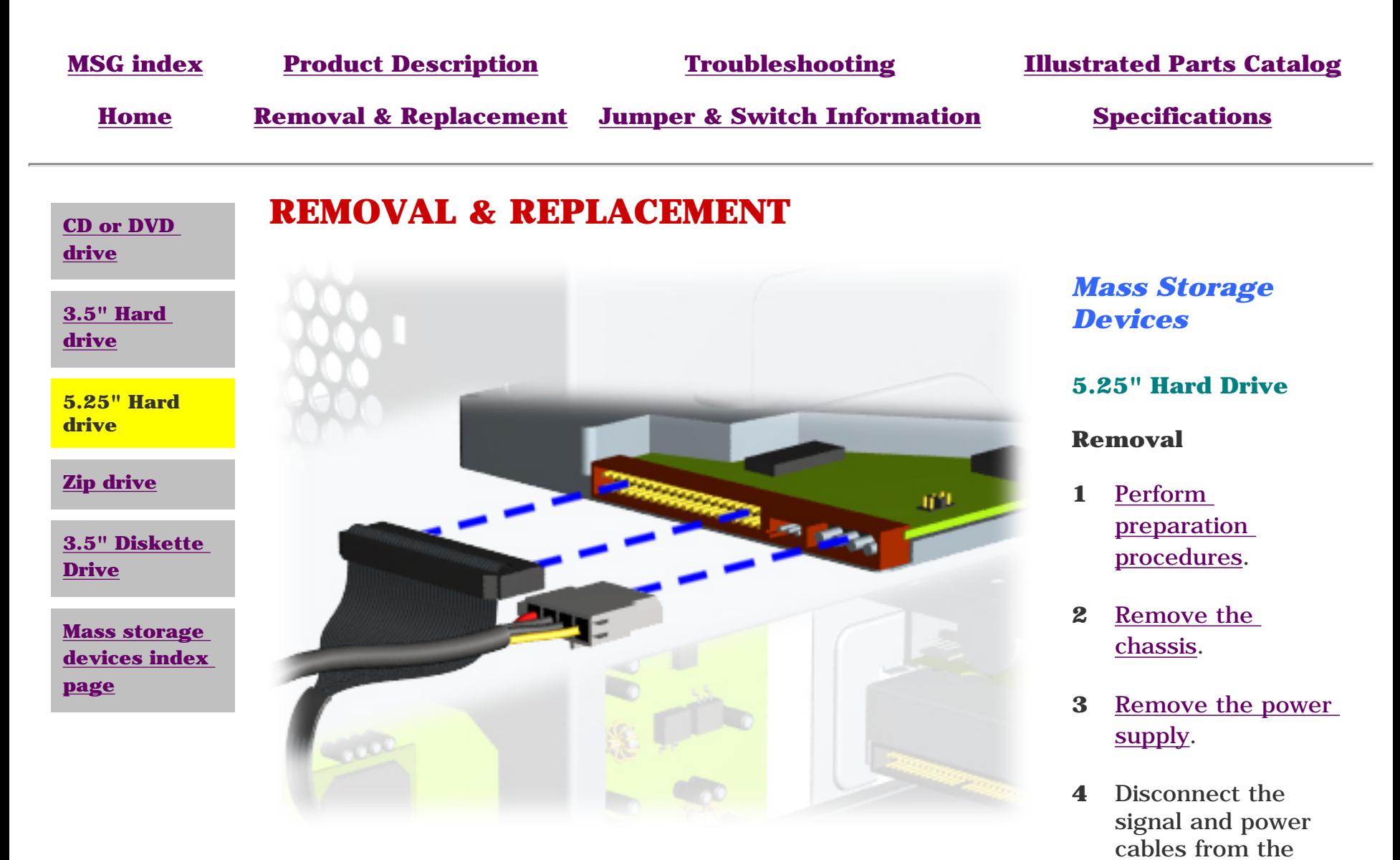

#### *[NEXT STEP](#page-46-0)*

hard drive.

<span id="page-46-0"></span>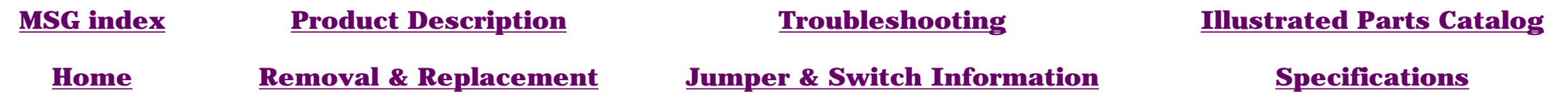

### **REMOVAL & REPLACEMENT**

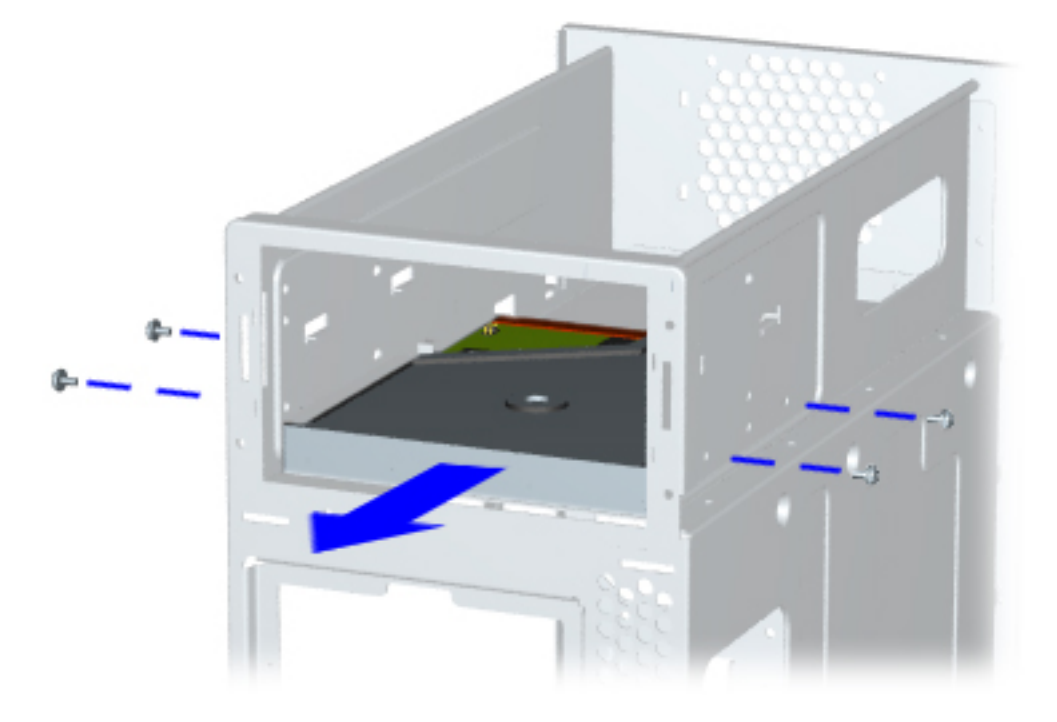

### *Mass Storage Devices*

#### **5.25" Hard Drive, continued**

- **4** Remove the four screws from the sides of the hard drive.
- **5** Pull the hard drive from the front of the chassis.

### *[Next Step](#page-47-0)*

<span id="page-47-0"></span>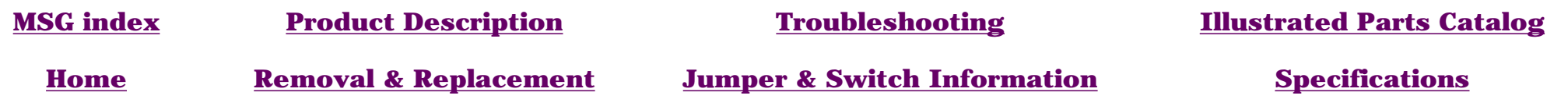

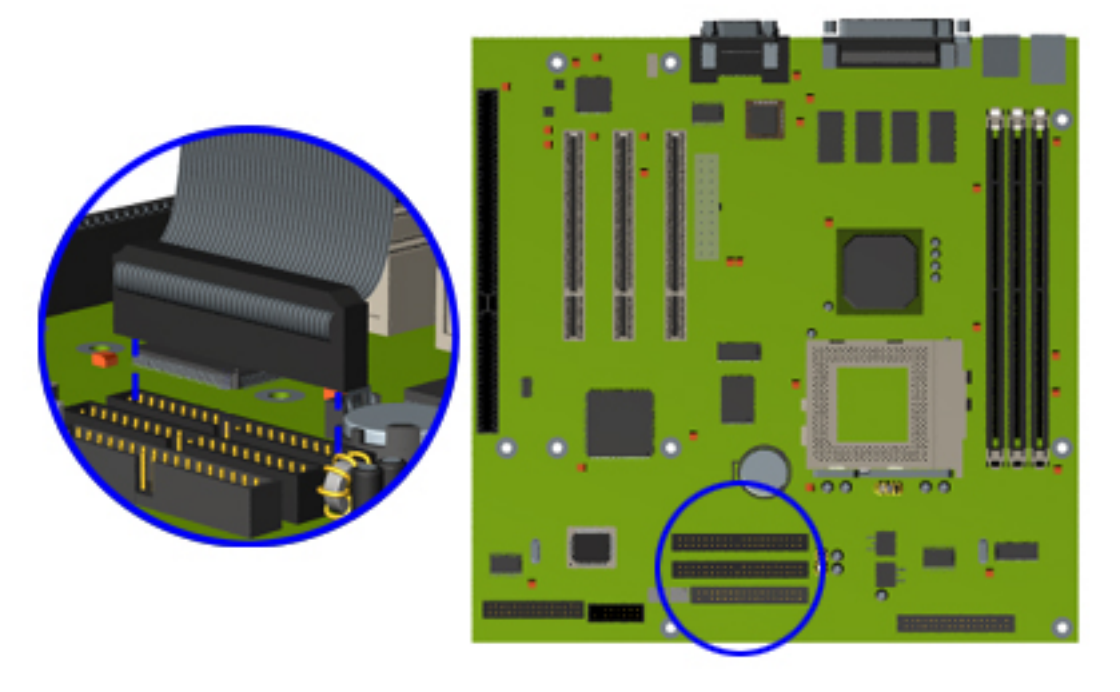

### **REMOVAL & REPLACEMENT**

*Mass Storage Devices*

**5.25" Hard Drive, continued**

**6** Disconnect the hard drive cable from the board.

#### **Replacement**

To replace the hard drive, reverse this procedure.

[Return to index page](#page-39-7)

<span id="page-48-4"></span><span id="page-48-3"></span><span id="page-48-2"></span><span id="page-48-1"></span><span id="page-48-0"></span>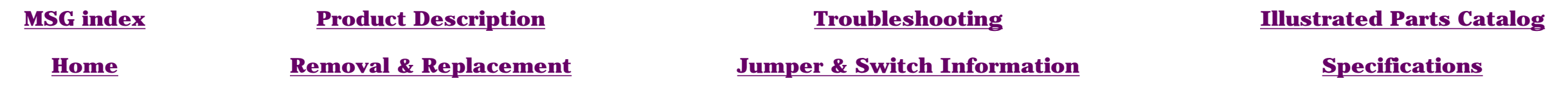

**[CD or DVD](#page-40-3) [drive](#page-40-3)**

**[3.5" Hard](#page-42-3) [drive](#page-42-3)**

**[5.25" Hard](#page-45-3)** 

**Zip drive**

**[drive](#page-45-3)**

**[drive](#page-51-4)**

**[devices](#page-39-8) [index page](#page-39-8)**

### **REMOVAL & REPLACEMENT**

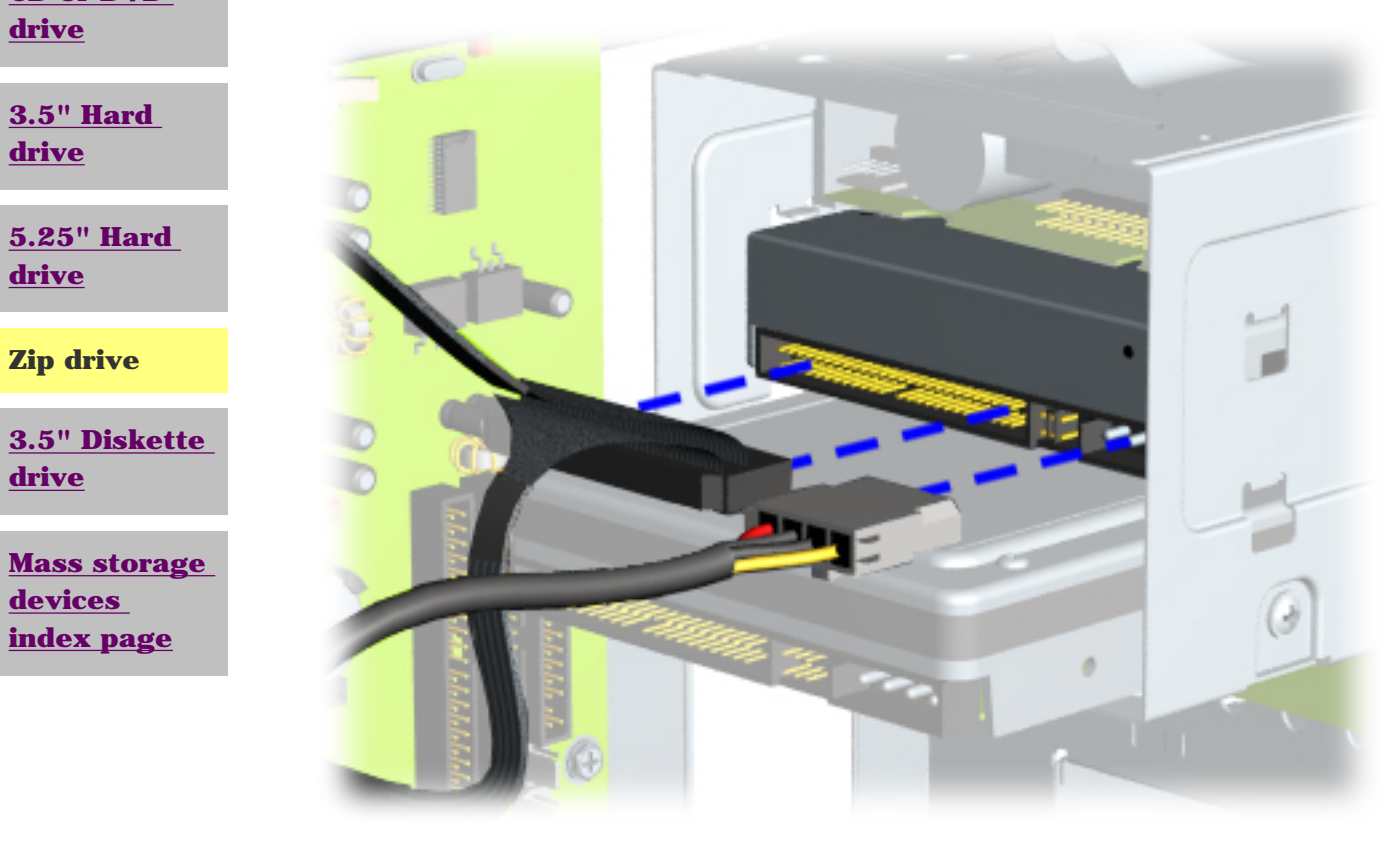

### *Mass Storage Devices*

#### **Zip Drive**

#### **Removal**

- **1** [Perform preparation procedures](#page-36-6).
- **2** [Remove the cover.](#page-37-6)
- **3** Disconnect the signal and power cables from the Zip drive.

#### *[NEXT STEP](#page-49-0)*

### <span id="page-49-0"></span>**MSG index [Product Description](#page-4-11) [Troubleshooting](#page-12-11) [Illustrated Parts](#page-21-11)  [Home](#page-0-11) Removal & [Jumper & Switch](#page-70-11)**

**[Replacement](#page-33-11)**

**[Information](#page-70-11) [Specifications](#page-81-11)** 

**[Catalog](#page-21-11)**

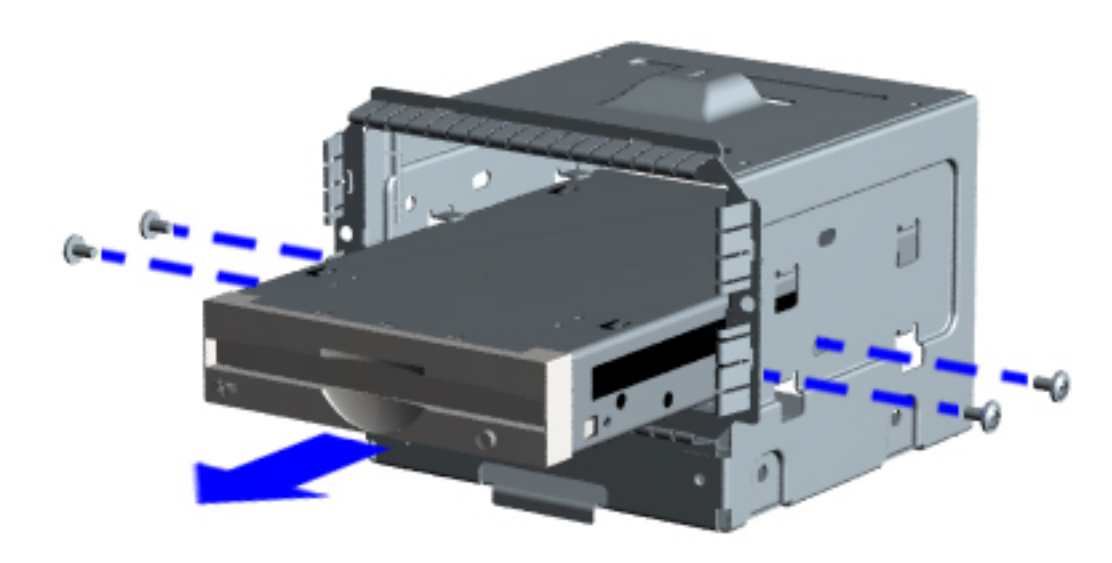

### **REMOVAL & REPLACEMENT**

*Mass Storage Devices*

#### **Zip Drive, continued**

- **4** Remove the four screws from the sides of the Zip drive.
- **5** Remove the Zip drive from the front of the drive cage assembly.

*[Next Step](#page-50-0)* .

<span id="page-50-0"></span>**MSG index [Product Description](#page-4-12) [Troubleshooting](#page-12-12) [Illustrated Parts](#page-21-12)** 

**[Catalog](#page-21-12)**

**[Home](#page-0-12) Removal & [Replacement](#page-33-12)** **[Jumper & Switch](#page-70-12)  [Information](#page-70-12) [Specifications](#page-81-12)** 

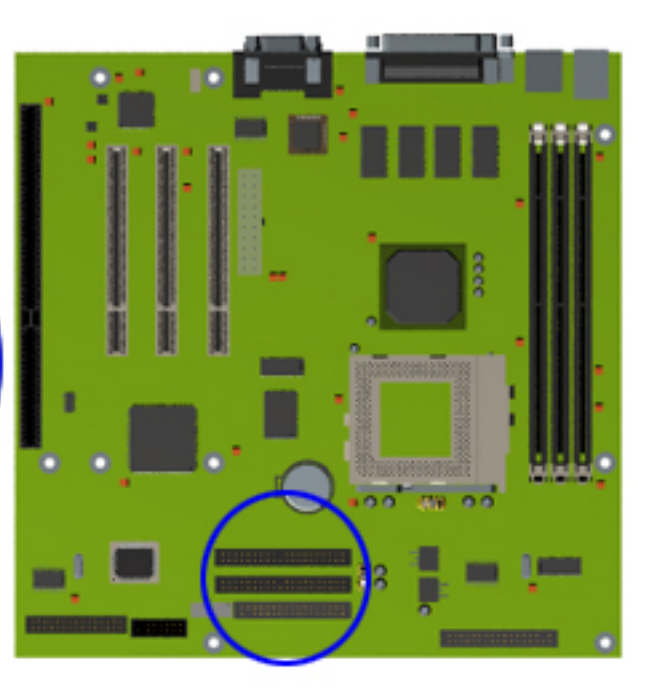

## **REMOVAL & REPLACEMENT**

*Mass Storage Devices*

#### **Zip Drive, continued**

**4** Remove the zip drive cable from the board.

#### **Replacement**

To replace the Zip drive, reverse the removal procedure.

[Return to](#page-39-9)  [index page](#page-39-9).

<span id="page-51-4"></span><span id="page-51-3"></span><span id="page-51-2"></span><span id="page-51-1"></span>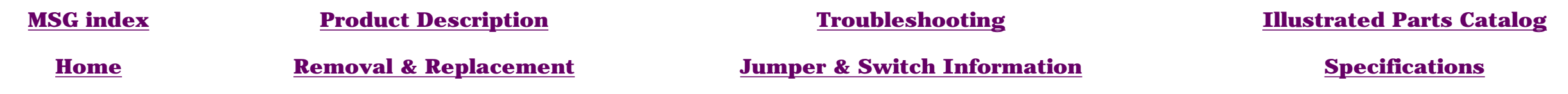

<span id="page-51-0"></span>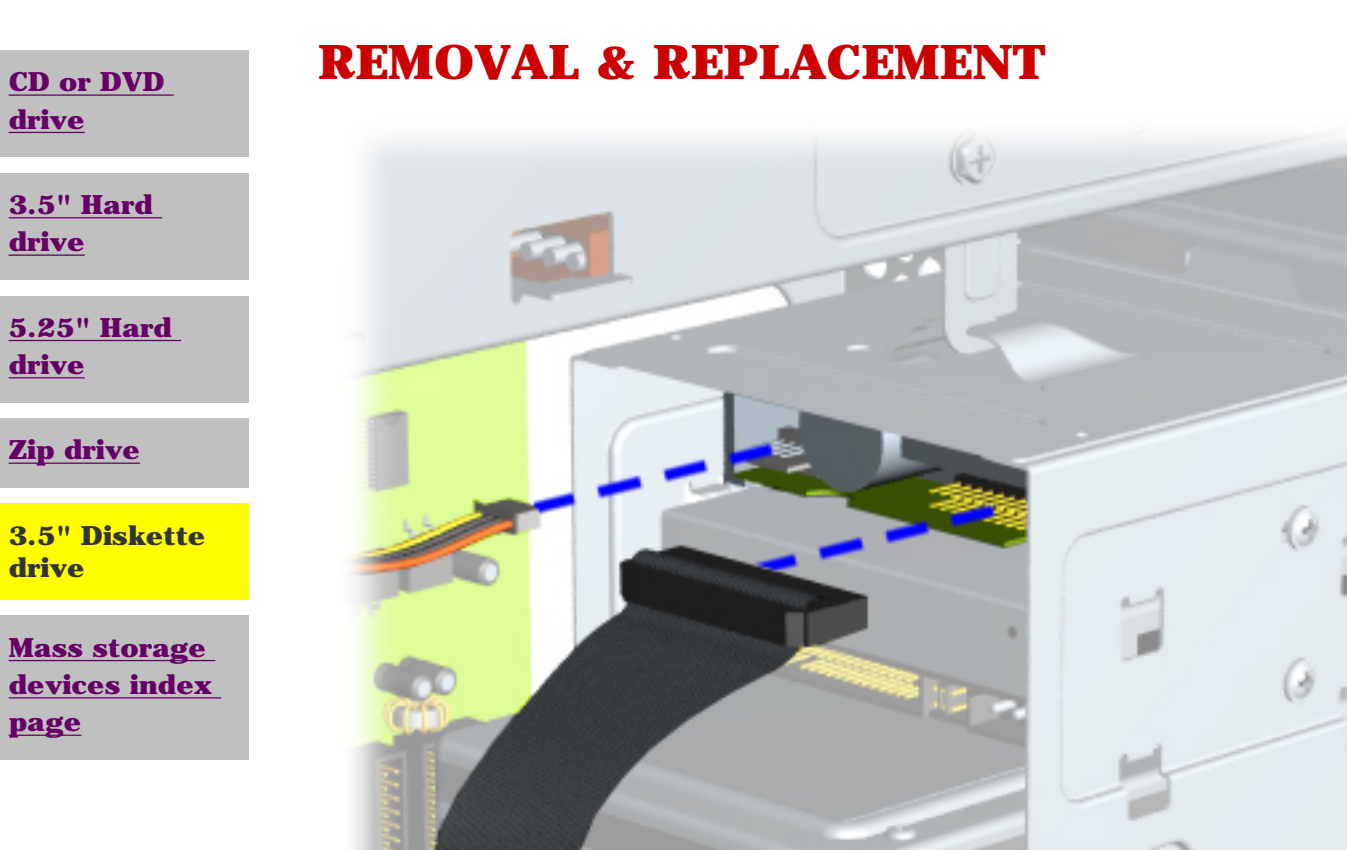

### *Mass Storage Devices*

#### **Diskette Drive**

#### **Removal**

- **1** [Perform the preparation procedures](#page-36-7).
- **2** [Remove the cover](#page-37-7).
- **3** Disconnect the signal and power cables from the diskette drive.

#### *[NEXT STEP](#page-52-0)*

<span id="page-52-0"></span>**MSG index [Product Description](#page-4-7) [Troubleshooting](#page-12-7) [Illustrated Parts](#page-21-7)  [Catalog](#page-21-7)**

**[Home](#page-0-7) Removal & [Replacement](#page-33-7)** **[Jumper & Switch](#page-70-7)  [Information](#page-70-7) [Specifications](#page-81-7)** 

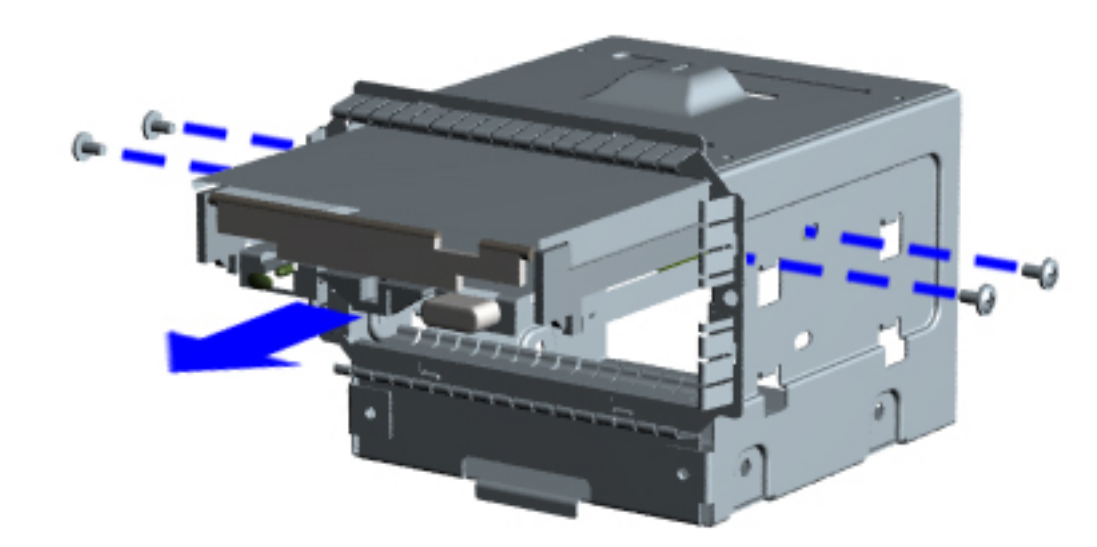

**REMOVAL & REPLACEMENT**

*Mass Storage Devices*

**Diskette Drive, continued**

**4** Remove the four screws from the sides of the drive bracket.

**5** Remove the drive from the front of the drive age assembly.

<span id="page-53-14"></span><span id="page-53-13"></span><span id="page-53-12"></span><span id="page-53-11"></span><span id="page-53-10"></span><span id="page-53-9"></span><span id="page-53-8"></span><span id="page-53-6"></span><span id="page-53-5"></span><span id="page-53-4"></span><span id="page-53-3"></span><span id="page-53-2"></span><span id="page-53-1"></span><span id="page-53-0"></span>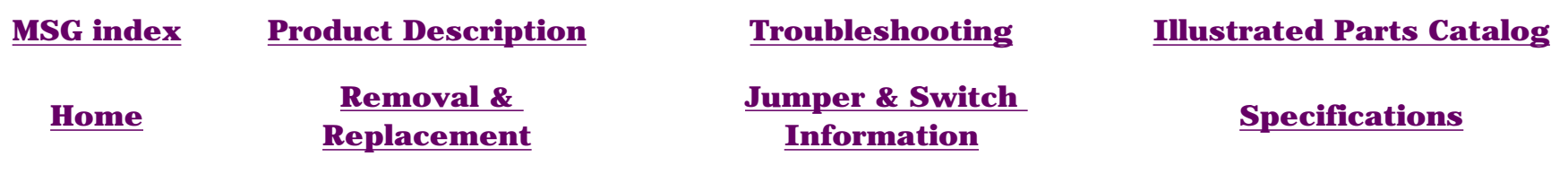

### **REMOVAL & REPLACEMENT**

*DISASSEMBLY SEQUENCE*

<span id="page-53-7"></span>**[Electrostatic](#page-34-4) [discharge](#page-34-4)**

**[Service](#page-35-4) [considerations](#page-35-4)**

**[Preparation](#page-36-8) [for](#page-36-8) [disassembly](#page-36-8)**

**[Serial number](#page-3-4)**

**[Chassis](#page-37-8)**

**[Power supply](#page-38-5)**

**[Mass storage](#page-39-11) [devices](#page-39-11)**

**Fax-modem**

**[Parallel port](#page-54-4) [assembly](#page-54-4)**

**[PCI bracket](#page-55-4)**

**[System board](#page-56-4) [components](#page-56-4)**

**[Instant On](#page-65-4) [button board](#page-65-4)**

**[Creativity](#page-67-4) [Action Center](#page-67-4)**

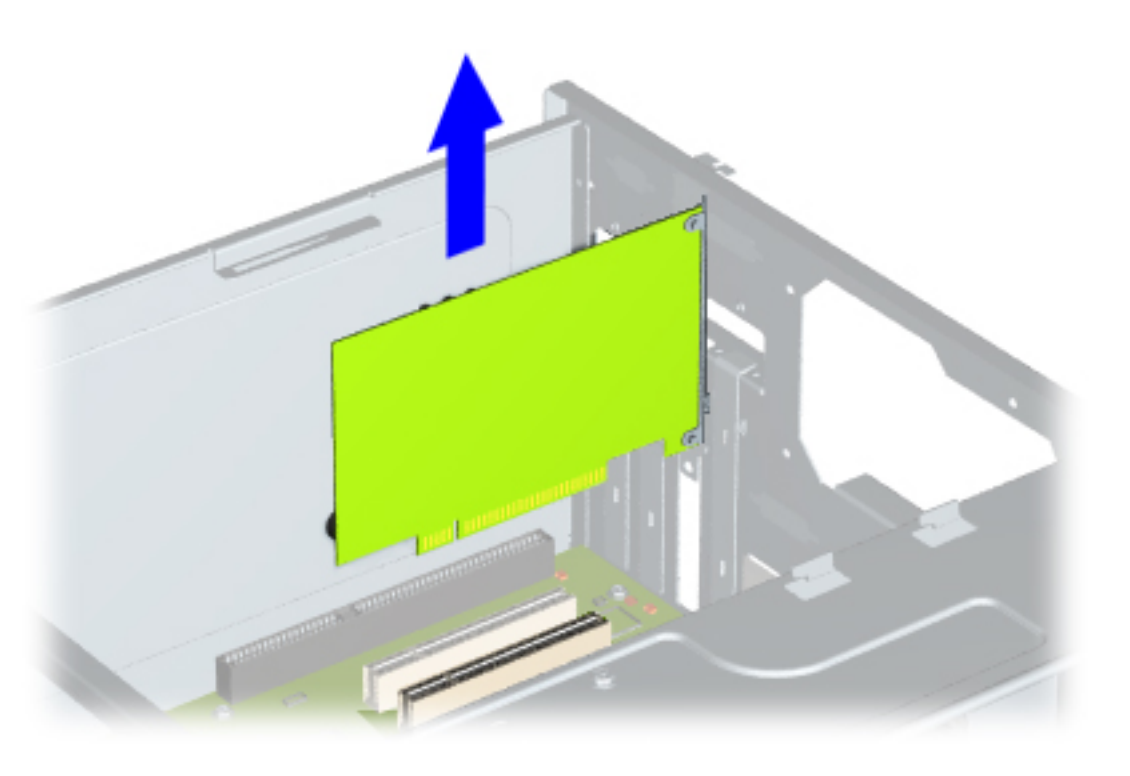

#### *Fax/modem*

**Removal**

- **1** [Perform](#page-36-8) [preparation](#page-36-8)  [procedures](#page-36-8).
- **2** [Remove the](#page-37-8)  [chassis](#page-37-8).
- **3** [Remove the](#page-38-5)  [power](#page-38-5) [supply](#page-38-5).
- **4** Remove the screws holding the option card bracket to the chassis.
- **5** Remove the bracket and pull the fax/modem out of the slot.

#### **Replacement**

To replace the fax/modem, reverse this procedure.

<span id="page-54-9"></span><span id="page-54-8"></span><span id="page-54-7"></span><span id="page-54-6"></span><span id="page-54-5"></span><span id="page-54-4"></span><span id="page-54-3"></span><span id="page-54-2"></span><span id="page-54-1"></span><span id="page-54-0"></span>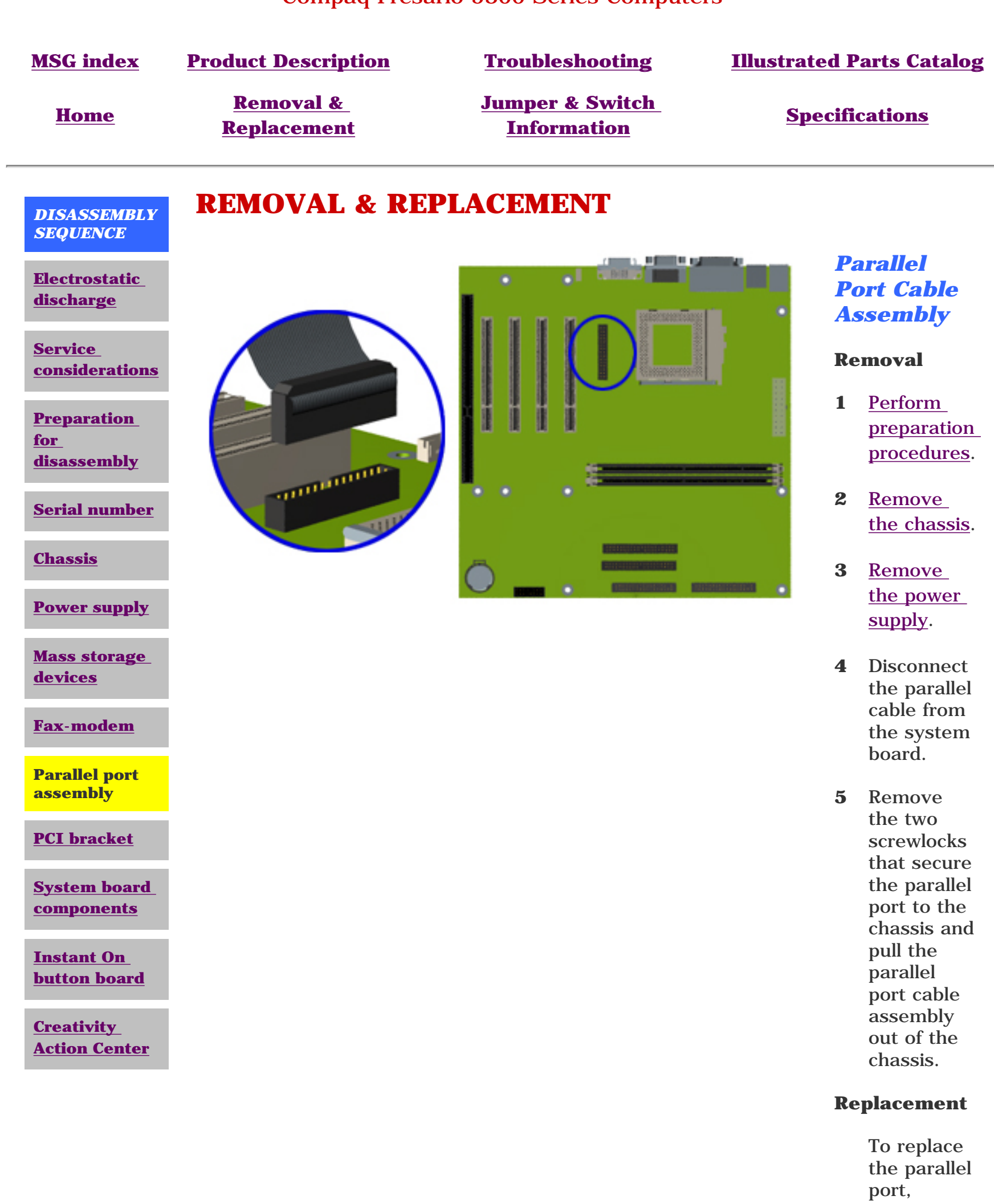

reverse this procedure.

<span id="page-55-9"></span><span id="page-55-8"></span><span id="page-55-7"></span><span id="page-55-6"></span><span id="page-55-5"></span><span id="page-55-4"></span><span id="page-55-3"></span><span id="page-55-2"></span><span id="page-55-1"></span><span id="page-55-0"></span>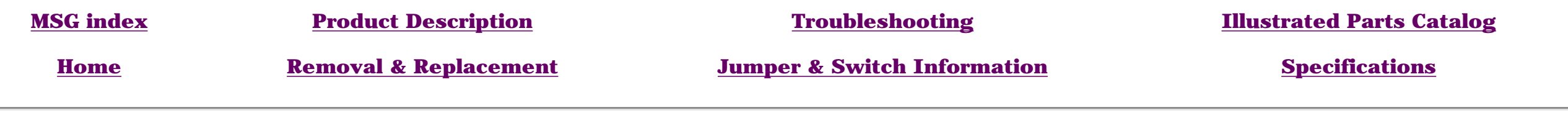

#### *DISASSEMBLY SEQUENCE*

**REMOVAL & REPLACEMENT**

#### **[Electrostatic](#page-34-6) [discharge](#page-34-6)**

**[Service](#page-35-6) [considerations](#page-35-6)**

**[Preparation](#page-36-10) [for](#page-36-10) [disassembly](#page-36-10)**

**[Serial number](#page-3-6)**

**[Chassis](#page-37-10)**

**[Power supply](#page-38-7)**

**[Mass storage](#page-39-13) [devices](#page-39-13)**

**[Fax-modem](#page-53-5)**

**[Parallel port](#page-54-5) [assembly](#page-54-5)**

**PCI bracket**

**[System board](#page-56-6) [components](#page-56-6)**

**[Instant On](#page-65-6) [button board](#page-65-6)**

**[Creativity](#page-67-6) [Action Center](#page-67-6)**

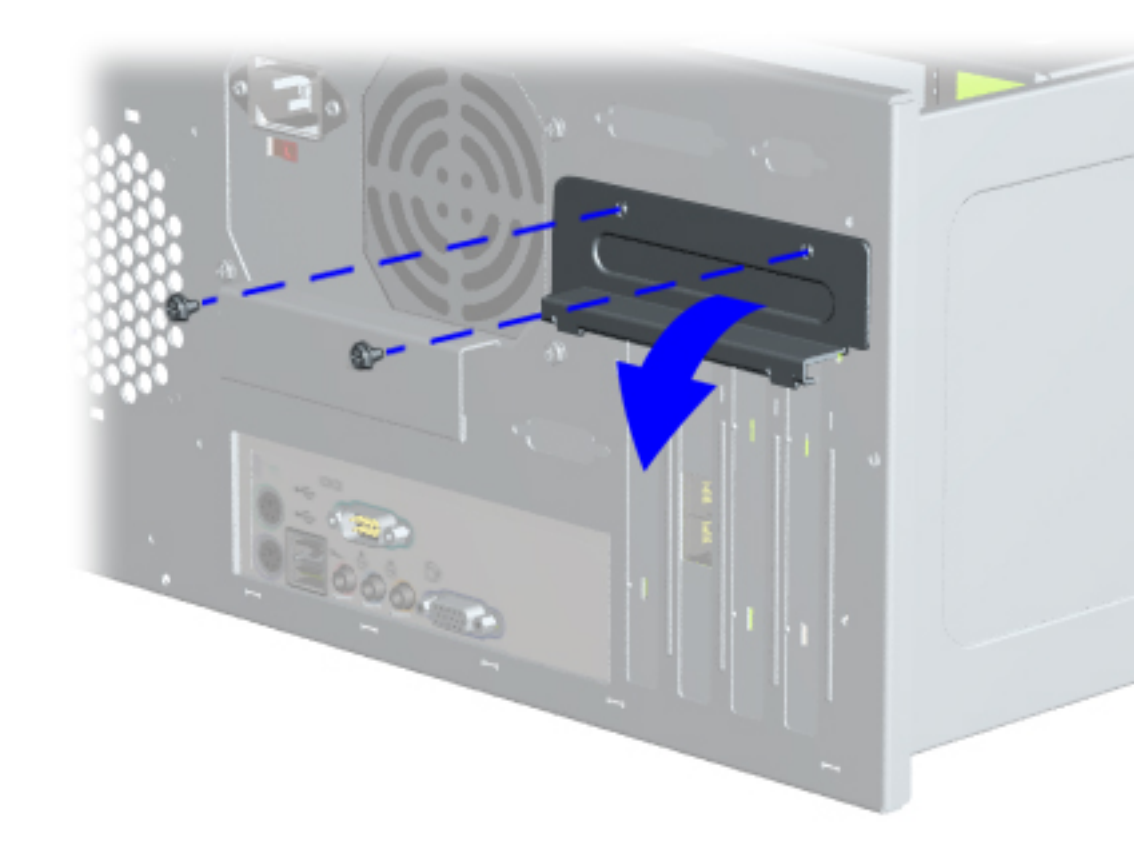

### *PCI Bracket*

#### **Removal**

- **1** [Perform preparation procedures](#page-36-10).
- **2** [Remove the chassis](#page-37-10).
- **3** Gently lay the computer on its side (rear connectors should be closest to the working surface).
- **4** Remove the two screws that secure the PCI bracket to the rear of the chassis as shown.
- **5** Remove the bracket.

#### **Replacement**

To replace the PCI bracket, reverse this procedure.

<span id="page-56-17"></span><span id="page-56-16"></span><span id="page-56-15"></span><span id="page-56-14"></span><span id="page-56-13"></span><span id="page-56-12"></span><span id="page-56-11"></span><span id="page-56-10"></span><span id="page-56-9"></span><span id="page-56-8"></span><span id="page-56-7"></span><span id="page-56-6"></span><span id="page-56-5"></span><span id="page-56-4"></span><span id="page-56-3"></span><span id="page-56-2"></span><span id="page-56-1"></span><span id="page-56-0"></span>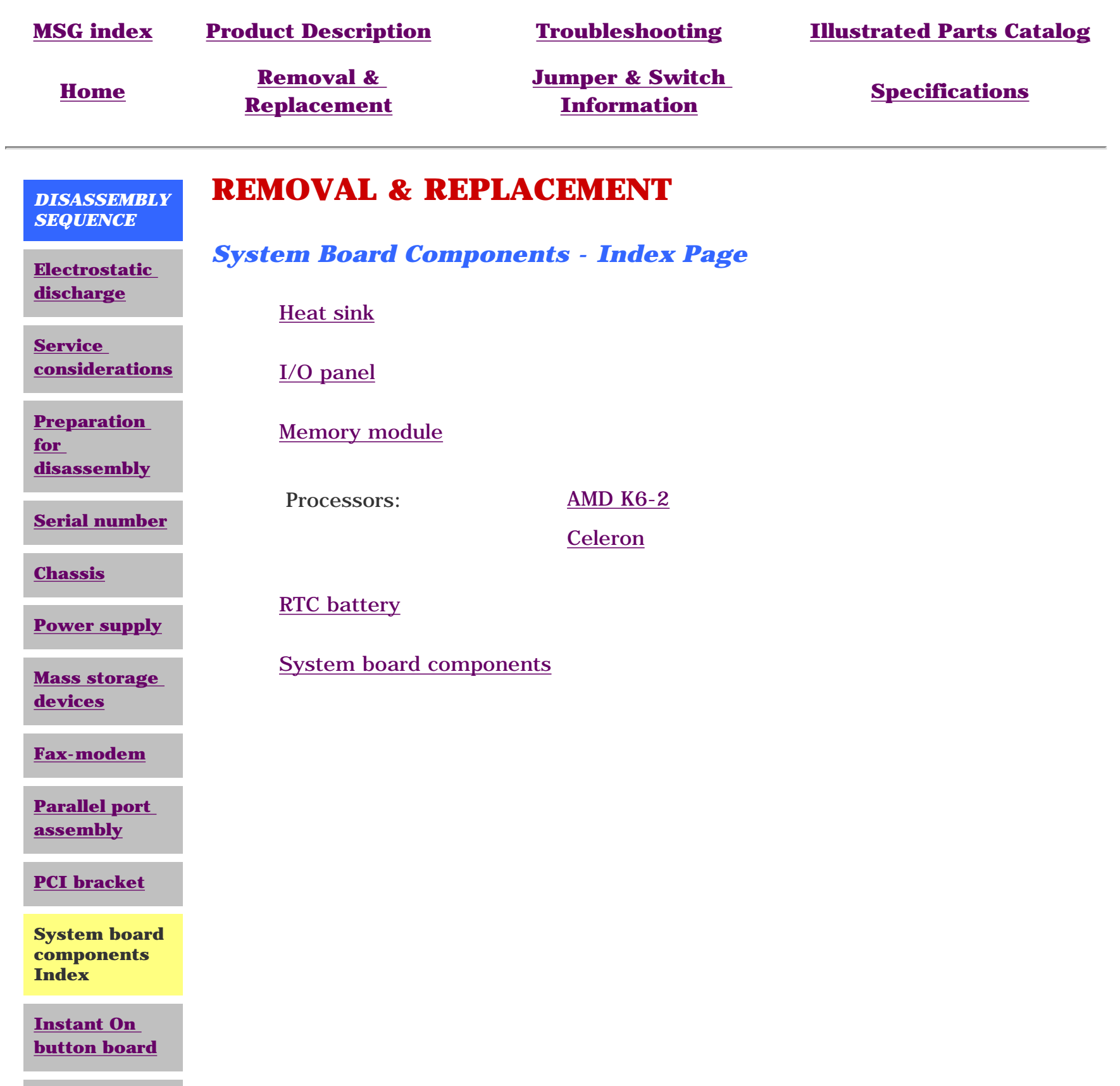

**[Creativity](#page-67-7) [Action Center](#page-67-7)**

<span id="page-57-7"></span><span id="page-57-6"></span><span id="page-57-5"></span><span id="page-57-4"></span><span id="page-57-3"></span><span id="page-57-2"></span><span id="page-57-1"></span><span id="page-57-0"></span>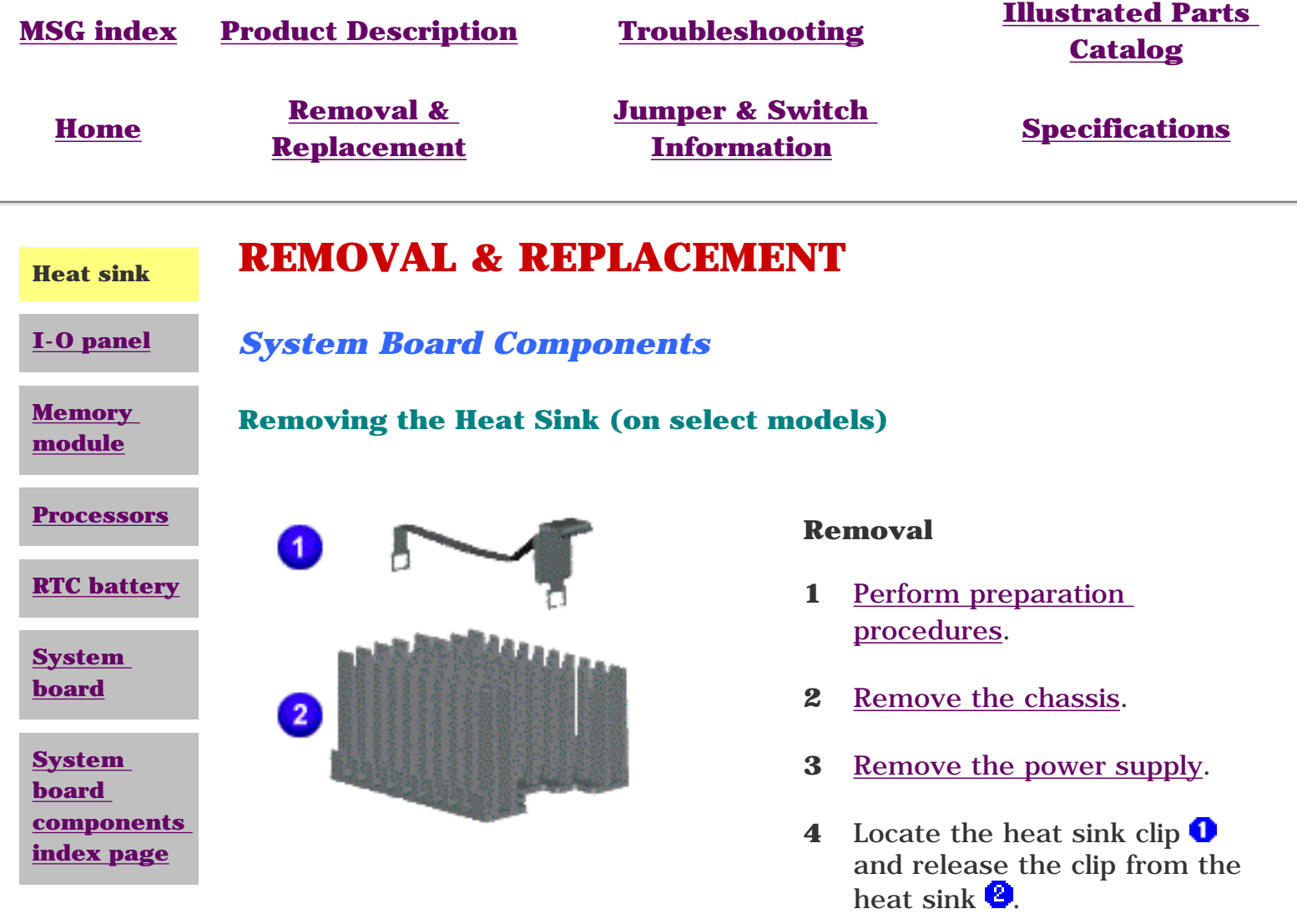

**5** Lift the heat sink lever and remove the heat sink from the system board.

#### **Replacement**

To replace the heat sink, reverse this procedure.

#### <span id="page-58-7"></span><span id="page-58-6"></span><span id="page-58-5"></span><span id="page-58-4"></span><span id="page-58-3"></span><span id="page-58-2"></span><span id="page-58-1"></span><span id="page-58-0"></span>**MSG index [Product Description](#page-4-19) [Troubleshooting](#page-12-19) [Illustrated Parts Catalog](#page-21-19)**

**[Heat sink](#page-57-1)**

**I-O panel**

**[Home](#page-0-19) Removal & [Replacement](#page-33-19)**

**[Jumper & Switch](#page-70-19) [Information](#page-70-19) [Specifications](#page-81-19)** 

### **REMOVAL & REPLACEMENT**

*System Board Components*

Click [here](http://h18000.www1.hp.com/athome/support/msgs/5300/io-shelb.html) to see other models.

**[Memory](#page-59-2) [module](#page-59-2)**

**I/O Panel for models 5330, 5333, 5340, 5345, 5360, 5363, 5365**

**Processors**

#### **[RTC battery](#page-63-2)**

**[System](#page-64-2) [board](#page-64-2) [components](#page-64-2)**

**[System](#page-56-8) [board](#page-56-8) [components](#page-56-8)  [index page](#page-56-8)**

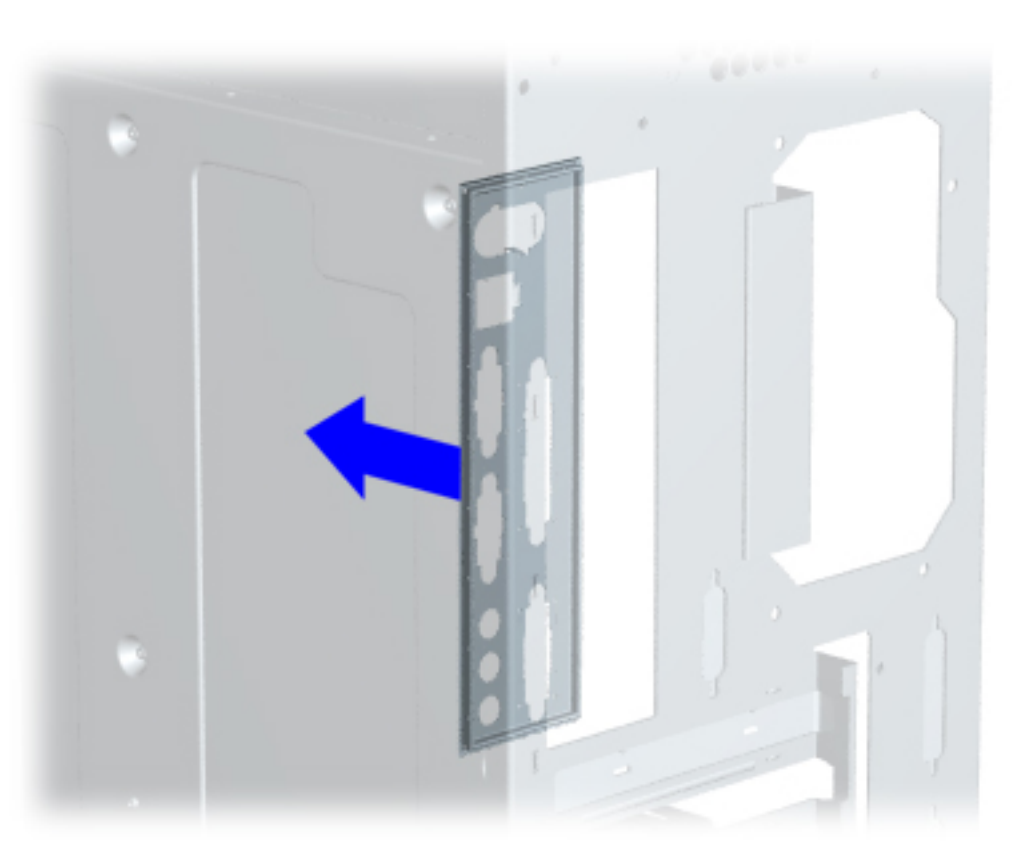

#### **Removal**

- **1** [Perform](#page-36-13)  [preparation](#page-36-13)  [procedures](#page-36-13).
- **2** [Remove the](#page-37-13)  [chassis](#page-37-13).
- **3** [Remove the](#page-38-10)  [power](#page-38-10)  [supply](#page-38-10).
- **4** [Remove](#page-39-15)  [mass](#page-39-15)  [storage](#page-39-15) [devices.](#page-39-15)
- **5** [Remove the](#page-53-7)  [fax/modem](#page-53-7).
- **6** [Remove the](#page-64-2)  **[system](#page-64-2)** [board.](#page-64-2)
- **7** Gently push the I/O panel into the chassis from the rear of the chassis and remove.
	- **Note**: Your I/O panel may look slightly different.

#### **Replacement**

To replace the I/O panel, reverse this procedure.

<span id="page-59-7"></span><span id="page-59-6"></span><span id="page-59-5"></span><span id="page-59-4"></span><span id="page-59-3"></span><span id="page-59-1"></span><span id="page-59-0"></span>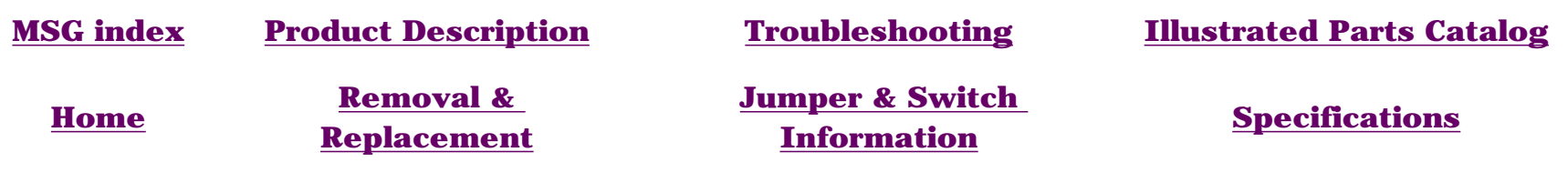

### **REMOVAL & REPLACEMENT**

**[I-O panel](#page-58-2)**

<span id="page-59-2"></span>**[Heat sink](#page-57-2)**

#### *System Board Components*

Click [here](#page-60-0) for other models.

**Memory module**

**Memory Module (DIMM) for models 5330, 5333, 5340, 5345, 5360, 5363, 5365**

**Processors**

**[RTC battery](#page-63-3)**

**[System](#page-64-3) [board](#page-64-3) [components](#page-64-3)**

**[System](#page-56-9) [board](#page-56-9) [components](#page-56-9)  [index page](#page-56-9)**

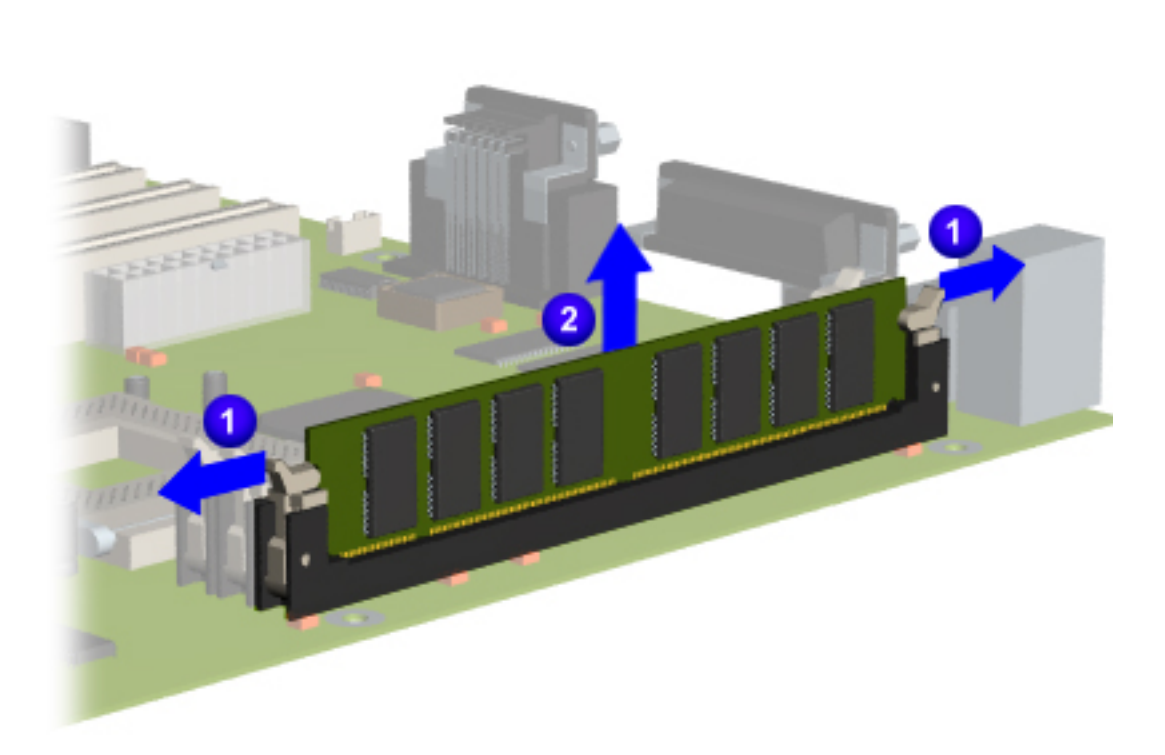

- **1** [Perform](#page-36-14)  [preparation](#page-36-14)  [procedures](#page-36-14).
- **2** [Remove the](#page-37-14)  [chassis](#page-37-14).
- **3** [Remove the](#page-38-11)  [power](#page-38-11)  [supply](#page-38-11).
- **4** [Remove](#page-39-16)  [mass](#page-39-16)  [storage](#page-39-16) [devices.](#page-39-16)
- **5** [Remove the](#page-53-8)  [fax/modem](#page-53-8).
- **6** Release the retention clips of the socket **O** and unplug the DIMM from the system board  $\bullet$ .

To replace the DIMM, reverse this procedure.

<span id="page-60-0"></span>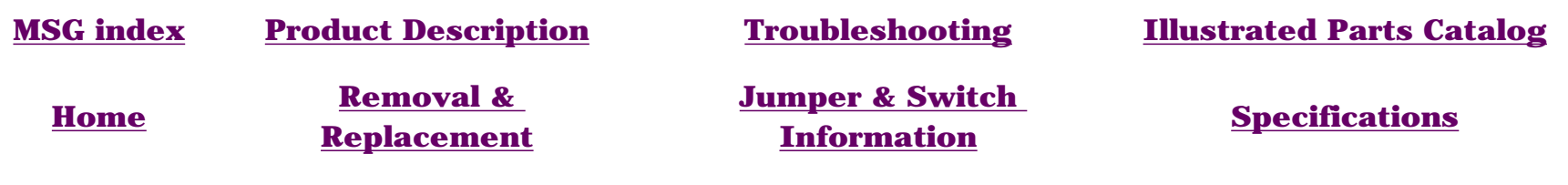

### **REMOVAL & REPLACEMENT**

**[I-O panel](#page-58-3)**

**[Heat sink](#page-57-3)**

### *System Board Components*

**Memory module**

**Memory Module (DIMM) for models 5352, 5354, 5356, 5358, 5359, 5373, 5376, 5378, 5396, and 5398**

**Processors**

Click [here](#page-59-3) for other models.

**[RTC battery](#page-63-4)**

**[System](#page-64-4) [board](#page-64-4) [components](#page-64-4)**

**[System](#page-56-10) [board](#page-56-10) [components](#page-56-10)  [index page](#page-56-10)**

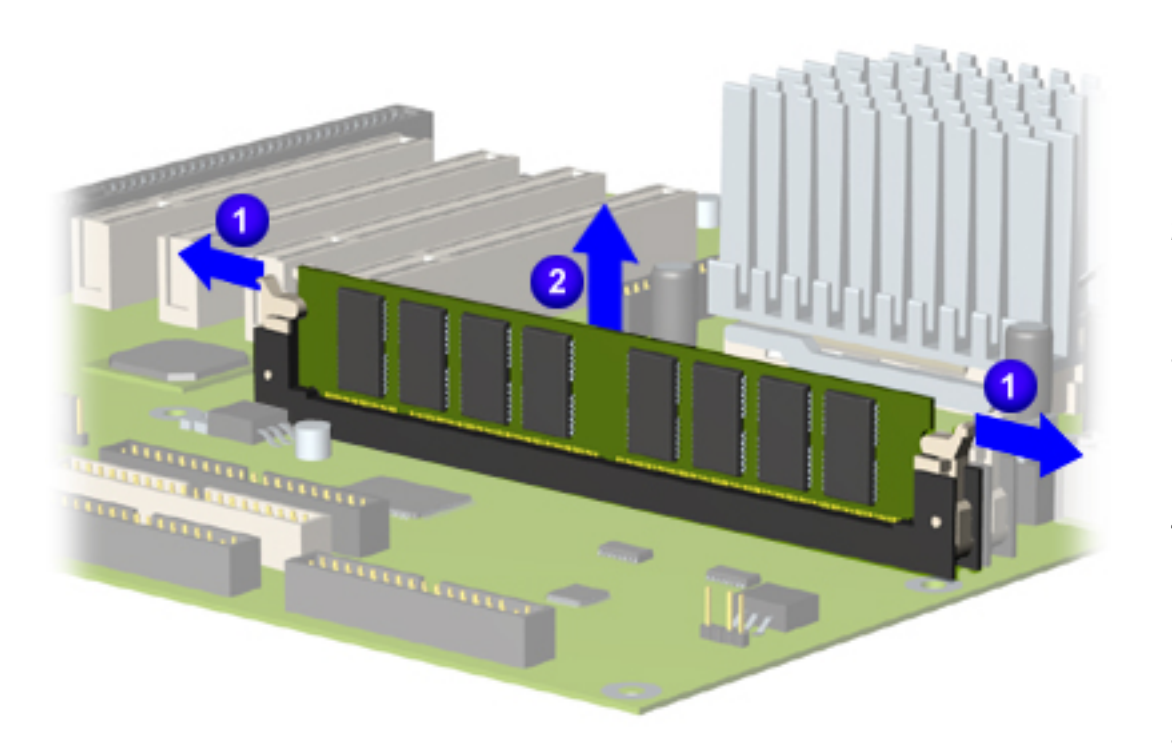

- **1** [Perform](#page-36-15)  [preparation](#page-36-15)  [procedures](#page-36-15).
- **2** [Remove the](#page-37-15)  [chassis](#page-37-15).
- **3** [Remove the](#page-38-12)  [power](#page-38-12)  [supply](#page-38-12).
- **4** [Remove](#page-39-17)  [mass](#page-39-17)  [storage](#page-39-17) [devices.](#page-39-17)
- **5** [Remove the](#page-53-9)  [fax/modem](#page-53-9).
- **6** Release the retention clips of the socket **O** and unplug the DIMM from the system board  $\bullet$ .

To replace the DIMM, reverse this procedure.

<span id="page-61-1"></span><span id="page-61-0"></span>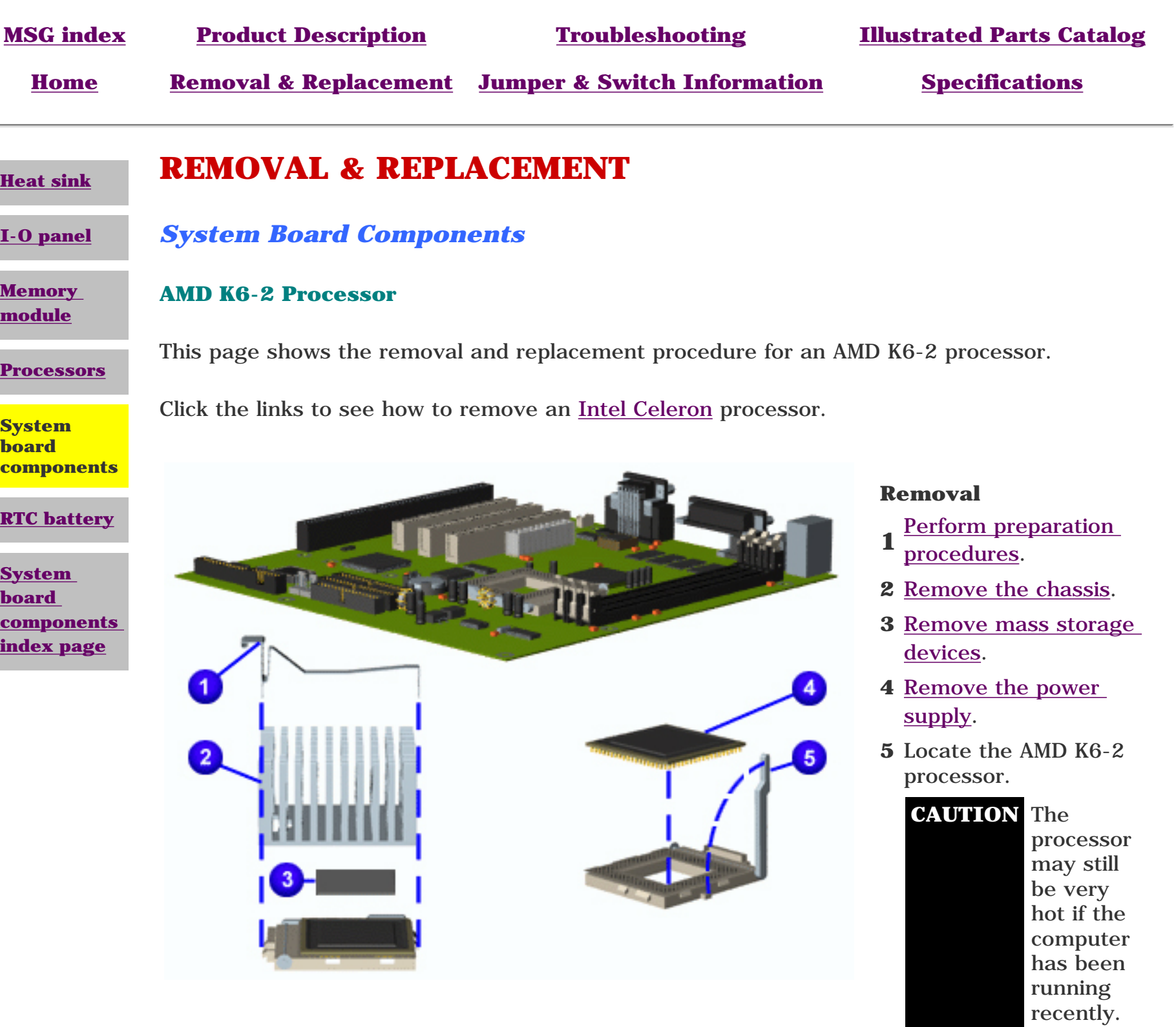

- **6** Remove the clip  $\bullet$ from the heat sink  $\bullet$ .
- **7** Lift up the ZIF socket handle  $\overline{4}$  and lift the heat sink <mark>2</mark> and processor  $\bigcirc$  out of the socket.

#### **Replacement**

To reinstall the AMD K6- 2 processor, rub a thermal transfer crayon on the bottom of the heatsink, then reverse the steps above. (The thermal transfer crayon replaces the thermal pad used with earlier K6 processors.)

<span id="page-62-1"></span><span id="page-62-0"></span>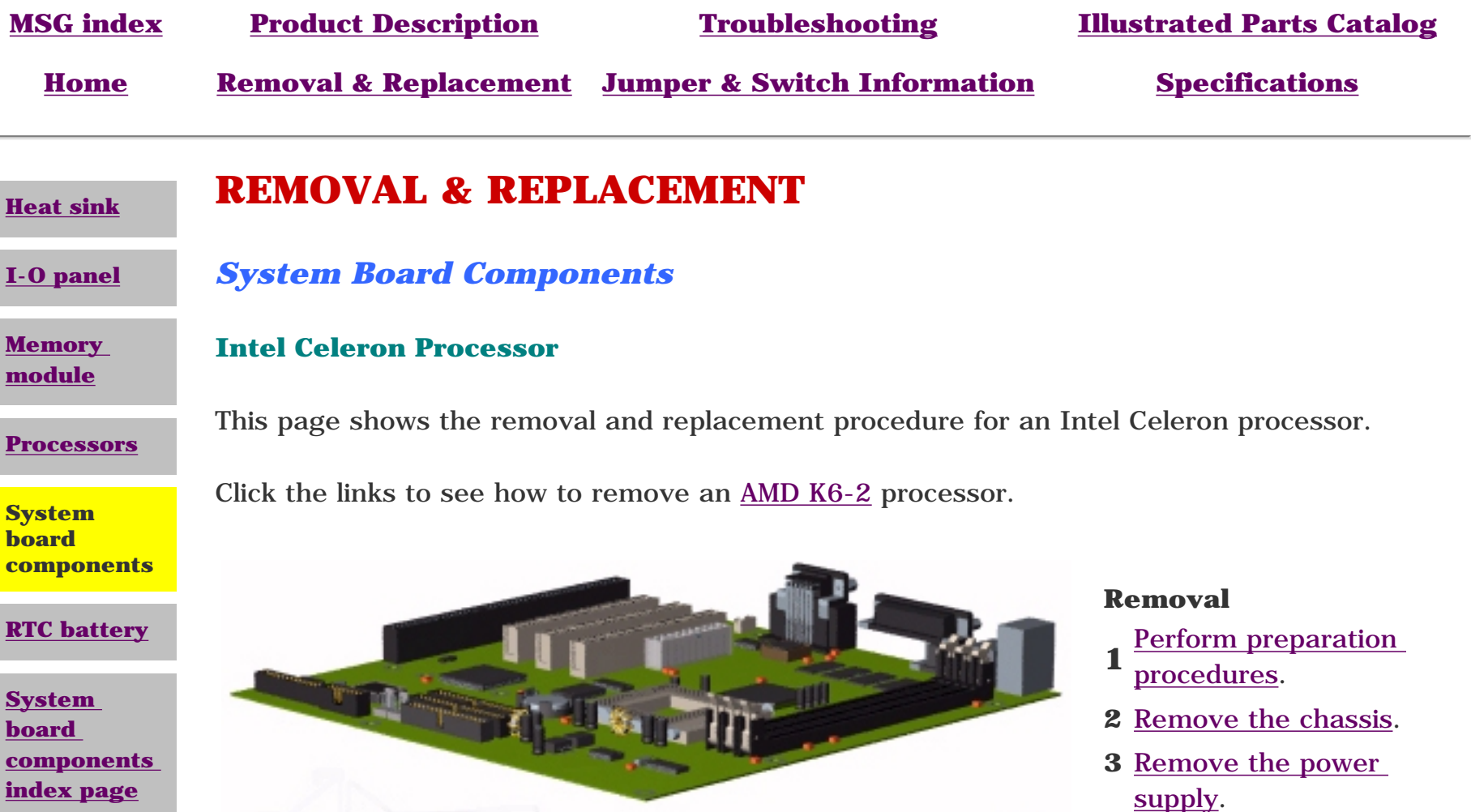

- **4** [Remove mass storage](#page-39-19)  [devices.](#page-39-19)
- **5** Locate the Intel Celeron processor.

**CAUTION** The processor may still be very hot if the computer has been running recently.

- **6** Remove the clip **1** from the heat sink  $\bullet$ .
- **7** Lift up the ZIF socket handle  $\bullet$  and lift the heat sink  $\bullet$  and processor  $\theta$  out of the socket.

#### **Replacement**

To reinstall the Internal Celeron processor, rub a thermal transfer crayon on the bottom of the heatsink, then reverse the steps above. (The thermal transfer crayon replaces the thermal pad used with earlier K6 processors.)

<span id="page-63-7"></span><span id="page-63-6"></span><span id="page-63-5"></span><span id="page-63-4"></span><span id="page-63-3"></span><span id="page-63-2"></span><span id="page-63-1"></span><span id="page-63-0"></span>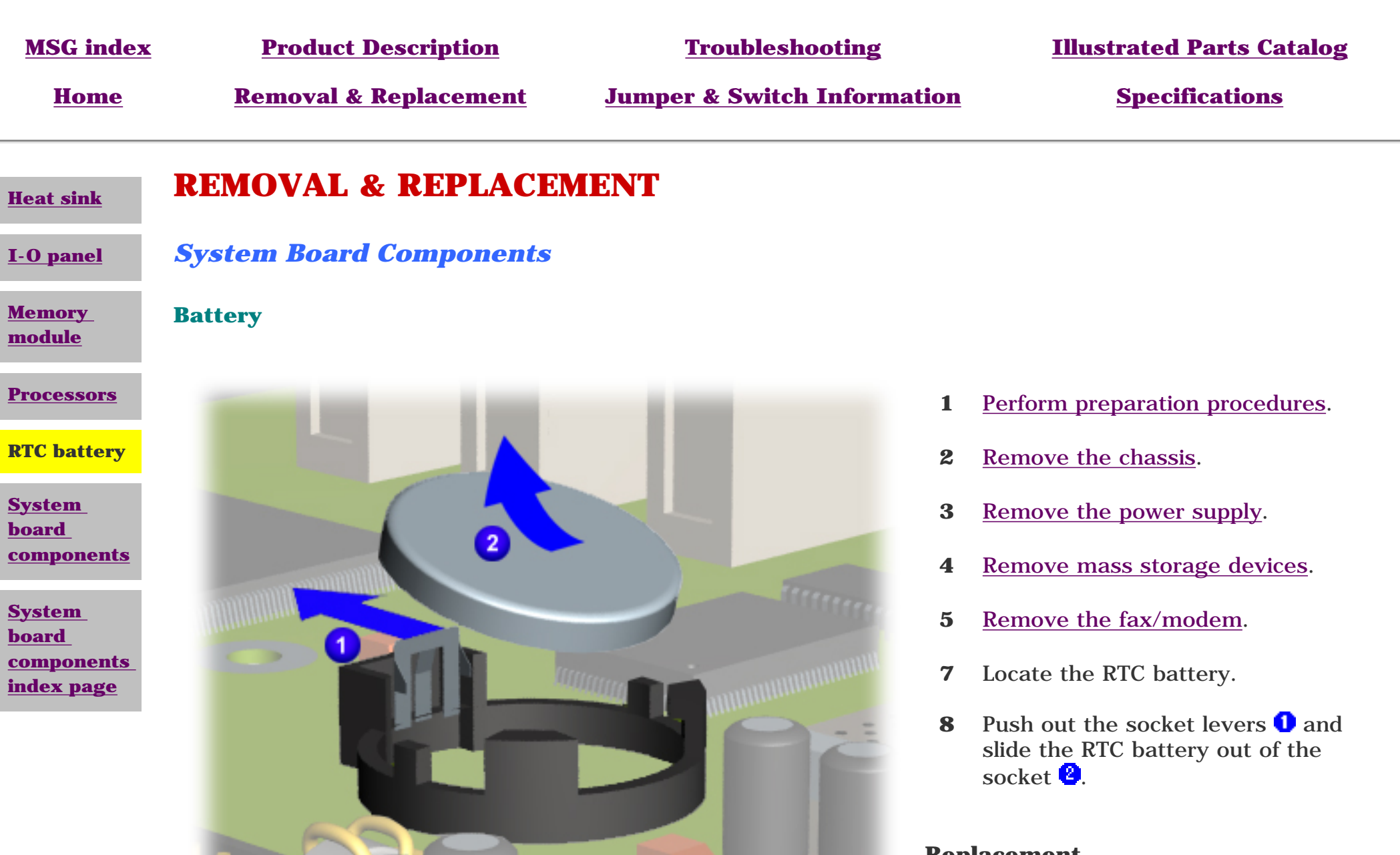

### **Replacement**

To replace the RTC battery, reverse this procedure.

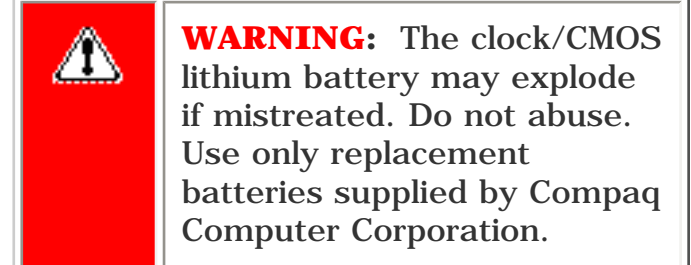

### Maintenance and Service Guide

Compaq Presario 5300 Series Computers

<span id="page-64-5"></span><span id="page-64-4"></span><span id="page-64-3"></span><span id="page-64-1"></span><span id="page-64-0"></span>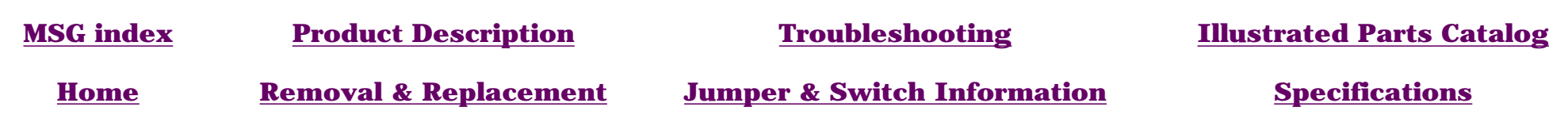

<span id="page-64-2"></span>**[Heat sink](#page-57-7)**

# *System Board Components*

**REMOVAL & REPLACEMENT**

**[I-O panel](#page-58-7)**

**[Memory](#page-59-7) [module](#page-59-7)**

#### **System Board**

#### **Processors**

**[RTC battery](#page-63-7)**

**System board components**

**[System](#page-56-14) [board](#page-56-14) [components](#page-56-14)  [index page](#page-56-14)**

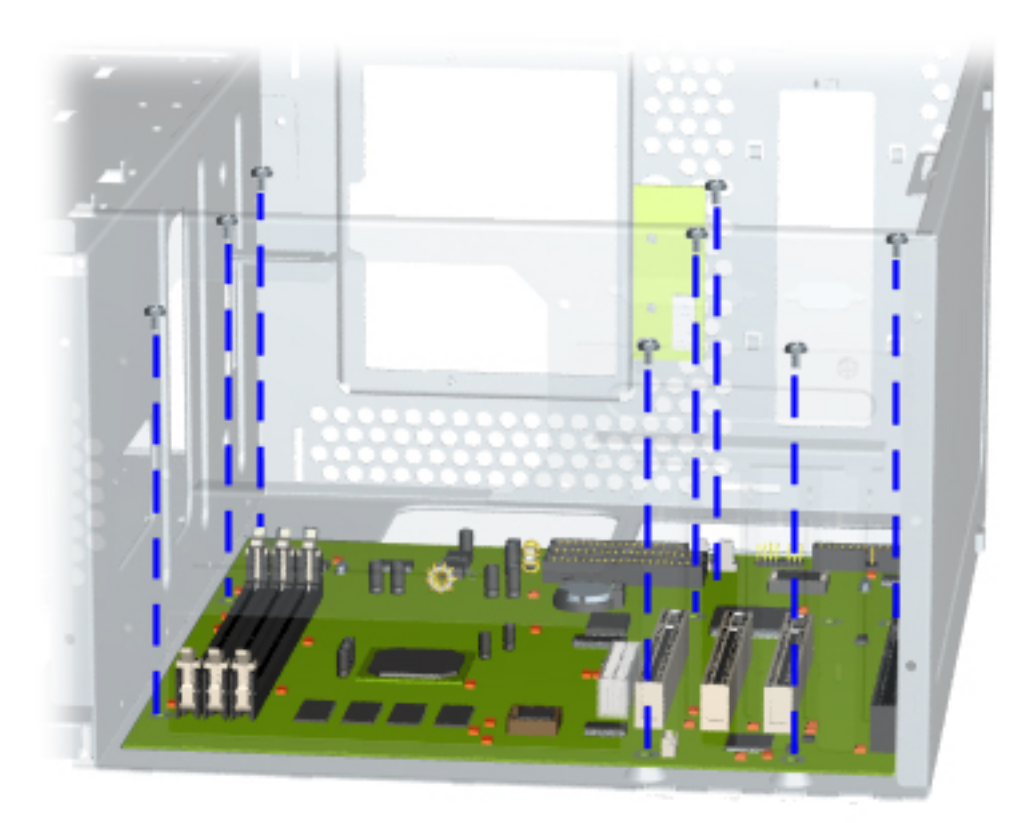

#### **Removal**

- **1** [Perform preparation](#page-36-19)  [procedures.](#page-36-19)
- **2** [Remove the chassis.](#page-37-19)
- **3** [Remove the power supply.](#page-38-16)
- **4** [Remove floppy drive](#page-39-21).
- **5** [Remove the fax/modem.](#page-53-11)
- **6** Remove the processor.
- **7** [Remove the memory module](#page-59-7).
- **8** Remove all cables form the system board.
- **9** Remove the eight screws from the system board (may differ slightly from photo) and separate it from the bracket.

#### **Replacement**

 $\overline{r}$ 

To replace the system board, reverse this procedure.

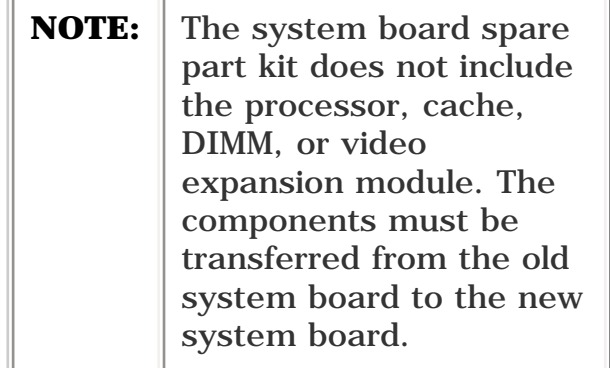

## Maintenance and Service Guide

Compaq Presario 5300 Series Computers

 $\overline{a}$ 

<span id="page-65-8"></span><span id="page-65-7"></span><span id="page-65-6"></span><span id="page-65-5"></span><span id="page-65-4"></span><span id="page-65-3"></span><span id="page-65-2"></span><span id="page-65-1"></span><span id="page-65-0"></span>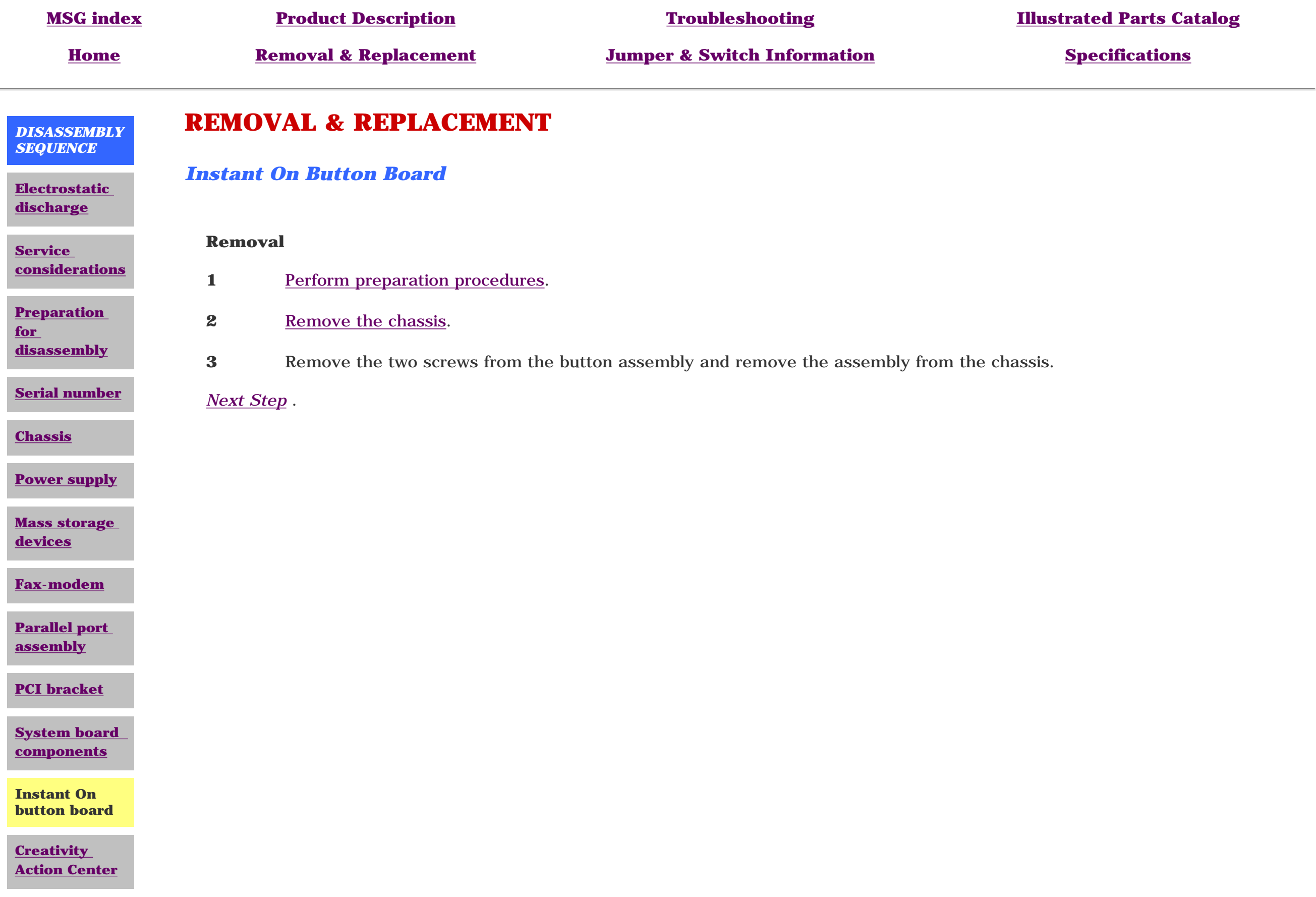

<span id="page-66-0"></span>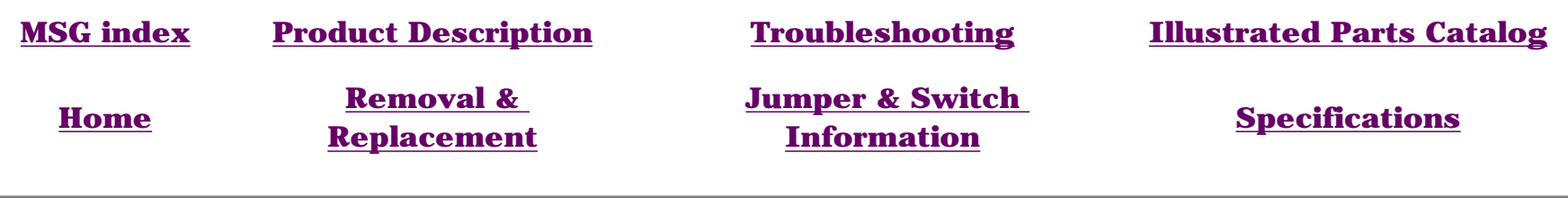

### **REMOVAL & REPLACEMENT**

*DISASSEMBLY SEQUENCE*

### *Instant On Button Board, continued*

**[Electrostatic](#page-34-9) [discharge](#page-34-9)**

**[Service](#page-35-9) [considerations](#page-35-9)**

**[Preparation](#page-36-21) [for](#page-36-21) [disassembly](#page-36-21)**

**[Serial number](#page-3-9)**

**[Chassis](#page-37-21)**

**[Power supply](#page-38-18)**

**[Mass storage](#page-39-23) [devices](#page-39-23)**

**[Fax-modem](#page-53-13)**

**[Parallel port](#page-54-8) [assembly](#page-54-8)**

**[PCI bracket](#page-55-8)**

**[System board](#page-56-16) [components](#page-56-16)**

**Instant On button board**

**[Creativity](#page-67-9) [Action Center](#page-67-9)**

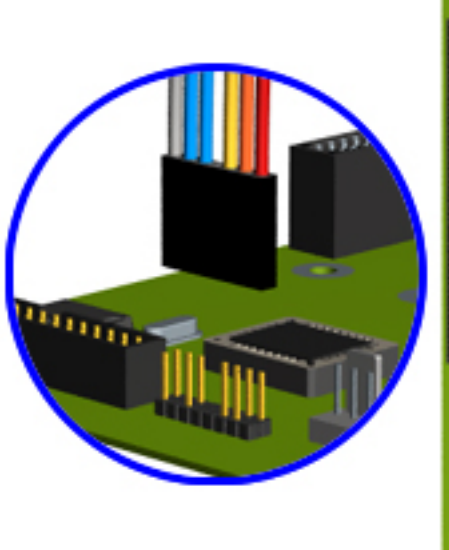

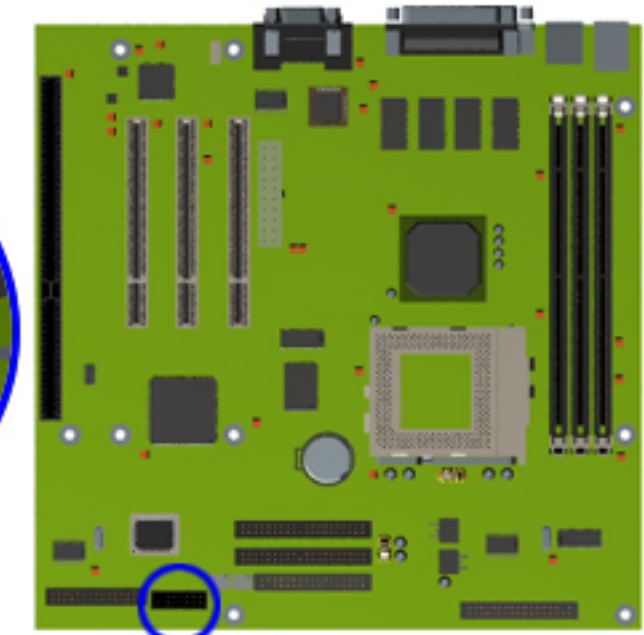

#### **Removal, continued**

- **3** Remove the Button Board cable from the system board.
- **4** Remove the two screws from the button assembly and remove the assembly from the rear of front bezel.

#### **Replacement**

To replace the button board assembly, reverse this procedure.

<span id="page-67-9"></span><span id="page-67-8"></span><span id="page-67-7"></span><span id="page-67-6"></span><span id="page-67-5"></span><span id="page-67-4"></span><span id="page-67-3"></span><span id="page-67-2"></span><span id="page-67-1"></span><span id="page-67-0"></span>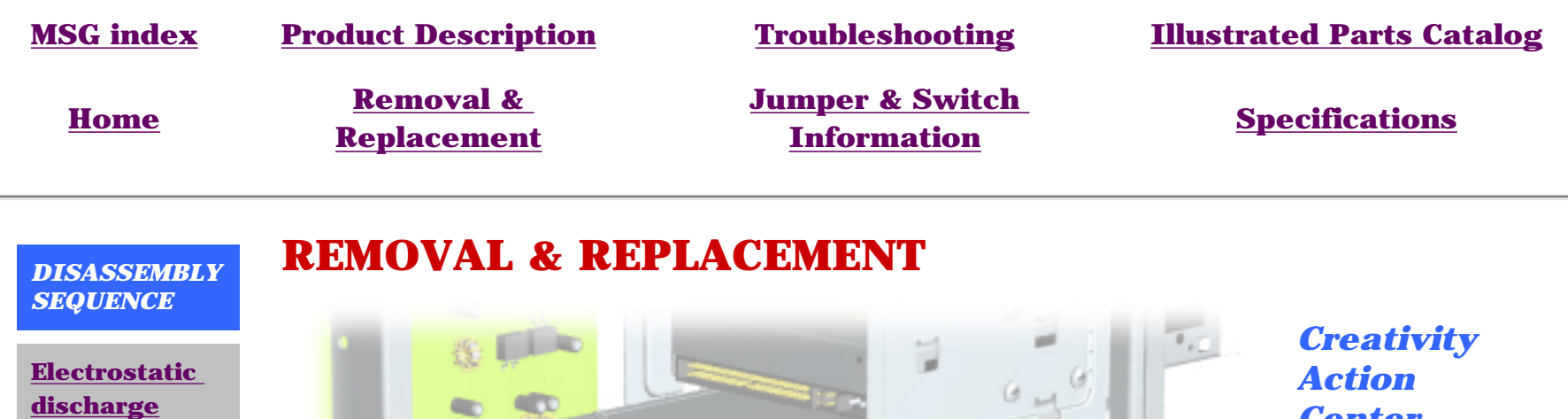

**[Service](#page-35-10) [considerations](#page-35-10)**

**[Preparation](#page-36-22) [for](#page-36-22) [disassembly](#page-36-22)**

**[Serial number](#page-3-10)**

**[Chassis](#page-37-22)**

**[Power supply](#page-38-19)**

**[Mass storage](#page-39-24) [devices](#page-39-24)**

**[Fax-modem](#page-53-14)**

**[Parallel port](#page-54-9) [assembly](#page-54-9)**

**[PCI bracket](#page-55-9)**

**[System board](#page-56-17) [components](#page-56-17)**

**[Instant On](#page-65-8) [button board](#page-65-8)**

**Creativity Action Center**

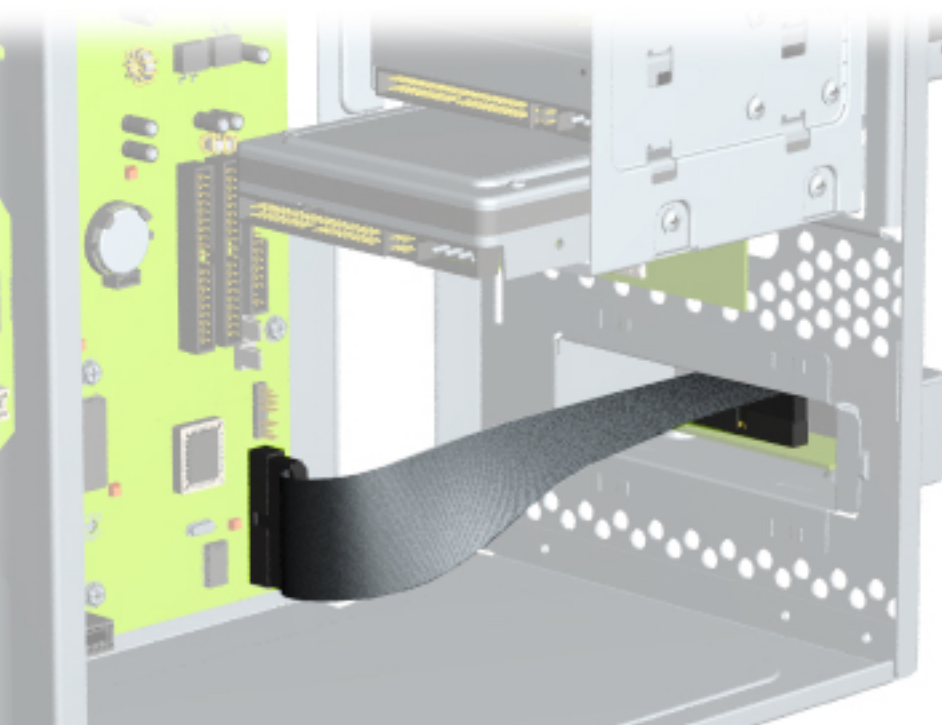

*Center - (available on select models only)*

#### **Removal**

- **1** [Perform](#page-36-22)  [preparation](#page-36-22)  [procedures.](#page-36-22)
- **2** [Remove](#page-37-22)  [the cover.](#page-37-22)
- **3** Disconnect the cable from the creativity action center

*[NEXT STEP](#page-68-0)*

<span id="page-68-0"></span>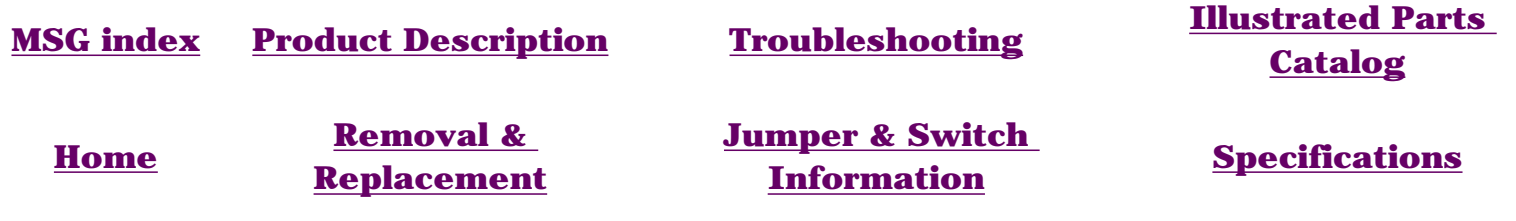

### **REMOVAL & REPLACEMENT**

### *Creativity Activity Center, continued*

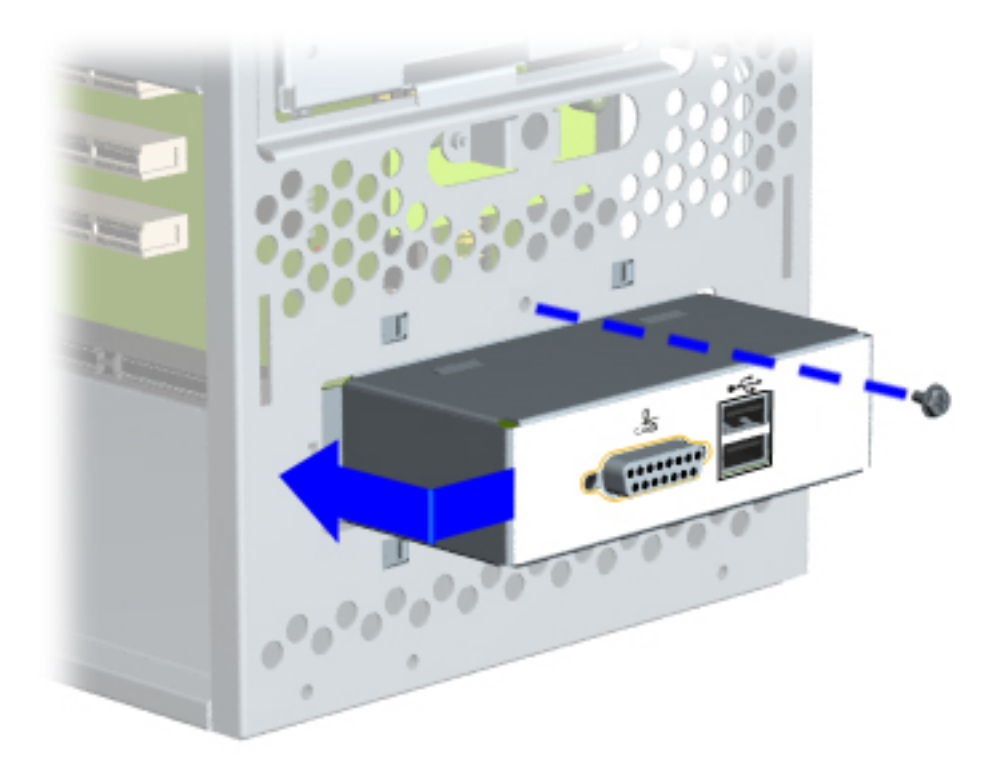

- **4** Remove the screw holding the Creativity Action Center port to the chassis.
- **5** Release the top clip and slide the Creativity Action Center port up and push it in to remove it.

*[Next Step](#page-69-0)*

<span id="page-69-0"></span>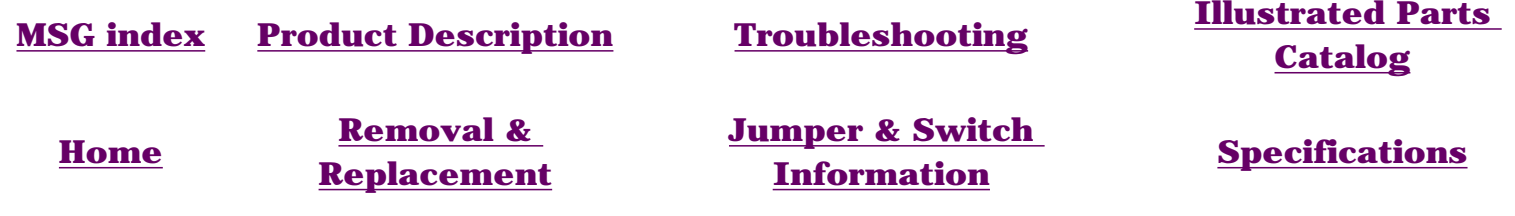

### **REMOVAL & REPLACEMENT**

### *Creativity Activity Center, continued*

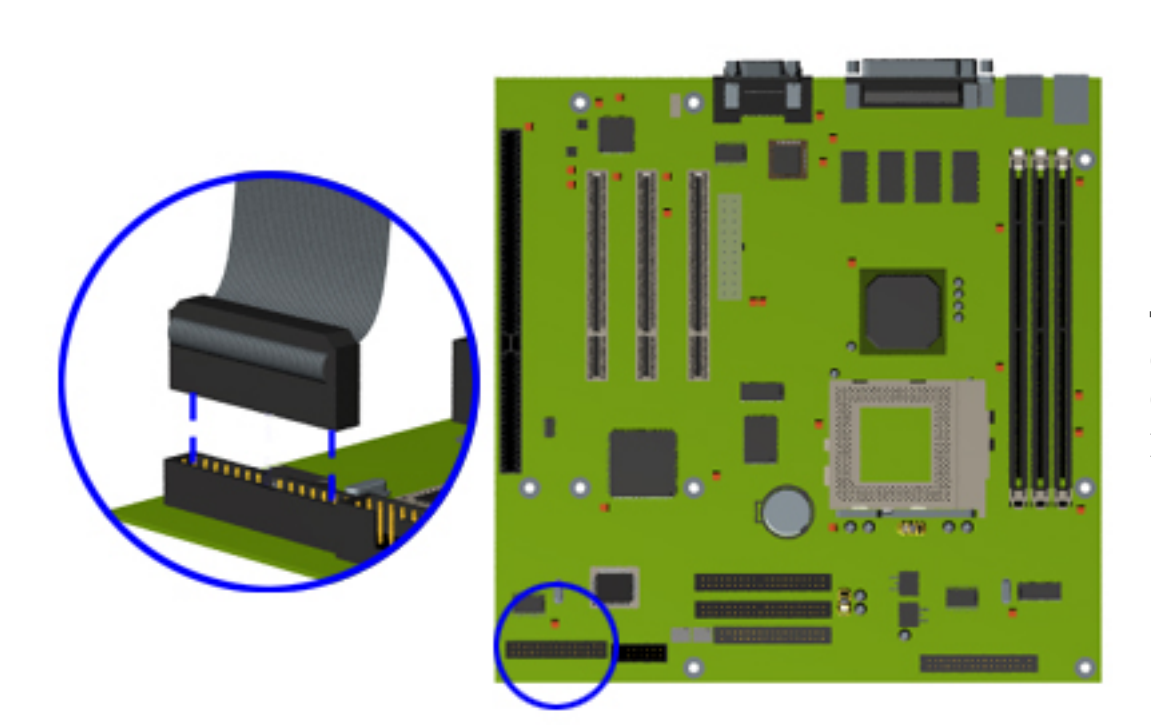

**4** Remove the Creativity Action Center cable from the board.

#### **Removal**

To replace the Creativity Action Center, reverse this procedure.

<span id="page-70-30"></span><span id="page-70-29"></span><span id="page-70-28"></span><span id="page-70-27"></span><span id="page-70-26"></span><span id="page-70-24"></span><span id="page-70-18"></span><span id="page-70-17"></span><span id="page-70-16"></span><span id="page-70-13"></span><span id="page-70-12"></span><span id="page-70-11"></span><span id="page-70-10"></span><span id="page-70-9"></span><span id="page-70-8"></span><span id="page-70-7"></span><span id="page-70-6"></span><span id="page-70-5"></span><span id="page-70-4"></span><span id="page-70-3"></span><span id="page-70-2"></span><span id="page-70-0"></span>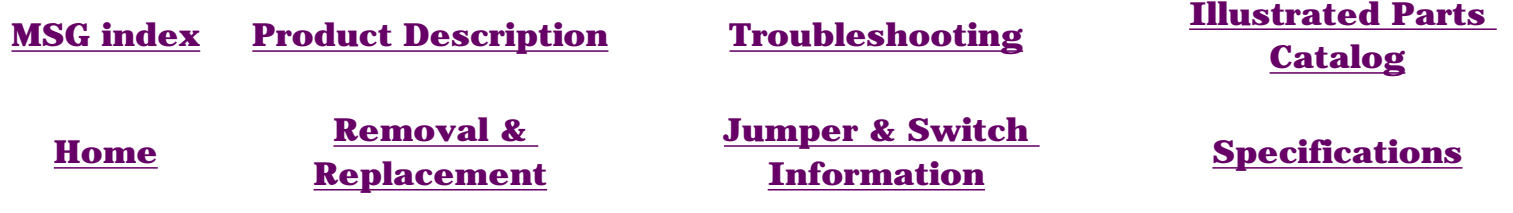

### <span id="page-70-25"></span><span id="page-70-21"></span><span id="page-70-20"></span><span id="page-70-15"></span><span id="page-70-14"></span>**JUMPER & SWITCH INFORMATION - INDEX PAGE**

**[System board](#page-71-0)**

**[CD drive](#page-76-0)**

<span id="page-70-1"></span>**[DVD drive](#page-78-0)**

<span id="page-70-23"></span><span id="page-70-22"></span>**[Hard drive](#page-79-0)**

<span id="page-70-19"></span>**[Zip drive](#page-77-0) (available on select models)**

<span id="page-71-0"></span>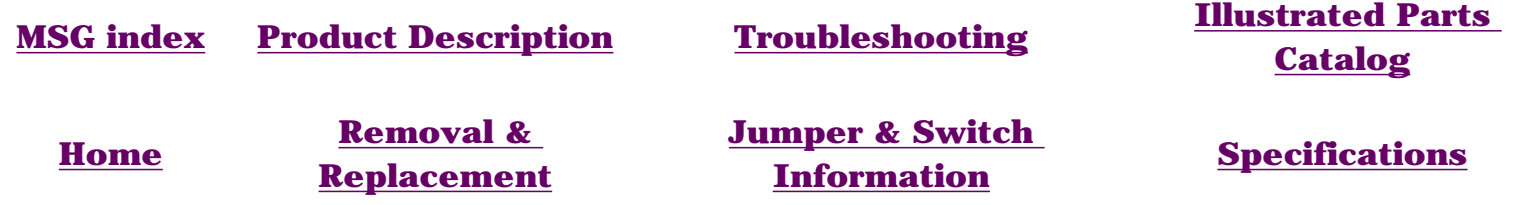

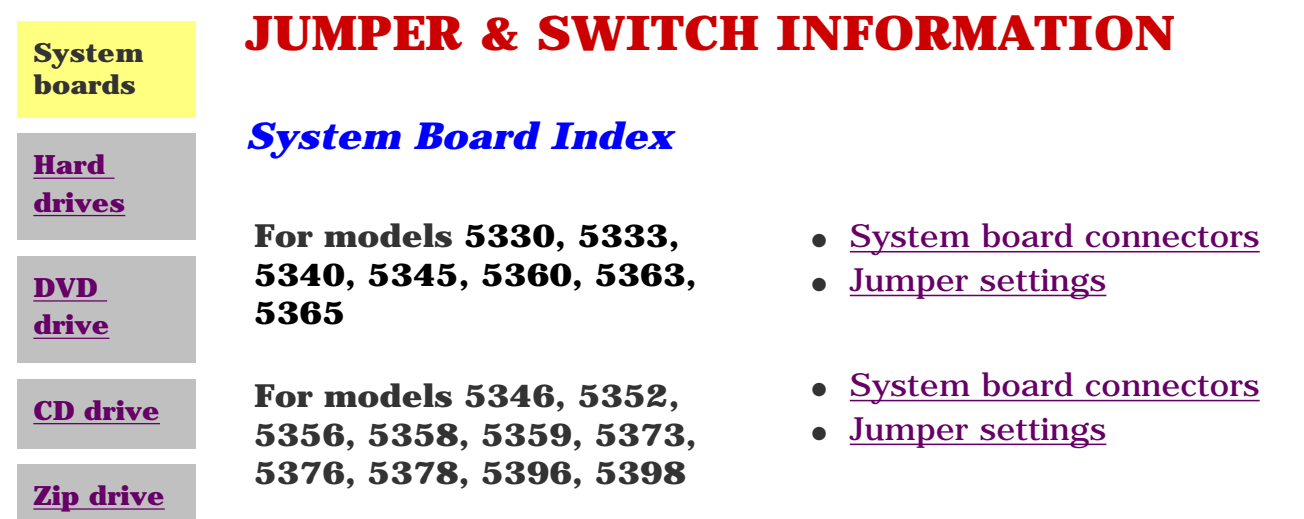
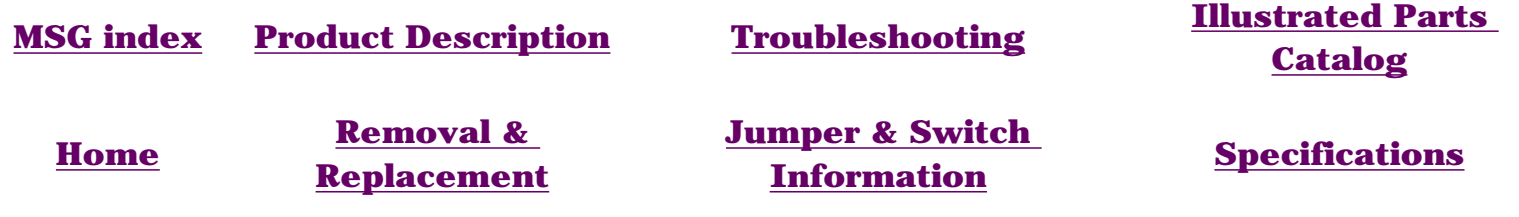

**System boards**

**[Hard](#page-79-0)** 

**[drives](#page-79-0)**

**[DVD](#page-78-0) [drive](#page-78-0)**

**[CD drive](#page-76-0)**

### **JUMPER & SWITCH INFORMATION**

#### *System Board Connectors Models 5330, 5333, 5340, 5345, 5360, 5363, 5365*

Click on a jumper designator to get its function and a connector description.

#### **Connector information**

**[Zip drive](#page-77-0) Function Description Reference Designator** Keyboard Miniature 6-pin PS1 Mouse Miniature 6-pin PS1 Parallel port DSUB 25-pin P1 Serial port DSUB 15-pin COM1 Video 15-pin VGA VGA1 Microphone in Mini stereo J3 Line out Mini stereo Mini stereo J1 Line in Mini stereo J2 DIMM sockets 168-pin DIMM 1 - 3 Socket 7 321-pin PGA CPU1 Socket 7 clock multiplier 3X3 -pin header BF0, BF1, BF2 CPU bus speed select 4 2-pin headers FREQ 0-3 Battery socket Battery holder BAT1 Power supply 20-pin ATX-PWR-1 PCI slots 32-bit PCI connector PCI1, PCI2, PCI3 ISA slots 16-bit ISA connector ISA1

CD-ROM audio 4-pin header, key 2 J4

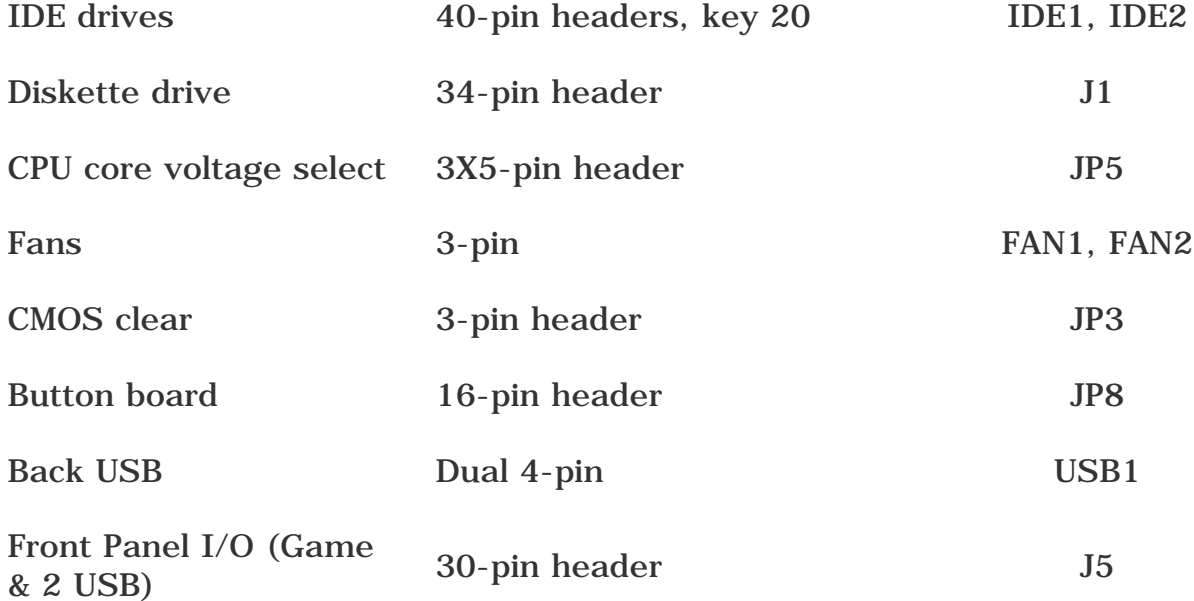

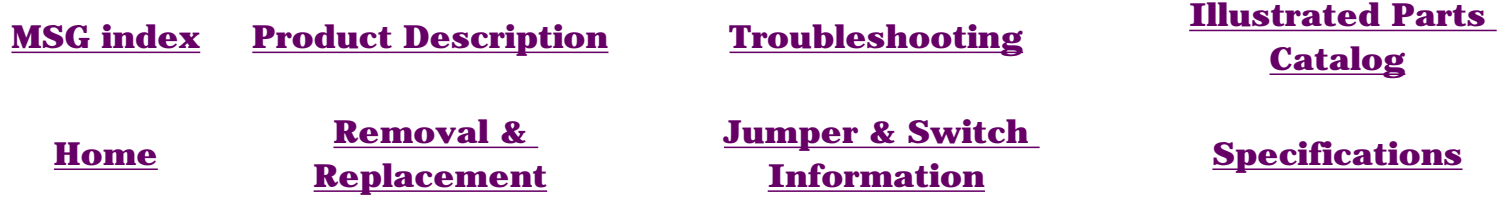

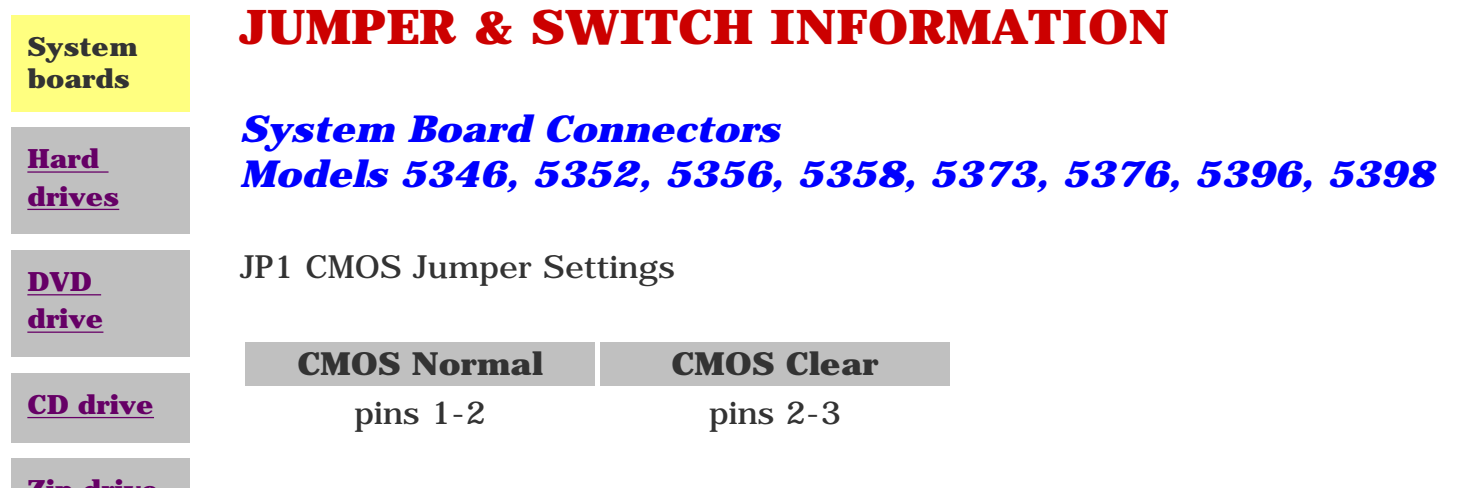

**[Zip drive](#page-77-1)**

**[Home](#page-0-2)**

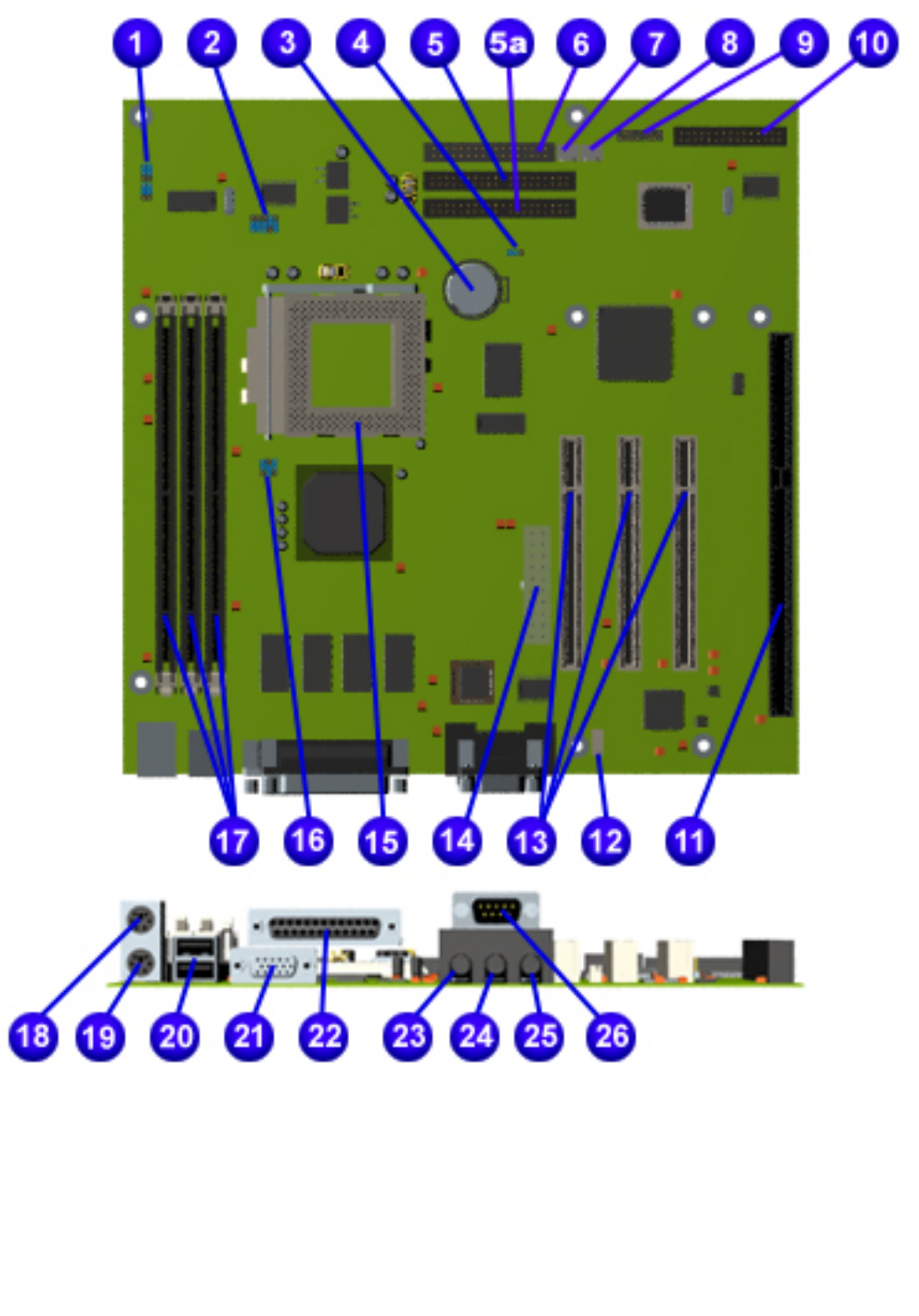

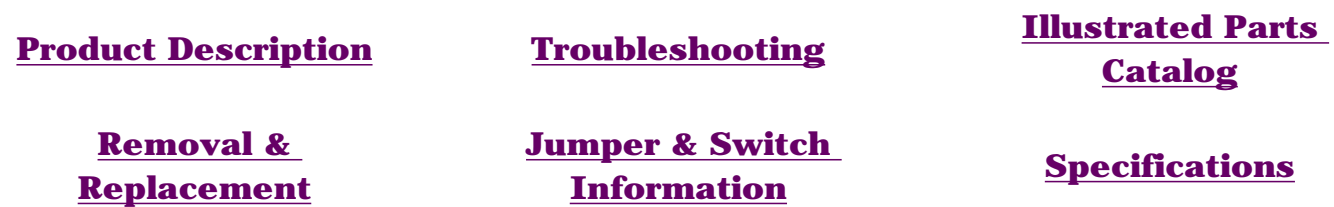

## **JUMPER & SWITCH INFORMATION**

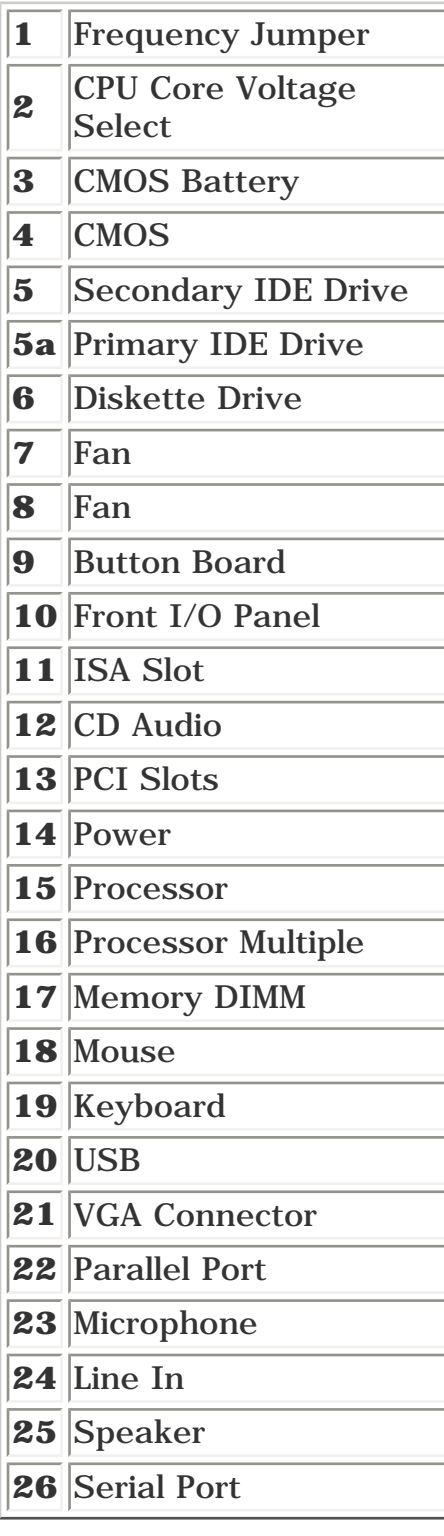

### *Jumper Settings for models 5330, 5333, 5340, 5345, 5360, 5363, 5365*

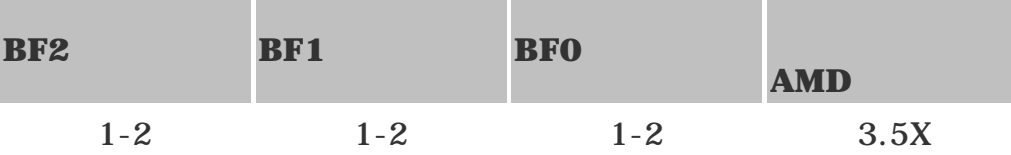

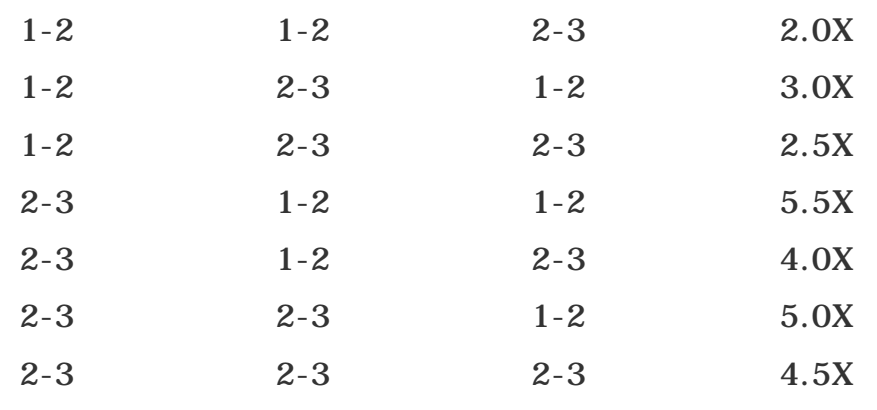

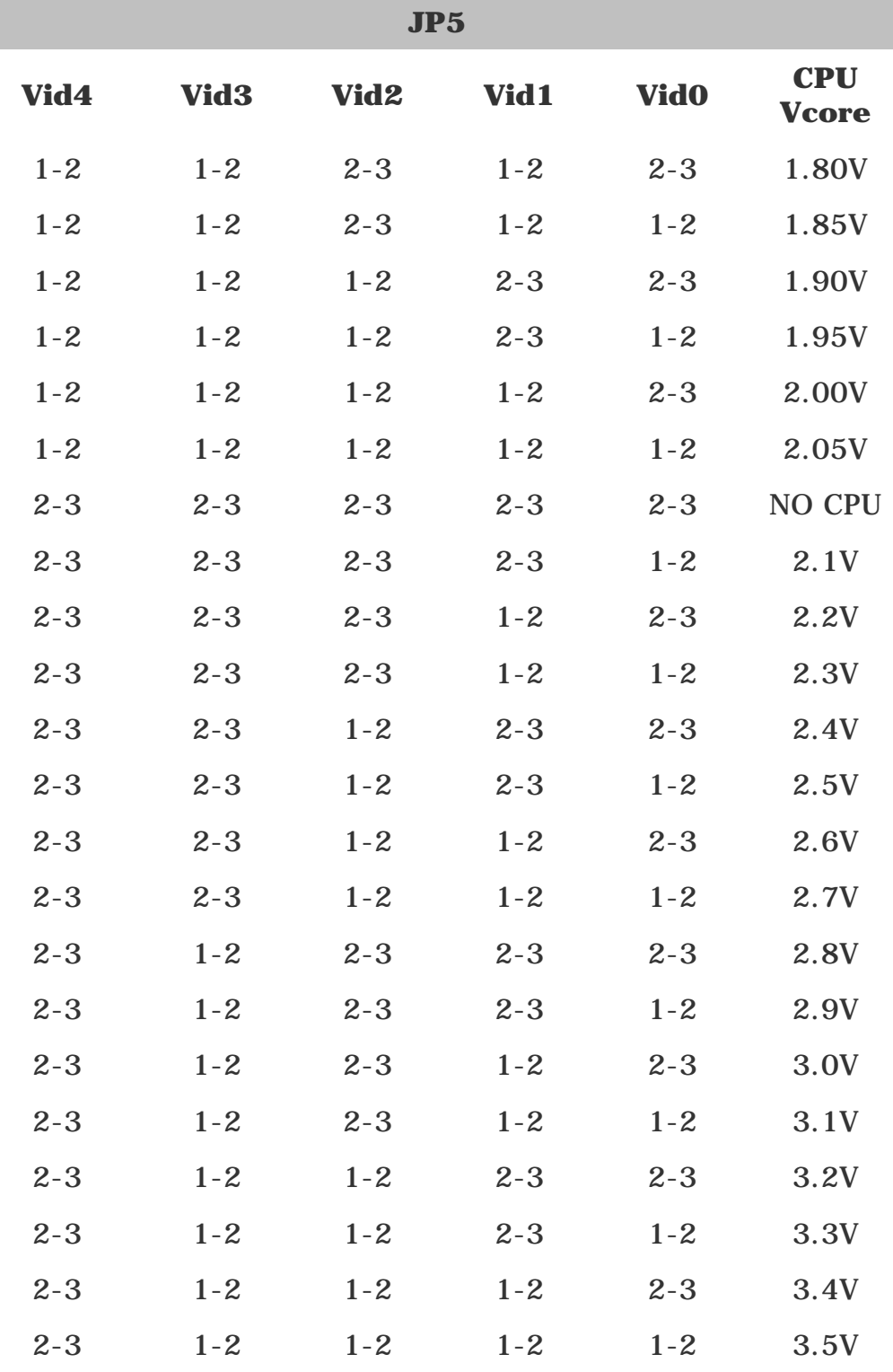

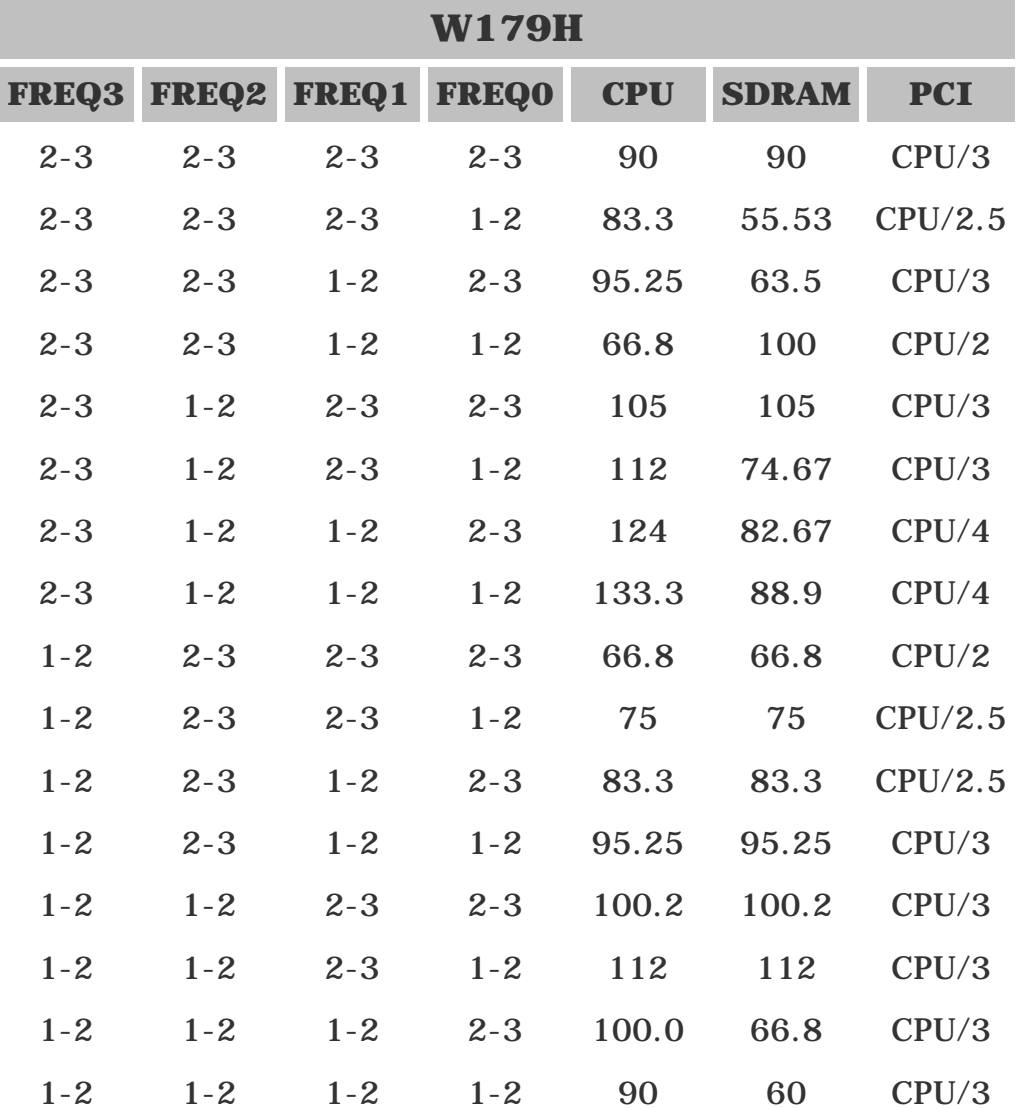

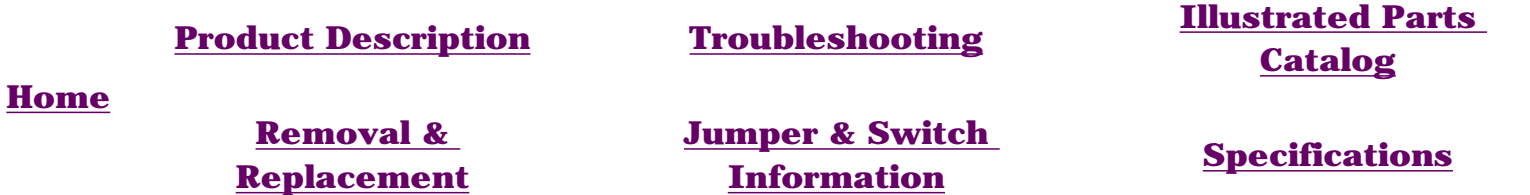

## **JUMPER & SWITCH INFORMATION**

*Jumper Settings for models 5346, 5352, 5354, 5356, 5358, 5359, 5376, 5378, 5396, 5398*

This board has no jumper settings except for clearing CMOS. Click [here](#page-13-0) to see the CMOS jumper settings.

<span id="page-76-5"></span><span id="page-76-4"></span><span id="page-76-3"></span><span id="page-76-2"></span><span id="page-76-1"></span>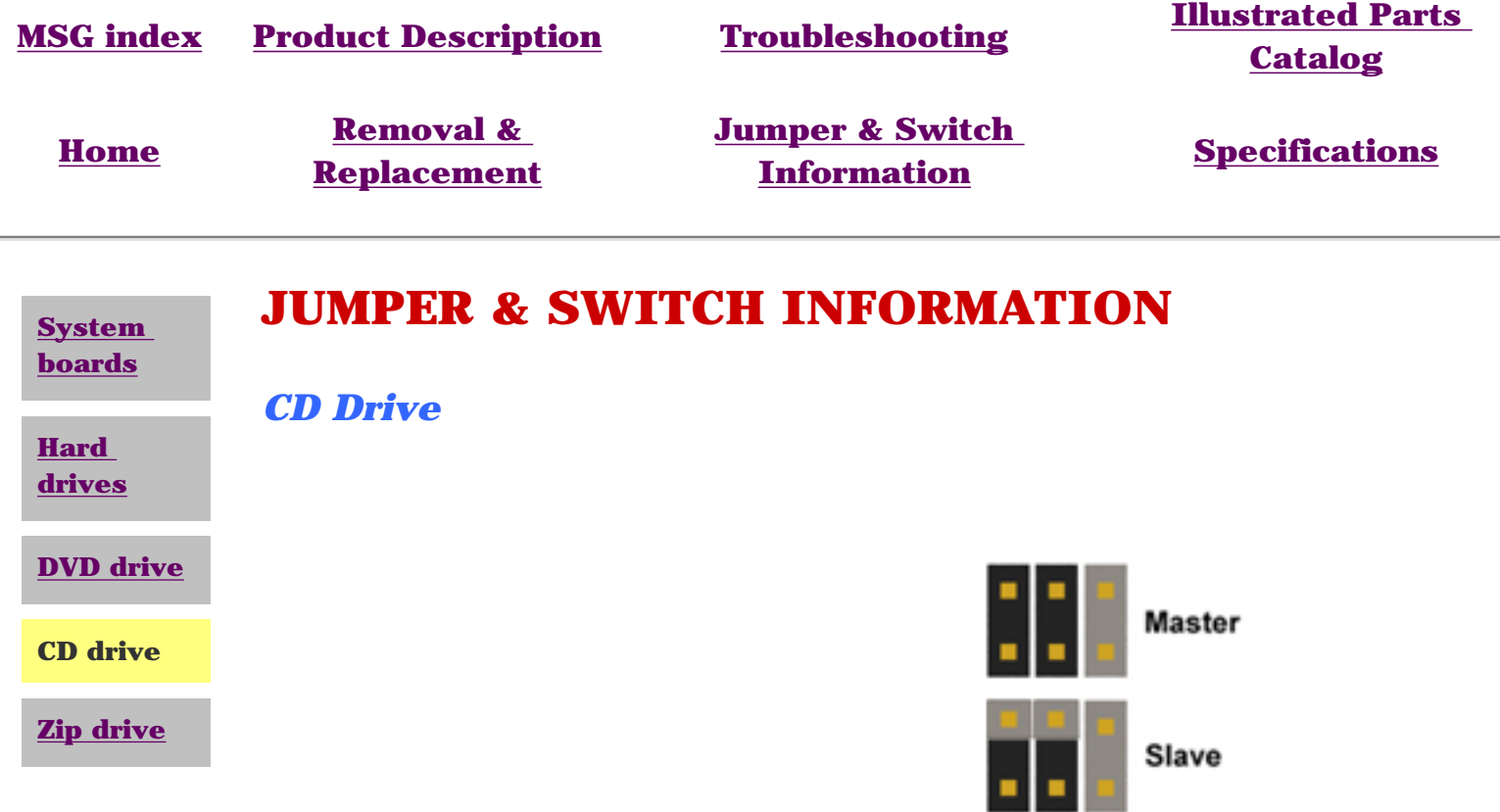

<span id="page-76-0"></span>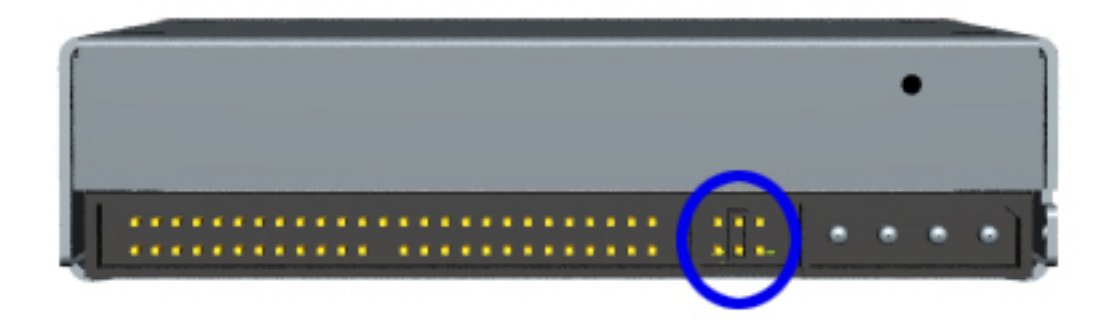

**Cable Select** 

<span id="page-77-5"></span><span id="page-77-4"></span><span id="page-77-3"></span><span id="page-77-2"></span><span id="page-77-1"></span>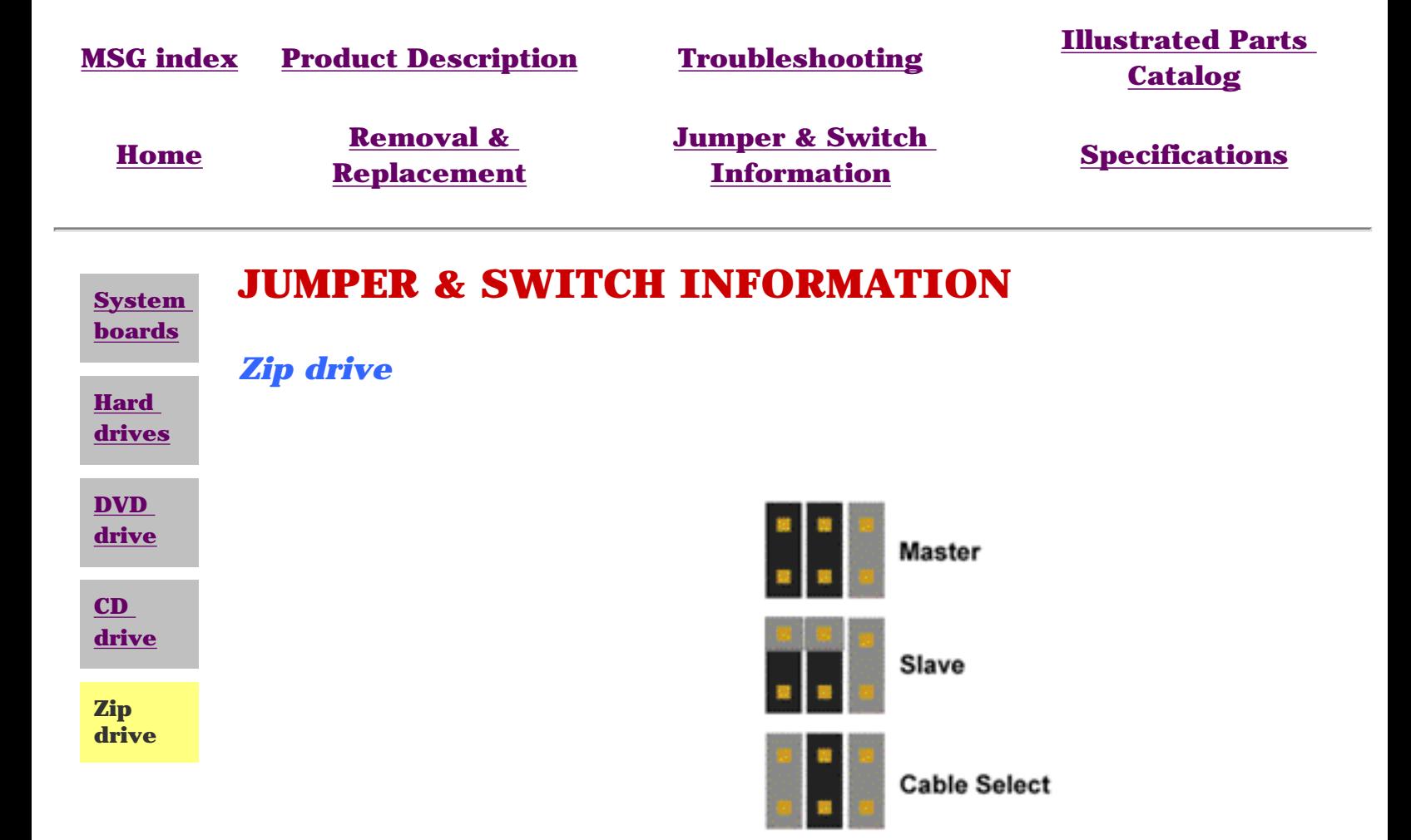

<span id="page-77-0"></span>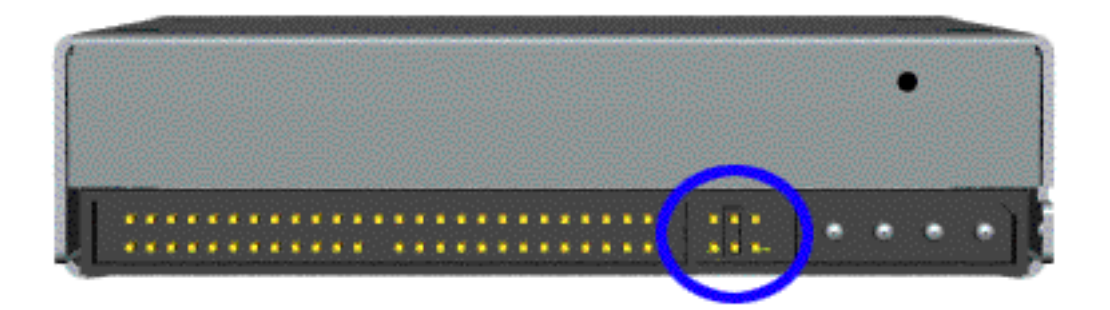

<span id="page-78-5"></span><span id="page-78-4"></span><span id="page-78-3"></span><span id="page-78-2"></span><span id="page-78-1"></span>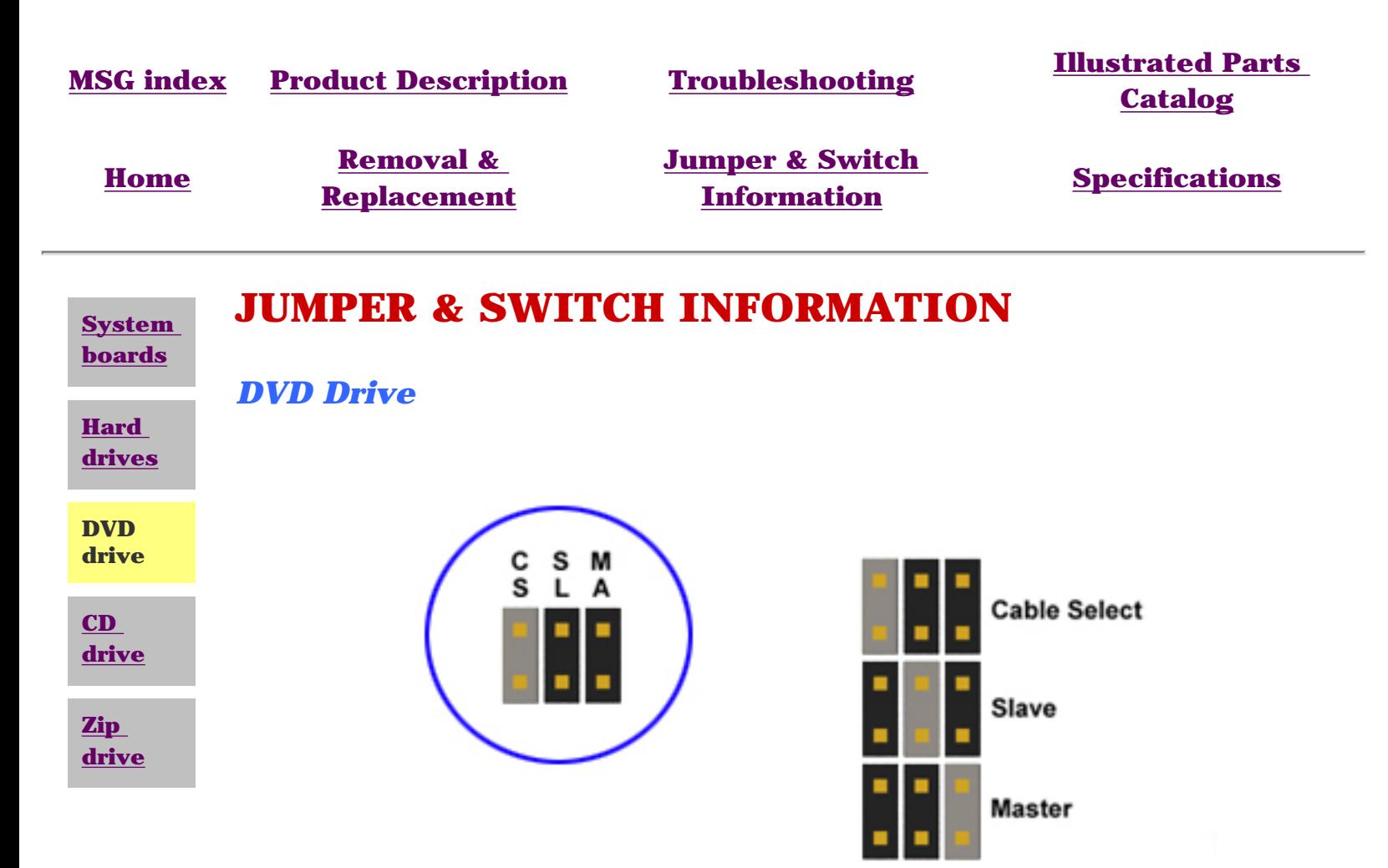

<span id="page-78-0"></span>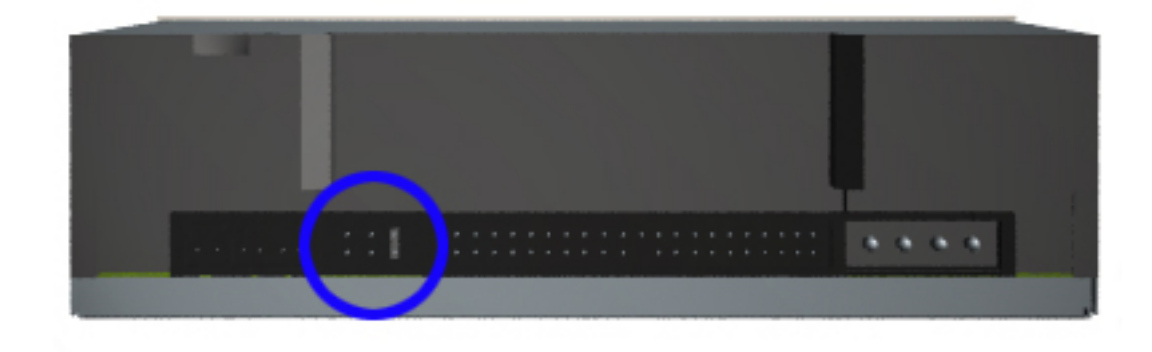

<span id="page-79-4"></span><span id="page-79-3"></span><span id="page-79-2"></span><span id="page-79-1"></span>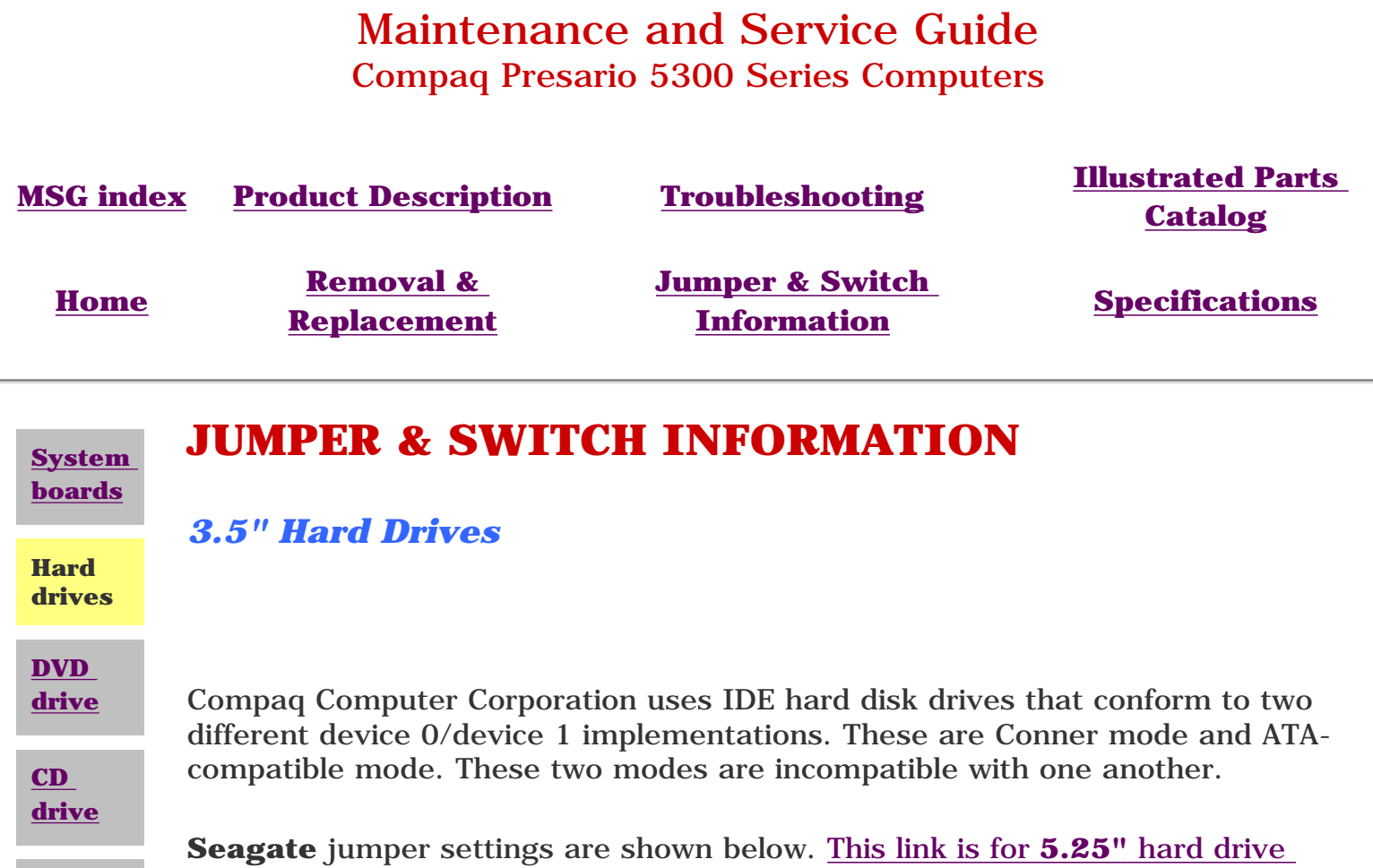

<span id="page-79-0"></span>**[Zip](#page-77-4) [drive](#page-77-4)** [jumper settings](#page-80-0)

**Master** Slave **Cable Select** 

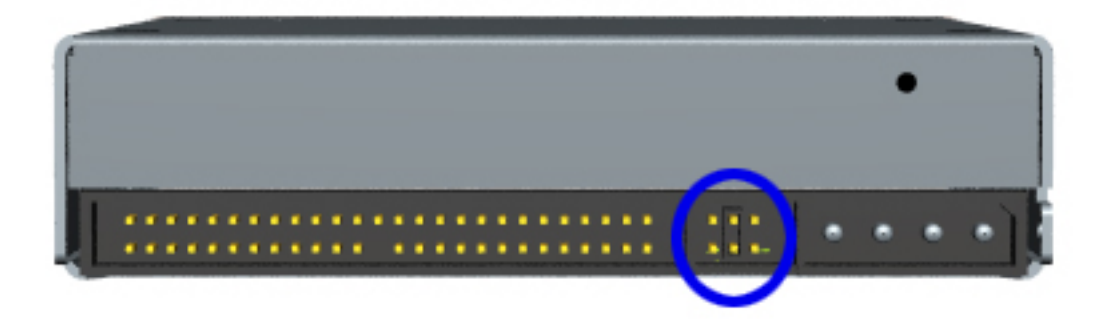

*3.5" Hard Drive Jumper Settings* 

<span id="page-80-0"></span>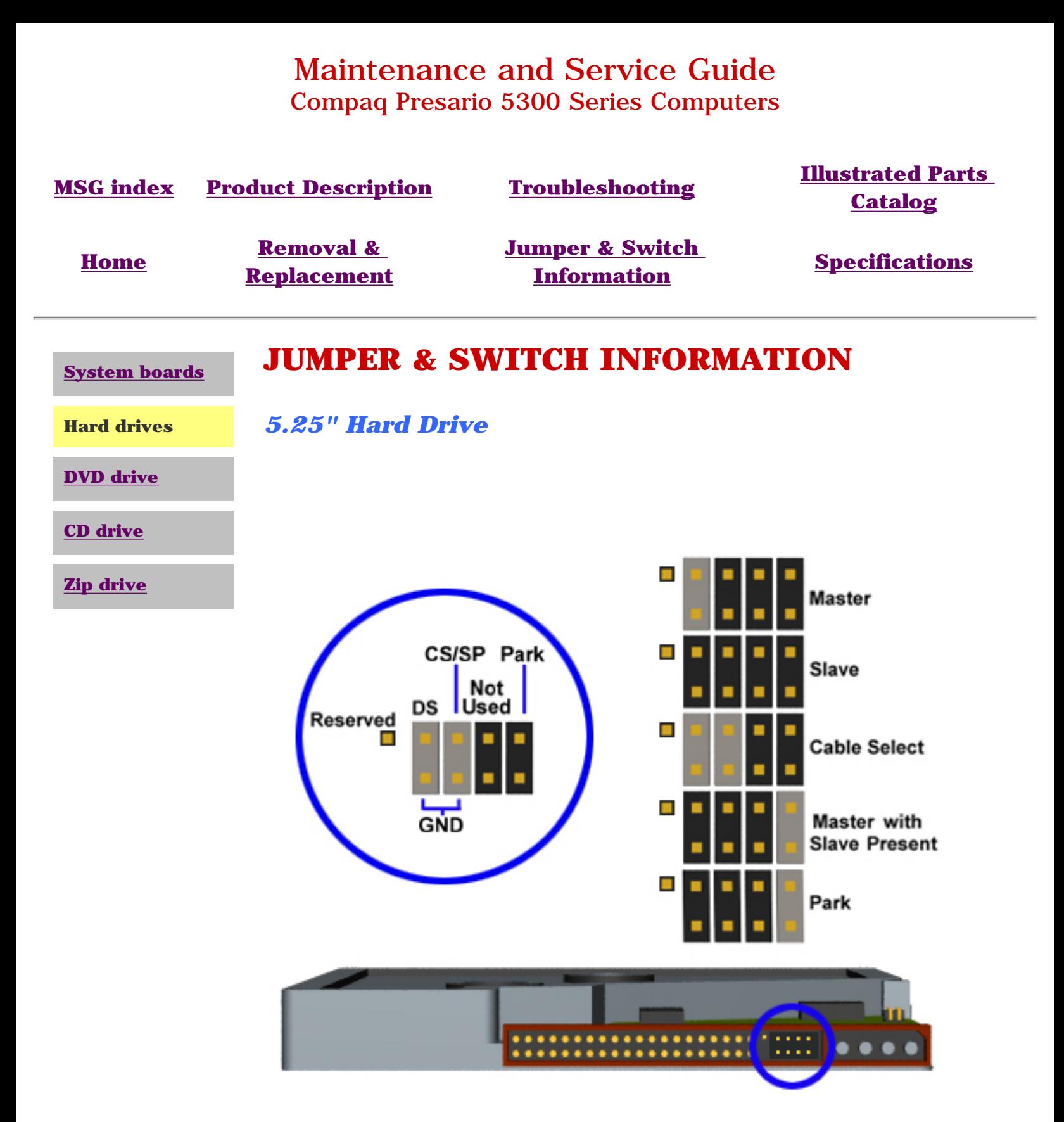

*5.25" Hard Drive Jumper Settings*

<span id="page-81-13"></span><span id="page-81-11"></span><span id="page-81-9"></span><span id="page-81-8"></span><span id="page-81-6"></span><span id="page-81-5"></span><span id="page-81-4"></span><span id="page-81-3"></span><span id="page-81-1"></span>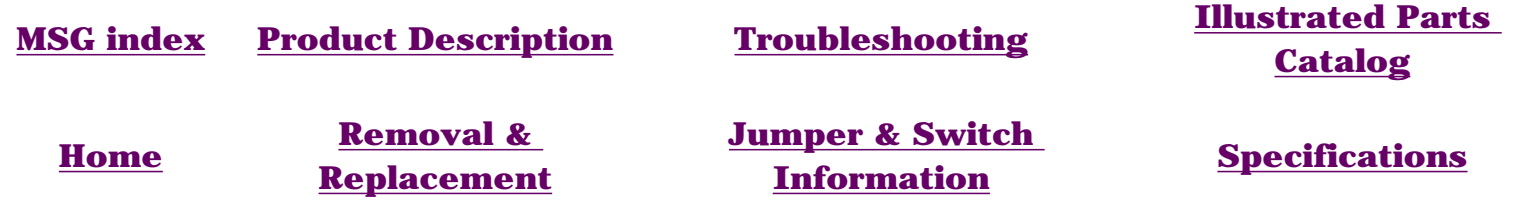

## <span id="page-81-12"></span><span id="page-81-7"></span>**SPECIFICATIONS - INDEX PAGE**

<span id="page-81-16"></span>This section provides physical, environmental, and performance specifications for Compaq 5300 Series Personal Computers.

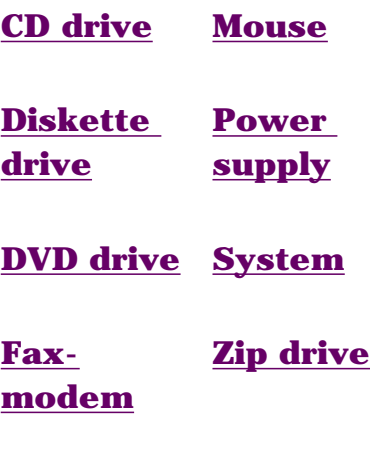

#### <span id="page-81-20"></span><span id="page-81-19"></span><span id="page-81-18"></span><span id="page-81-17"></span><span id="page-81-15"></span><span id="page-81-14"></span><span id="page-81-10"></span><span id="page-81-2"></span><span id="page-81-0"></span>**[Hard drive](#page-87-0)**

<span id="page-82-10"></span><span id="page-82-9"></span><span id="page-82-8"></span><span id="page-82-7"></span><span id="page-82-6"></span><span id="page-82-5"></span><span id="page-82-4"></span><span id="page-82-3"></span><span id="page-82-2"></span><span id="page-82-1"></span><span id="page-82-0"></span>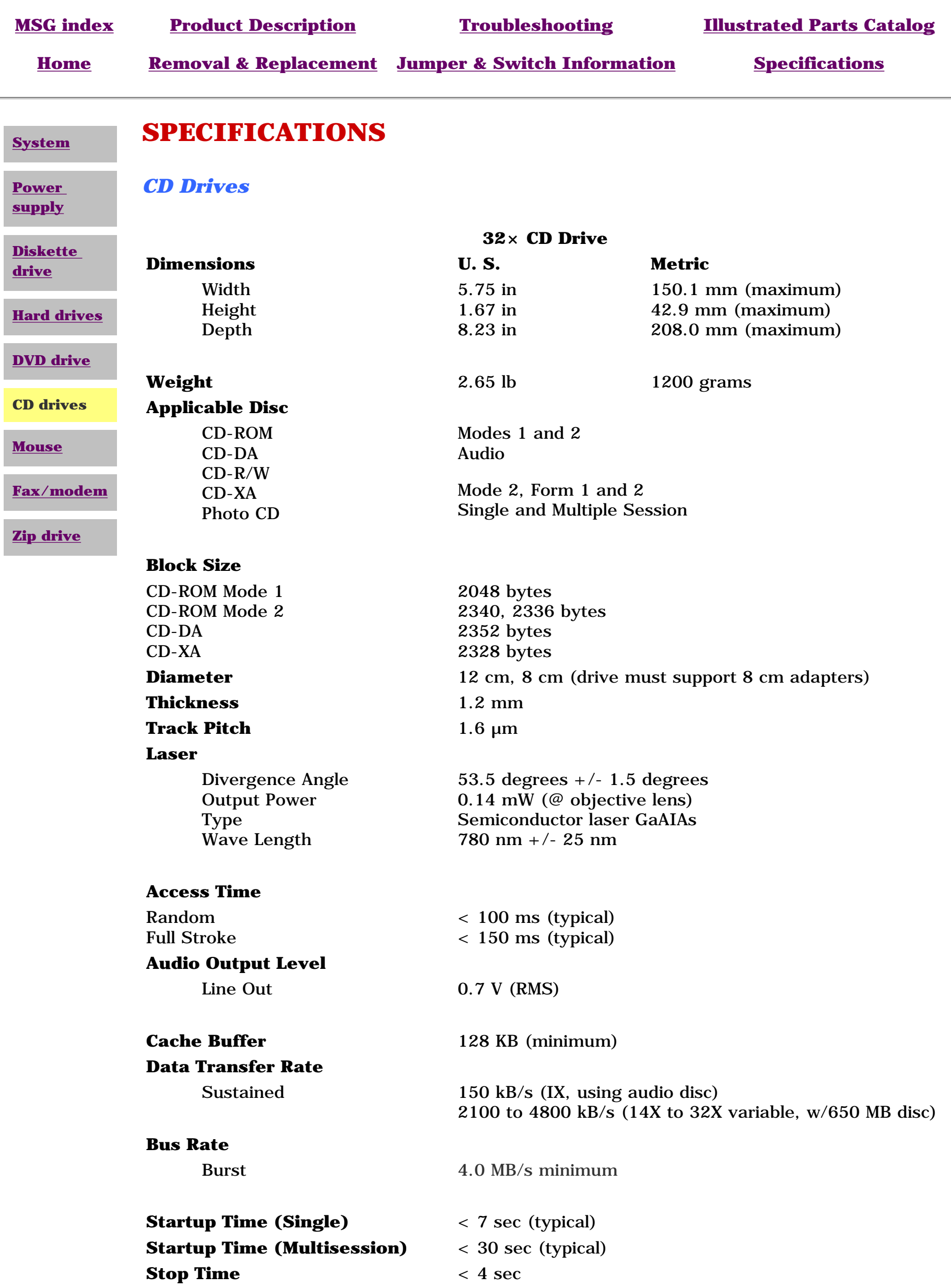

<span id="page-83-6"></span><span id="page-83-3"></span><span id="page-83-2"></span><span id="page-83-0"></span>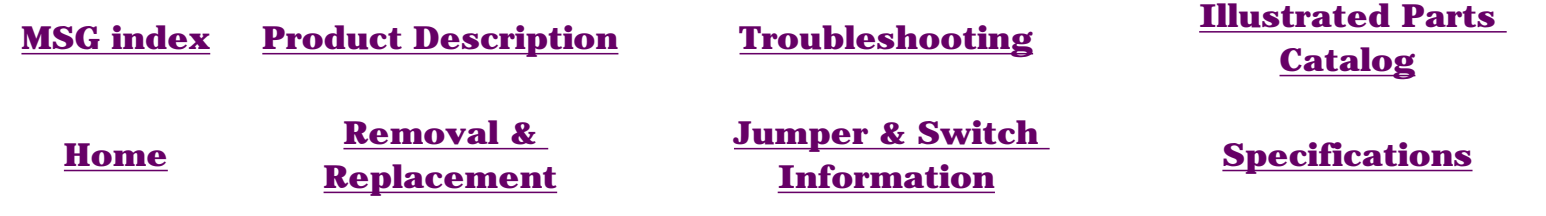

**Mouse**

<span id="page-83-1"></span>**[System](#page-90-2)**

## **SPECIFICATIONS**

<span id="page-83-7"></span>**[Power](#page-89-2)  [supply](#page-89-2)**

<span id="page-83-4"></span>

<span id="page-83-10"></span><span id="page-83-9"></span><span id="page-83-8"></span><span id="page-83-5"></span>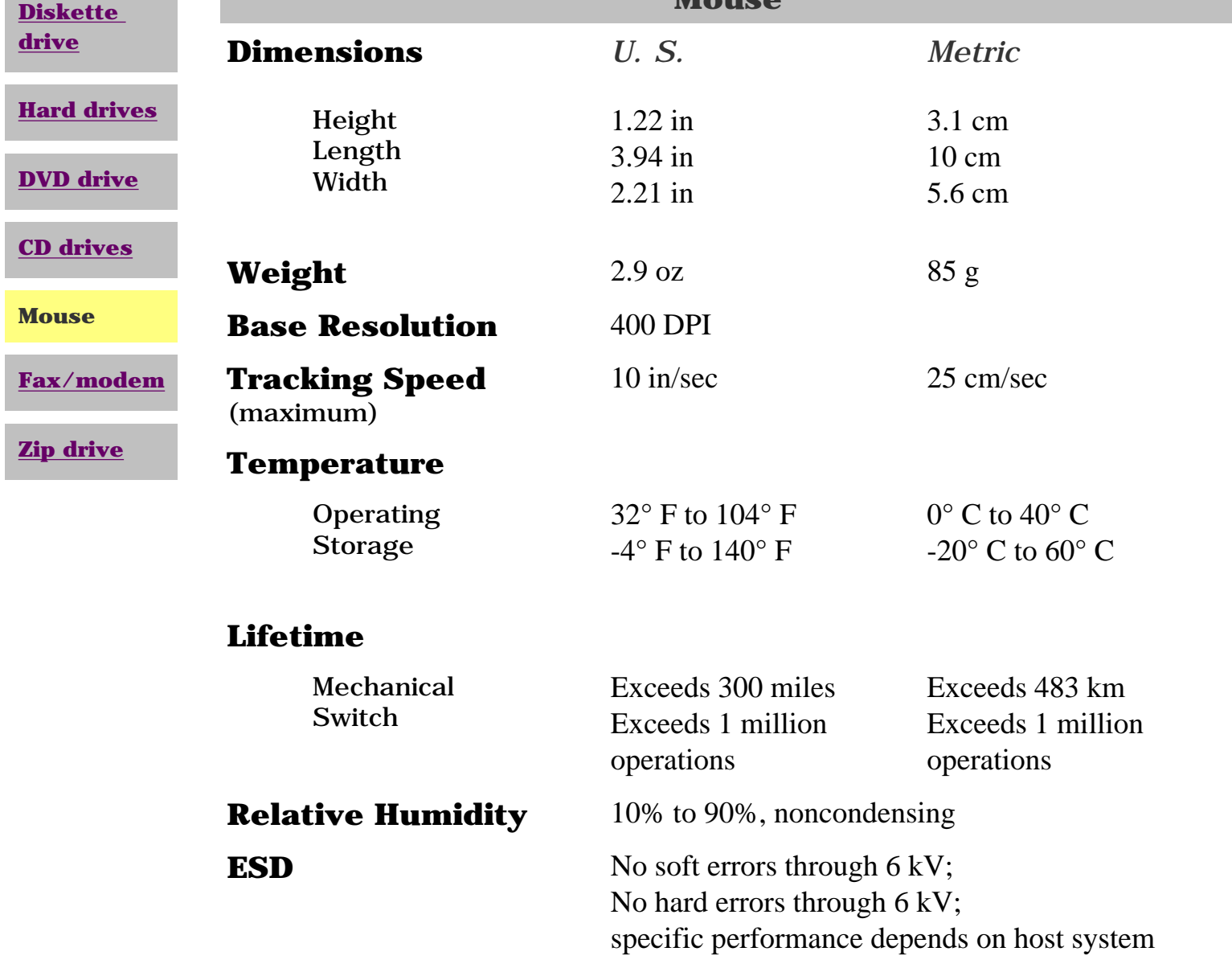

<span id="page-84-7"></span><span id="page-84-6"></span><span id="page-84-4"></span><span id="page-84-3"></span><span id="page-84-2"></span><span id="page-84-1"></span><span id="page-84-0"></span>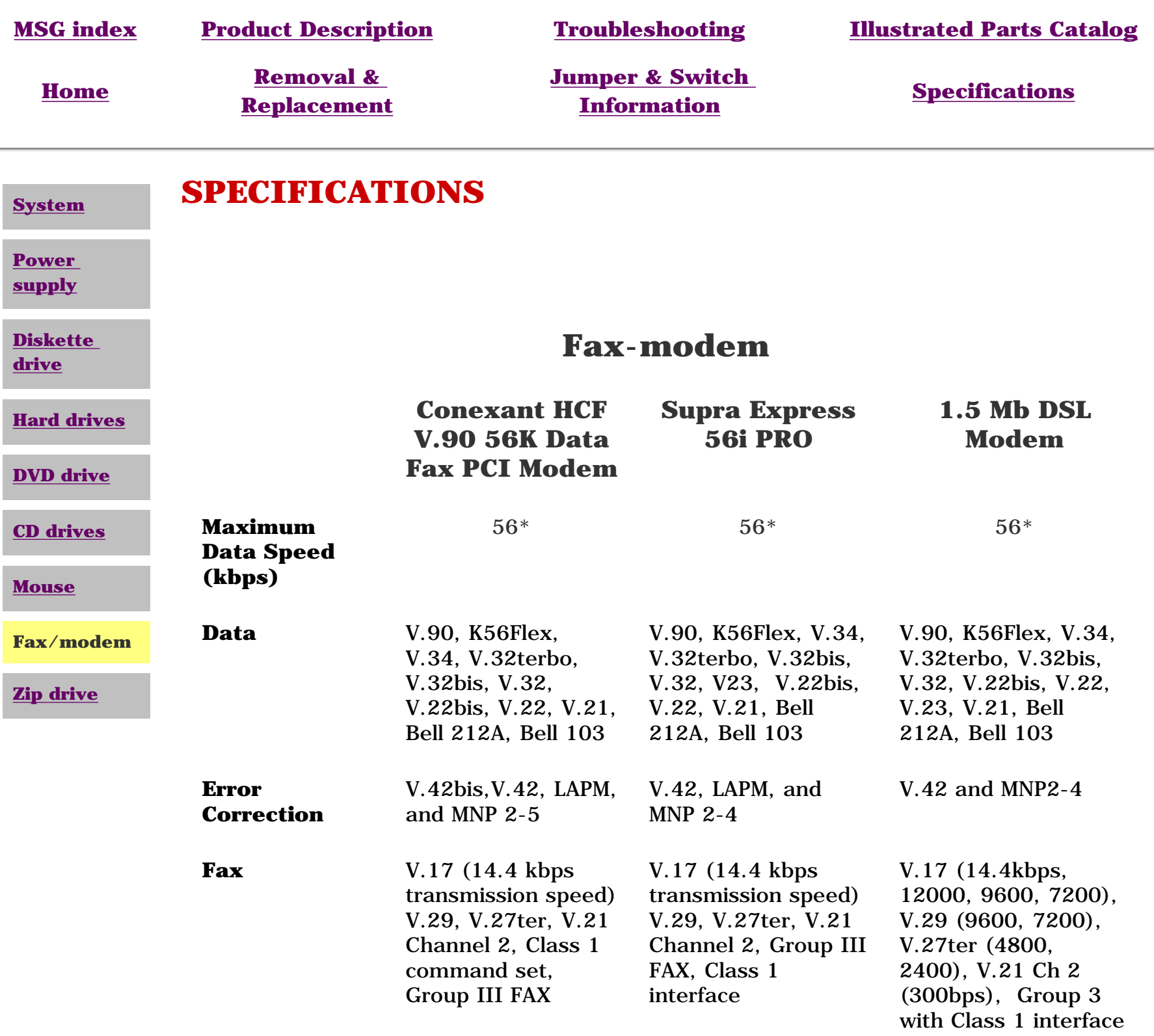

\* Both K56flex and V.90 are designed only to allow faster downloads from either K56flex or V.90 compliant digital sources. Maximum achievable download transmission rates are currently unknown, may not reach 56kbps, and will vary with line conditions.

<span id="page-84-9"></span><span id="page-84-8"></span><span id="page-84-5"></span>\*\* The G.Lite DSL protocol is designed to allow faster downloads from G.Lite DSLcompliant digital sources. Maximum achievable download transmission rates are currently unknown, may not reach 1.5Mbps, and will vary with line conditions and distance from the telephone company central office.

<span id="page-85-10"></span><span id="page-85-9"></span><span id="page-85-8"></span><span id="page-85-7"></span><span id="page-85-6"></span><span id="page-85-5"></span><span id="page-85-4"></span><span id="page-85-3"></span><span id="page-85-2"></span><span id="page-85-1"></span><span id="page-85-0"></span>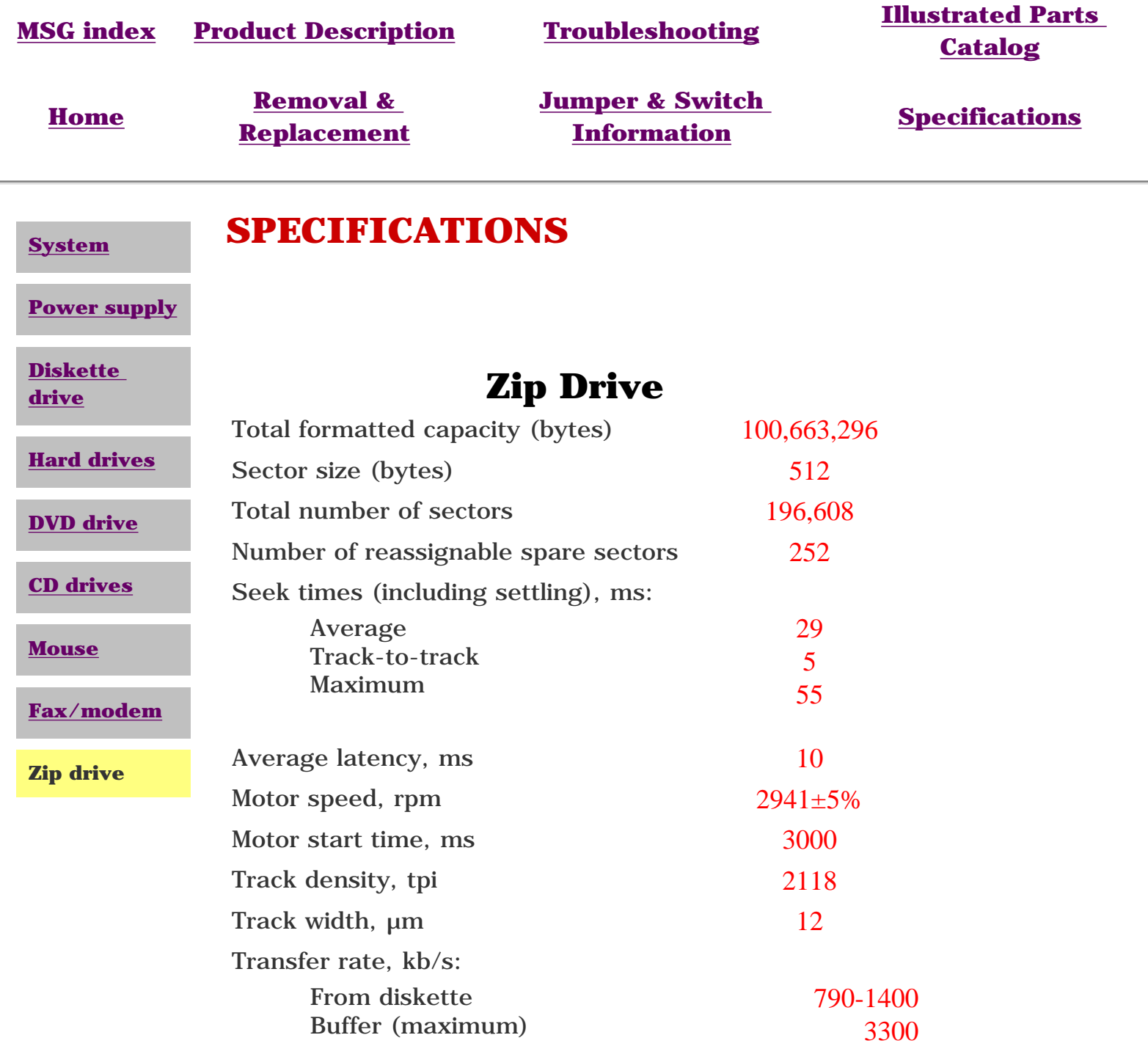

<span id="page-86-10"></span><span id="page-86-9"></span><span id="page-86-8"></span><span id="page-86-7"></span><span id="page-86-6"></span><span id="page-86-5"></span><span id="page-86-4"></span><span id="page-86-3"></span><span id="page-86-2"></span><span id="page-86-1"></span><span id="page-86-0"></span>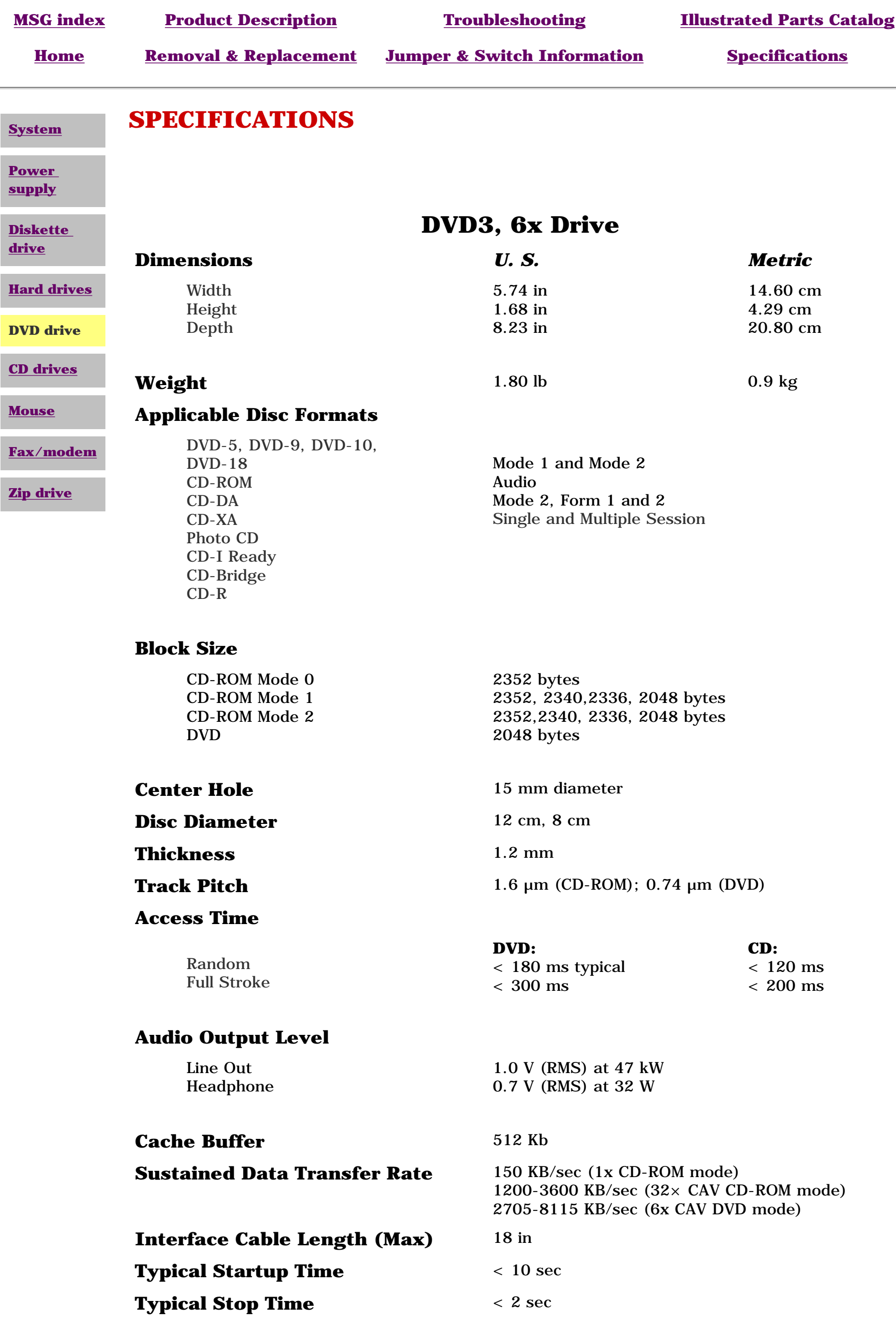

<span id="page-87-9"></span><span id="page-87-8"></span><span id="page-87-5"></span><span id="page-87-4"></span><span id="page-87-3"></span><span id="page-87-2"></span><span id="page-87-1"></span><span id="page-87-0"></span>Compaq Presario 5300 Series Computers

<span id="page-87-12"></span><span id="page-87-11"></span><span id="page-87-10"></span><span id="page-87-7"></span><span id="page-87-6"></span>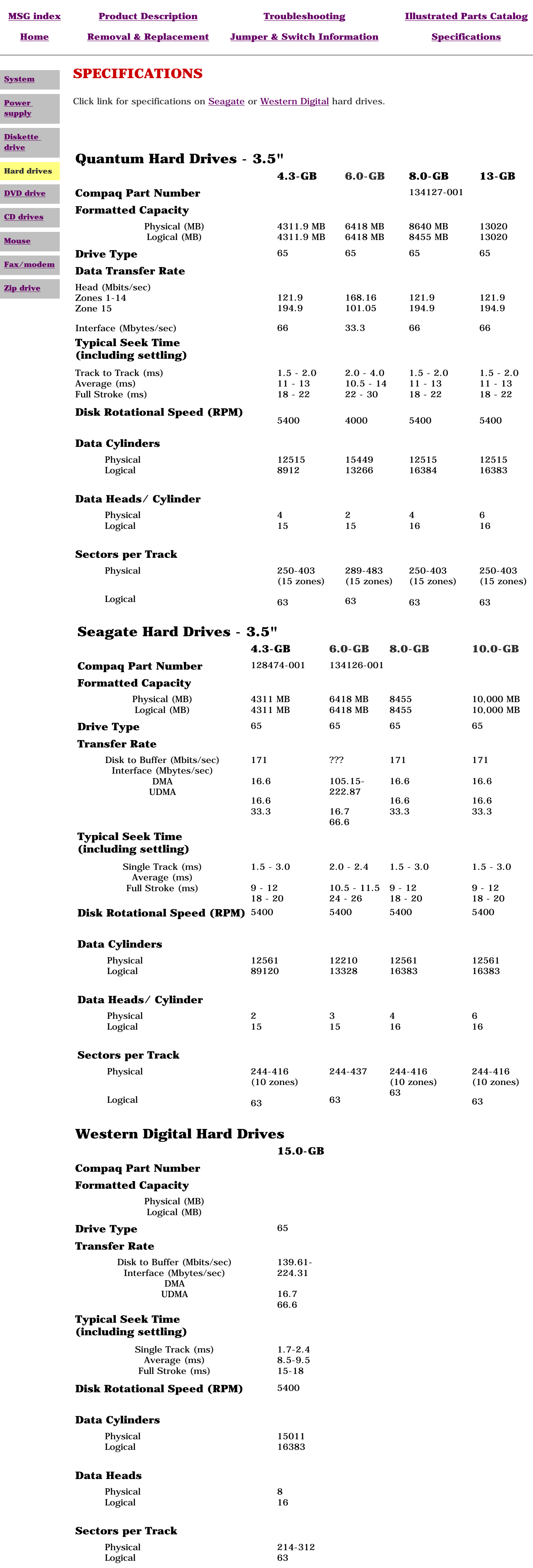

<span id="page-88-10"></span><span id="page-88-9"></span><span id="page-88-8"></span><span id="page-88-7"></span><span id="page-88-6"></span><span id="page-88-5"></span><span id="page-88-4"></span><span id="page-88-3"></span><span id="page-88-2"></span><span id="page-88-1"></span><span id="page-88-0"></span>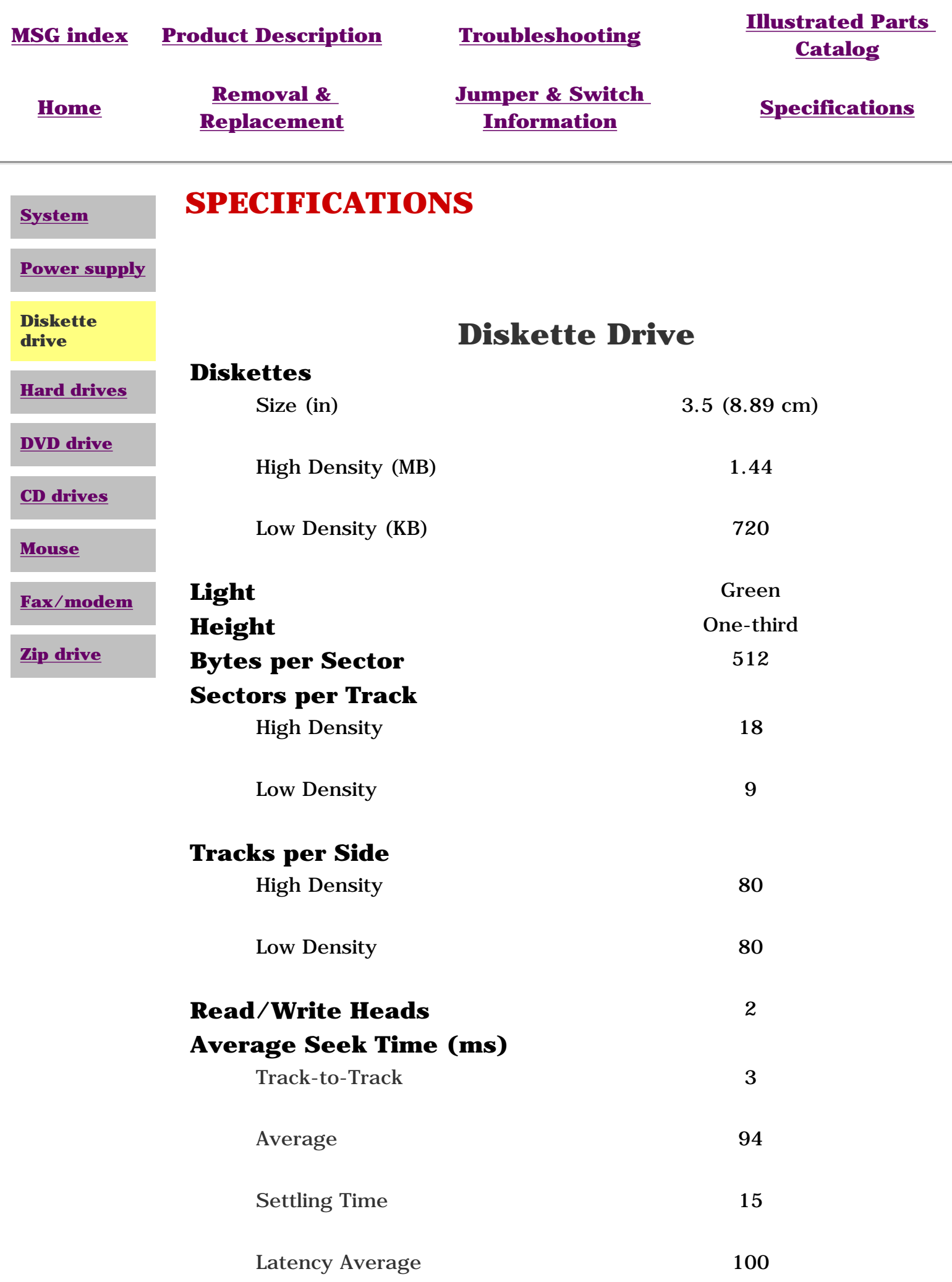

<span id="page-89-10"></span><span id="page-89-9"></span><span id="page-89-8"></span><span id="page-89-7"></span><span id="page-89-6"></span><span id="page-89-5"></span><span id="page-89-4"></span><span id="page-89-3"></span><span id="page-89-2"></span><span id="page-89-1"></span><span id="page-89-0"></span>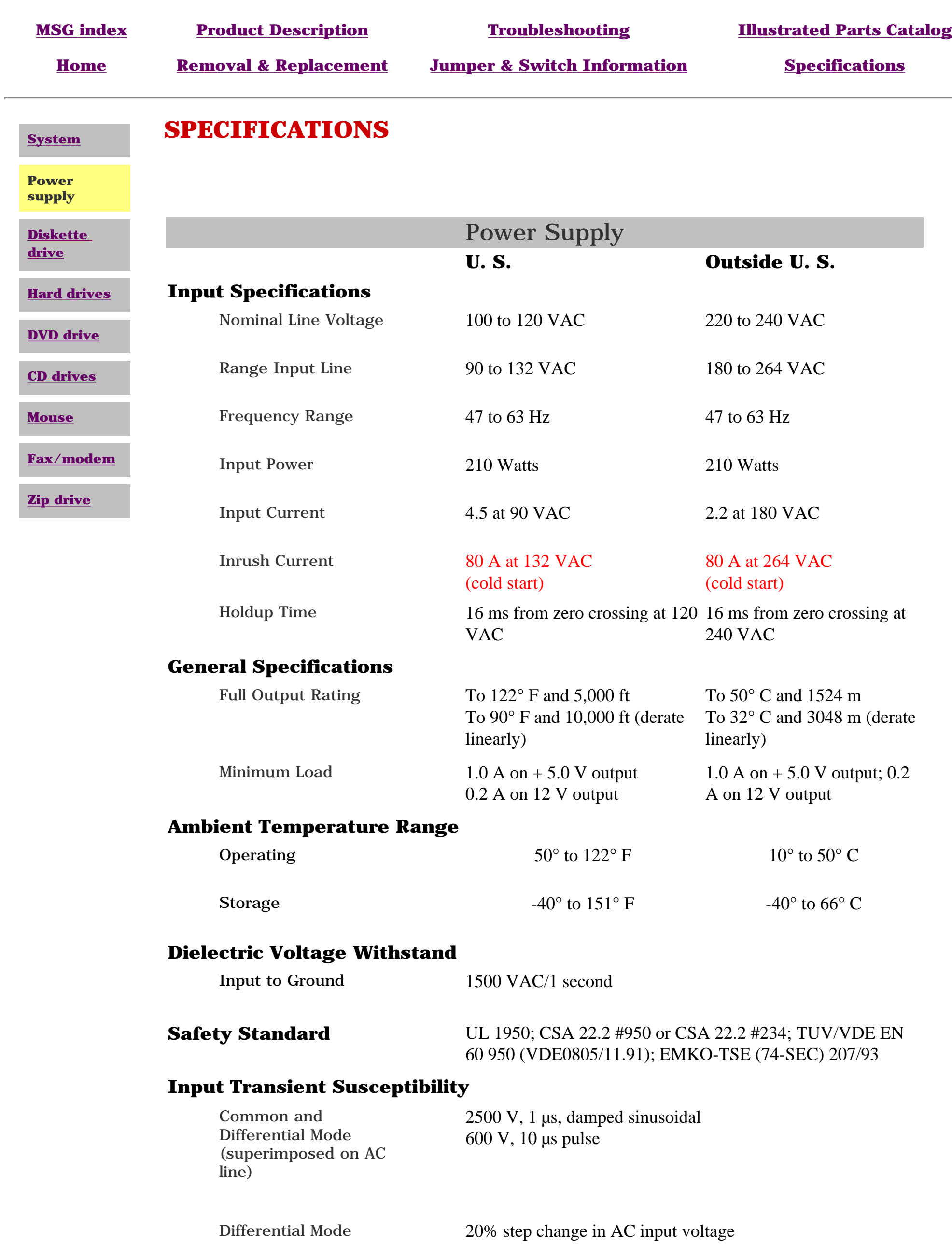

<span id="page-90-8"></span><span id="page-90-7"></span><span id="page-90-5"></span><span id="page-90-4"></span><span id="page-90-3"></span><span id="page-90-2"></span><span id="page-90-1"></span><span id="page-90-0"></span>Compaq Presario 5300 Series Computers

<span id="page-90-6"></span>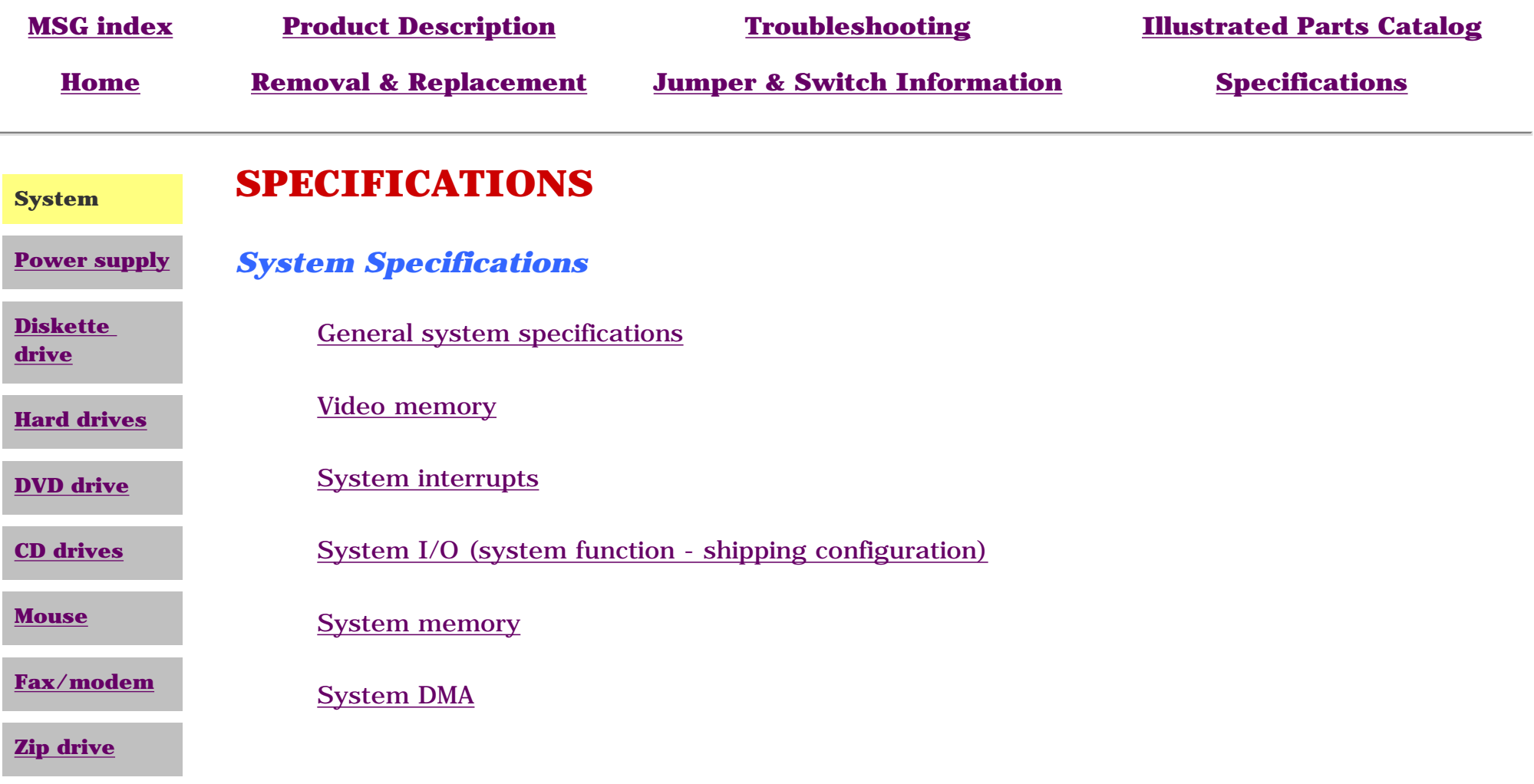

### **General System Specifications**

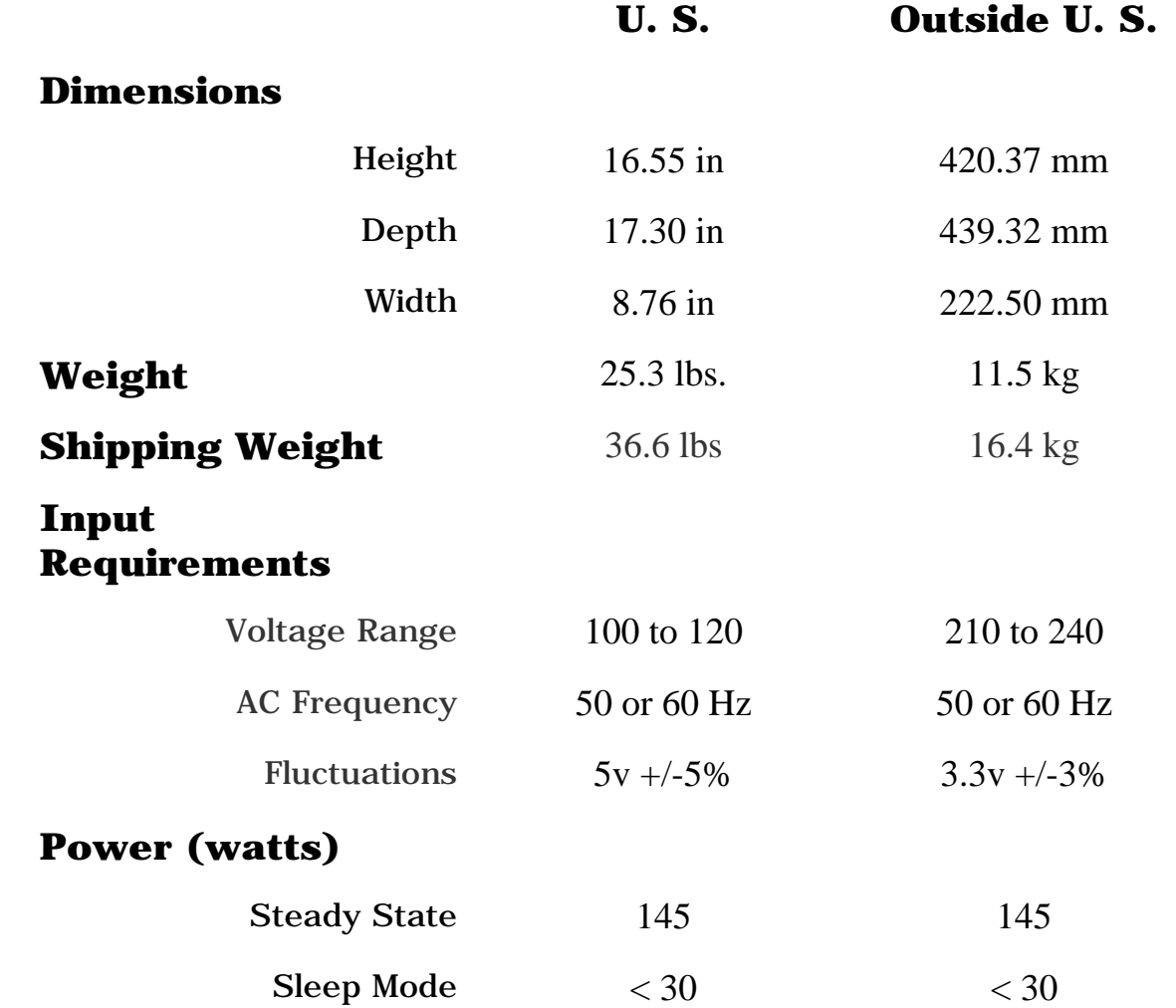

### **Environmental Requirements**

#### **Temperature**

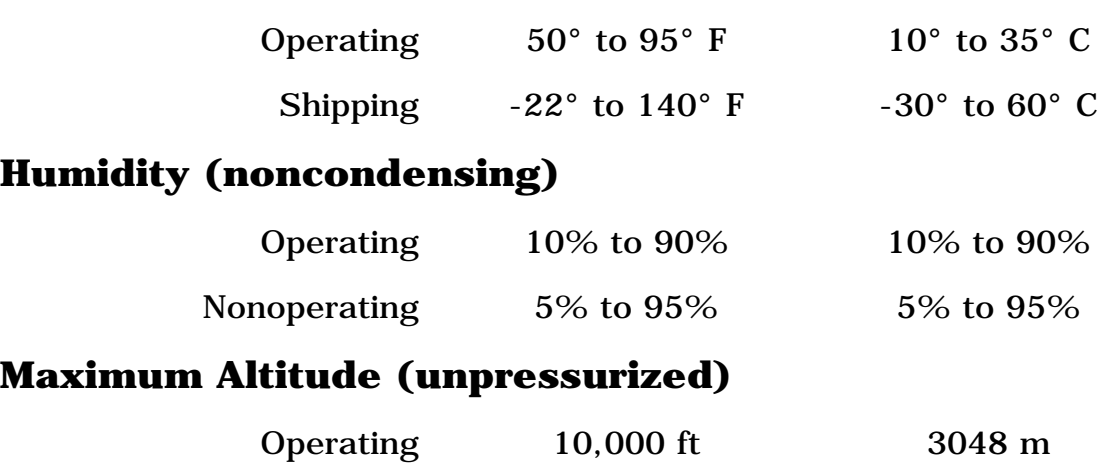

*\*This number will increase if more bays/slots are occupied.*

#### **ATI 3-D RagePro Video Memory**

Nonoperating 30,000 ft 9144 m

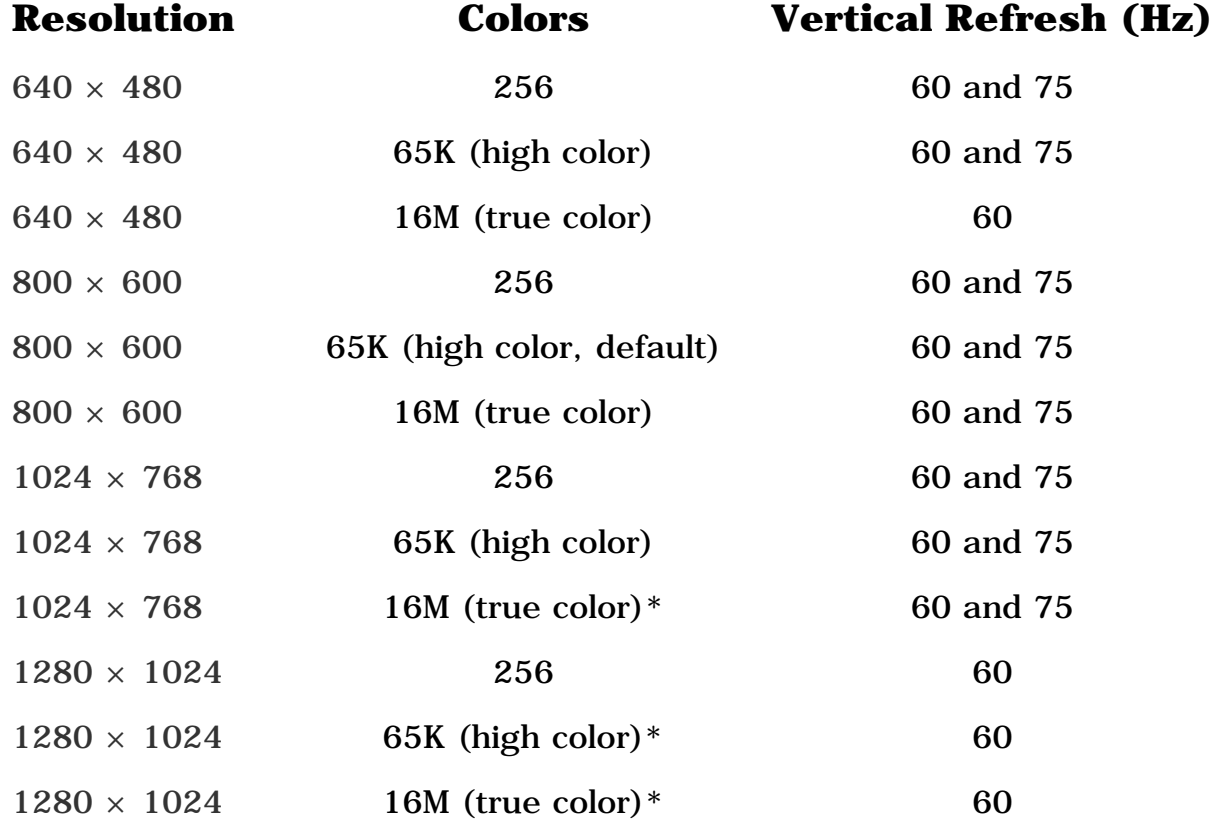

*\*With 4-MB video memory only*

#### **System Interrupts**

#### **Hardware IRQ System Function**

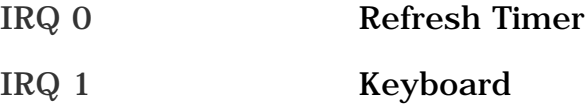

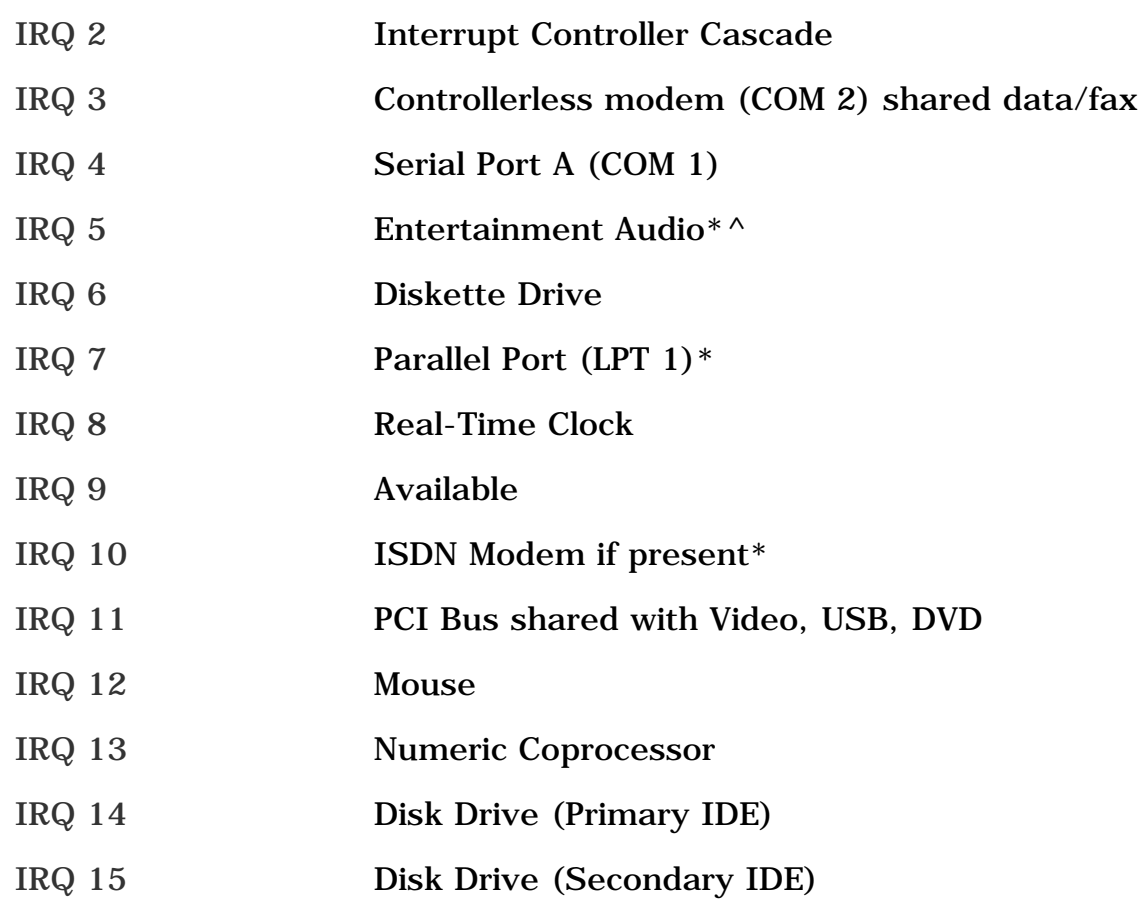

^*Audio must use this setting for game compatibility. Used for audio, MPU-401, and volume control. \*Default configuration; other configurations are as follows: Modem - IRQ 4, 10, 11, none Parallel Port - IRQ 3, 4, 5, 9, 10, none System Audio - IRQ 7, 9, 10, none Serial Port - IRQ 3, 5, 7, 9, 10, 12, none*

Compaq Presario 5300 Series Computers

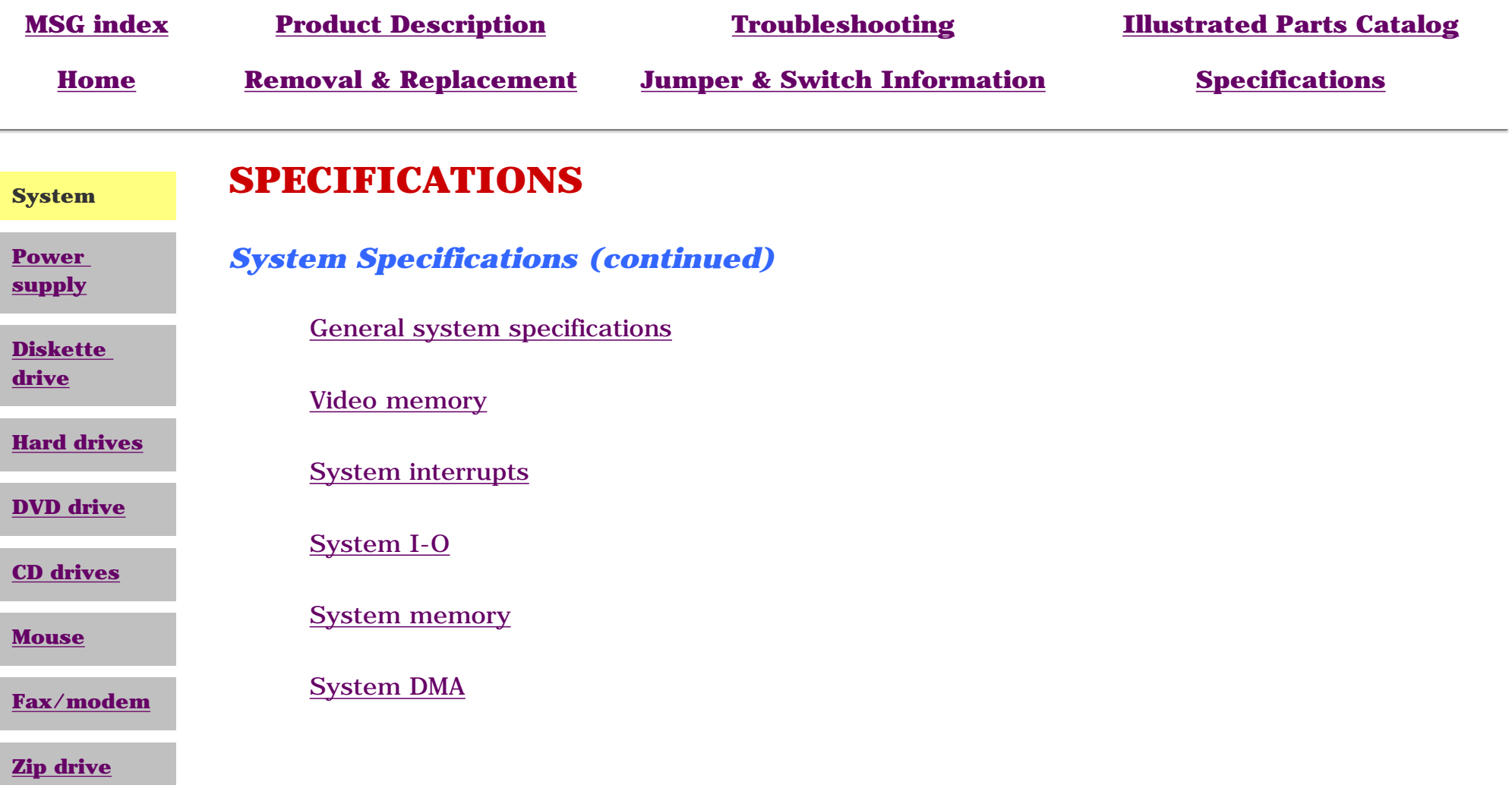

# **System I/O**

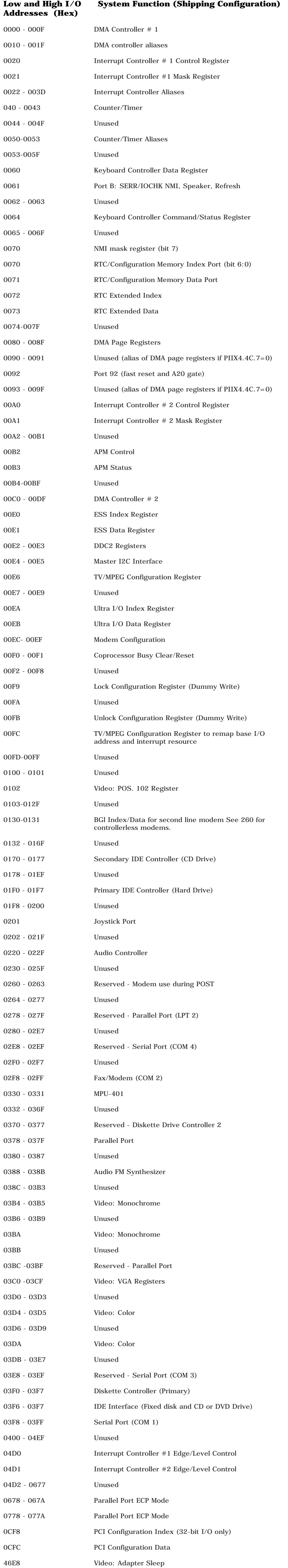

Compaq Presario 5300 Series Computers

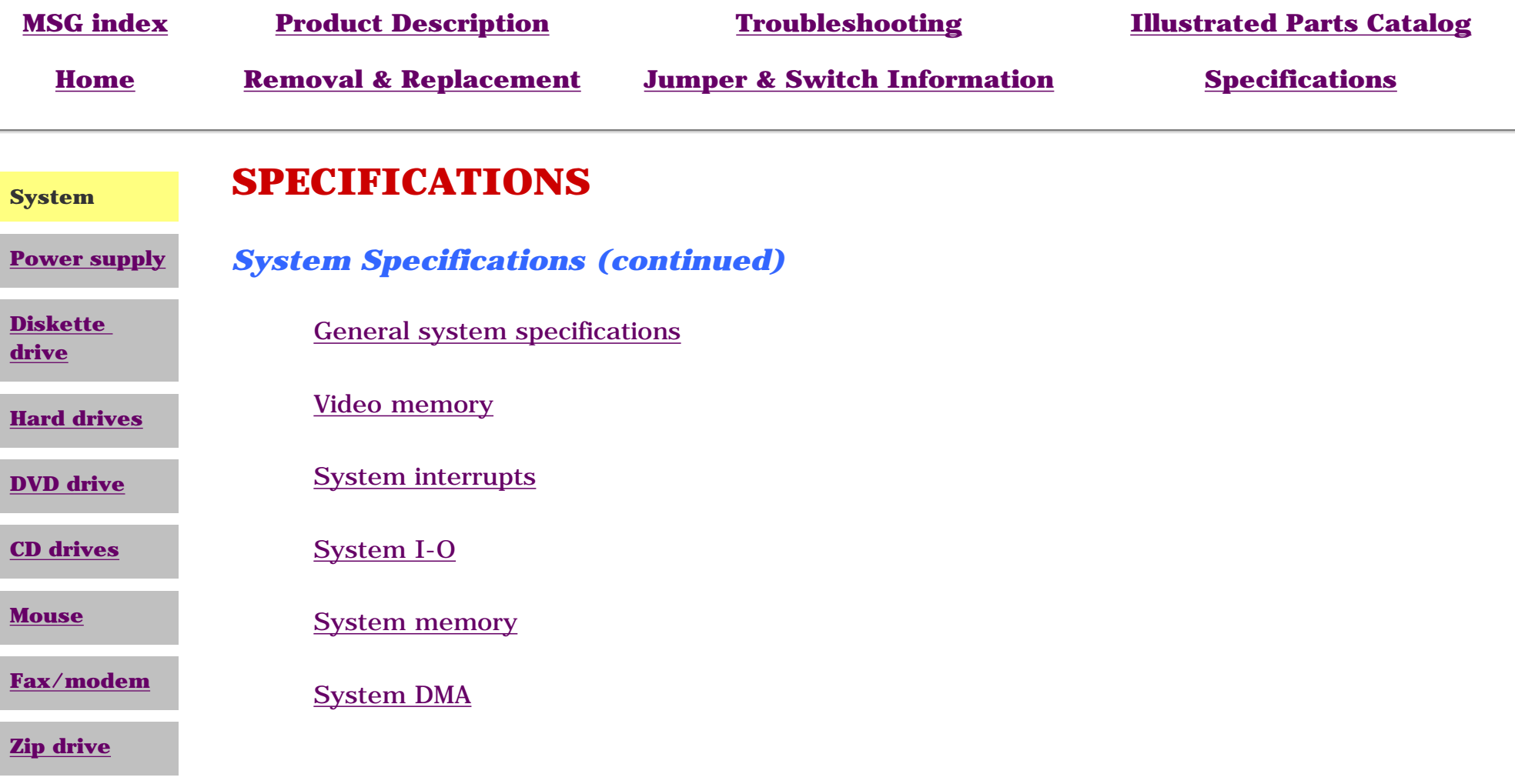

# **System Memory**

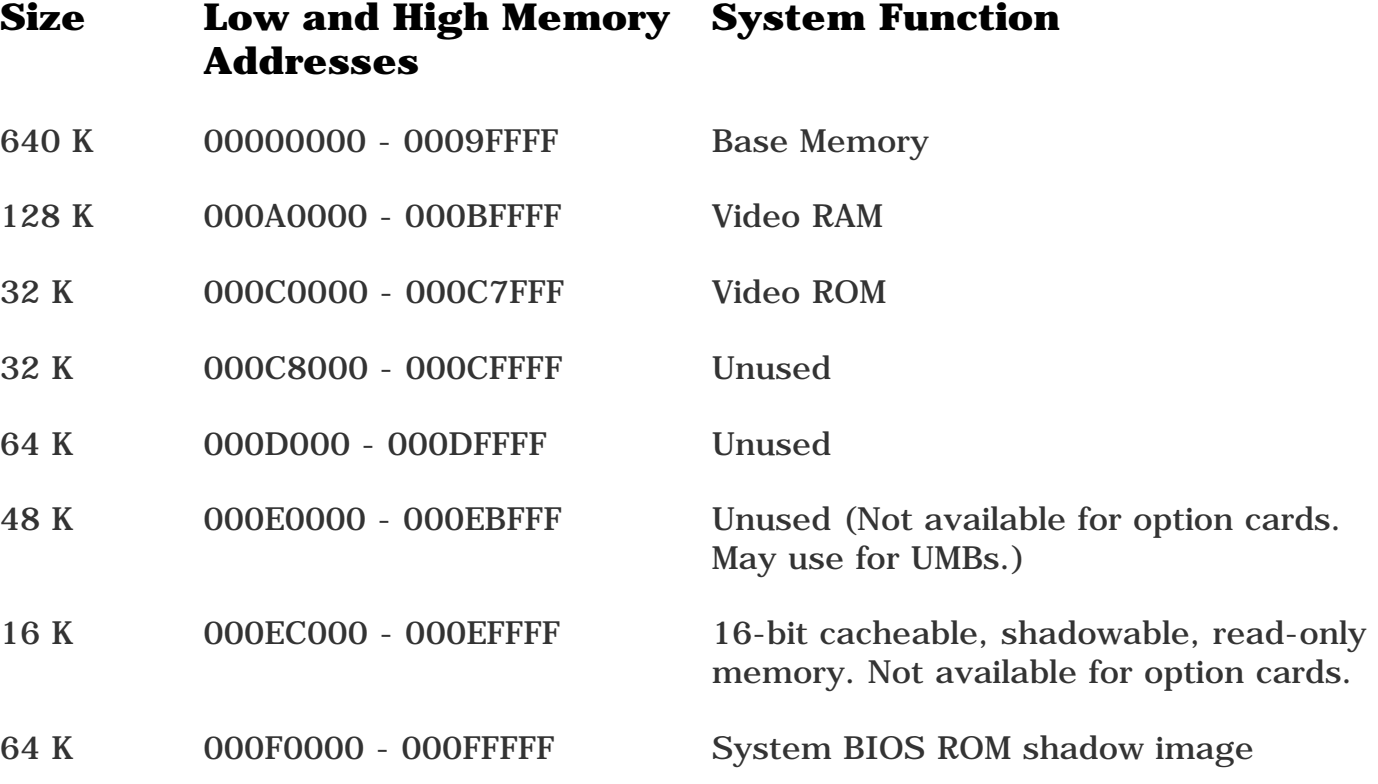

15 M 00100000 - 00FFFFFF Standard Extended Memory

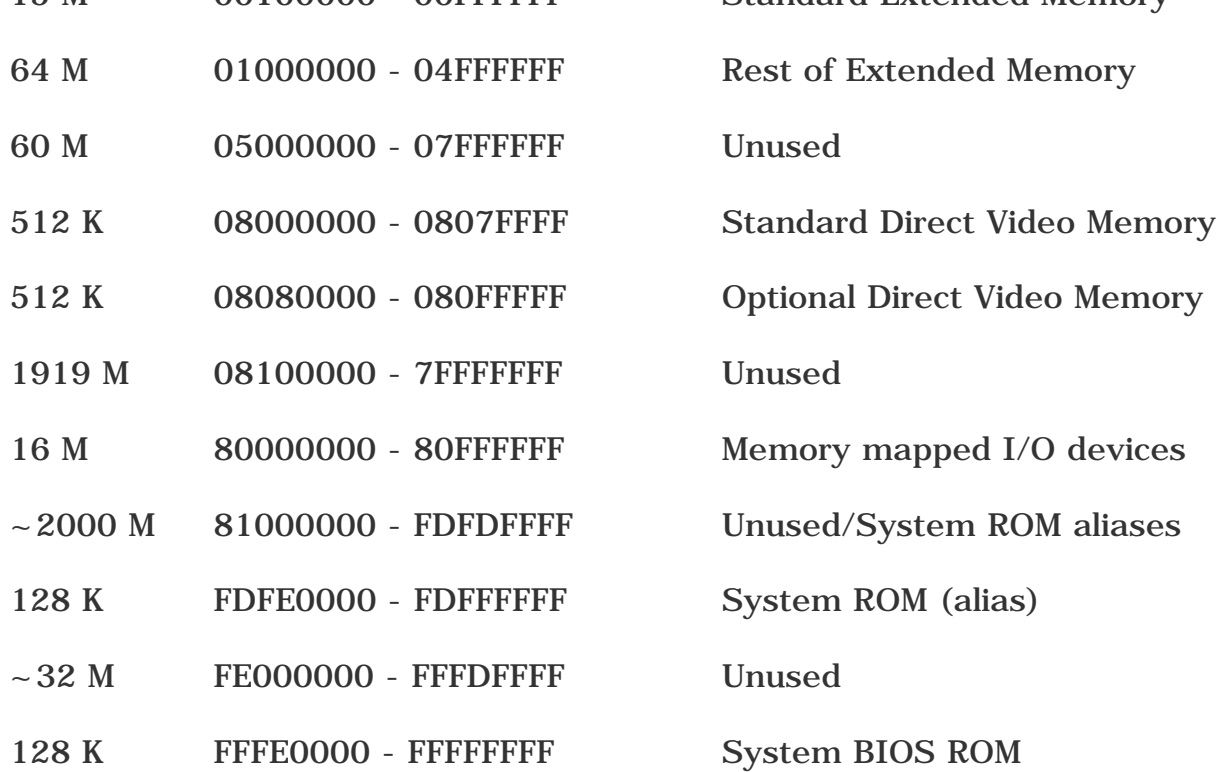

# **System DMA**

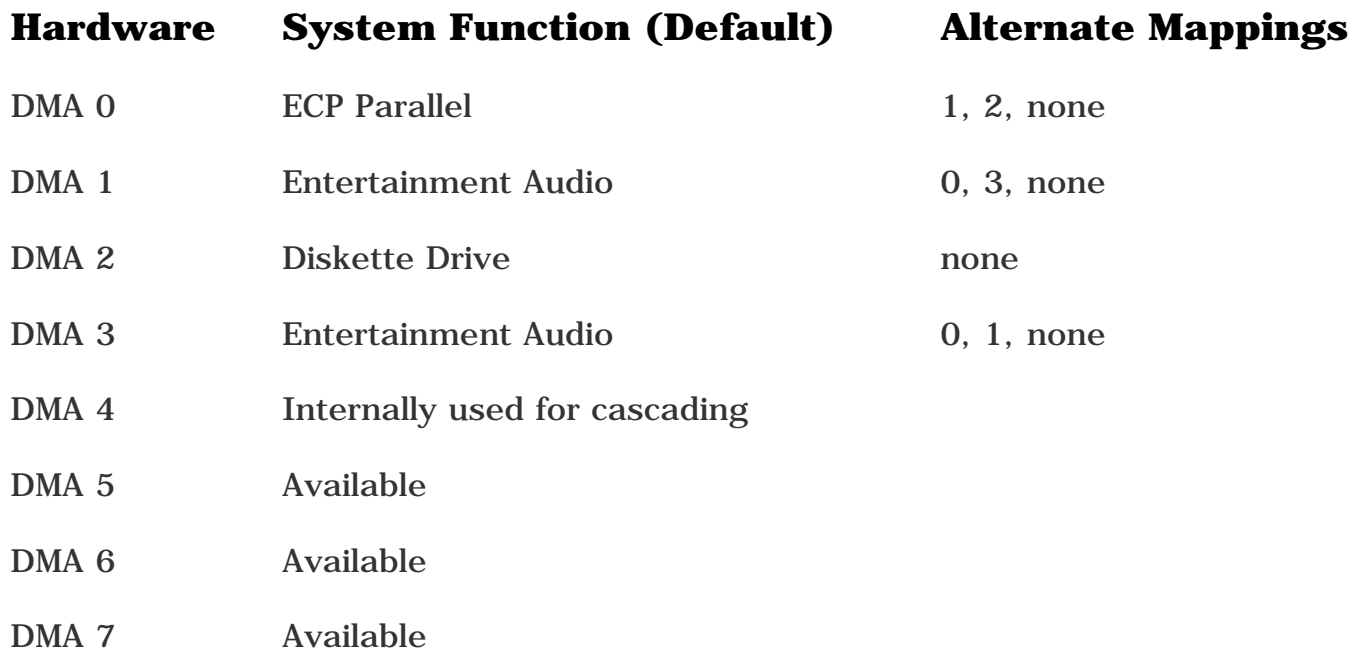